# **SONY**

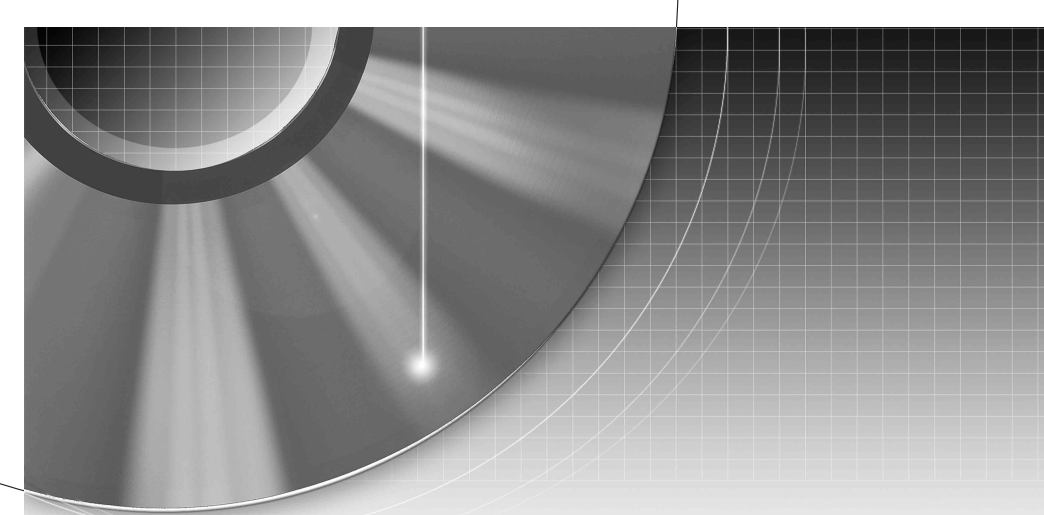

# DVD Recorder

Istruzioni per l'uso

Si dichiara che l'apparecchio è stato fabbricato in conformità all'art. 2, Comma l del D.M. 28.08.1995 n. 548.

#### RDR-HX1010

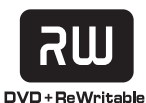

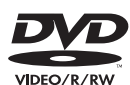

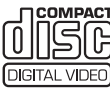

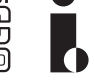

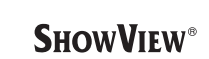

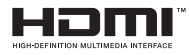

© 2005 Sony Corporation

# <span id="page-1-0"></span>**ATTENZIONE**

Per evitare il pericolo di incendi o scosse elettriche, non esporre l'apparecchio a pioggia o umidità. Per evitare scosse elettriche, non aprire l'apparecchio. Per le riparazioni rivolgersi solo a personale qualificato. Il cavo di alimentazione deve essere sostituito solo da personale qualificato.

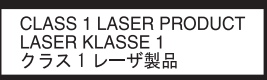

Questo apparecchio è classificato come prodotto LASER DI CLASSE 1. Il CONTRASSEGNO DI PRODOTTO LASER DI CLASSE 1 si trova sull'alloggiamento di protezione dai raggi laser all'interno del rivestimento.

#### **AVVERTENZA**

L'uso di strumenti ottici con il presente prodotto può causare problemi alla vista. Dato che il raggio laser usato in questo registratore DVD è pericoloso per gli occhi, non cercare di smontare l'apparecchio.

Per le riparazioni rivolgersi solo a personale qualificato.

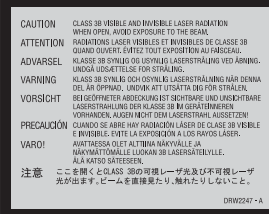

Questa etichetta si trova sull'alloggiamento di protezione dai raggi laser all'interno del rivestimento.

#### **Precauzioni**

- Questo apparecchio funziona con una tensione da 220 – 240 V CA, 50/60 Hz. Verificare che la tensione operativa dell'apparecchio sia identica alla tensione di alimentazione locale.
- Per evitare il pericolo di incendi o scosse elettriche, non collocare oggetti contenenti liquidi, ad esempio, un vaso, sull'apparecchio.

SHOWVIEW è un marchio registrato di Gemstar Development Corporation. Il sistema SHOWVIEW è prodotto su licenza di Gemstar Development Corporation.

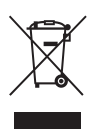

#### **Trattamento del dispositivo elettrico od elettronico a fine vita (applicabile in tutti i paesi dell'Unione Europea e in altri paesi europei con sistema di raccolta differenziata)**

Questo simbolo sul prodotto o sulla confezione indica che il prodotto non deve essere considerato come un normale rifiuto domestico, ma deve invece essere consegnato ad un punto di raccolta appropriato per il riciclo di apparecchi elettrici ed elettronici. Assicurandovi che questo prodotto sia smaltito correttamente, voi contribuirete a prevenire potenziali conseguenze negative per l'ambiente e per la salute che potrebbero altrimenti essere causate dal suo smaltimento inadeguato. Il riciclaggio dei materiali aiuta a conservare le risorse naturali. Per informazioni più dettagliate circa il riciclaggio di questo prodotto, potete contattare l'ufficio comunale, il servizio locale di smaltimento rifiuti oppure il negozio dove l'avete acquistato.

## <span id="page-1-1"></span>**Precauzioni**

Il presente apparecchio è stato testato ed è risultato conforme ai limiti imposti dalla Direttiva EMC utilizzando un cavo di collegamento di lunghezza inferiore a 3 metri.

#### **Sicurezza**

Se un qualunque oggetto solido o sostanza liquida dovesse penetrare nell'apparecchio, scollegarlo e farlo controllare da personale qualificato prima di riutilizzarlo.

#### **Informazioni sul disco rigido**

Il disco rigido ha una densità ad alta memorizzazione, il che consente di effettuare registrazioni di lunga durata e di accedere rapidamente ai dati scritti. Tuttavia, esso può venire danneggiato facilmente da urti, vibrazioni o polvere e va tenuto lontano dalle calamite. Per evitare la perddita di dati importanti, prendere le seguenti precauzioni:

- Non sottoporre il registratore a forti urti.
- Non collocare il registratore in luoghi soggetti a vibrazioni meccaniche o instabili.
- Non collocare il registratore sopra ad una superficie calda, come un videoregistratore o amplificatore (ricevitore).
- Non utilizzare il registratore in un posto soggetto a forti sbalzi di temperatura (gradiente della temperatura inferiore a 10 °C/ora).
- Non spostare il registratore con il cavo di alimentazione collegato.
- Non scollegare il cavo di alimentazione quando l'apparecchio è acceso.
- Quando si scollega il cavo di alimentazione, disattivare l'apparecchio ed accertarsi che l'unità del disco rigido non sia in funzione (l'orologio è visualizzato sul display del pannello frontale e la registrazione o la duplicazione si è interrotta).
- Non spostare il registratore per almeno un minuto dopo aver scollegato il cavo di alimentazione.

• Non cercare di sostituire o potenziare il disco rigido da soli, poiché ciò può causare un problema nel funzionamento.

Se dovesse verificarsi un problema di funzionamento nell'unità del disco rigido, non è possibile recuperare i dati persi. L'unità del disco rigido è solo uno spazio di memorizzazione temporaneo.

#### **Informazioni sulla riparazione del disco rigido**

- Il contenuto dell'unità del disco rigido potrebbe essere controllato in caso di riparazione o ispezione durante un problema di funzionamento o una modifica. Tuttavia, Sony non eseguirà una copia di sicurezza né salverà il contenuto.
- Se il disco rigido deve essere formattato o sostituito, questa operazione sarà eseguita a discrezione della Sony. Tutto il contenuto dell'unità del disco rigido sarà cancellato, incluso il contenuto che infrange le leggi sul copyright.

#### **Fonti di alimentazione**

- Anche da spento, il registratore continua a essere alimentato con energia elettrica CA finché rimane collegato alla presa di rete.
- Se si prevede di non utilizzare il registratore per un lungo periodo di tempo, scollegarlo dalla presa di rete. Per scollegare il cavo di alimentazione CA (corrente domestica) afferrare la presa, evitando di tirare il cavo stesso.
- Prima di scollegare il cavo di alimentazione CA (cavo di rete), controllare che il disco rigido del registratore non sia in funzione (registrazione o duplicazione) sul display del pannello frontale.

#### **Installazione**

- Collocare il registratore in un ambiente che consenta un'adeguata circolazione d'aria per prevenire il surriscaldamento interno.
- Non collocare il registratore su superfici morbide, ad esempio, su un tappeto, che potrebbero ostruire le prese di ventilazione.
- Non installare l'apparecchio in spazi ristretti, ad esempio, in una libreria o simili.
- Non collocare il registratore in prossimità di fonti di calore o in luoghi esposti alla luce diretta del sole, eccessivamente polverosi o soggetti a scosse meccaniche.
- Non collocare il registratore in posizione inclinata. È progettato per essere utilizzato soltanto in posizione orizzontale.
- Tenere il registratore e i dischi lontano da apparecchiature con forti magneti, come forni a microonde o grandi diffusori.
- Non collocare oggetti pesanti sopra il registratore.

#### **Registrazione**

- Notare che i contenuti delle registrazioni non possono in nessun caso essere risarciti, inclusi eventuali casi derivanti da problemi di funzionamento di questa unità.
- Prima di una registrazione, si consiglia di eseguire delle registrazioni di prova.

#### **Copyright**

- È possibile che programmi televisivi, film, videocassette, dischi e altro materiale siano protetti da copyright. La registrazione non autorizzata di tale materiale potrebbe contravvenire alle disposizioni delle leggi sul copyright. Inoltre, è possibile che l'uso di questo registratore con trasmissioni televisive via cavo richieda l'autorizzazione da parte dell'emittente televisiva via cavo e/o del proprietario del programma.
- Questo prodotto incorpora la tecnologia di protezione del copyright, a tutela dei brevetti e di altri diritti di proprietà intellettuale negli U.S.A. L'utilizzo di questa tecnologia di protezione del copyright deve essere autorizzato da Macrovision ed è inteso solo per l'uso domestico e per altri usi di visione limitata, salvo quanto diversamente autorizzato da Macrovision. Non è consentito lo smontaggio o la manomissione.

#### **Funzione di protezione da copia**

Poiché il registratore dispone di una funzione di protezione da copia, i programmi ricevuti tramite sintonizzatore esterno (non in dotazione) potrebbero contenere segnali di protezione da copia (funzione di protezione da copia) non registrabili, a seconda del tipo di segnale.

#### **IMPORTANTE**

Avvertenza: questo registratore è in grado di mantenere sullo schermo del televisore un fermo immagine o un'indicazione su schermo per un tempo indeterminato. Se un fermo immagine o un'indicazione vengono visualizzati sullo schermo del televisore per un periodo di tempo prolungato, quest'ultimo potrebbe venire danneggiato in modo irreparabile. Gli schermi con display al plasma e gli schermi televisivi sono particolarmente soggetti a questa eventualità.

Per qualsiasi domanda o problema riguardante il registratore, rivolgersi al rivenditore Sony più vicino.

#### **Informazioni relative a questo manuale**

- In questo manuale, il disco rigido interno viene talvolta indicato con l'espressione "HDD" e il termine "disco" viene utilizzato come riferimento generico per il disco rigido, i DVD o i CD, a meno che non venga specificato diversamente dal testo o dalle illustrazioni.
- Le istruzioni contenute in questo manuale descrivono i comandi presenti sul telecomando. È inoltre possibile utilizzare i comandi sul registratore se questi hanno denominazioni uguali o simili a quelle sul telecomando.
- È possibile che le illustrazioni relative alle indicazioni su a schermo utilizzate nel presente manuale non corrispondano a quanto visualizzato sul televisore in uso.
- Le spiegazioni relative ai DVD fornite in questo manuale si riferiscono ai DVD creati da questo registratore. Tali spiegazioni non riguardano i DVD creati su altri registratori e riprodotti su questo registratore.

# **Indice**

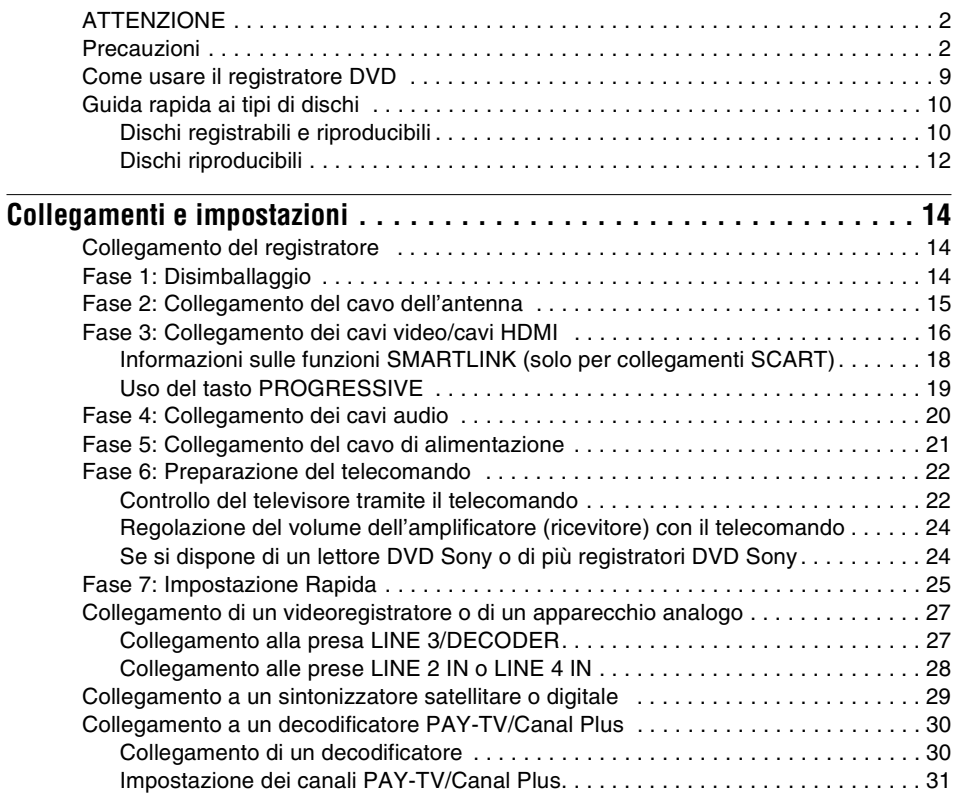

#### **[Sette operazioni di base](#page-32-4)** [— Per acquistare familiarità con il registratore DVD](#page-32-0)

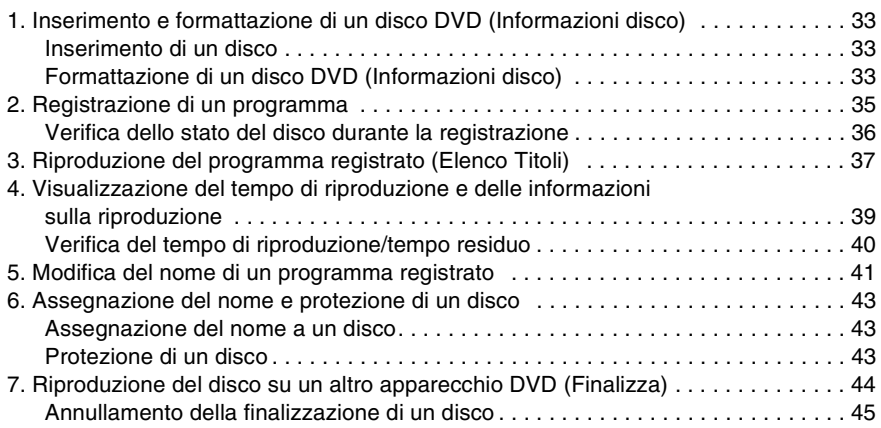

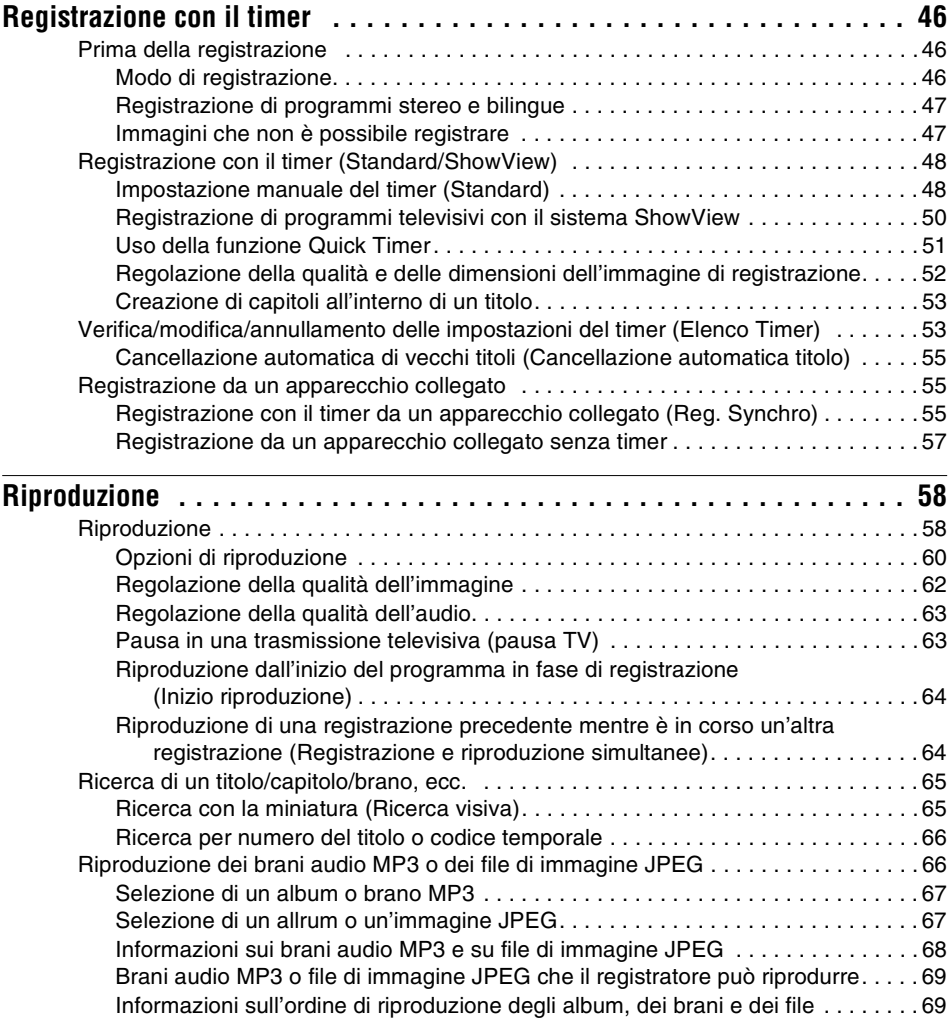

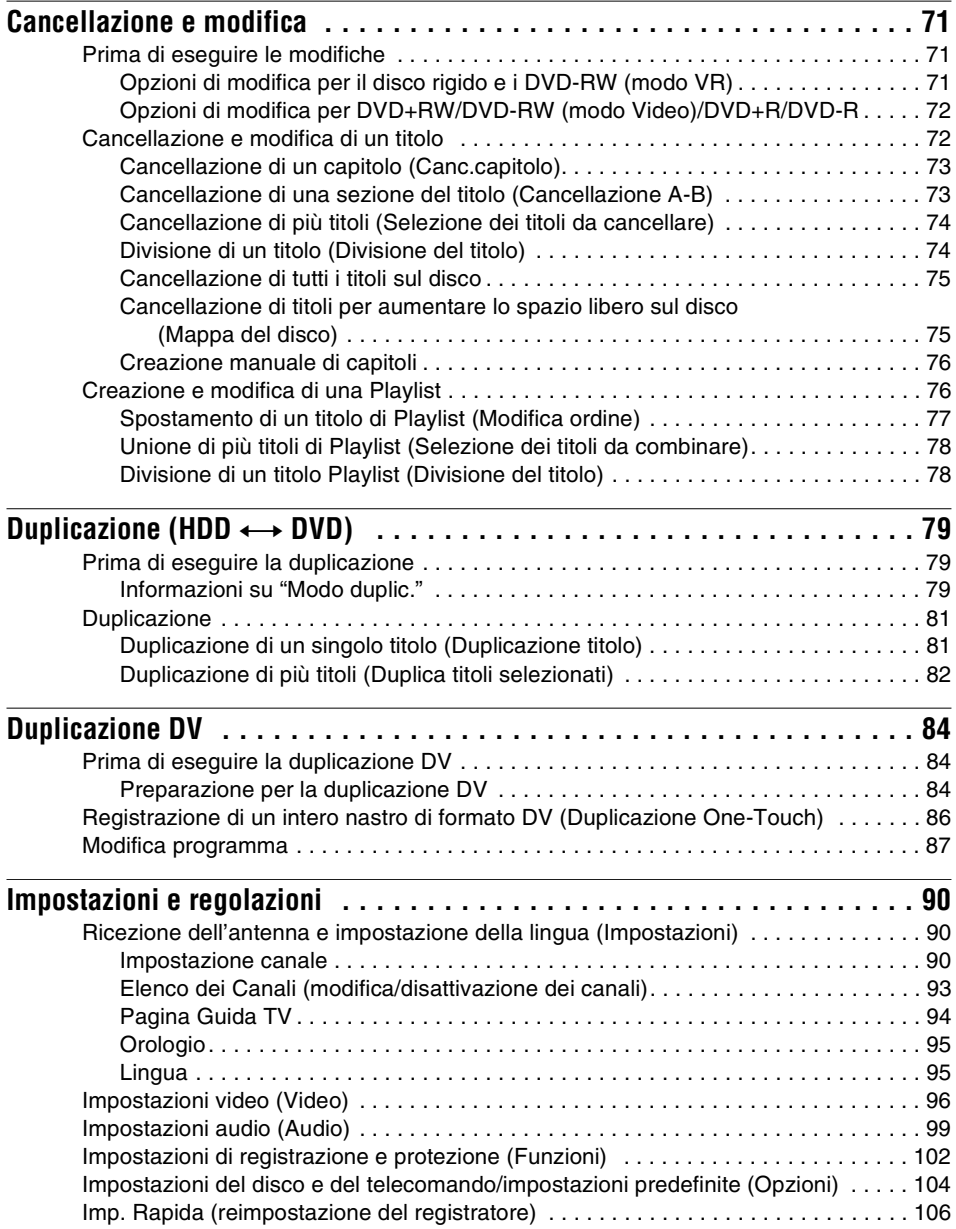

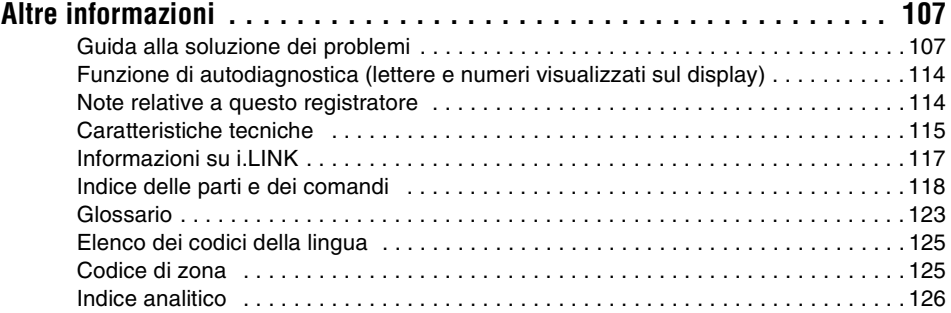

# <span id="page-8-0"></span>**Come usare il registratore DVD**

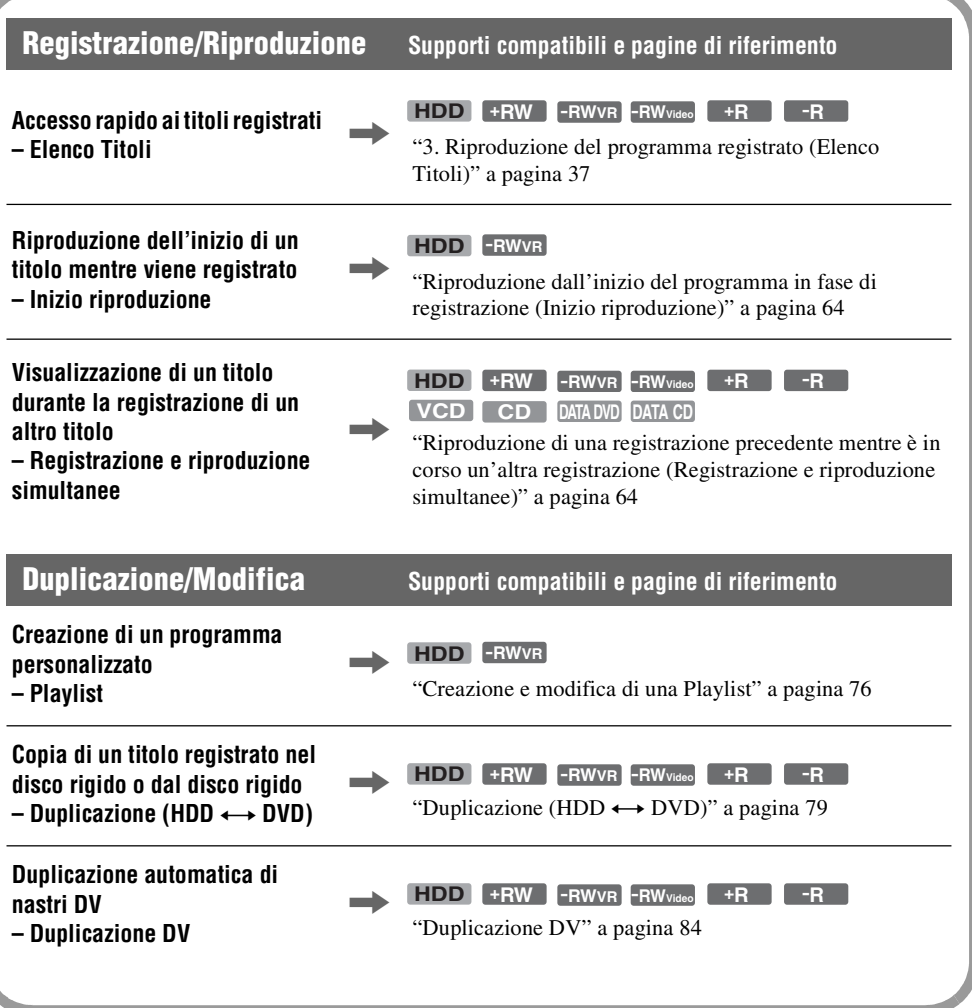

Un elenco di dischi che è possibile registrare e riprodurre è a pagina [10.](#page-9-1)

# <span id="page-9-0"></span>**Guida rapida ai tipi di dischi**

#### <span id="page-9-2"></span><span id="page-9-1"></span>**Dischi registrabili e riproducibili**

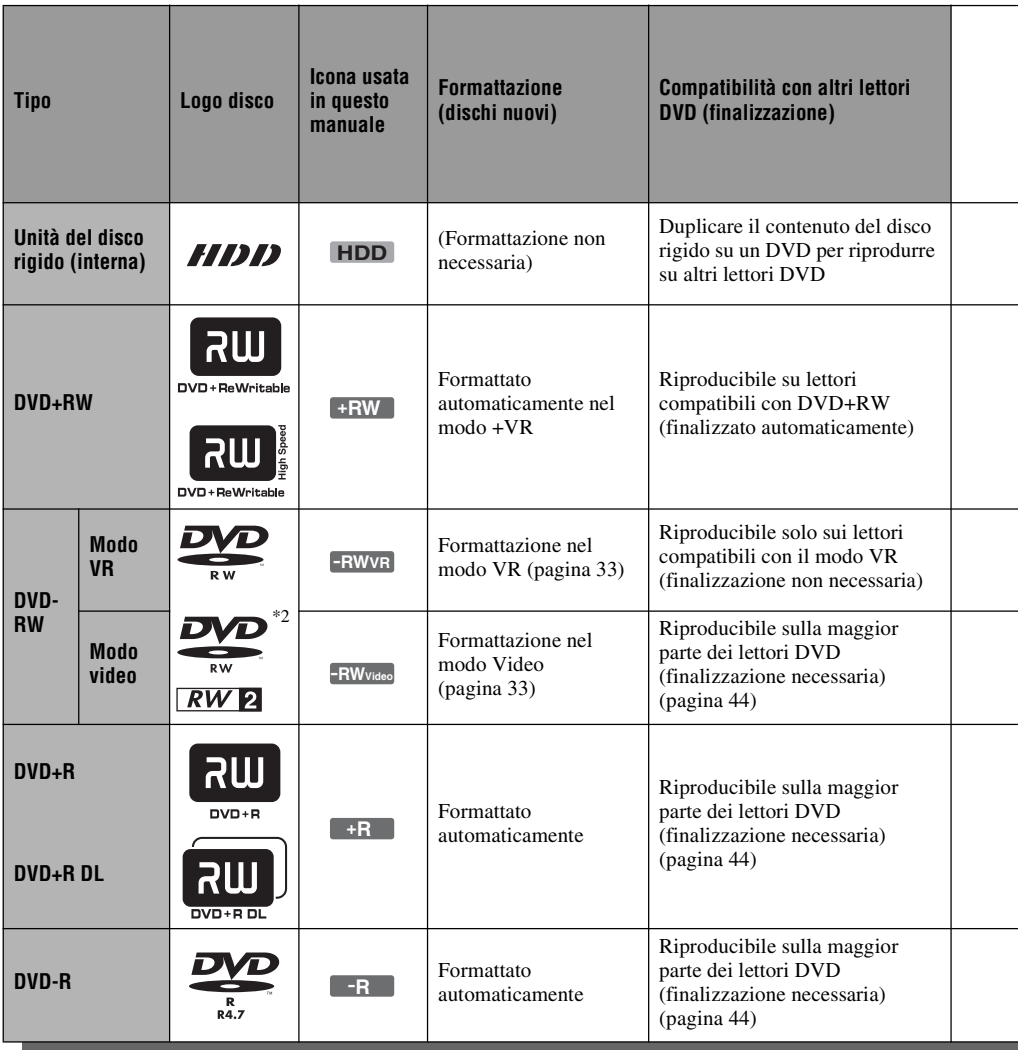

#### **Versioni dei dischi utilizzabili (da marzo 2005)**

- DVD+RW a velocità 8x o inferiore
- DVD-RW a velocità 6x o inferiore (Ver.1.1, Ver.1.2 con  $CPRM^{\dagger 1}$ )
- DVD+R a velocità 16x o inferiore
- DVD-R a velocità 16x o inferiore (Ver. 2.0, Ver. 2.1)
- Dischi DVD+R DL (doppio strato) a velocità 2,4x "DVD+RW", "DVD-RW", "DVD+R", "DVD+R DL" e "DVD-R" sono marchi di fabbrica.
- \*1 CPRM (Content Protection for Recordable Media) è una tecnologia di codifica che protegge il copyright delle immagini.
- \*2 Questo marchio è valido per i dischi DVD-RW a velocità 4x e 6x.

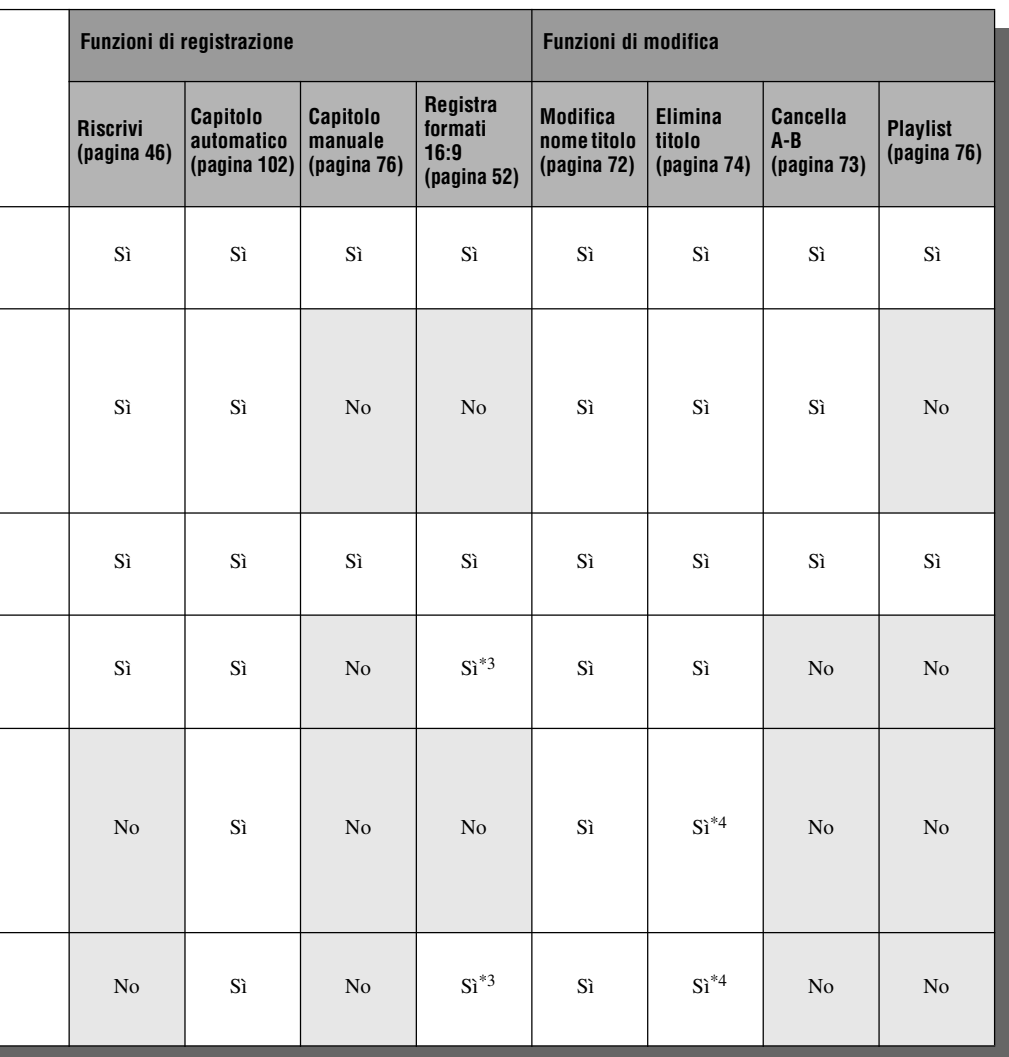

#### **Dischi sui quali non è possibile registrare** • Dischi da 8 cm

\*3 Solo se il modo di registrazione è LSP, SP, HSP o HQ

- DVD-R nel modo VR (formato di registrazione video)
- e "Form. imm. reg. DVD" è impostato su "16:9". \*4 La cancellazione dei titoli non implica l'aumento dello spazio libero su disco.

#### <span id="page-11-0"></span>**Dischi riproducibili**

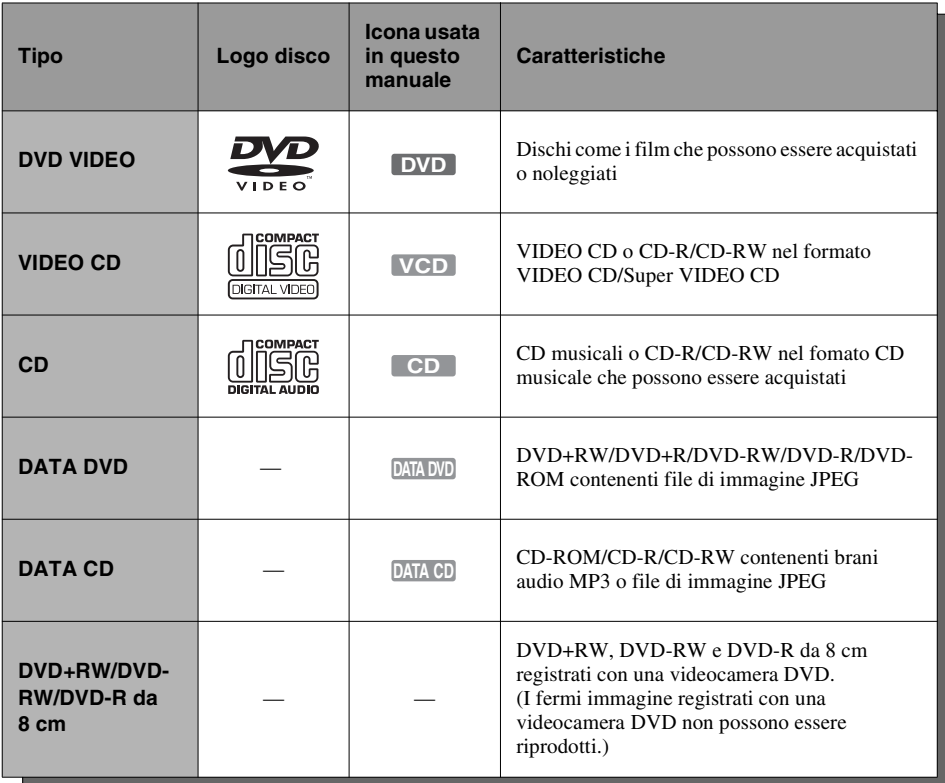

"DVD VIDEO" e "CD" sono marchi di fabbrica.

#### **Dischi che non possono essere riprodotti**

- PHOTO CD
- CD-ROM/CD-R/CD-RW che non sono registrati nel formato CD musicale o Video CD, o non contengono file MP3 né JPEG
- Parte dei dati di CD-Extra
- DVD-ROM che non contengono file JPEG o non sono nel formato di DVD Video
- Dischi DVD audio
- DVD-RAM
- Strato HD di CD Super Audio
- DVD VIDEO con un codice di zona diverso [\(pagina 13\)](#page-12-0)
- DVD-R registrati nel modo VR (formato di registrazione video)

#### **Numero massimo registrabile di titoli**

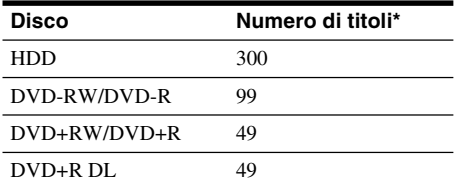

\* La durata massima per ciascun titolo è otto ore.

#### **Nota sulle funzioni di riproduzione dei DVD VIDEO/VIDEO CD**

Alcune funzioni di riproduzione dei DVD VIDEO/VIDEO CD possono essere state impostate intenzionalmente dai produttori di software. Poiché questo registratore riproduce DVD VIDEO/VIDEO CD in base ai contenuti realizzati dai produttori di software, alcune funzioni di riproduzione potrebbero non essere disponibili. Vedere inoltre le istruzioni in dotazione con i DVD VIDEO/VIDEO CD.

#### <span id="page-12-0"></span>**Codice di zona (solo DVD VIDEO)**

Questo registratore riporta stampato sul retro un codice di zona e riproduce unicamente dischi DVD VIDEO (solo riproduzione) contrassegnati dallo stesso codice di zona. Questo sistema viene utilizzato per garantire la protezione del copyright. Con questo apparecchio è inoltre possibile riprodurre DVD VIDEO con il contrassegno  $[\begin{matrix} \begin{matrix} \bullet & \bullet \\ \bullet & \bullet \end{matrix} \end{matrix}]$ . Se si tenta di riprodurre DVD VIDEO di tipo diverso, sullo schermo del televisore viene visualizzato il messaggio "Codice di zona errato. Riproduzione vietata.". A seconda del DVD VIDEO, è possibile che non sia indicato alcun codice di zona sebbene la riproduzione ne sia vietata.

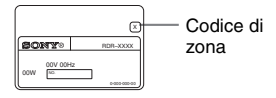

#### **Dischi audio codificati mediante tecnologie di protezione del copyright**

Questo prodotto è stato progettato per riprodurre dischi conformi allo standard CD (Compact Disc). Di recente, alcune case discografiche hanno lanciato sul mercato dischi audio codificati mediante tecnologie di protezione del copyright. Tra tali dischi, ve ne sono alcuni non conformi allo standard CD che potrebbe non essere possibile riprodurre mediante questo prodotto.

#### **Nota sui DualDisc**

Un DualDisc è un disco a due lati che abbina materiale registrato su DVD su un lato e materiale audio digitale sull'altro.

Tuttavia, poiché il lato del materiale audio non è conforme allo standard del Compact Disc (CD), la riproduzione su questo prodotto non è garantita.

#### **43 Note**

- Notare che non sarà possibile riprodurre certi dischi DVD+RW/DVD+R, DVD-RW/DVD-R o CD-RW/ CD-R con questo registratore per motivi dovuti alla qualità di registrazione, alla condizione fisica del disco o alle caratteristiche del dispositivo di registrazione e del software di creazione. La riproduzione dei dischi non finalizzati correttamente non viene eseguita. Per ulteriori informazioni, consultare le istruzioni per l'uso del dispositivo di registrazione.
- Non è possibile utilizzare contemporaneamente il modo VR e il modo video sullo stesso DVD-RW. Per modificare il formato del disco, riformattare il disco [\(pagina 33\).](#page-32-5) Notare che la riformattazione implica la cancellazione del contenuto del disco.
- La durata della registrazione non può essere ridotta neanche nei dischi ad alta velocità.
- Si consiglia di utilizzare dischi che riportino il contrassegno "Solo video" sulla relativa confezione.
- Non è possibile aggiungere nuove registrazioni a DVD+R, DVD-R o DVD-RW (modo video) contenenti registrazioni effettuate mediante altri apparecchi DVD.
- In alcuni casi, potrebbe non essere possibile aggiungere nuove registrazioni a DVD+RW contenenti registrazioni effettuate mediante altri apparecchi DVD. Se viene aggiunta una nuova registrazione, questo registratore riscrive il menu DVD.
- Non è possibile modificare le registrazioni su DVD+RW, DVD-RW (modo Video), DVD+R o DVD-R che sono state eseguite su un altro apparecchio DVD.
- Se il disco contiene dati PC che il registratore non è in grado di riconoscere, tali dati possono venire cancellati.
- Potrebbe non essere possibile registrare su alcuni dischi registrabili, a seconda del disco.

# <span id="page-13-1"></span><span id="page-13-0"></span>**Collegamento del registratore**

Seguire la procedura dal punto 1 al punto 7 per eseguire i collegamenti e regolare le impostazioni del registratore.

#### **(3)** Note

- Inserire saldamente i cavi per evitare disturbi non desiderati.
- Consultare le istruzioni fornite insieme ai componenti da collegare.
- Non è possibile collegare questo registratore a un televisore privo di connettore SCART o di ingresso video.
- Accertarsi di scollegare il cavo di alimentazione di tutti gli apparecchi prima di effettuare i collegamenti.

# <span id="page-13-2"></span>**Fase 1: Disimballaggio**

Assicurarsi di disporre dei seguenti elementi:

- Cavo di alimentazione (1)
- Cavo dell'antenna (1)
- Telecomando (1)
- Pile R6 (formato AA) (2)

# <span id="page-14-0"></span>**Fase 2: Collegamento del cavo dell'antenna**

Collegare il cavo dell'antenna seguendo la procedura riportata di seguito. Non collegare il cavo di alimentazione fino al momento della ["Fase 5: Collegamento del cavo di alimentazione" a pagina 21.](#page-20-0)

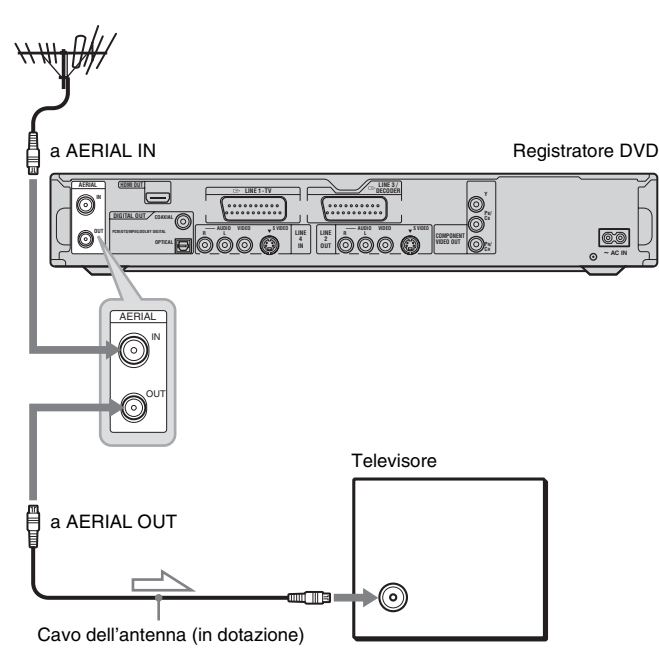

: Flusso del segnale H

- **1 Scollegare il cavo dell'antenna dal televisore, quindi collegarlo a AERIAL IN sul pannello posteriore del registratore.**
- **2 Collegare AERIAL OUT del registratore all'ingresso dell'antenna del televisore utilizzando il cavo dell'antenna in dotazione.**

# <span id="page-15-0"></span>**Fase 3: Collegamento dei cavi video/cavi HDMI**

Selezionare uno dei seguenti collegamenti, da  $\bullet$  a  $\bullet$ , in base alla presa di ingresso disponibile sul monitor del televisore, sul proiettore o sull'amplificatore AV (ricevitore). Questa operazione consente di visualizzare le immagini.

#### A **Collegamento ad una presa di ingresso SCART**

Quando si imposta "Uscita Line1" su "S Video" o "RGB" in "Impostazione Rapida" [\(pagina 25\),](#page-24-0) utilizzare un cavo SCART conforme al segnale selezionato.

#### B **Collegamento ad una presa di ingresso video**

La qualità delle immagini sarà standard.

#### C **Collegamento ad una presa di ingresso S VIDEO**

Sarà possibile ottenere immagini di qualità elevata.

#### <span id="page-15-1"></span>D **Collegamento alla prese di ingresso video componente (Y, PB/CB, PR/CR)**

Sarà possibile ottenere una riproduzione del colore accurata, oltre che immagini di elevata qualità. Se il televisore riconosce i segnali di formato 525p/625p progressivo, è necessario utilizzare questo collegamento e impostare "Uscita Componente" in Impostazione "Video" su "On" [\(pagina 97\).](#page-96-0) Premere quindi PROGRESSIVE sul telecomando per inviare segnali video progressivi. Per ulteriori informazioni, [vedere "Uso del tasto PROGRESSIVE" a pagina 19.](#page-18-0)

#### E **Collegamento ad una presa di ingresso HDMI**

Utilizzare un cavo HDMI certificato (non in dotazione) per ottenere l'immagine e il suono digitali di alta qualità tramite la presa HDMI OUT.

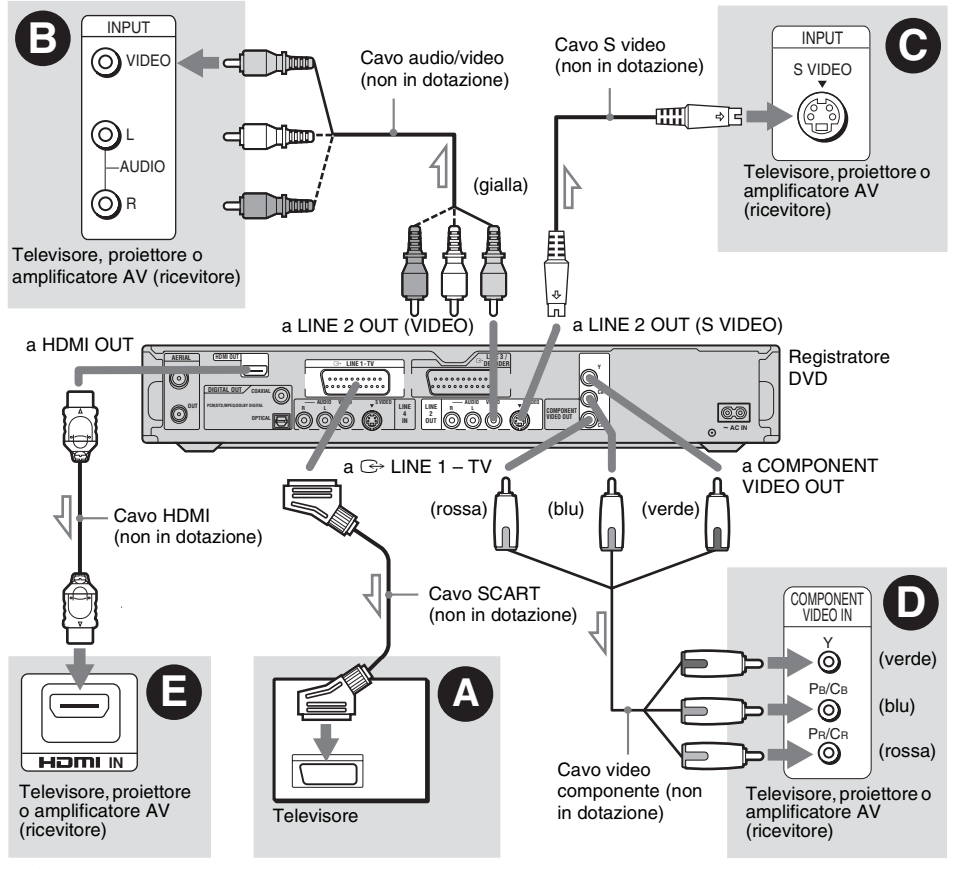

 $\geq$ : Flusso del segnale

#### **Riproduzione di immagini "a schermo ampio"**

Alcune immagini registrate potrebbero non essere contenute interamente sullo schermo del televisore. Per modificare la dimensione dell'immagine, [vedere a pagina 96.](#page-95-1)

#### **Collegamento ad un videoregistratore**

Collegare il videoregistratore alla presa LINE 3/ DECODER del registratore [\(pagina 27\).](#page-26-0)

#### 63 Note

- Non collegare contemporaneamente più tipi di cavi video tra il registratore e il televisore.
- Non è possibile utilizzare il tasto PROGRESSIVE con i collegamenti  $\mathbf{\Theta}$  e  $\mathbf{\Theta}$ .
- Se si collega il registratore al televisore mediante le prese SCART, la sorgente di ingresso del televisore viene impostata automaticamente sul registratore quando viene avviata la riproduzione. Se necessario, premere  $\triangle$  TV/VIDEO per ritornare all'ingresso del televisore.
- Per un collegamento SMARTLINK corretto, occorre un cavo SCART dotato di 21 piedini. Per informazioni su questo collegamento, consultare inoltre il manuale delle istruzioni del televisore.
- Se si collega questo registratore ad un televisore con SMARTLINK, impostare "Uscita Line1" su "Video" in "Impostazione Rapida".
- Non è possibile collegare la presa HDMI OUT  $\text{(collegamento)}$  alle prese DVI che non sono compatibili con HDCP (per es. le prese DVI sui display di PC).
- \* Questo registratore DVD si basa sulla versione 1.1 delle caratteristiche tecniche di High-Definition Multimedia Interface.

Questo registratore DVD incorpora la tecnologia High-Definition Multimedia Interface (HDMI™).

HDMI, il logo HDMI e High-Definition Multimedia Interface sono marchi di fabbrica o marchi di fabbrica registrati di HDMI Licensing LLC.

#### <span id="page-17-0"></span>**Informazioni sulle funzioni SMARTLINK (solo per collegamenti SCART)**

Se il televisore collegato (o un altro apparecchio collegato, ad esempio, un set top box) è conforme a SMARTLINK, NexTView Link\*3, MEGALOGIC\*1, EASYLINK\*2, CINEMALINK\*2, Q-Link\*3, EURO VIEW  $LINK^{*4}$ , o T-V  $LINK^{*5}$ , questo registratore esegue automaticamente la funzione SMARTLINK una volta completato il modello di collegamento  $\Omega$  a pagina [16](#page-15-0) (l'indicatore SMARTLINK si illumina all'accensione del televisore in uso). È possibile utilizzare le seguenti funzioni SMARTLINK:

• Caricamento predefinito

È possibile scaricare i dati preimpostati del sintonizzatore dal televisore su questo registratore e sintonizzare quest'ultimo in base ai dati contenuti in "Impostazione Rapida". Questa operazione semplifica notevolmente la procedura di "Impostazione Rapida". Fare attenzione a non scollegare i cavi o uscire dalla funzione di "Impostazione Rapida" durante questa procedura [\(pagina 25\).](#page-24-0)

• Reg. Diretta TV

È possibile registrare in modo semplice il programma in fase di visione sul televisore [\(pagina 35\).](#page-34-1)

- Riproduzione One Touch È possibile accendere il registratore e il televisore, impostare l'ingresso del televisore sul registratore, quindi avviare la riproduzione premendo una volta il tasto  $\triangleright$  (riproduzione) [\(pagina 59\).](#page-58-0)
- Menu One Touch

È possibile attivare il registratore e il televisore, impostare l'ingresso del televisore sul registratore, quindi visualizzare il menu Elenco Titoli premendo una volta il tasto TITLE LIST [\(pagina 59\).](#page-58-1)

• Timer One Touch

È possibile attivare il registratore e il televisore, impostare il televisore sul canale del registratore e visualizzare il menu di programmazione del timer con una pressione del tasto [TIMER] [\(pagina 50\).](#page-49-1)

- Spegnimento automatico Se dopo avere spento il televisore il registratore non viene utilizzato, quest'ultimo si spegne automaticamente.
- Caricamento NexTView È possibile impostare in modo semplice il timer utilizzando la funzione di caricamento
	- NexTView del televisore.

Consultare il manuale delle istruzioni del televisore.

- \*1 "MEGALOGIC" è un marchio di fabbrica registrato di Grundig Corporation.
- \*2 "EASYLINK" e "CINEMALINK" sono marchi di fabbrica di Philips Corporation.
- \*3 "Q-Link" e "NexTView Link" sono marchi di fabbrica di Panasonic Corporation.
- \*4 "EURO VIEW LINK" è un marchio di fabbrica di Toshiba Corporation.
- \*5 "T-V LINK" è un marchio di fabbrica di JVC Corporation.

#### **v<sup>\*</sup>** Suggerimento

SMARTLINK funziona inoltre con televisori o altri apparecchi dotati delle funzioni EPG Timer Control, EPG Title Download e Now Recording. Per ulteriori informazioni, fare riferimento alle istruzioni per l'uso del televisore o degli altri apparecchi.

#### **(3)** Note

- Le caratteristiche SMARTLINK sono disponibili solo quando è selezionato "Video" su "Uscita Line1".
- Non tutti i televisori supportano le funzioni di cui sopra.

#### <span id="page-18-0"></span>**Uso del tasto PROGRESSIVE**

Utilizzando il tasto PROGRESSIVE, è possibile selezionare il formato del segnale in cui il registratore emette i segnali video: interlacciato o progressivo.

- **1** Collegare il registratore utilizzando le prese COMPONENT VIDEO OUT (collegamento  $\bullet$  a pagina [16\)](#page-15-1).
- **2** Impostare "Uscita Componente" in Impostazione "Video" su "On" [\(pagina 97\).](#page-96-0)
- **3** Premere il tasto PROGRESSIVE. Quando il registratore emette segnali progressivi, nel display del pannello frontale viene visualizzato "PROGRESSIVE".

#### **Progressivo**

Scegliere questo segnale quando:

- il televisore accetta i segnali progressivi, e
- il televisore è collegato alle prese COMPONENT VIDEO OUT.

Se si seleziona l'uscita del segnale progressivo quando una delle suddette condizioni non viene rispettata, notare come le immagini vengano visualizzate in modo confuso o non vengano visualizzate affatto.

#### **Interlacciato**

Scegliere questo segnale quando:

- il televisore non accetta i segnali progressivi, oppure
- il televisore è collegato a prese diverse da COMPONENT VIDEO OUT (LINE 2 OUT (VIDEO o S VIDEO)).

#### z **Suggerimento**

Quando si seleziona l'uscita del segnale progressivo, è possibile effettuare una regolazione fine del segnale in base al tipo di software utilizzato [\(pagina 97\).](#page-96-1)

# <span id="page-19-0"></span>**Fase 4: Collegamento dei cavi audio**

Selezionare uno dei seguenti collegamenti,  $\bullet \circ \bullet$ , in base alla presa di ingresso disponibile sul monitor del televisore, sul proiettore o sull'amplificatore AV (ricevitore). Questa operazione consente di ascoltare il suono.

#### A **Collegamento alle prese di ingresso L/R**

Questo collegamento consente di ascoltare l'audio attraverso i due diffusori del televisore o dell'amplificatore stereo (ricevitore). È possibile ottenere i seguenti effetti surround [\(pagina 60\).](#page-59-1)

- Televisore: Dinamico, Ampio, Notte
- Amplificatore stereo (ricevitore): Standard, Notte

#### B **Collegamento ad una presa di ingresso audio digitale**

Se l'amplificatore AV (ricevitore) dispone di un decodificatore Dolby<sup>\*1</sup> Digital, DTS<sup>\*2</sup> o MPEG audio e di una presa di ingresso digitale, utilizzare questo collegamento. È possibile ottenere gli effetti surround Dolby Digital (5.1ch), DTS (5.1ch) e audio MPEG (5.1ch).

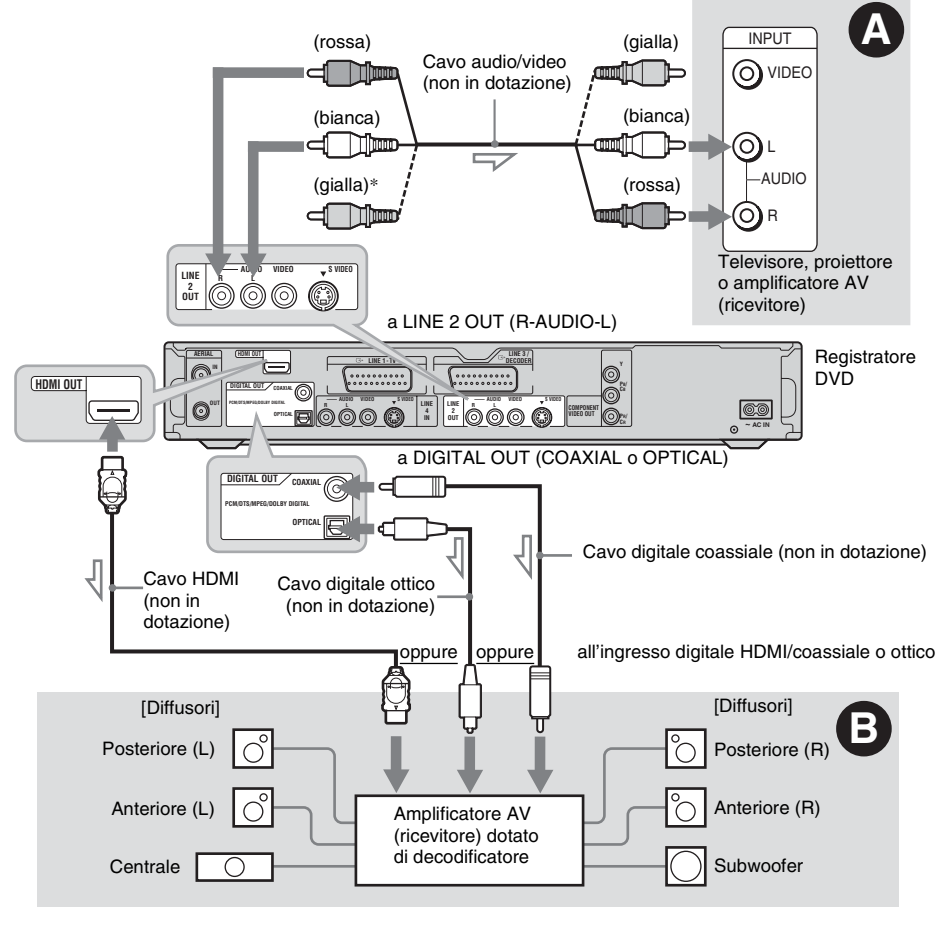

: Flusso del segnale

\* La spina gialla è utilizzata per i segnali video [\(pagina 16\).](#page-15-0)

# Collegamenti e impostazioni **21Collegamenti e impostazioni**

#### z **Suggerimento**

Per una corretta collocazione dei diffusori, consultare le istruzioni per l'uso in dotazione con apparecchi collegati.

#### b **Note**

- Non collegare contemporaneamente le prese di uscita audio del televisore alle prese LINE IN (R-AUDIO-L). Questa operazione determina la riproduzione di disturbi non desiderati dai diffusori del televisore.
- Nel collegamento  $\Omega$ , non collegare contemporaneamente le prese LINE IN (R-AUDIO-L) e LINE 2 OUT (R-AUDIO-L) alle prese di uscita audio del televisore. Questa operazione determina la riproduzione di disturbi non desiderati dai diffusori del televisore.
- Nel collegamento **D**, dopo aver completato il collegamento, effettuare le impostazioni appropriate in "Collegamento audio" in "Impostazione Rapida" [\(pagina 25\).](#page-24-0) Diversamente, dai diffusori non verrà emesso alcun suono o verrà emesso un disturbo molto intenso.
- Con il collegamento  $\Theta$ , non è possibile utilizzare gli effetti audio surround di questo registratore.
- Quando si collega il registratore ad un amplificatore AV (ricevitore) utilizzando un cavo HDMI, è necessario eseguire le seguenti operazioni:
	- Collegare l'amplificatore AV (ricevitore) al televisore con il cavo HDMI.
	- Collegare il registratore al televisore con un cavo video diverso dal cavo HDMI (cavo video componente, cavo S VIDEO o cavo audio/video).
- \*1 Prodotto su licenza dei Dolby Laboratories. "Dolby" e il simbolo della doppia D sono marchi dei Dolby Laboratories.
- \*2 "DTS" e "DTS Digital Out" sono marchi di fabbrica di Digital Theater Systems, Inc.

# <span id="page-20-0"></span>**Fase 5: Collegamento del cavo di alimentazione**

Collegare il cavo di alimentazione in dotazione al terminale AC IN del registratore. Quindi, collegare i cavi di alimentazione del registratore e del televisore a una presa di rete. Dopo avere collegato il cavo di alimentazione, **attendere alcuni istanti prima di utilizzare il registratore**. Quando il display del pannello frontale si illumina e il registratore entra nel modo di attesa, è possibile utilizzare il registratore. Se a questo registratore vengono collegati altri apparecchi [\(pagina 27\),](#page-26-2) assicurarsi di collegare il cavo di alimentazione dopo avere completato tutti i collegamenti.

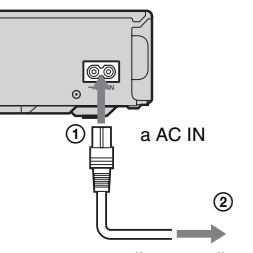

alla presa di rete

# <span id="page-21-0"></span>**Fase 6: Preparazione del telecomando**

È possibile utilizzare il registratore tramite il telecomando in dotazione. Inserire due pile R6 (formato AA) facendo corrispondere i poli  $\oplus$  e  $\ominus$ delle pile ai contrassegni presenti all'interno dell'apposito scomparto. Quando si utilizza il telecomando, puntarlo verso il sensore dei comandi a distanza  $\blacksquare$  sul registratore.

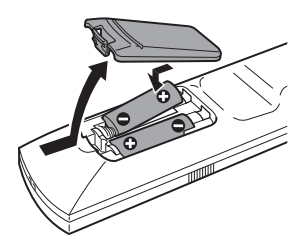

#### b **Note**

- Se il telecomando in dotazione interferisce con il funzionamento di altri registratori o riproduttori DVD Sony, modificare il numero del modo di comando di questo registratore [\(pagina 24\).](#page-23-1)
- Inserire correttamente le pile per evitare il rischio di perdite di elettrolita e corrosione. Non toccare il liquido a mani nude in caso di perdite. Attenersi alle seguenti istruzioni:
	- Non utilizzare contemporaneamente pile usate e nuove o pile di marche diverse.
	- Non tentare di ricaricare le pile.
	- Se si prevede di non utilizzare il telecomando per un periodo di tempo prolungato, rimuovere le pile.
	- In caso di perdita di elettrolita dalle pile, pulire l'alloggiamento e sostituire le pile.
- Non esporre il sensore del telecomando (indicato con nel pannello frontale) a luce intensa, come quella del sole o di apparecchiature di illuminazione. Il registratore potrebbe non rispondere al telecomando.

#### <span id="page-21-2"></span><span id="page-21-1"></span>**Controllo del televisore tramite il telecomando**

È possibile regolare il segnale del telecomando per il controllo del televisore.

Se il registratore è stato collegato a un amplificatore AV (ricevitore), è possibile utilizzare il telecomando in dotazione per regolare il volume dell'amplificatore AV (ricevitore).

#### *(3 Note*

- A seconda dell'unità collegata, potrebbe non essere possibile azionare il televisore o l'amplificatore AV (ricevitore) con alcuni dei tasti o con tutti i tasti qui illustrati.
- Se viene immesso un nuovo numero di codice, quello precedente verrà cancellato.
- Quando vengono sostituite le pile del telecomando, il numero di codice potrebbe essere ripristinato sul valore predefinito. Impostare di nuovo il numero di codice appropriato.

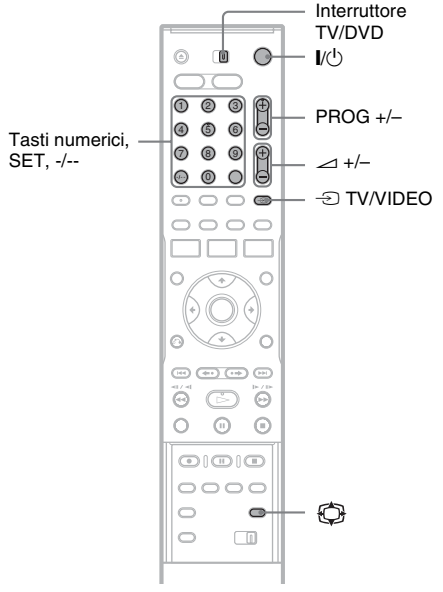

- **1 Impostare l'interruttore TV/DVD su TV.**
- **2 Tenere premuto** [**/**1**.**
- **3 Immettere il codice del produttore del televisore (vedere ["Numeri di codice di](#page-22-0)  [televisori azionabili con il telecomando"](#page-22-0)  qui sotto) utilizzando i tasti numerici.**

# ۰ Collegamenti e impostazion **23Collegamenti e impostazioni**

#### **4 Rilasciare** [**/**1**.**

Se l'interruttore TV/DVD viene impostato su TV, il telecomando esegue le seguenti operazioni:

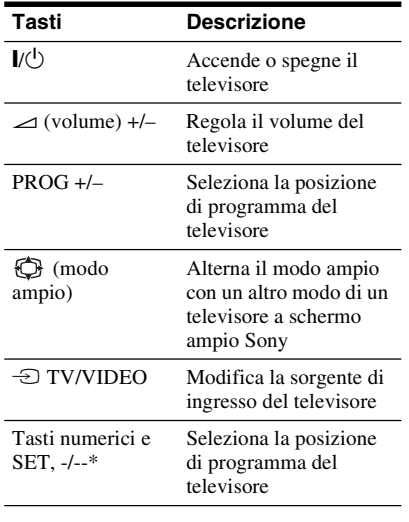

\* Se vengono utilizzati i tasti numerici per selezionare la posizione di programma del televisore, premere -/-- seguito dai tasti numerici per i numeri a due cifre.

#### **Per utilizzare il tasto**  $\ominus$  **<b>TV/VIDEO (solo per collegamenti SCART)**

Quando l'interruttore TV/DVD è impostato su DVD, il tasto ⊕ TV/VIDEO consente di alternare tra il registratore e l'ultima sorgente di ingresso selezionata sul televisore. Durante l'uso di questo tasto, assicurarsi di puntare il telecomando verso il registratore. Se il registratore viene collegato al televisore mediante le prese SCART, la sorgente di ingresso del televisore viene impostata automaticamente sul registratore quando si avvia la riproduzione. Per visualizzare un'altra sorgente, premere il tasto  $\textcircled{1}$  TV/VIDEO per modificare la sorgente di ingresso del televisore.

#### <span id="page-22-0"></span>**Numeri di codice di televisori azionabili con il telecomando**

Se sono elencati più numeri di codice, provare a immetterli uno alla volta fino a individuare quello compatibile con il televisore utilizzato.

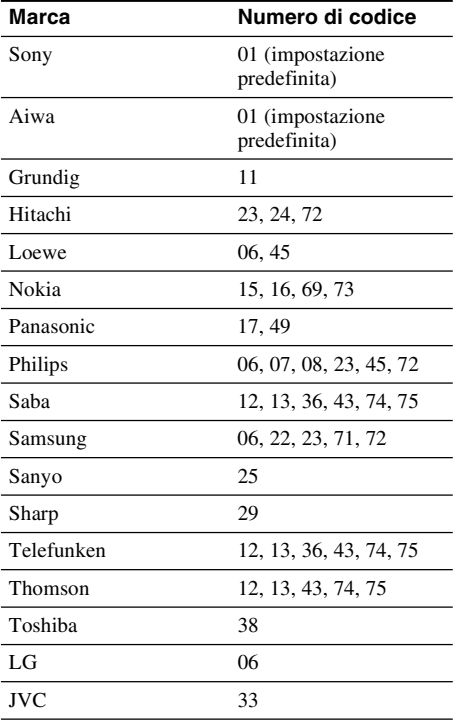

#### <span id="page-23-0"></span>**Regolazione del volume dell'amplificatore (ricevitore) con il telecomando**

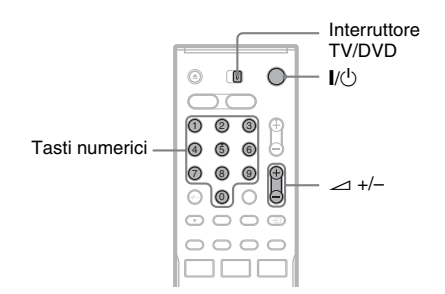

- **1 Impostare l'interruttore TV/DVD su DVD.**
- **2 Tenere premuto** [**/**1 **e immettere il codice del produttore (vedere la tabella qui sotto) dell'amplificatore AV (ricevitore) utilizzando i tasti numerici.**

#### **3 Rilasciare** [**/**1**.**

I tasti  $\angle$  (volume) +/– regolano il volume dell'amplificatore AV. Per regolare il volume del televisore, impostare l'interruttore TV/DVD su TV.

#### **vich Suggerimento**

Per regolare il volume del televisore anche quando l'interruttore TV/DVD è impostato su DVD, ripetere i punti sopra riportati e immettere il numero di codice 90 (impostazione predefinita).

#### **Numeri di codice di amplificatori AV (ricevitori) azionabili**

Se sono elencati più numeri di codice, provare a immetterli uno alla volta fino a individuare quello compatibile con l'amplificatore AV (ricevitore) utilizzato.

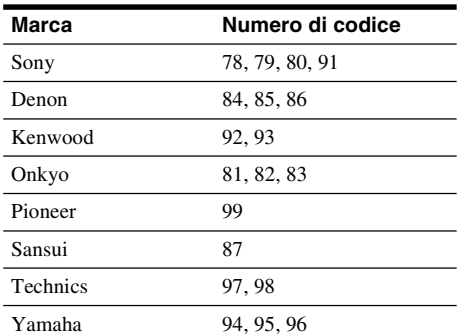

#### <span id="page-23-1"></span>**Se si dispone di un lettore DVD Sony o di più registratori DVD Sony**

Se il telecomando in dotazione interferisce con un altro registratore o lettore DVD Sony, impostare questo registratore e il relativo telecomando in dotazione su un modo di comando diverso da quello dell'altro registratore o lettore DVD Sony. L'impostazione predefinita del modo di comando di questo registratore e del telecomando in dotazione è DVD3.

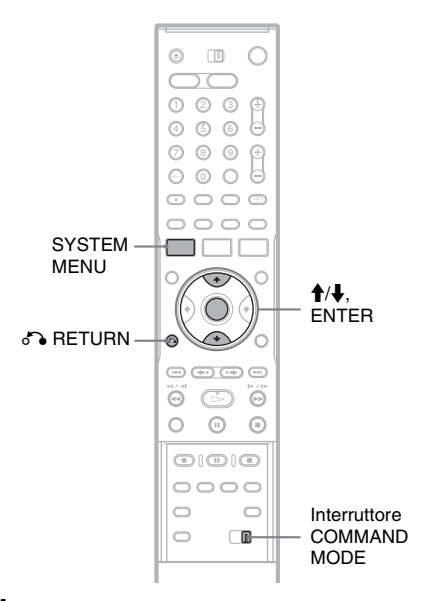

#### **1 Premere SYSTEM MENU.**

Appare il menu Sistema.

#### **2 Quindi selezionare "IMPOSTAZIONE" e premere ENTER.**

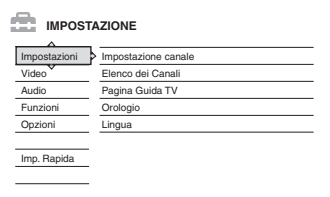

#### **3 Quindi selezionare "Opzioni" e premere ENTER.**

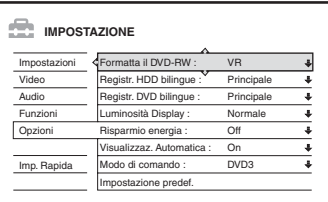

**4 Quindi selezionare "Modo di comando" e premere ENTER.**

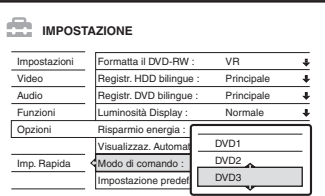

- **5 Selezionare il modo di comando (DVD1, DVD2 o DVD3), quindi premere ENTER.**
- **6 Spostare l'interruttore COMMAND MODE del telecomando in modo che corrisponda al modo selezionato sopra.**

#### **Per tornare al punto precedente**

Premere <sup>2</sup> RETURN.

Controllare che l'interruttore del modo di comando sul telecomando sia impostato sull'impostazione predefinita di DVD3 prima di cercare di cambiare il modo di comando per il registratore. Se il modo di comando per il telecomando è cambiato a DVD1 o DVD2, si potrebbe non essere in grado di utilizzare questo registratore.

# <span id="page-24-0"></span>**Fase 7: Impostazione Rapida**

Eseguire le regolazioni di base seguendo le istruzioni su schermo in "Impostazione Rapida".

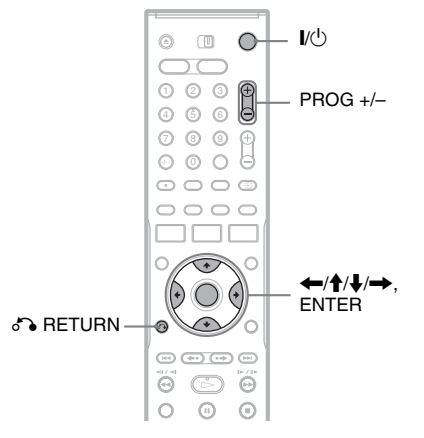

**1 Attivare il registratore e cambiare il selettore di ingresso sul televisore in modo che il segnale dal registratore appaia sullo schermo TV.**

Appare il messaggio relativo alle impostazioni iniziali.

• Se questo messaggio non appare, selezionare "Imp. Rapida" da "IMPOSTAZIONE" nel menu Sistema per attivare la funzione "Impostazione Rapida" (["Impostazioni e regolazioni" a pagina 90\)](#page-89-3).

#### **2 Premere ENTER.**

Seguire le istruzioni su schermo per effettuare le seguenti impostazioni.

#### ◆ OSD

Selezionare la lingua per le indicazioni su schermo.

#### **Sistema sintonizzatore**

Selezionare il paese o la lingua.

L'ordine della posizione dei programmi viene impostato in base al paese selezionato. Per impostare manualmente le posizioni dei programmi, [vedere a pagina 90.](#page-89-4)

• Se si risiede in un paese di lingua francese non visualizzato sul display, selezionare "ELSE".

#### **Orologio**

Il registratore cerca automaticamente un segnale dell'orologio. Se non è possibile trovare un segnale dell'orologio, impostare manualmente l'orologio con  $\leftarrow$ / $\leftarrow$ / $\leftarrow$ / $\leftarrow$  e premere ENTER.

#### ◆ Tipo TV

Se si ha un televisore a schermo ampio, selezionare "16:9". Se si ha un televisore standard, selezionare "4:3 Letter Box" (restringimento per adattarsi) o "4:3 Pan Scan" (allungamento per adattarsi). Questa operazione determina il modo in cui le immagini "a schermo ampio" vengono visualizzate sul televisore.

#### **Uscita Componente**

Se si utilizza la presa COMPONENT VIDEO OUT, selezionare "On".

#### ◆Ingresso Line3

Se si collega un decoder alla presa LINE 3/ DECODER, selezionare "Sì".

#### **Uscita Line1**

Per trasmettere i segnali video, selezionare "Video".

Per trasmettere i segnali S video, selezionare "S Video".

Per trasmettere i segnali RGB, selezionare "RGB".

Selezionare "Video" per utilizzare le funzioni SMARTLINK.

• Se si imposta "Uscita Componente" su "On", non è possibile selezionare "RGB". Se si imposta "Ingresso Line3" su "Sì", non è possibile selezionare "S Video".

#### **Collegamento audio**

Se si è collegato un amplificatore AV (ricevitore) utilizzando un cavo ottico o un cavo coassiale, selezionare "Sì : DIGITAL OUT" e impostare il segnale di uscita digitale [\(pagina 100\).](#page-99-0)

#### **3 Non appena viene visualizzato "Fine", premere ENTER.**

"Impostazione Rapida" è terminata.

#### **Per tornare al punto precedente**

Premere or RETURN.

#### z **Suggerimenti**

- Se l'amplificatore AV (ricevitore) dispone di un decodificatore MPEG audio, impostare "MPEG" su "MPEG" [\(pagina 100\).](#page-99-1)
- Se si desidera eseguire di nuovo "Impostazione Rapida", selezionare "Imp. Rapida" da "IMPOSTAZIONE" nel menu Sistema [\(pagina 106\).](#page-105-1)

# <span id="page-26-0"></span>**Collegamento di un videoregistratore o di un apparecchio analogo**

Dopo avere scollegato il cavo di alimentazione del registratore dalla presa di rete, collegare un videoregistratore o un apparecchio di registrazione analogo alle prese LINE IN di questo registratore. Utilizzare la presa DV IN sul pannello frontale se l'apparecchio dispone di una presa di uscita DV (presa i.LINK) [\(pagina 84\).](#page-83-4)

Vedere anche le istruzioni per l'uso in dotazione con all'apparecchio collegato.

Per registrare su questo registratore, [vedere "Registrazione da un apparecchio collegato senza timer" a](#page-56-1)  [pagina 57.](#page-56-1)

#### <span id="page-26-1"></span>**Collegamento alla presa LINE 3/DECODER**

<span id="page-26-2"></span>Collegare un videoregistratore o un apparecchio di registrazione simile alla presa LINE 3/DECODER di questo registratore.

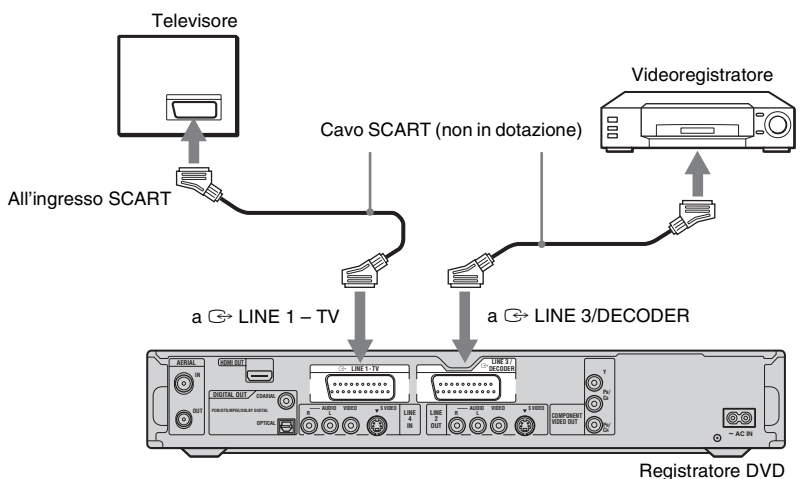

#### **(3)** Note

- Non è possibile registrare le immagini contenenti segnali di protezione da copia.
- Se i segnali del registratore vengono trasmessi tramite il videoregistratore, l'immagine visualizzata sul televisore potrebbe non essere nitida.

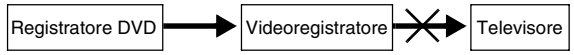

Assicurarsi di collegare il videoregistratore al registratore DVD e al televisore nell'ordine indicato di seguito. Per guardare videocassette, utilizzare un secondo ingresso di linea nel televisore.

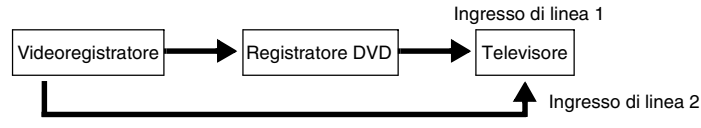

- Le funzioni SMARTLINK non sono disponibili per gli apparecchi collegati tramite la presa LINE 3/DECODER del registratore DVD.
- Se viene effettuata la registrazione di materiale da questo registratore DVD a un videoregistratore, non impostare la sorgente di ingresso sul televisore premendo il tasto  $\oplus$  TV/VIDEO del telecomando.
- Se il cavo di alimentazione del registratore viene scollegato, non sarà possibile visualizzare i segnali provenienti dal videoregistratore collegato.

#### <span id="page-27-0"></span>**Collegamento alle prese LINE 2 IN o LINE 4 IN**

Collegare un videoregistratore o un apparecchio di registrazione simile alle prese LINE 2 IN o LINE 4 IN di questo registratore. Se l'apparecchio dispone di una presa S video, è possibile utilizzare un cavo S video, anziché un cavo audio/video.

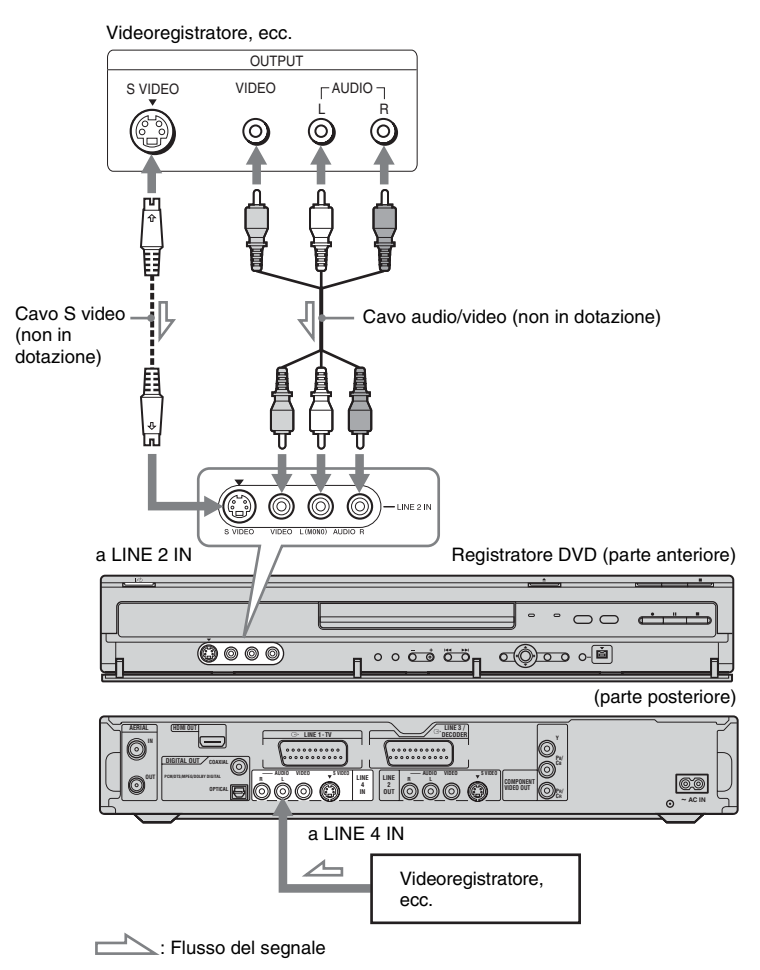

#### z **Suggerimento**

Se dall'apparecchio collegato viene emesso solo l'audio monofonico, collegare semplicemente alle prese di ingresso L (MONO) e VIDEO sulla parte anteriore del registratore. Non collegare alla presa di ingresso R.

#### **(3)** Note

- Se viene utilizzato un cavo S video, non collegare la presa LINE IN (VIDEO) gialla.
- Non collegare la presa di uscita di questo registratore alla presa di ingresso di un altro apparecchio la cui presa di uscita è collegata alla presa di ingresso di questo registratore. Potrebbero verificarsi alcuni disturbi (retroazione).
- Non collegare contemporaneamente più tipi di cavi video tra il registratore e il televisore.

# <span id="page-28-0"></span>**Collegamento a un sintonizzatore satellitare o digitale**

Collegare un sintonizzatore satellitare o digitale a questo registratore utilizzando la presa LINE 3/DECODER. Per il collegamento del decodificatore, scollegare il cavo di alimentazione del sintonizzatore dalla presa di rete. Per utilizzare la funzione Reg. Synchro, vedere quanto riportato di seguito.

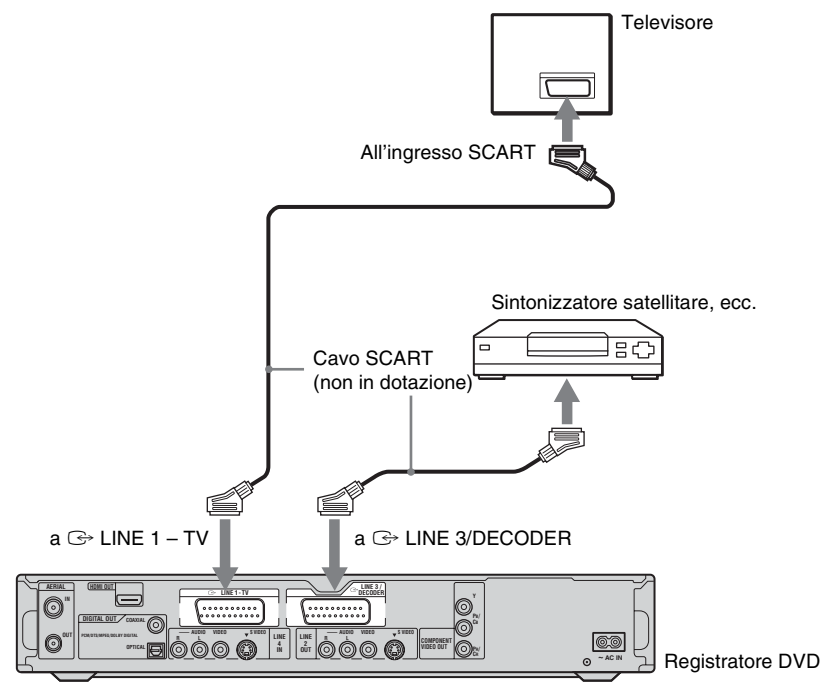

#### **Se il sintonizzatore satellitare è in grado di trasmettere segnali RGB**

Questo registratore accetta i segnali RGB. Se il sintonizzatore satellitare può trasmettere i segnali RGB, collegare il connettore TV SCART del sintonizzatore satellitare alla presa LINE 3/ DECODER e impostare "Ingresso Line3" di "Impostazione Scart" su "Video/RGB" in Impostazione "Video" [\(pagina 98\).](#page-97-0) Notare come mediante questo collegamento e questa impostazione la funzione SMARTLINK sia disattivata. Per utilizzare la funzione SMARTLINK con un set top box compatibile, vedere le istruzioni in dotazione con il al set top box.

#### **Per utilizzare la funzione Reg. Synchro**

Per utilizzare la funzione di registrazione sincronizzata, è necessario effettuare questo collegamento. [Vedere "Registrazione con il timer](#page-54-3)  [da un apparecchio collegato \(Reg. Synchro\)" a](#page-54-3)  [pagina 55.](#page-54-3)

Impostare "Ingresso Line3" di "Impostazione Scart" in Impostazione "Video" [\(pagina 98\)](#page-97-0) in base alle caratteristiche tecniche del proprio sintonizzatore satellitare. Per ulteriori informazioni, fare riferimento alle istruzioni per l'uso del sintonizzatore satellitare. Se si utilizza un sintonizzatore B Sky B, assicurarsi di collegare la presa VCR SCART del sintonizzatore alla presa LINE 3/DECODER. Impostare quindi "Ingresso Line3" di "Impostazione Scart" in base alle caratteristiche tecniche della presa VCR SCART del sintonizzatore satellitare.

#### **(3 Note**

- Non impostare "Ingresso Line3" di "Impostazione Scart" in Impostazione "Video" su "Decoder".
- In alcuni sintonizzatori, la funzione di registrazione sincronizzata non è disponibile. Per ulteriori informazioni, fare riferimento alle istruzioni per l'uso del sintonizzatore.
- Se il cavo di alimentazione CA del registratore viene scollegato, non sarà possibile visualizzare i segnali provenienti dal sintonizzatore collegato.

# <span id="page-29-0"></span>**Collegamento a un decodificatore PAY-TV/Canal Plus**

Collegando un decodificatore (non in dotazione) al registratore, è possibile effettuare la visione o la registrazione di programmi PAY-TV/Canal Plus. Per il collegamento del decodificatore, scollegare il cavo di alimentazione del registratore dalla presa di rete.

#### <span id="page-29-1"></span>**Collegamento di un decodificatore**

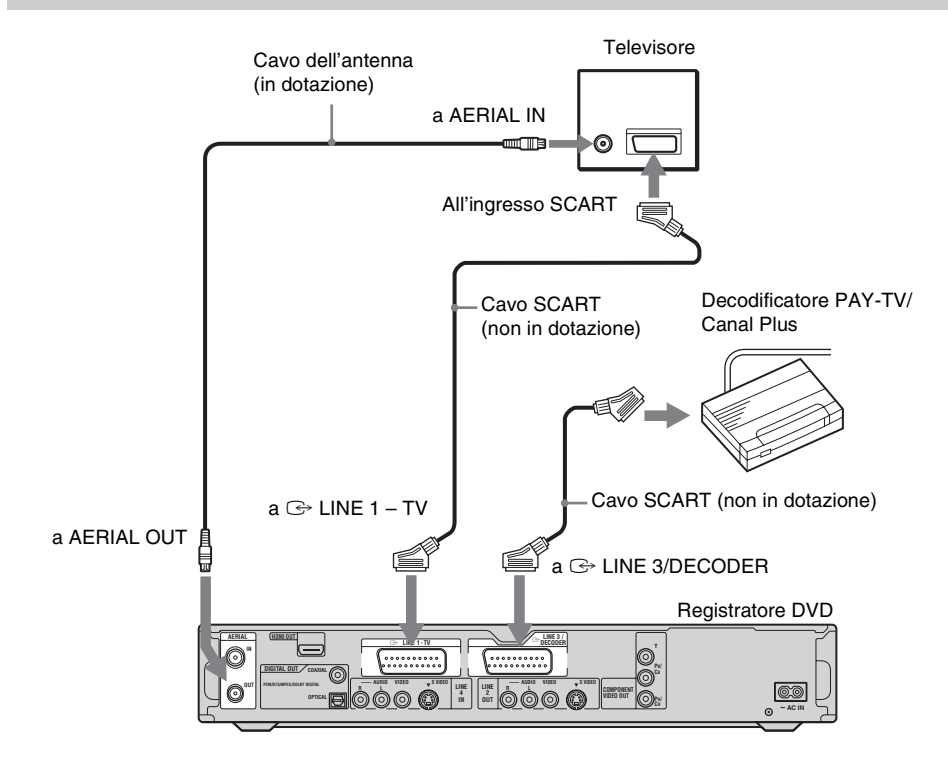

#### <span id="page-30-0"></span>**Impostazione dei canali PAY-TV/ Canal Plus**

Per effettuare la visione o la registrazione di programmi PAY-TV/Canal Plus, impostare il registratore in modo che riceva i canali utilizzando le indicazioni su schermo.

Per impostare correttamente i canali, assicurarsi di seguire l'intera procedura descritta di seguito.

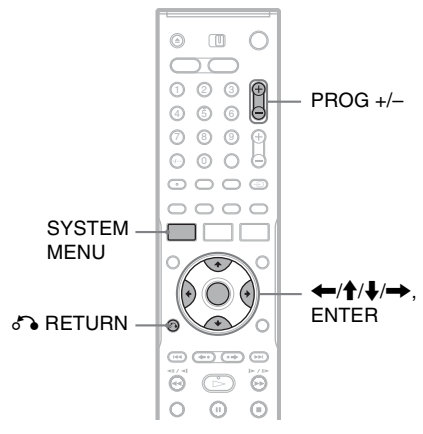

#### **1 Premere SYSTEM MENU.**

Appare il menu Sistema.

**2 Quindi selezionare "IMPOSTAZIONE" e premere ENTER.**

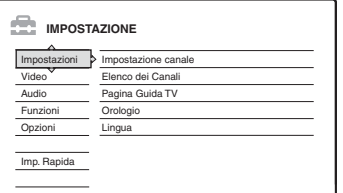

**3 Quindi selezionare "Video" e premere ENTER.**

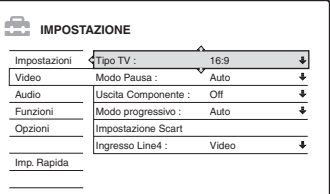

**4 Quindi selezionare "Impostazione Scart" e premere ENTER.**

Video - Impostazione Scart

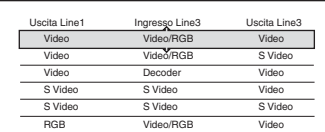

**5** Premere  $\triangle$ / $\downarrow$  per selezionare "Video" o **"RGB" per "Uscita Line1", "Decoder" per "Ingresso Line3" e "Video" per "Uscita Line3", quindi premere ENTER.**

Appare di nuovo la schermata di Impostazione "Video".

- **6** Premere  $\delta$  **RETURN** per riportare il **cursore sulla colonna sinistra.**
- **7 Quindi selezionare "Impostazioni" e premere ENTER.**

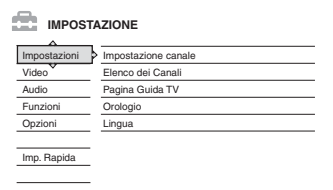

**8 Quindi selezionare "Impostazione canale" e premere ENTER.**

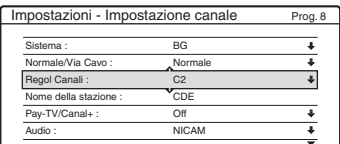

**9 Premere PROG +/– per selezionare la posizione di programma desiderata.**

Posizione di programma selezionata

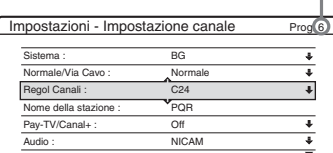

#### **10 Quindi selezionare "Sistema" e premere ENTER.**

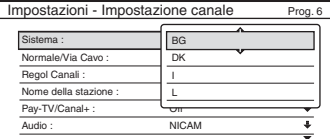

#### **11** Premere **↑/↓** per selezionare un sistema **TV disponibile, BG, DK, I o L, quindi premere ENTER.**

Per ricevere le trasmissioni in Francia, selezionare "L".

#### **12 Quindi selezionare "Normale/Via Cavo" e premere ENTER.**

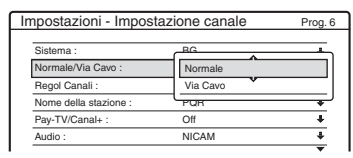

#### **13 Quindi selezionare "Normale" e premere ENTER.**

Per preselezionare i canali via cavo (televisione via cavo), selezionare "Via Cavo".

#### **14 Quindi selezionare "Regol Canali" e premere ENTER.**

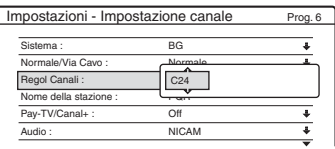

- **15 Selezionare il canale PAY-TV/Canal Plus, quindi premere ENTER.**
- **16 Quindi selezionare "Pay-TV/Canal+" e premere ENTER.**

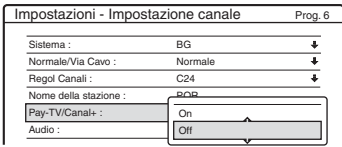

**17 Quindi selezionare "On" e premere ENTER.**

#### **Per tornare al punto precedente**

Premere on RETURN.

#### *(3 Note*

- Se "Ingresso Line3" viene impostato su "Decoder" al punto 5 di cui sopra, non è possibile selezionare "L3", poiché Line 3 diventa una linea dedicata per il decodificatore.
- Se il cavo di alimentazione CA del registratore viene scollegato, non sarà possibile visualizzare i segnali provenienti dal decodificatore collegato.

<span id="page-32-4"></span><span id="page-32-0"></span>**Sette operazioni di base — Per acquistare familiarità con il registratore DVD**

### <span id="page-32-1"></span>**1. Inserimento e formattazione di un disco DVD (Informazioni disco)**

#### <span id="page-32-2"></span>**Inserimento di un disco**

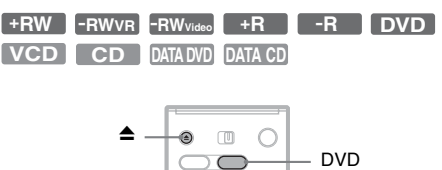

 $0$   $0$   $0$ 4) (5) (6  $O$   $O$   $O$  $\circ$   $\circ$   $\circ$ 

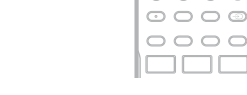

#### **1 Premere DVD.**

**Premere ▲ (apertura/chiusura) e mettere un disco sul vassoio del disco.**

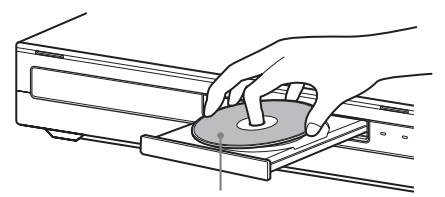

Con il lato di registrazione/riproduzione rivolto in basso

#### **3 Premere** ▲ (apertura/chiusura) per **chiudere il vassoio del disco.**

Attendere fino a quando l'indicazione "LOAD" non scompare dal display del pannello frontale.

I DVD nuovi vengono formattati automaticamente.

#### <span id="page-32-5"></span><span id="page-32-3"></span>**Formattazione di un disco DVD (Informazioni disco)**

#### **+RW -RWVR -RWVideo**

I dischi nuovi vengono formattati automaticamente quando sono inseriti. Se necessario, è possibile riformattare manualmente un disco DVD+RW o DVD-RW per creare un disco vuoto. Per i DVD-RW è possibile selezionare un formato di registrazione (modo VR o modo Video) in base alle proprie necessità [\(pagina 10\).](#page-9-2)

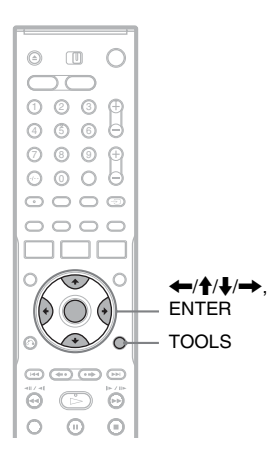

#### **1 Inserire un disco.**

[Vedere "Inserimento di un disco" a pagina 33.](#page-32-2)

#### **2 Premere TOOLS.**

Viene visualizzato il menu TOOLS.

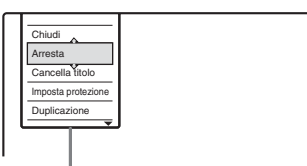

Opzioni relative al disco o all'immagine

Il menu TOOLS visualizza le opzioni applicabili all'intero disco (ad esempio, la protezione del disco), al registratore (ad esempio, le impostazioni audio durante la registrazione) o più voci su un menu ad elenco (ad esempio, la cancellazione di più titoli). Le opzioni visualizzate variano in base alla situazione e al tipo di disco.

#### **3 Spostare il cursore in giù sul menu TOOLS finché "Informazioni disco" è selezionato e premere ENTER.**

Esempio: quando si inserisce un DVD-RW (modo VR).

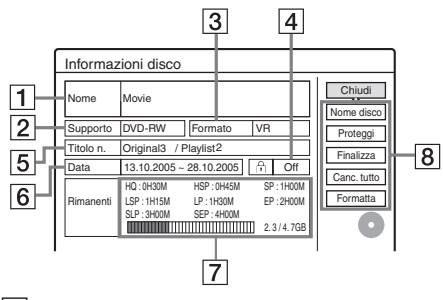

- 1 "Nome" (solo DVD)
- 2 "Supporto": tipo di disco
- 3 "Formato": tipo di formato di registrazione (solo DVD-RW)
- 4 "On"/"Off": indica l'eventuale impostazione della protezione (solo DVD-RW in modo VR)
- 5 "Titolo n.": numero totale di titoli
- $\boxed{6}$  "Data": indica la data delle registrazioni più vecchie e di quelle più recenti (solo DVD)
- 7 "Temp. rim. continuo"/"Rimanenti"
	- (approssimativo)
	- Il tempo residuo di registrazione in ciascuno dei modi di registrazione
	- Spazio sul disco
	- Spazio residuo/totale del disco
- **8** Tasti di impostazione del disco
	- "Nome disco" [\(pagina 43\)](#page-42-0)
	- "Proteggi" [\(pagina 43\)](#page-42-2)
	- "Finalizza"/"Definalizza" [\(pagina 44\)](#page-43-0)
	- "Canc. tutto" [\(pagina 75\)](#page-74-2)
	- "Formatta"

Le impostazioni disponibili variano in base al tipo di disco.

- **4 Quindi selezionare "Formatta" e premere ENTER.**
- **5 Quindi selezionare "OK" e premere ENTER.**

Per i DVD-RW, selezionare "VR" o "Video" e premere ENTER. Tutto il contenuto sul disco viene cancellato.

#### z **Suggerimenti**

- Mediante la riformattazione, è possibile modificare il formato di registrazione dei DVD-RW o registrare di nuovo su DVD-RW finalizzati.
- Per i DVD+RW e i DVD-RW (modo video), è possibile controllare lo spazio disponibile e la posizione dei titoli sul disco utilizzando la schermata Mappa disco [\(pagina 75\).](#page-74-3)

#### b **Nota**

In questo modello, 1 GB ("gigabyte") equivale a 1 miliardo di byte. Più elevato è questo numero, maggiore sarà lo spazio disponibile sul disco.

# <span id="page-34-0"></span>**2. Registrazione di un programma**

**HDD +RW -RWVR -RWVideo +R -R**

Questa sezione introduce il funzionamento di base per registrare l'attuale programma televisivo sul disco rigido (HDD) o su un disco (DVD). Per una spiegazione sul modo in cui eseguire le registrazioni con il timer, [vedere a pagina 46.](#page-45-3)

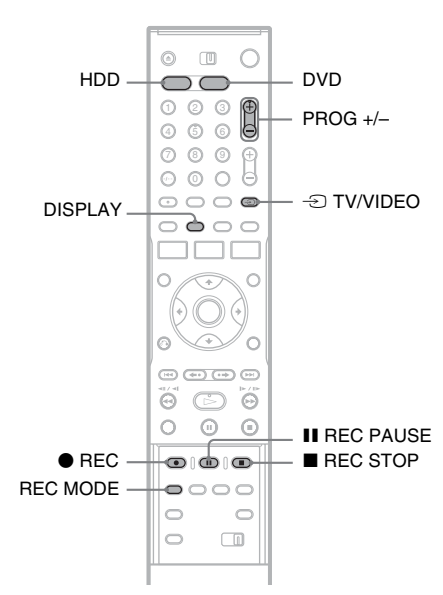

#### **1 Premere HDD o DVD.**

Quando si registra un DVD, inserire un DVD registrabile ([vedere "Inserimento di un disco"](#page-32-2)  [a pagina 33\)](#page-32-2).

- **2 Premere PROG +/– per selezionare la posizione di programma o la sorgente di ingresso che si desidera registrare.**
- 

#### **3 Premere più volte REC MODE per selezionare il modo di registrazione.**

Ad ogni pressione del tasto, il display visualizzato sullo schermo del televisore cambia come segue:

 $\rightarrow$  HQ  $\rightarrow$  HSP  $\rightarrow$  SP  $\rightarrow$  LSP -

 $SEP \leftarrow SIP \leftarrow EP \leftarrow IP \leftarrow$ 

Per ulteriori informazioni sul modo di registrazione, [vedere a pagina 46.](#page-45-4)

#### **4 Premere** <sup>z</sup> **REC.**

Viene avviata la registrazione. La registrazione si interrompe automaticamente dopo 8 ore di registrazione continua o quando il disco rigido o il DVD è pieno.

#### **Per arrestare la registrazione**

Premere il tasto ■ REC STOP situato nella parte inferiore della copertura del telecomando. Notare che il registratore potrebbe impiegare alcuni secondi per interrompere la registrazione.

#### **Per effettuare una pausa durante la registrazione**

Premere il tasto II REC PAUSE situato nella parte inferiore della copertura del telecomando. Per riavviare la registrazione, premere di nuovo il tasto.

#### **Per vedere un altro programma televisivo durante la registrazione**

Se il televisore è collegato alla presa LINE 1 – TV, impostare il televisore sull'ingresso TV utilizzando il tasto  $\triangle$  TV/VIDEO, quindi selezionare il programma che si desidera vedere. Se il televisore è collegato alle prese LINE OUT o COMPONENT VIDEO OUT, impostare il televisore sull'ingresso TV utilizzando il tasto  $\bigcirc$  TV/VIDEO [\(pagina 22\).](#page-21-2)

#### <span id="page-34-1"></span>**Reg. Diretta TV**

Se viene utilizzato il collegamento SMARTLINK, è possibile registrare in modo semplice il programma televisivo in fase di visione. Quando il televisore viene acceso o si trova nel modo di attesa, premere ● REC. Il registratore si accende automaticamente e avvia la registrazione del programma televisivo in fase di visione.

#### b **Nota**

Se sul display del pannello anteriore appare "TV", non è possibile spegnere il televisore o cambiare la posizione del programma durante la Reg. Diretta TV. Per disattivare la funzione, impostare "Reg. Diretta TV" su "Off" in Impostazione "Funzioni" [\(pagina 102\).](#page-101-2)

 $\rightarrow$ continua 35

#### **Informazioni sulla funzione Teletext**

Alcuni sistemi di trasmissione garantiscono un servizio Teletext\* in cui quotidianamente vengono memorizzati tutti i programmi e le informazioni ad essi correlate (titolo, data, canale, ora di inizio della registrazione, ecc.). Durante la registrazione di un programma, il registratore estrae automaticamente il nome del programma dalle pagine Teletext e le memorizza come nome del titolo. [Per ulteriori informazioni, vedere](#page-93-1)  ["Pagina Guida TV" a pagina 94.](#page-93-1) Notare che le informazioni Teletext non vengono

visualizzate sullo schermo del televisore. Per visualizzare le informazioni Teletext sullo schermo del televisore, premere  $\triangle$  TV/VIDEO sul telecomando per impostare la sorgente di ingresso sul televisore.

\* non disponibile in alcune zone

#### **vich Suggerimento**

Se non si desidera guardare il televisore, durante la registrazione, è possibile spegnerlo. Se viene utilizzato un decodificatore, assicurarsi di lasciarlo acceso.

#### b **Note**

- Dopo avere premuto  $\bullet$  REC, potrebbe essere necessario attendere alcuni istanti prima che la registrazione venga avviata.
- Durante la registrazione o una pausa di registrazione, non è possibile modificare il modo di registrazione.
- In caso di interruzione dell'alimentazione, è possibile che il programma in fase di registrazione venga cancellato.
- Non è possibile vedere un programma PAY-TV/Canal Plus quando è in corso la registrazione di un altro programma PAY-TV/Canal Plus.
- Per utilizzare la funzione Reg. Diretta TV, è necessario prima impostare correttamente l'orologio del registratore.

#### <span id="page-35-0"></span>**Verifica dello stato del disco durante la registrazione**

È possibile verificare le informazioni relative alla registrazione, quali il tempo di registrazione o il tipo di disco.

#### **Premere due volte DISPLAY durante la registrazione.**

Vengono visualizzate le informazioni relative alla registrazione.

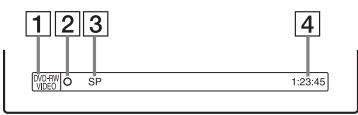

- 1 Tipo/formato del disco
- **2** Stato della registrazione
- $|3|$  Modo di registrazione
- $|4|$  Tempo di registrazione

Premere DISPLAY per disattivare il display.
# <span id="page-36-0"></span>**3. Riproduzione del programma registrato (Elenco Titoli)**

**HDD +RW -RWVR -RWVideo +R -R**

Per riprodurre un titolo registrato, selezionare il titolo dall'Elenco Titoli.

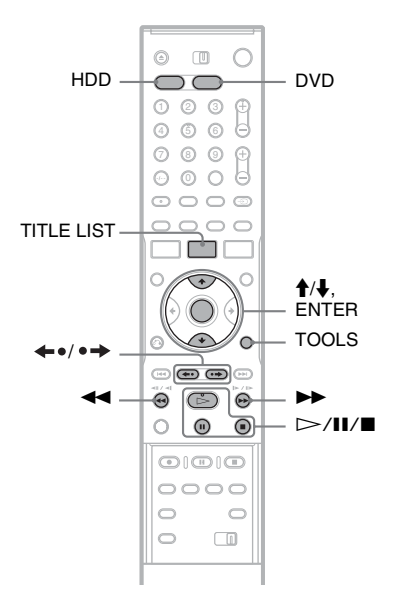

## **1 Premere HDD o DVD.**

Se si seleziona DVD, inserire un DVD ([vedere "Inserimento di un disco" a](#page-32-0)  [pagina 33\)](#page-32-0).

La riproduzione si avvia automaticamente a seconda del disco.

## **2 Premere TITLE LIST.**

Per visualizzare l'Elenco Titoli esteso, premere TOOLS per selezionare "Visualizza elenco" e premere ENTER.

#### Elenco Titoli con immagini di miniatura (Esempio: DVD-RW nel modo VR)

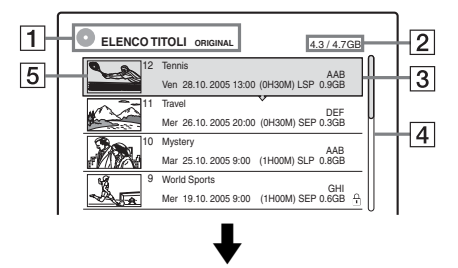

## Elenco Titoli esteso

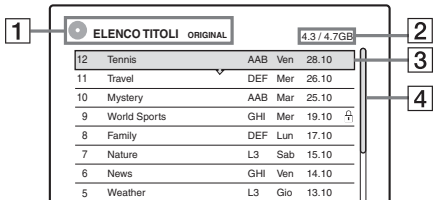

 $\boxed{1}$  Tipo di disco:

Visualizza un tipo di supporto, HDD o DVD. Visualizza anche il tipo di titolo (Original o Playlist) per i DVD-RW (modo VR).

- **2** Spazio del disco (residuo/totale)
- 3 Informazioni sul titolo:

Visualizza il numero del titolo, il nome del titolo e la data di registrazione. La dimensione del titolo è visualizzata nell'elenco dei titoli di miniatura.

● (rosso): indica che il titolo è in fase di registrazione.

: indica che il titolo è in fase di registrazione.

: indica che il titolo è protetto.

"NEW" (o N): indica che il titolo è stato appena registrato (non riprodotto) (solo HDD). : indica che la funzione di aggiornamento è impostata (solo HDD) [\(pagina 48\).](#page-47-0) : indica i titoli contenenti i segnali di protezione contro la copia "Copia singola"

(solo HDD) [\(pagina 81\).](#page-80-0) **4** Barra di scorrimento:

Viene visualizzata quando non tutti i titoli rientrano nell'elenco. Per visualizzare i titoli nascosti, premere  $\biguparrow/\biguparrow$ .

E Immagine della miniatura del titolo Vengono visualizzati i fermi immagine per ciascun titolo.

## **3 Selezionare un titolo e premere ENTER.**

Viene visualizzato il menu secondario. Il menu secondario visualizza le opzioni disponibili per la sola voce selezionata. Le opzioni visualizzate differiscono a seconda del modello, della situazione e del tipo di disco.

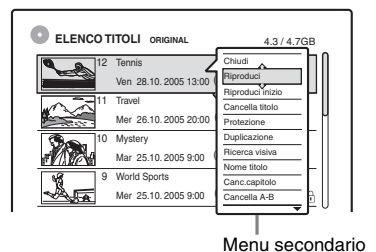

## **4 Quindi selezionare "Riproduci" e premere ENTER.**

La riproduzione viene avviata dal titolo selezionato.

## **Per arrestare la riproduzione**

Premere  $\blacksquare$ .

## **Per scorrere le pagine dell'elenco (modo pagina)**

Premere  $\leftrightarrow \rightarrow$  mentre è attivata la

visualizzazione dell'elenco. Ad ogni pressione di ←•/•→, l'intero Elenco Titoli passa alla pagina precedente/successiva dei titoli.

## **Informazioni sull'elenco dei titoli per disco rigido/DVD-RW (modo VR)**

È possibile impostare il menu Elenco Titoli su Original o Playlist.

Mentre è attivato il menu Elenco Titoli, premere TOOLS per selezionare "Original" o "Playlist" e premere ENTER.

Per ulteriori informazioni, [vedere "Opzioni di](#page-70-0)  [modifica per il disco rigido e i DVD-RW \(modo](#page-70-0)  [VR\)" a pagina 71.](#page-70-0)

## **Per modificare l'ordine dei titoli (Ordina per)**

Mentre è attivato il menu Elenco Titoli, premere TOOLS per selezionare "Ordina titoli". Premere  $\bigwedge$  per selezionare la voce, quindi premere ENTER.

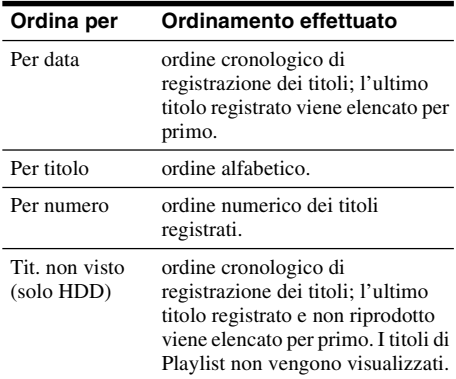

## **Per modificare l'immagine della miniatura di un titolo (Miniatura) (solo disco rigido/DVD-RW in modo VR)**

Nel menu Elenco Titoli, è possibile selezionare una scena da visualizzare come miniatura.

- **1** Premere TITLE LIST nel modo di arresto.
- **2** Selezionare il titolo del quale si desidera modificare la miniatura, quindi premere ENTER.

Viene visualizzato il menu secondario.

- **3** Quindi selezionare "Imposta miniat." e premere ENTER. Viene avviata la riproduzione sullo sfondo del titolo selezionato.
- **4** Mentre viene eseguita la riproduzione delle immagini, premere  $\triangleright$ , II o  $\blacktriangleleft$ / $\blacktriangleright$  per selezionare la scena da impostare per la miniatura, quindi premere ENTER. Sul display appare il messaggio che richiede di confermare l'operazione.
- **5** Quindi selezionare "OK" e premere ENTER. La scena viene impostata come miniatura del titolo.

## **Per disattivare il menu Elenco Titoli**

Premere TITLE LIST.

#### ن<sup>ه:</sup> Suggerimenti

- Al termine della registrazione, la prima scena del titolo viene automaticamente impostata come miniatura.
- È possibile selezionare "ELENCO TITOLI" dal menu Sistema.

## **43 Note**

- I nomi dei titoli potrebbero non apparire per i DVD creati su altri registratori DVD.
- Le lettere che non possono essere visualizzate vengono sostituite da "\*".
- Potrebbe essere necessario attendere alcuni istanti prima che le miniature vengano visualizzate.
- Al termine della modifica, l'immagine della miniatura del titolo potrebbe passare alla prima scena della registrazione (titolo).
- Al termine della duplicazione, l'immagine della miniatura del titolo impostata nella registrazione sorgente viene annullata.

# <span id="page-38-0"></span>**4. Visualizzazione del tempo di riproduzione e delle informazioni sulla riproduzione**

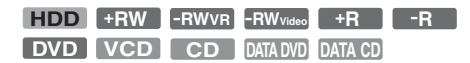

È possibile controllare il tempo di riproduzione e il tempo residuo del titolo, capitolo o brano attuale. È inoltre possibile verificare il nome registrato sul DVD/CD.

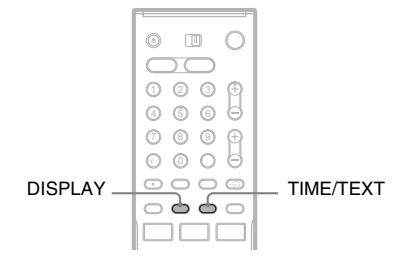

## **Premere più volte DISPLAY.**

Ad ogni pressione del tasto, il display cambia come segue:

Display  $1 \rightarrow$  Display  $2 \rightarrow$  Display disattivato Il display varia in base al tipo di disco o allo stato della riproduzione.

## **Display 1**

Esempio: si riproduce un DVD VIDEO

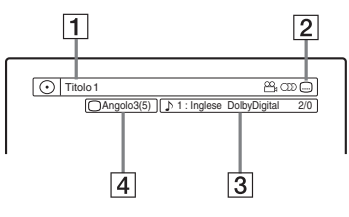

 $\Pi$  Nome/numero del titolo (Visualizza il numero del brano, il nome del brano, il numero della scena o il nome del file per CD, VIDEO CD, DATA DVD o DATA CD.)

**2** Funzioni disponibili per DVD VIDEO  $(\frac{\infty}{d} \text{angolo}/\text{OD})$  audio/ $\text{CD}$  sottotitolo, ecc.) o dati di riproduzione per DATA DVD e DATA CD

3 La funzione o l'impostazione audio attualmente selezionata (visualizzato temporaneamente) Esempio: Dolby Digital 5.1 canali

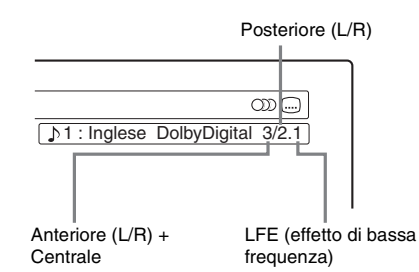

 $\overline{4}$  L'angolo attuale selezionato

## **Display 2**

Esempio: si riproduce un DVD-RW (modo VR)

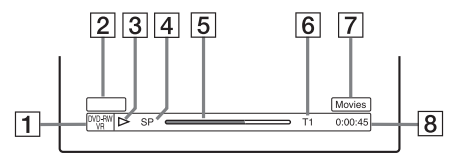

- $\boxed{1}$  Tipo<sup>\*1</sup>/formato del disco [\(pagina 10\)](#page-9-0)
- $\boxed{2}$  Tipo di titolo (appare solo per le Playlists) [\(pagina 71\)](#page-70-0)
- 3 Modo di riproduzione
- $\boxed{4}$  Modo di registrazione [\(pagina 46\)](#page-45-0)
- $\overline{5}$  Barra di stato della riproduzione<sup>\*2</sup>
- $\boxed{6}$  Numero del titolo (numero del capitolo<sup>\*3</sup>) [\(pagina 65\)](#page-64-0) (Visualizza il numero del brano, il numero della scena, il numero dell'album\*3 o il numero del file per CD, VIDEO CD, DATA
- DVD o DATA CD.) G Il nome dell'album appare per i CD con testo CD, DATA DVD o DATA CD
	- quando si preme più volte TIME/TEXT.
- $\boxed{8}$  Tempo di riproduzione (tempo residuo<sup>\*3</sup>)
- \*1 Visualizza Super VIDEO CD come "SVCD", DATA CD come "CD" e DATA DVD come "DVD".
- \*2 Non appare con VIDEO CD, DATA DVD e DATA CD.
- \*3 Visualizzato quando si preme TIME/TEXT più volte.

## z **Suggerimenti**

- Se "DTS" è impostato su "Off" in Impostazione "Audio", l'opzione di selezione dei brani DTS non si visualizza sullo schermo anche se il disco contiene i brani DTS [\(pagina 100\).](#page-99-0)
- Quando "Visualizzaz. Automatica" è impostato su "On" (impostazione predefinita) in Impostazione "Opzioni" [\(pagina 105\),](#page-104-0) le informazioni di riproduzione appaiono automaticamente quando si attiva il registratore, ecc.

## b **Nota**

Le lettere o i simboli non visualizzati vengono sostituiti da "\*".

## **Verifica del tempo di riproduzione/ tempo residuo**

È possibile visualizzare le informazioni relative al tempo di riproduzione o al tempo residuo sullo schermo del televisore e sul display del pannello frontale.

## **Premere più volte TIME/TEXT.**

Il display varia in base al tipo di disco o allo stato della riproduzione.

## **Display del pannello frontale**

Esempio: si riproduce un DVD

Tempo di riproduzione e numero del titolo attuale

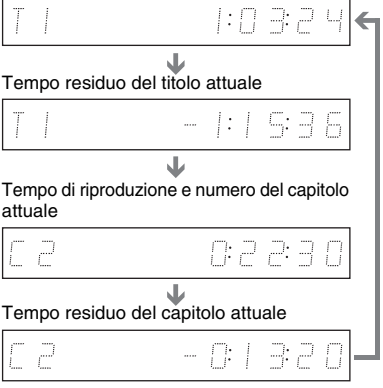

Esempio: si duplica un DVD

Tempo residuo della duplicazione in corso

- 胃 --- $\mathop{I}\nolimits: \mathop{I}\nolimits$   $\mathop{I}\nolimits$ 

#### Esempio: si riproduce un VIDEO CD

Tempo di riproduzione e numero della scena o del brano attuale

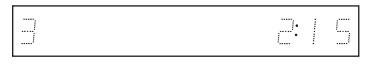

Esempio: si riproduce un CD Tempo di riproduzione del brano e numero del brano/ indice attuale

 $\ddag$ Tempo residuo del brano attuale

 $\ddot{\phantom{0}}$ Tempo di riproduzione del disco

 $\ddag$ Tempo residuo del disco  $\ddag$ 

Testo CD (se disponibile)

Esempio: quando si riproduce un brano audio MP3

Tempo di riproduzione e numero del brano attuale  $\ddag$ 

Numero dell'album attuale

Esempio: quando si guarda un'immagine JPEG Numero del file attuale e numero totale dei file nell'album attuale  $\ddagger$ 

Numero dell'album attuale e numero totale degli album

## **(3) Note**

- Il registratore può visualizzare solo il primo livello del testo del CD, come il nome del disco.
- Le lettere o i simboli non visualizzati vengono sostituiti da "\*".
- Il tempo di riproduzione i brani audio MP3 potrebbero non essere visualizzati correttamente.

# <span id="page-40-0"></span>**5. Modifica del nome di un programma registrato**

È possibile assegnare un nome a un DVD, titoli, o programmi attraverso l'immissione di caratteri. È possibile immettere un massimo di 64 caratteri per il nome di un titolo o di un disco, ma il numero effettivo di caratteri visualizzati nei menu, ad esempio, nel menu Elenco Titoli, può variare. I seguenti punti spiegano come modificare il nome del programma registrato.

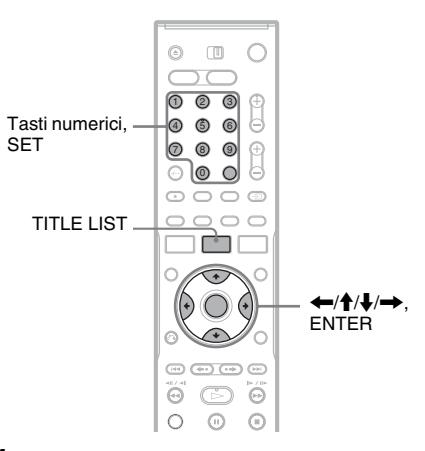

**1 Premere TITLE LIST.**

## **2 Selezionare un titolo e premere ENTER.**

Viene visualizzato il menu secondario.

**3 Quindi selezionare "Nome titolo" e premere ENTER.**

Viene visualizzata la schermata di inserimento dei caratteri.

**4 Premere ←/↑/**↓/→ per spostare il **cursore a destra della schermata e selezionare "A" (maiuscolo), "a" (minuscolo) o "Simboli" e premere ENTER.**

Vengono visualizzati i caratteri del tipo selezionato.

## **5** Premere  $\leftarrow$ / $\uparrow$ / $\downarrow$ / $\rightarrow$  per selezionare il **carattere desiderato, quindi premere ENTER.**

Il carattere selezionato viene visualizzato nella parte superiore del display. Esempio: Immettere il nome del titolo

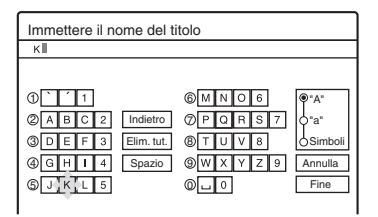

Il tipo di caratteri cambia in base alla lingua selezionata in "Impostazione Rapida". Alcune lingue consentono l'immissione di lettere accentate.

Per immettere una lettera accentata,

selezionare prima l'accento, quindi la lettera. Esempio: Selezionare " ` " quindi "a" per immettere "à".

Per inserire uno spazio, selezionare "Spazio".

**6 Ripetere i punti 4 e 5 per immettere gli altri caratteri.**

Riga di immissione

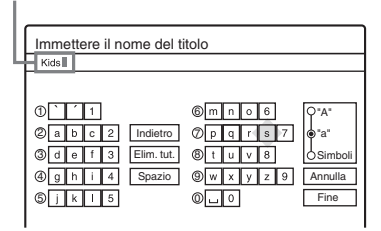

Per cancellare un carattere, spostare il cursore a destra del carattere nella riga di immissione. Quindi selezionare "Indietro" e premere ENTER.

Per inserire un carattere, spostare il cursore a destra del punto in cui si desidera inserirlo. Selezionare il carattere e premere ENTER. Per cancellare tutti i caratteri, selezionare "Elim. tut.", quindi premere ENTER.

**7 Quindi selezionare "Fine" e premere ENTER.**

Per annullare l'impostazione, selezionare "Annulla".

## **Per utilizzare i tasti numerici**

Per l'immissione di caratteri è inoltre possibile utilizzare i tasti numerici.

**1** Al punto 5 precedente, premere più volte un tasto numerico per selezionare un carattere. Esempio:

Premere una volta il tasto numerico 3 per immettere "D".

Premere tre volte il tasto numerico 3 per immettere "F".

- **2** Premere SET e selezionare il carattere successivo.
- **3** Quindi selezionare "Fine" e premere ENTER.

## z **Suggerimenti**

- È possibile cancellare tutti i caratteri visualizzati tenendo premuto CLEAR per 2 secondi o più.
- È possibile cambiare tra "A" (maiuscole), "a" (minuscole) o "Simboli" anche se si preme INPUT SELECT.

# **6. Assegnazione del nome e protezione di un disco**

È possibile utilizzare opzioni che producono effetti per l'intero disco attraverso la schermata Informazioni disco.

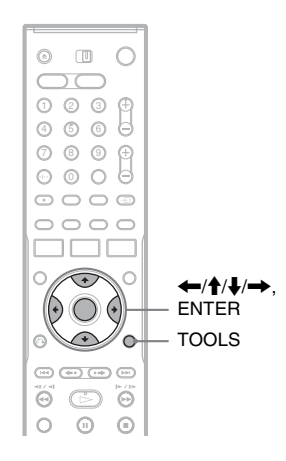

## **Assegnazione del nome a un disco**

**+RW -RWVR -RWVideo +R -R**

## **1 Inserire un disco.**

[Vedere "Inserimento di un disco" a pagina 33.](#page-32-0)

**2 Premere TOOLS per selezionare "Informazioni disco" e premere ENTER.** Esempio: il disco inserito è un DVD-RW

(modo VR).

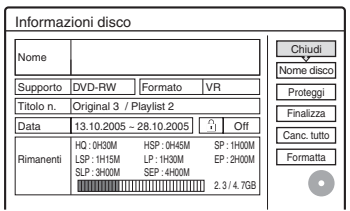

## **3 Quindi selezionare "Nome disco" e premere ENTER.**

Immettere il nome nella schermata "Immettere il nome del disco" [\(pagina 41\).](#page-40-0)

## b **Nota**

Per ciascun nome di DVD sono disponibili 64 caratteri. Il nome del disco potrebbe non apparire se il disco viene riprodotto su un altro apparecchio DVD.

## **Protezione di un disco**

#### **-RWVR**

**1 Inserire un disco.**

[Vedere "Inserimento di un disco" a pagina 33.](#page-32-0)

**2 Premere TOOLS per selezionare "Informazioni disco" e premere ENTER.**

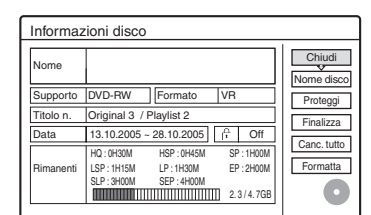

- **3 Quindi selezionare "Proteggi" e premere ENTER.**
- **4 Quindi selezionare "Assegna protezione" e premere ENTER.**

## **Per annullare la protezione**

Selezionare "Non assegnare prot." al punto 4.

## **ζ<sup>***i***</sup>** Suggerimento

È possibile impostare la protezione per singoli titoli [\(pagina 72\).](#page-71-0)

# <span id="page-43-0"></span>**7. Riproduzione del disco su un altro apparecchio DVD (Finalizza)**

#### **+RW -RWVR -RWVideo +R -R**

È necessario effettuare la finalizzazione per riprodurre i dischi registrati mediante questo registratore su un altro apparecchio DVD. Durante la finalizzazione di un DVD+RW, DVD-RW (modo video), DVD+R o DVD-R, viene creato automaticamente un menu DVD, che è possibile visualizzare su un altro apparecchio DVD.

Prima di procedere alla finalizzazione, verificare le differenze tra i tipi di disco descritte nella tabella riportata di seguito.

#### **Differenze tra i tipi di disco**

I dischi vengono finalizzati automaticamente quando vengono estratti dal registratore. Tuttavia, la finalizzazione del disco potrebbe essere necessaria per alcuni apparecchi DVD o nel caso in cui il tempo di registrazione sia particolarmente breve. È possibile modificare il disco o effettuarvi delle registrazioni anche dopo la finalizzazione. Non è necessario eseguire la finalizzazione per riprodurre un disco su un apparecchio compatibile con il formato VR. Anche se l'altro apparecchio DVD è compatibile con il formato VR, può essere necessario finalizzare il disco, soprattutto se il tempo di registrazione è breve. È possibile modificare il disco o effettuarvi delle registrazioni anche dopo la finalizzazione. È necessario eseguire la finalizzazione per riprodurre un disco su un apparecchio diverso da questo **+RW -RWVR -RWVideo**

registratore. Dopo la finalizzazione non è possibile modificare o registrare sul

disco. Se si desidera registrare di nuovo sul disco, annullare la finalizzazione o riformattarlo [\(pagina 33\).](#page-32-1) Tuttavia, se si riformatta il disco, tutto il contenuto registrato viene cancellato.

**+R -R** È necessario eseguire la finalizzazione per riprodurre un disco su un apparecchio diverso da questo registratore. Una volta completata la finalizzazione, non è possibile modificare né registrare sul disco.

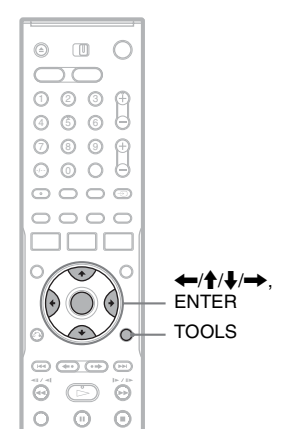

## **1 Inserire un disco.**

[Vedere "Inserimento di un disco" a pagina 33.](#page-32-0)

## **2 Premere TOOLS per selezionare "Informazioni disco" e premere ENTER.** Appare la schermata "Informazioni disco".

## **3 Quindi selezionare "Finalizza" e premere ENTER.**

Sul display vengono visualizzati il tempo approssimativo necessario per la finalizzazione e un messaggio in cui viene richiesto di confermare l'operazione.

Finalizza La finalizzazione del disco richiede circa xx min. OK & Annulla Una volta avviata non sarà possibile annullarla. Eseguire la finalizzazione?

## **4 Quindi selezionare "OK" e premere ENTER.**

Il registratore avvia la finalizzazione del disco.

#### **ζ<sup>***'***</sup> Suggerimento</sub>**

È possibile verificare se il disco è stato finalizzato o meno. Se non è possibile selezionare "Finalizza" al punto 3 precedente, il disco è già stato finalizzato.

## **43 Note**

- A seconda delle condizioni del disco, della registrazione o dell'apparecchio DVD, potrebbe non essere possibile riprodurre i dischi, anche se finalizzati.
- Questo registratore potrebbe non essere in grado di finalizzare il disco registrato mediante un altro registratore.

## **Annullamento della finalizzazione di un disco**

#### **-RWVR -RWVideo**

## **Per i DVD-RW (modo Video)**

Per consentire un'ulteriore registrazione o modifica, è possibile annullare la finalizzazione del DVD-RW (modo Video) che è stato finalizzato per impedire un'altra registrazione o modifica.

## **Per i DVD-RW (modo VR)**

Se non è possibile registrare o eseguire una modifica su un DVD-RW (modo VR) che è stato finalizzato con un altro apparecchio DVD, potrebbe visualizzarsi "Il disco è stato finalizzato. Annullare la finalizzazione".

## b **Nota**

Il registratore non è in grado di annullare la finalizzazione dei DVD-RW (modo Video) che sono stati finalizzati su un altro registratore.

- **1 Inserire un disco.** [Vedere "Inserimento di un disco" a pagina 33.](#page-32-0)
- **2 Premere TOOLS per selezionare "Informazioni disco" e premere ENTER.** Appare la schermata "Informazioni disco".

## **3 Quindi selezionare "Definalizza" e premere ENTER.**

Il registratore avvia l'annullamento della finalizzazione del disco. L'annullamento della finalizzazione potrebbe impiegare alcuni minuti.

**Registrazione con il timer**

# **Prima della registrazione**

#### **Prima di iniziare a registrare...**

- Questo registratore può effettuare registrazioni su vari tipi di dischi. Selezionare un tipo di disco in base alle proprie esigenze [\(pagina 10\).](#page-9-0)
- Verificare che sul disco vi sia spazio disponibile sufficiente per la registrazione [\(pagina 39\).](#page-38-0) Con disco rigido, DVD+RW e DVD-RW, è possibile liberare spazio sul disco cancellando i titoli [\(pagina 75\).](#page-74-0)
- Se necessario, regolare la qualità e le dimensioni dell'immagine di registrazione [\(pagina 52\).](#page-51-0)

#### **ζ' Suggerimento**

Le registrazioni con il timer vengono effettuate indipendentemente dal fatto che il registratore sia acceso o spento. È possibile spegnere il registratore senza che ciò influisca sulla registrazione, anche dopo l'avvio di quest'ultima.

#### b **Nota**

Per riprodurre un disco registrato su un altro apparecchio DVD, finalizzare il disco [\(pagina 44\).](#page-43-0)

## <span id="page-45-1"></span><span id="page-45-0"></span>**Modo di registrazione**

Analogamente al modo di registrazione SP o LP dei videoregistratori, questo registratore è dotato di otto modi diversi di registrazione.

Selezionare il modo di registrazione in base alla durata e alla qualità dell'immagine desiderate. Ad esempio, se è essenziale ottenere una buona qualità dell'immagine, selezionare il modo HQ (High Quality). Se il tempo di registrazione ha la priorità, è possibile scegliere il modo SEP (Super Extended Play). Notare che i tempi di registrazione nella seguente tabella sono approssimativi e i tempi effettivi potrebbero variare. Notare anche che il tempo massimo di registrazione continua per un singolo titolo è di otto ore. Il contenuto oltre questo limite di tempo non viene registrato.

#### **Premere più volte REC MODE per passare da un modo di registrazione all'altro.**

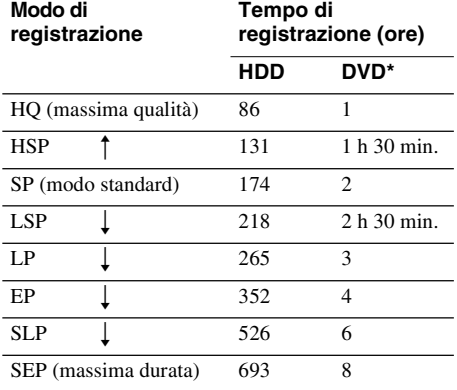

\* Il tempo di registrazione per i dischi DVD+R DL (doppio strato) è il seguente: HQ: 1 ora 48 minuti HSP: 2 ore 42 minuti SP: 3 ore 37 minuti LSP: 4 ore 31 minuti LP: 5 ore 25 minuti EP: 7 ore 14 minuti SLP: 10 ore 51 minuti SEP: 14 ore 28 minuti

## **Modo di registrazione "HQ+"**

"HQ+" registra immagini con qualità più elevata rispetto a HQ sul disco rigido. Impostare "Impostazione HQ" in Impostazione "Funzioni" su "HQ+" [\(pagina 104\).](#page-103-0) Il tempo massimo di registrazione è di 56 ore. Sul display appare "HQ".

## b **Nota**

I casi descritti di seguito possono causare delle lievi imprecisioni relative al tempo di registrazione.

- Se viene registrato un programma con segnale di ricezione debole, oppure un programma o una sorgente video con scarsa qualità dell'immagine
- Se la registrazione viene effettuata su un disco su cui è già stato effettuato un montaggio
- Se viene registrato un fermo immagine o solo l'audio

## <span id="page-46-0"></span>**Registrazione di programmi stereo e bilingue**

Il registratore riceve e registra automaticamente i programmi stereo e bilingue basati sul sistema ZWEITON o NICAM.

L'HDD e un DVD-RW (modo VR), possono registrare sia l'audio principale che quello secondario. È possibile commutare tra principale e secondario quando si riproduce il disco. Per il disco rigido, è possibile selezionare la pista sonora prima della registrazione. Selezionare "Principale", "Secondario" o "Principale+Secondario" in "Registr. HDD bilingue" di Impostazione "Opzioni" [\(pagina 105\).](#page-104-1)

Su un DVD+RW, DVD-RW (modo video), DVD+R o DVD-R, è possibile registrare un'unica pista sonora (principale o secondaria) per volta. Selezionare la pista sonora utilizzando il display di impostazione prima dell'avvio della registrazione. Impostare "Registr. DVD bilingue" su "Principale" (impostazione predefinita) o "Secondario" in Impostazione "Opzioni" [\(pagina 105\).](#page-104-2)

#### **Sistema ZWEITON (stereo tedesco)**

Quando si riceve un programma stereo, appare "Stereo".

Quando si riceve un programma bilingue basato su ZWEITON, appare "Principale", "Secondario" o "Princip./Second.".

#### **Sistema NICAM**

Alla ricezione di un programma stereo o bilingue basato su NICAM, nel display del pannello frontale viene visualizzato "NICAM". Per registrare un programma NICAM assicurarsi di impostare "Audio" di "Impostazione canale" in Impostazione "Impostazioni" su "NICAM" (impostazione predefinita). Se durante l'ascolto di trasmissioni NICAM l'audio è disturbato, impostare "Audio" su "Standard" ([vedere](#page-89-0)  ["Impostazione canale" a pagina 90\)](#page-89-0).

#### **v<sup>\*</sup>** Suggerimento

Durante la registrazione di programmi bilingue, è possibile selezionare l'audio (principale o secondario) utilizzando il tasto (D) (audio). Ciò non influisce sull'audio registrato.

## **Immagini che non è possibile registrare**

Questo registratore non consente di registrare immagini dotate di protezione da copia. Se durante la registrazione viene ricevuto un segnale di protezione da copia, il registratore continua a registrare soltanto il segnale di una schermata grigia vuota.

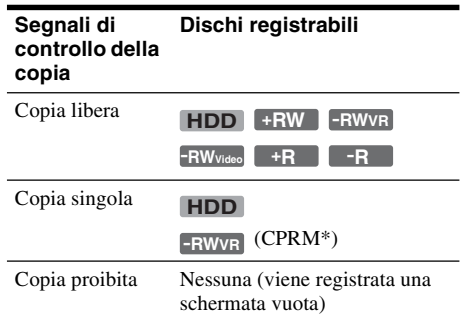

\* Il disco registrato può essere riprodotto solo mediante un apparecchio compatibile con CPRM [\(pagina 10\).](#page-9-1)

# **Registrazione con il timer (Standard/ShowView)**

**HDD +RW -RWVR -RWVideo +R -R**

È possibile impostare il timer per un totale di 30 programmi (8 programmi quando si utilizza la funzione PDC/VPS) con un anticipo massimo di un mese.

Sono disponibili due metodi di impostazione del timer: metodo standard e metodo ShowView.

- Standard: impostare la data, l'orario e la posizione del programma manualmente.
- ShowView: immettere il numero di codice ShowView assegnato a ciascun programma televisivo [\(pagina 50\).](#page-49-0)

## <span id="page-47-0"></span>**Impostazione manuale del timer (Standard)**

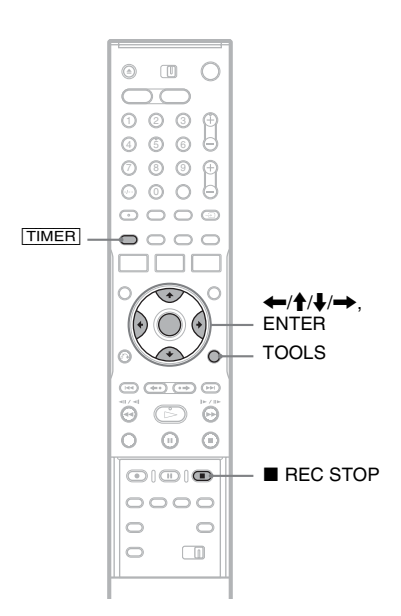

**1 Premere** [TIMER]**.**

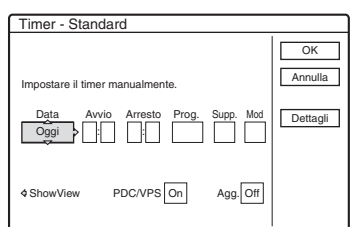

• Se appare la schermata "Timer - ShowView", premere  $\leftarrow$  per cambiare la schermata a "Standard".

## **2 Selezionare una voce con**  $\leftarrow$ **/** $\rightarrow$  **e** regolare con  $\hat{\mathbf{T}}/\mathbf{L}$ .

"Data": imposta la data.

L'opzione cambia nel modo seguente:  $Oggi \leftrightarrow$  Domani  $\longleftrightarrow$  ……  $\leftrightarrow$  Gio 28.10  $(1 \text{ mese dopo}) \leftrightarrow$  Dom (ogni domenica)  $\longleftrightarrow$  ......  $\longleftrightarrow$  Sab (ogni sabato)  $\longleftrightarrow$  Lun-Ven  $(da$  lunedì a venerdì)  $\longleftrightarrow$  Lun-Sab (da lunedì a sabato)  $\longleftrightarrow$  Dom-Sab (da domenica a  $sabato$ )  $\longleftrightarrow$  Oggi

"Avvio": imposta l'orario di avvio.

"Arresto": imposta l'orario finale.

"Prog.": seleziona la posizione del

programma o la sorgente di ingresso.

"Supp.": seleziona il tipo di supporto, HDD o DVD.

"Mod": seleziona il modo di registrazione [\(pagina 46\).](#page-45-1)

• Se si desidera modificare l'impostazione per le funzioni PDC/VPS o Aggiorna, selezionare "Dettagli" e premere ENTER. Selezionare una voce con  $\leftarrow \rightarrow e$ impostare con  $\uparrow/\downarrow$ .

"PDC/VPS": imposta la funzione PDC/VPS. Vedere ["Informazioni sulla funzione PDC/](#page-48-0) [VPS"](#page-48-0) qui sotto.

"Agg." (solo HDD): registra automaticamente su un programma registrato in precedenza impostato per la registrazione giornaliera o settimanale.

Per tornare al menu di programmazione Timer, selezionare "Precedente" e ENTER.

• Se si commette un errore, selezionare la voce e modificare l'impostazione.

## **3 Quindi selezionare "OK" e premere ENTER.**

Appare l'Elenco Timer [\(pagina 53\).](#page-52-0) L'indicatore TIMER REC si illumina nel pannello frontale e il registratore è pronto per avviare la registrazione.

Diversamente da quanto avviene in un videoregistratore, non è necessario spegnere il registratore prima che la registrazione con il timer venga avviata.

#### **Per arrestare la registrazione con il timer**

Aprire la copertura del telecomando e premere REC STOP.

Notare che potrebbero essere necessari alcuni secondi affinché la registrazione venga arrestata.

## <span id="page-48-0"></span>**Informazioni sulla funzione PDC/VPS**

In alcuni sistemi di trasmissione, insieme ai programmi televisivi vengono trasmessi i segnali PDC/VPS. Questi ultimi garantiscono il completamento corretto delle registrazioni con il timer, indipendentemente da ritardi, anticipi o interruzioni delle trasmissioni.

#### **Per utilizzare la funzione PDC/VPS**

Impostare "PDC/VPS" su "On" al punto 2 precedente.

Attivando questa funzione, il registratore avvia la ricerca del canale prima dell'avvio della registrazione con il timer. Se si sta utilizzando il televisore quando la ricerca viene avviata, sullo schermo del televisore viene visualizzato un messaggio. Se si desidera utilizzare il televisore, accendere il sintonizzatore del televisore oppure disattivare la funzione PDC/VPS di ricerca canali. Tenere presente che se si disattiva la funzione di scansione del canale PDC/VPS, la registrazione con il timer non si avvia.

#### **Per disattivare la funzione PDC/VPS di ricerca canali**

Premere TOOLS e selezionare "Ricer. PDC/VPS Off".

Per garantire il corretto funzionamento della funzione PDC/VPS, spegnere il registratore prima che la registrazione con il timer venga avviata. In questo modo, la funzione PDC/VPS di ricerca canali viene automaticamente riattivata.

## <span id="page-48-3"></span>**Regolazione modalità di registrazione**

Se sul disco non è presente spazio sufficiente per la registrazione, il registratore regola automaticamente il modo di registrazione per consentire la registrazione dell'intero programma. Generalmente, questa funzione è impostata su "On".

Per annullare questa funzione, premere TOOLS durante la visualizzazione di Elenco Timer. Quindi selezionare "Regol. modo registr." e premere ENTER. Quindi selezionare "Off" e premere ENTER.

## <span id="page-48-1"></span>**Se le impostazioni del timer coincidono**

Le eventuali impostazioni sovrapposte del timer vengono visualizzate nel modo descritto di seguito.

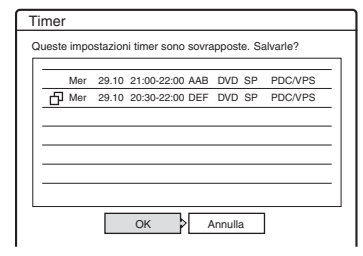

Per memorizzare l'impostazione nel modo indicato, selezionare "OK". Il programma che inizia per primo assume la priorità e la registrazione del secondo programma viene avviata solo al termine del primo programma. Per annullare l'impostazione sovrapposta, selezionare "Annulla".

## **Per confermare, modificare o disattivare la registrazione con il timer**

[Vedere "Verifica/modifica/annullamento delle](#page-52-0)  impostazioni del timer (Elenco Timer)" a [pagina 53.](#page-52-0)

## <span id="page-48-2"></span>**Per estendere la durata della registrazione durante la registrazione**

**1** Premere TOOLS durante la registrazione "Estendi tempo registr." e premere ENTER.

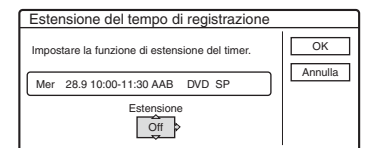

- **2** Premere  $\biguparrow \biguparrow \biguparrow$  per selezionare la durata. È possibile impostare la durata in incrementi di 10 minuti, per un massimo di 60 minuti.
- **3** Ouindi selezionare "OK" e premere ENTER.

## **Timer One Touch**

Se si utilizza il collegamento SMARTLINK, è possibile visualizzare in modo semplice il menu di programmazione del timer.

Quando il televisore viene acceso o si trova nel modo di attesa, premere [TIMER]. Il registratore si accende automaticamente e l'ingresso del televisore passa al registratore. Viene visualizzato il menu di programmazione del timer.

#### z **Suggerimento**

È possibile riprodurre il programma registrato selezionando il titolo del programma nell'Elenco Titoli.

## **(3 Note**

- Se sullo schermo appare un messaggio indicando che il disco è pieno, cambiare il disco o creare lo spazio disponibile per la registrazione (solo disco rigido/ DVD+RW/DVD-RW) [\(pagina 74\).](#page-73-0)
- Prima di procedere all'impostazione della registrazione con il timer, verificare che l'orologio sia impostato correttamente. Diversamente, non sarà possibile effettuare la registrazione con il timer. Per registrare un programma via satellite, accendere il sintonizzatore satellitare e selezionare il programma che si desidera registrare. Non spegnere il sintonizzatore satellitare finché il registratore non ha terminato la registrazione. Se è collegato un apparecchio dotato di una funzione timer, è possibile utilizzare la funzione Reg. Synchro [\(pagina 55\).](#page-54-0)
- Anche se il timer è impostato sullo stesso programma giornaliero o settimanale, la registrazione con il timer non può essere effettuata se risulta sovrapposta a un programma con priorità. Accanto all'impostazione sovrapposta nell'Elenco Timer, appare " $\Box$ ". Controllare l'ordine delle priorità nelle impostazioni.
- Anche se il timer è impostato, le registrazioni con il timer non possono essere effettuate durante la registrazione di un programma con priorità.
- La funzione Regol. modo registr. è disponibile unicamente durante la registrazione con il timer e se la funzione PDC/VPS è disattivata. Non è disponibile con le funzioni Quick Timer o Reg. Synchro. Inoltre, la funzione Regol. modo registr. non è operativa quando si registra sul disco rigido mentre "Cancellazione automatica titolo" è impostato su "On".
- Utilizzando la funzione PDC/VPS, è possibile che non venga effettuata la registrazione della parte iniziale di alcune registrazioni.
- Se "PDC/VPS" è impostato su "On", non è possibile estendere la durata della registrazione.

## <span id="page-49-0"></span>**Registrazione di programmi televisivi con il sistema ShowView**

Il sistema ShowView è una funzione che semplifica l'impostazione del timer. È infatti sufficiente immettere il numero ShowView specificato nella guida dei programmi televisivi. La data, l'ora e la posizione di quel programma vengono impostate automaticamente. Verificare che le posizioni dei programmi siano impostate correttamente in "Impostazione canale" in Impostazione "Impostazioni" [\(pagina 90\).](#page-89-0)

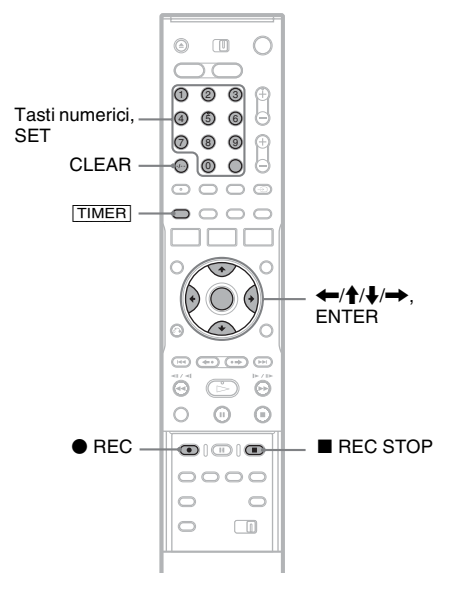

## **1 Premere** [TIMER]**.**

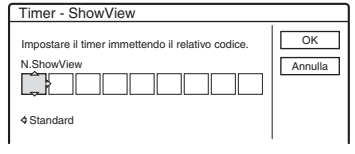

• Se appare la schermata "Timer - Standard", premere  $\leftarrow$  per cambiare la schermata a "ShowView".

## **2 Premere i tasti numerici per immettere il numero ShowView, quindi premere SET.**

• In caso di errore, premere CLEAR e immettere di nuovo il numero corretto.

## **3 Quindi selezionare "OK" e premere ENTER.**

Vengono visualizzate la data, le ore di inizio e fine, la posizione del programma, il modo di registrazione, ecc [\(pagina 49\).](#page-48-0)

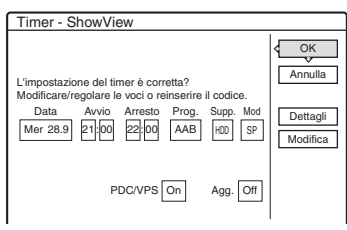

• Per modificare l'impostazione, premere ←/→ per selezionare la voce e premere  $\uparrow/\downarrow$  per modificare l'impostazione. Per le funzioni PDC/VPS o Aggiorna, selezionare "Dettagli" e modificare le impostazioni [\(pagina 49\).](#page-48-0)

Per immettere di nuovo il numero ShowView, selezionare "Modifica".

**4 Quindi selezionare "OK" e premere ENTER.**

> L'indicatore TIMER REC si illumina sul pannello frontale e il registratore è pronto per avviare la registrazione.

## **Per arrestare la registrazione con il timer**

Aprire la copertura del telecomando e premere REC STOP.

Notare che potrebbero essere necessari alcuni secondi affinché la registrazione venga arrestata.

#### **Se le impostazioni del timer coincidono**

[Vedere a pagina 49.](#page-48-1)

## **Per estendere la durata della registrazione durante la registrazione**

[Vedere a pagina 49.](#page-48-2)

## **Per confermare, modificare o disattivare la registrazione con il timer**

[Vedere "Verifica/modifica/annullamento delle](#page-52-0)  impostazioni del timer (Elenco Timer)" a [pagina 53.](#page-52-0)

## **v<sup>\*</sup>** Suggerimento

Con questo metodo di impostazione del timer, è possibile utilizzare anche la funzione Regol. modo registr. [\(pagina 49\).](#page-48-3)

## **Uso della funzione Quick Timer**

È possibile impostare una registrazione con incrementi di 30 minuti.

## **Premere più volte**  $\bullet$  **REC per impostare la durata.**

Ad ogni pressione del tasto, la durata viene aumentata in incrementi di 30 minuti. La durata massima è pari a sei ore.

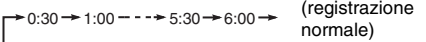

Il valore del contatore temporale diminuisce di minuto in minuto finché non raggiunge 0:00, quindi il registratore arresta la registrazione (l'alimentazione non viene disattivata). Il registratore continua a registrare fino a quando il contatore temporale non raggiunge il valore zero, anche se l'apparecchio viene spento durante la registrazione.

Notare che la funzione "Reg. Diretta TV" è impostata su "On" in Impostazione "Funzioni" [\(pagina 102\).](#page-101-0)

## **Per annullare la funzione Quick Timer**

Premere più volte  $\bigcirc$  REC finché il contatore temporale non viene visualizzato nel display del pannello frontale. Il registratore viene ripristinato sul modo di registrazione normale.

## <span id="page-51-0"></span>**Regolazione della qualità e delle dimensioni dell'immagine di registrazione**

È possibile regolare la qualità e le dimensioni dell'immagine di registrazione.

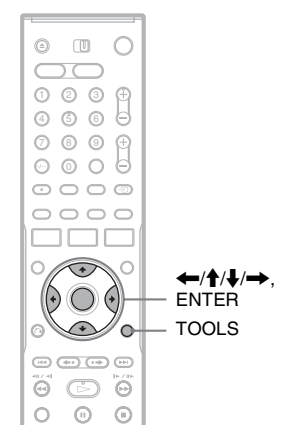

## **1 Prima dell'avvio della registrazione, premere TOOLS per selezionare "Imposta registrazione" e premere ENTER.**

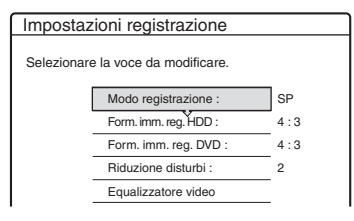

## **2 Selezionare la voce da modificare, quindi premere ENTER.**

Viene visualizzata la schermata di regolazione.

Esempio: Riduzione disturbi

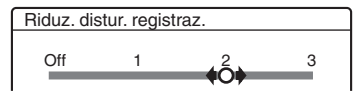

"Modo registrazione": consente di selezionare il modo di registrazione per il tempo di registrazione e la qualità dell'immagine desiderati. Per ulteriori informazioni, [vedere](#page-45-1)  ["Modo di registrazione" a pagina 46.](#page-45-1)

"Form. imm. reg. HDD"/"Form. imm. reg. DVD": imposta il formato dell'immagine del programma da registrare.

- 4:3 (impostazione predefinita): imposta le dimensioni dell'immagine sul formato 4:3.
- 16:9: imposta le dimensioni dell'immagine sul formato 16:9 (modo schermo ampio).
- Auto (solo HDD): seleziona automaticamente il formato dell'immagine reale.

"Formato dell'immagine registrata su DVD" è disponibile per i DVD-R e i DVD-RW (modo video) se il modo di registrazione è impostato su HQ, HSP, SP o LSP. Per tutti gli altri modi di registrazione, il formato dello schermo è fissato su "4:3". Per i DVD-RW (modo VR), vengono registrate le dimensioni effettive dell'immagine, indipendentemente dall'impostazione effettuata. Ad esempio, se viene ricevuta un'immagine in formato 16:9, il disco registra l'immagine come 16:9 anche se "Formato dell'immagine registrata su DVD" è impostato su "4:3". Per i DVD+RW/DVD+R, le dimensioni dello schermo sono impostate sul formato "4:3".

"Riduzione disturbi" (riduzione dei disturbi): consente di ridurre il disturbo contenuto nel segnale video.

"Equalizzatore video": regola l'immagine evidenziandone i dettagli.

Premere **↑/↓** per selezionare la voce che si desidera regolare, quindi premere ENTER.

- Contrasto: consente di modificare il contrasto.
- Luminositá: consente di modificare la luminosità complessiva.
- Colore: consente di modificare la luminosità dei colori rendendoli più scuri o più chiari.

## **3 Regolare l'impostazione utilizzando ←/↑/↓/→, quindi premere ENTER.**

Le impostazioni predefinite sono sottolineate. "Riduz. distur. registraz.":

(debole) Off  $1 \sim 2 \sim 3$  (forte) "Equaliz. video registraz.":

- Contrasto: (debole)  $-3 \sim 0 \sim 3$  (forte)
- Luminositá: (scuro) –3 ~ 0 ~ 3 (chiaro)
- Colore: (tenue) –3 ~  $0 \sim 3$  (pronunciato)
- Ripetere i punti 2 e 3 per regolare le altre voci.

## b **Note**

- Se un programma contiene due dimensioni dell'immagine, viene registrata la dimensione selezionata. Tuttavia, se il segnale 16:9 non può essere registrato come 16:9, viene registrato come 4:3.
- Quando si utilizza "Riduz. distur. registraz.", sullo schermo possono rimanere visualizzati residui di immagini.
- "Equaliz. video registraz." non ha effetto sull'ingresso della presa DV IN e non funziona con i segnali RGB.

## **Creazione di capitoli all'interno di un titolo**

Il registratore può dividere automaticamente una registrazione (un titolo) in capitoli inserendo i contrassegni di capitolo durante la registrazione. Per disattivare questa funzione, impostare "Capitolo automatico" in Impostazione "Funzioni" su "Off" [\(pagina 102\).](#page-101-1)

## **Quando si registra sul disco rigido o un DVD-RW (modo VR)**

Il registratore rileva le variazioni nell'immagine e nel suono ed inserisce automaticamente i contrassegni di capitolo. È anche possibile inserire e cancellare manualmente i contrassegni di capitolo [\(pagina 76\).](#page-75-0)

## **Quando si registra su altri dischi registrabili**

I contrassegni di capitolo vengono inseriti ad intervalli di circa 6 minuti durante la registrazione.

## b **Nota**

Quando si esegue la duplicazione [\(pagina 79\),](#page-78-0) i contrassegni di capitolo nella sorgente di duplicazione non vengono conservati nel titolo duplicato.

# <span id="page-52-0"></span>**Verifica/modifica/ annullamento delle impostazioni del timer (Elenco Timer)**

**HDD +RW -RWVR -RW+RVideo +R -R**

È possibile verificare, modificare o annullare le impostazioni del timer utilizzando l'Elenco Timer.

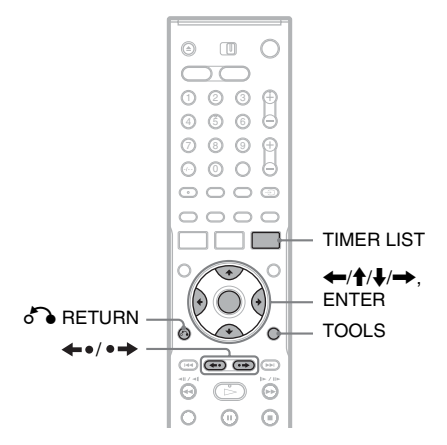

## **1 Premere TIMER LIST.**

Appare l'Elenco Timer.

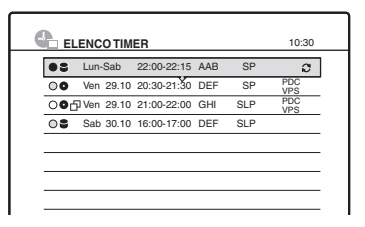

Le informazioni relative al timer indicano la data, l'orario, il modo di registrazione, ecc. : indica che l'impostazione coincide con un'altra impostazione.

 (verde): indica che l'impostazione può essere registrata.

z (rosso): indica che l'impostazione è in fase di registrazione.

 $\bigcap$  (grigio): indica che l'impostazione non può essere registrata nel modo di registrazione selezionato.

: indica che l'impostazione è in fase di registrazione sul disco rigido.

: indica che l'impostazione è in fase di registrazione su un DVD.

: indica che la funzione Aggiorna è impostata.

Quando tutte le impostazioni del timer non rientrano sull'elenco, appare la barra di scorrimento.

Per vedere le impostazioni del timer nascoste, premere  $\bigoplus$ .

**2 Selezionare l'impostazione del timer che si desidera verificare/modificare/ annullare, quindi premere ENTER.**

Viene visualizzato il menu secondario.

**3 Selezionare una delle opzioni, quindi premere ENTER.**

"Modifica": modifica l'impostazione del timer.

Selezionare una voce con  $\leftarrow$  e regolare mediante  $\biguparrow/\bigdownarrow$ . Quindi selezionare "OK" e premere ENTER. Per le funzioni PDC/VPS o Aggiorna, selezionare "Dettagli" e modificare le impostazioni [\(pagina 49\).](#page-48-0)

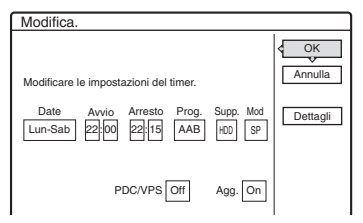

"Cancella": cancella l'impostazione del timer. Quindi selezionare "OK" e premere ENTER.

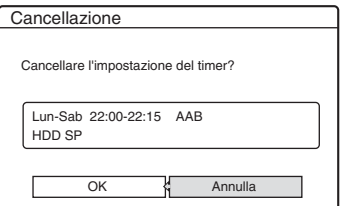

"Contr. sovrapp": verifica le impostazioni sovrapposte.

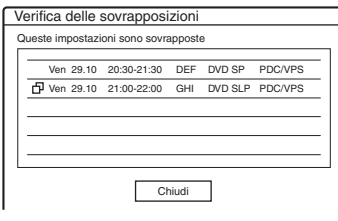

Selezionare "Chiudi" per ritornare all'Elenco Timer.

Per modificare o annullare l'impostazione, ripetere i punti 2 e 3 precedenti.

## **Se le impostazioni del timer si sovrappongono**

Il programma che inizia per primo assume la priorità e la registrazione del secondo programma viene avviata solo al termine del primo programma.

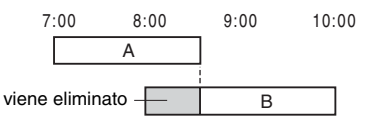

## **Se le registrazioni iniziano alla stessa ora**

Assume la priorità il programma impostato per ultimo. In questo esempio, l'impostazione del timer B è impostata successivamente all'impostazione A, pertanto la prima parte di quest'ultima non verrà registrata.

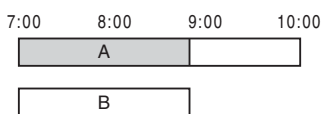

## **Se l'ora di fine di una registrazione e l'ora di inizio di un'altra registrazione coincidono**

Una volta terminata la prima registrazione, è possibile che quella successiva subisca un ritardo.

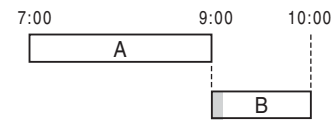

## **Per scorrere le pagine dell'elenco (modo pagina)**

Premere  $\leftarrow \bullet$  /  $\bullet \rightarrow$  mentre è attivata la visualizzazione dell'elenco. Ad ogni pressione di  $\leftrightarrow$   $\leftrightarrow$  l'intero Elenco Timer cambia alla pagina precedente/successiva delle impostazioni del timer.

## **Per disattivare l'Elenco Timer**

Premere TIMER LIST o C RETURN.

#### z **Suggerimento**

Durante la registrazione, non è possibile modificare l'impostazione del timer per la registrazione attuale; tuttavia, è possibile estendere la durata di quest'ultima [\(pagina 49\).](#page-48-2)

## **(3)** Note

- Se per una o più registrazioni con il timer, "PDC/VPS" è impostato su "On", l'ora di inizio potrebbe variare in caso di ritardo o di anticipo dell'inizio di una trasmissione.
- Anche se il timer è impostato, le registrazioni con il timer non possono essere effettuate durante la registrazione di un programma con priorità.
- Anche se il timer è impostato sullo stesso programma giornaliero o settimanale, la registrazione con il timer non può essere effettuata se risulta sovrapposta a un programma con priorità. Accanto all'impostazione sovrapposta nell'Elenco Timer, appare " $\Pi$ ". Controllare l'ordine delle priorità nelle impostazioni.

## **Cancellazione automatica di vecchi titoli (Cancellazione automatica titolo)**

#### **HDD**

Se non c'è spazio sufficiente per una registrazione con il timer, il registratore cancella automaticamente i vecchi titoli registrati sul disco rigido. Viene cancellato il titolo più vecchio riprodotto. I titoli protetti non vengono cancellati.

- **1 Premere TIMER LIST.** Appare l'Elenco Timer.
- **2 Premere TOOLS per selezionare "Cancella titolo auto" e premere ENTER.**
- **3 Quindi selezionare "On" e premere ENTER.**

L'impostazione predefinita è "Off".

# **Registrazione da un apparecchio collegato**

**HDD +RW -RWVR -RW+RVideo +R -R**

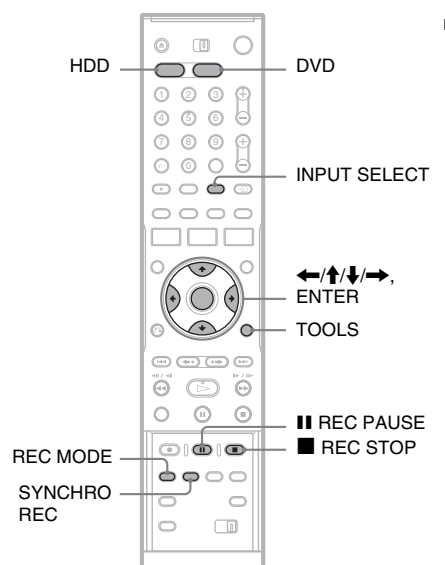

## <span id="page-54-0"></span>**Registrazione con il timer da un apparecchio collegato (Reg. Synchro)**

È possibile impostare il registratore in modo che registri automaticamente i programmi provenienti dall'apparecchio collegato dotato di una funzione timer (ad esempio, un sintonizzatore satellitare). Collegare l'apparecchio alla presa LINE 3/ DECODER del registratore [\(pagina 29\).](#page-28-0) Se l'apparecchio collegato è acceso, il registratore avvia la registrazione di un programma trasmesso dalla presa LINE 3/DECODER.

## **1 Prima di registrare, selezionare HDD o DVD.**

Se si seleziona DVD, inserire un DVD registrabile ([vedere "Inserimento di un disco"](#page-32-2)  [a pagina 33\)](#page-32-2).

- **2 Impostare "Reg. Synchro" in Impostazione "Funzioni" su "Registra su HDD" o "Registra su DVD" [\(pagina 103\).](#page-102-0)**
- **3 Premere più volte INPUT SELECT per selezionare "L3".**
- **4 Durante la registrazione di un programma bilingue su HDD o su DVD-RW (modo VR), selezionare l'ingresso di linea audio.** Premere TOOLS per selezionare "Ingresso audio (linea)" e premere ENTER. Quindi selezionare "Bilingue" e premere ENTER. Per ulteriori informazioni sulla registrazione
- bilingue, [vedere a pagina 47.](#page-46-0) **5 Premere più volte REC MODE per selezionare il modo di registrazione.**

Per ulteriori informazioni sul modo di registrazione, [vedere a pagina 46.](#page-45-1)

**6 Impostare il timer dell'apparecchio collegato sull'ora del programma che si desidera registrare, quindi spegnere l'apparecchio.**

## **7 Premere SYNCHRO REC.**

L'indicatore SYNCHRO REC si illumina sul pannello frontale. Il registratore è pronto per avviare la registrazione sincronizzata. Il registratore avvia la registrazione in modo automatico non appena riceve un segnale di ingresso dall'apparecchio collegato. Quindi, arresta la registrazione quando l'apparecchio collegato si spegne.

## **Per arrestare la registrazione**

Premere ■ REC STOP o SYNCHRO REC.

## **Per disattivare la funzione di registrazione sincronizzata**

Premere SYNCHRO REC. L'indicatore SYNCHRO REC del registratore si spegne.

#### **(3)** Note

- Il registratore avvia la registrazione solo dopo aver rilevato il segnale video proveniente dall'apparecchio collegato. È possibile che la parte iniziale del programma non venga registrata indipendentemente dallo stato di attivazione dell'alimentazione del registratore.
- Durante la registrazione sincronizzata, non è possibile eseguire altre operazioni, quali la registrazione normale.
- Per utilizzare l'apparecchio collegato mentre il registratore si trova nel modo di attesa della registrazione sincronizzata, annullare la registrazione sincronizzata premendo SYNCHRO REC. Assicurarsi di spegnere l'apparecchio collegato e di premere SYNCHRO REC per annullare la registrazione sincronizzata prima che la registrazione con il timer venga avviata.
- La funzione Reg. Synchro non è operativa quando "Ingresso Line3" di "Impostazione Scart" in Impostazione "Video" è impostato su "Decoder" [\(pagina 98\).](#page-97-0)
- In alcuni sintonizzatori, la funzione di registrazione sincronizzata non è disponibile. Per ulteriori informazioni, fare riferimento alle istruzioni per l'uso del sintonizzatore.
- Mentre il registratore è in attesa della registrazione sincronizzata, la funzione di impostazione automatica dell'orologio [\(pagina 95\)](#page-94-0) non è disponibile.
- Per utilizzare la funzione Reg. Synchro, è necessario prima impostare correttamente l'orologio.

## **Se le impostazioni del timer di una registrazione sincronizzata e di un'altra registrazione con il timer si sovrappongono**

Il programma che inizia per primo assume la priorità e la registrazione del secondo programma viene avviata solo una volta completata la registrazione del primo programma, indipendentemente dal fatto che per il programma sia impostata o meno la registrazione sincronizzata.

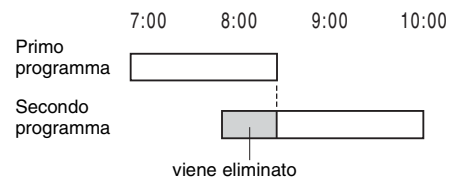

## **Registrazione da un apparecchio collegato senza timer**

È possibile registrare da un videoregistratore o dispositivo analogo collegato. Per collegare un videoregistratore o un dispositivo analogo, [vedere](#page-26-0)  ["Collegamento di un videoregistratore o di un](#page-26-0)  [apparecchio analogo" a pagina 27.](#page-26-0) Utilizzare la presa DV IN sul pannello anteriore se l'apparecchio dispone di una presa di uscita DV (presa i.LINK).

## **1 Premere HDD o DVD.**

Se si seleziona DVD, inserire un DVD registrabile ([vedere "Inserimento di un disco"](#page-32-2)  [a pagina 33\)](#page-32-2).

**2 Premere INPUT SELECT per selezionare una sorgente di ingresso in base al collegamento effettuato.**

Il display del pannello frontale cambia nel modo seguente.

posizione del<br>programma  $\rightarrow$  L1  $\rightarrow$  L2  $\rightarrow$  L3  $\rightarrow$  L4  $\rightarrow$  DV programma

**3 Durante la registrazione di un programma bilingue su HDD o su DVD-RW (modo VR), selezionare l'ingresso di linea audio.** Premere TOOLS per selezionare "Ingresso audio (linea)" e premere ENTER. Quindi

selezionare "Bilingue" e premere ENTER. Per ulteriori informazioni sulla registrazione bilingue, [vedere a pagina 47.](#page-46-0)

**4 Premere più volte REC MODE per selezionare il modo di registrazione.** Per ulteriori informazioni sul modo di

registrazione, [vedere a pagina 46.](#page-45-1)

- **5** Premere **II** REC PAUSE per impostare il **presente registratore sul modo di pausa della registrazione.**
- **6 Inserire il nastro sorgente nell'apparecchio collegato e impostare quest'ultimo sul modo di pausa della riproduzione.**

## **Premere contemporaneamente <b>II** REC **PAUSE sul registratore e il tasto di pausa o di riproduzione sull'apparecchio collegato.**

Viene avviata la registrazione. Per arrestare la registrazione, premere  $\blacksquare$  REC STOP sul presente registratore.

## **Se si collega una videocamera digitale con presa DV IN**

[Vedere "Duplicazione DV" a pagina 84](#page-83-0) per una spiegazione sul modo di registrare dalla presa DV IN.

#### z **Suggerimento**

Prima della registrazione, è possibile regolare le impostazioni relative all'immagine di registrazione. [Vedere "Regolazione della qualità e delle dimensioni](#page-51-0)  [dell'immagine di registrazione" a pagina 52.](#page-51-0)

## **43 Note**

- Durante la registrazione dell'immagine di un videogioco, è possibile che lo schermo appaia disturbato.
- Non è possibile registrare i programmi contenenti un segnale di protezione da copia di tipo "copia proibita". Il registratore continua a registrare solo il segnale di una schermata grigia vuota.

## **Riproduzione**

# <span id="page-57-0"></span>**Riproduzione**

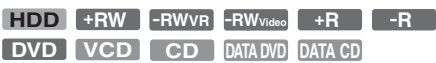

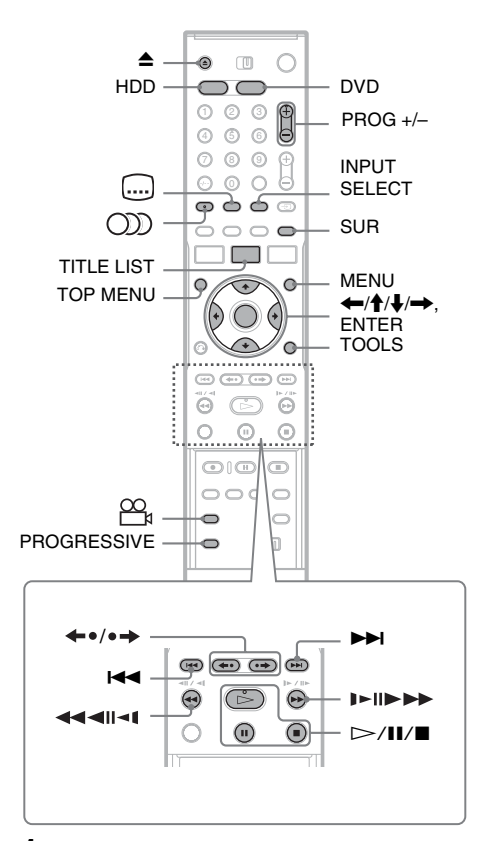

## **1 Premere HDD o DVD.**

- Se si seleziona DVD, inserire un disco ([vedere "Inserimento di un disco" a](#page-32-2)  [pagina 33\)](#page-32-2).
- Se si inserisce un DVD VIDEO, VIDEO CD o CD, premere  $\triangleright$ . La riproduzione inizia.

## **2 Premere TITLE LIST.**

Per i dettagli su Elenco Titoli, [vedere](#page-36-0)  ["3. Riproduzione del programma registrato](#page-36-0)  [\(Elenco Titoli\)" a pagina 37.](#page-36-0)

#### Esempio: DVD-RW (modo VR)

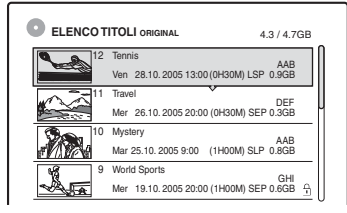

- **3 Selezionare un titolo e premere ENTER.** Viene visualizzato il menu secondario.
- **4 Quindi selezionare "Riproduci" e premere ENTER.**

La riproduzione viene avviata dal titolo selezionato.

## **Per utilizzare il menu del DVD**

Quando si riproduce un disco DVD VIDEO o un disco DVD+RW, DVD-RW (modo video), DVD+R, o DVD-R finalizzato, è possibile visualizzare il menu del disco premendo TOP MENU o MENU.

#### **Per riprodurre VIDEO CD con funzione PBC**

La funzione PBC (Playback Control) consente di riprodurre VIDEO CD in maniera interattiva attraverso il menu visualizzato sullo schermo del televisore.

Quando si inizia a riprodurre un VIDEO CD con funzionalità PBC, viene visualizzato il menu. Selezionare una voce utilizzando i tasti numerici, quindi premere ENTER. Seguire quindi le istruzioni del menu (premere  $\triangleright$  appena appare il messaggio che invita a "Premere SELECT"). La funzione PBC dei Super VIDEO CD non è disponibile con questo registratore. I Super VIDEO CD vengono riprodotti soltanto in modo di riproduzione continua.

## **Per arrestare la riproduzione**

Premere  $\blacksquare$ .

## **Per riprodurre rapidamente con il suono (Scansione audio)**

Quando si preme  $\rightarrow \bullet$  durante la riproduzione di un titolo registrato nel disco rigido, è possibile riprodurre rapidamente con il dialogo o il suono (appare "x1.5").

Non viene emesso il suono quando si preme  $\blacktriangleright$ due o più volte per modificare la velocità di ricerca.

## **Per riprendere la riproduzione dal punto in cui il disco è stato interrotto (Ripresa della riproduzione)**

Se si preme nuovamente  $\triangleright$  dopo l'arresto della riproduzione, il registratore riprende la riproduzione dal punto in corrispondenza del quale è stato premuto  $\blacksquare$ .

Per riprendere la riproduzione dall'inizio, premere TOOLS, selezionare "Riproduci inizio", quindi premere ENTER. La riproduzione viene avviata dall'inizio di titolo/brano/scena.

Il punto in cui la riproduzione è stata interrotta viene cancellato se:

- viene aperto il vassoio del disco (ad eccezione del disco rigido).
- viene riprodotto un altro titolo (ad eccezione del disco rigido).
- viene impostato il menu Elenco Titoli su Original o Playlist (solo disco rigido/DVD-RW in modo VR).
- viene modificato il titolo dopo avere interrotto la riproduzione.
- vengono cambiate le impostazioni del registratore.
- viene disattivato il registratore (solo VIDEO CD/CD/DATA DVD/DATA CD).
- viene effettuata una registrazione (ad eccezione di disco rigido/DVD-RW in modo VR).
- viene cambiata l'impostazione tra JPEG e MP3.

## b **Nota**

Non è possibile riprendere la riproduzione durante la pausa TV.

## **Per riprodurre DVD con limitazioni (Protezione)**

Se si riproduce un DVD limitato, sullo schermo del televisore viene visualizzato il messaggio "Imposta protezione a livello \*?".

- **1** Quindi selezionare "OK" e premere ENTER. Viene visualizzato il display di inserimento della password.
- **2** Immettere la password a quattro cifre mediante i tasti numerici.
- **3** Premere ENTER per selezionare "OK". Il registratore avvia la riproduzione.

Per registrare o modificare la password, [vedere](#page-101-2)  ["Protezione \(solo DVD VIDEO\)" a pagina 102.](#page-101-2)

## **Per bloccare il vassoio del disco (Blocco vassoio)**

È possibile bloccare il vassoio del disco per impedire l'espulsione del disco da parte dei bambini.

Quando il registratore è attivato, tenere premuto ■ finché appare "LOCKED" sul display del pannello frontale. Il tasto  $\triangle$  (apertura/chiusura) non è disponibile quando è impostato il blocco del vassoio.

Per sbloccare il vassoio del disco, tenere premuto ■ finché appare "UNLOCKED" sul display del pannello frontale quando il registratore è attivato.

#### **Riproduzione One Touch**

Se si utilizza il collegamento SMARTLINK, è possibile visualizzare in modo semplice la riproduzione.

Premere  $\triangleright$ . Il registratore e il televisore si attivano automaticamente e l'ingresso del televisore passa al registratore. La riproduzione viene avviata automaticamente.

#### **Menu One Touch**

Se si utilizza il collegamento SMARTLINK, è possibile visualizzare in modo semplice l'Elenco Titoli.

Premere TITLE LIST. Il registratore e il televisore si attivano automaticamente e l'ingresso del televisore passa al registratore. Appare l'Elenco Titoli.

#### **ζ<sup>***i***</sup>** Suggerimenti

- Per l'avvio della riproduzione è inoltre possibile utilizzare il tasto  $\triangleright$  al punto 3 [\(pagina 58\).](#page-57-0)
- Anche se si seleziona "Impostazione predef." in Impostazione "Opzioni" [\(pagina 105\),](#page-104-0) il blocco del vassoio rimane impostato.

# <span id="page-59-0"></span>**Opzioni di riproduzione**

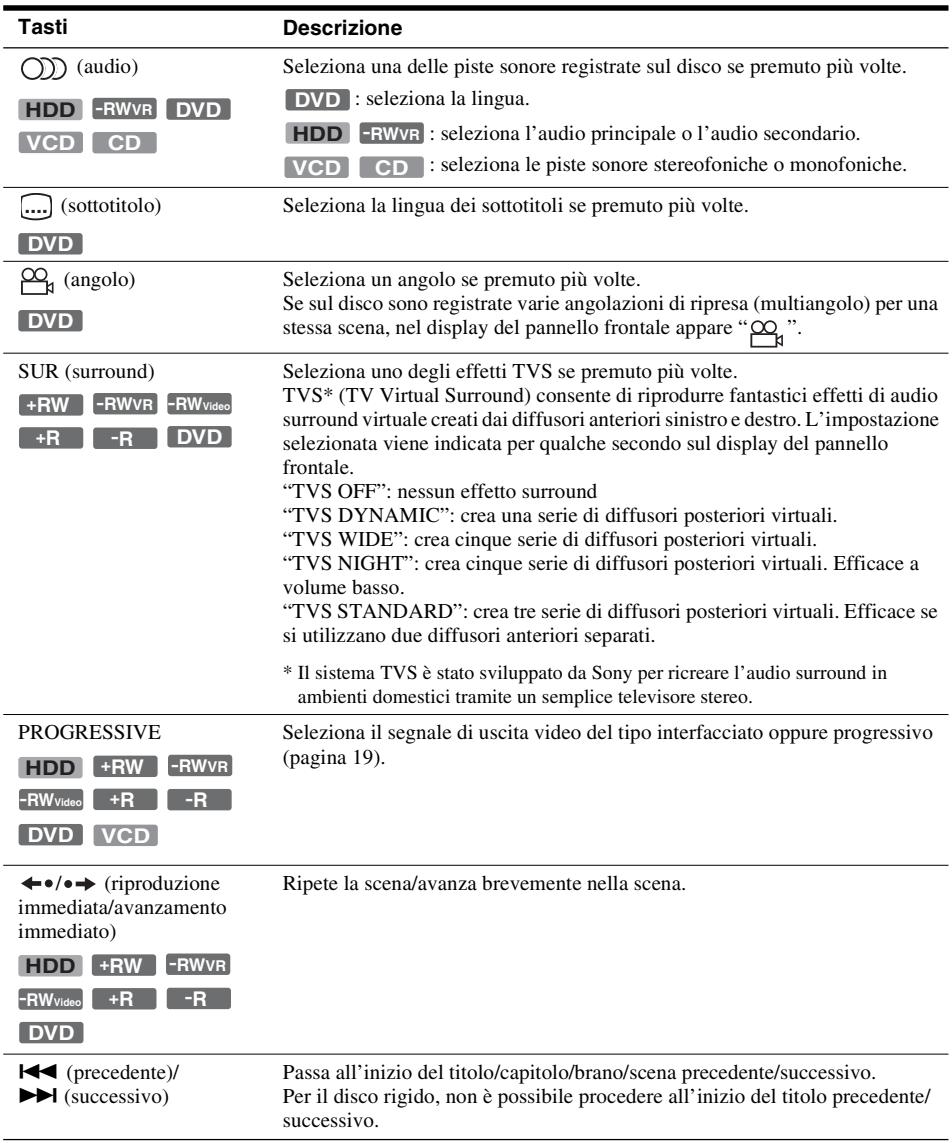

Per verificare la posizione dei seguenti tasti, vedere l'illustrazione a [pagina 58.](#page-57-0)

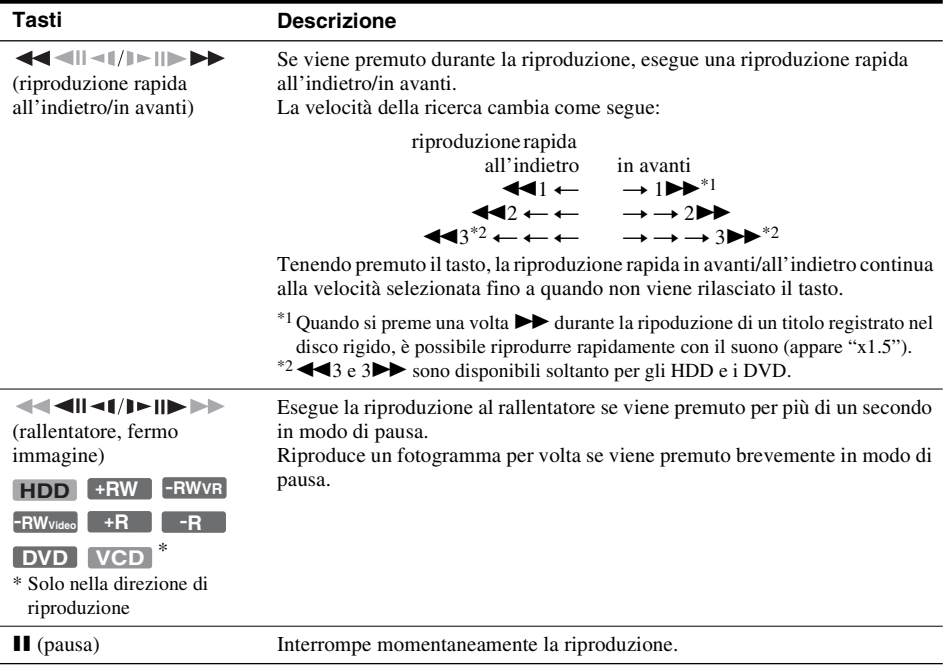

Per riprendere la normale riproduzione, premere  $\triangleright$ .

#### **(3) Note**

- Per utilizzare la funzione TVS, impostare "Uscita Digitale" su "On" e "Dolby Digital" su "D-PCM" e "MPEG" su "PCM" nell'Impostazione "Audio".
- Il volume potrebbe essere ridotto quando gli effetti surround sono impostati.
- Se il segnale di riproduzione non contiene un segnale per i diffusori posteriori, è difficile percepire gli effetti surround.

Inoltre gli effetti surround potrebbero essere anche difficili da sentire a seconda del titolo riprodotto e dell'ambiente in cui il registratore viene usato.

- Se si seleziona uno dei modi surround, disattivare le impostazioni surround del televisore o dell'amplificatore (ricevitore) collegato.
- Accertarsi che la posizione di ascolto sia compresa ed equidistante dai diffusori e che i diffusori siano posizionati in collocazioni simili.
- Gli angoli e i sottotitoli non possono essere modificati con i titoli registrati su questo registratore.
- Quando si utilizza la presa DIGITAL OUT (COAXIAL o OPTICAL) per ascoltare i segnali audio MPEG e si imposta "MPEG" su "MPEG" in Impostazione "Audio", dai diffusori non viene emesso alcun suono se si seleziona uno dei modi TVS.
- L'audio PCM e l'audio DTS a 96 kHz non hanno gli effetti surround.
- Gli effetti surround non funzionano mentre si esegue la riproduzione rapida con il suono.

## **Note sulla riproduzione di brani audio DTS contenuti in un CD**

- Durante la riproduzione di CD codificati DTS, dalle prese stereo analogiche viene emesso un disturbo eccessivo. Onde evitare possibili danni al sistema audio, prendere le dovute precauzioni durante il collegamento delle prese stereo analogiche del registratore al sistema di amplificazione. Per ottenere la riproduzione DTS Digital Surround™, occorre collegare un sistema di decodificatore esterno a 5.1 canali alla presa digitale del registratore.
- Quando si riproducono brani audio DTS su un CD [\(pagina 60\),](#page-59-0) impostare il suono su "Stereo" usando il tasto  $\bigcirc$  (audio).

## **Note sulla riproduzione di DVD con un brano audio DTS**

I segnali audio DTS sono trasmessi solo tramite la presa DIGITAL OUT (COAXIAL o OPTICAL). Quando si riproduce un DVD con brani audio DTS, impostare "DTS" su "On" in Impostazione "Audio" [\(pagina 100\).](#page-99-0)

Riproduzion

## **Regolazione della qualità dell'immagine**

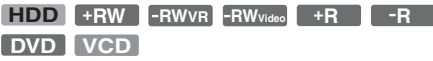

## **1 Premere TOOLS durante la riproduzione per selezionare "Imposta video" e premere ENTER.**

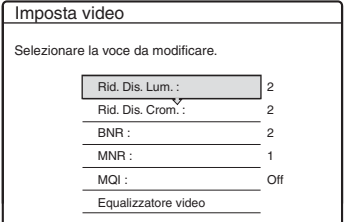

## **2 Selezionare una voce, quindi premere ENTER.**

Viene visualizzata la schermata di regolazione.

"Rid. Dis. Lum." (riduzione del disturbo della luminanza): riduce il disturbo contenuto nell'elemento luminanza del segnale video. "Rid. Dis. Crom." (riduzione del disturbo cromatico): riduce il disturbo contenuto nell'elemento colore del segnale video. "BNR" (riduzione dell'effetto mosaico): riduce il "disturbo" o l'effetto mosaico che appare nell'immagine.

"MNR" (riduzione del disturbo a zanzara): riduce il debole disturbo che appare intorno ai contorni delle immagini. Gli effetti di riduzione del disturbo vengono regolati automaticamente all'interno di ciascuna gamma di impostazione in base alla velocità di bit video e ad altri fattori.

"MQI" (enfasi video digitale): rende più nitidi i contorni delle immagini.

"Equalizzatore video" (equalizzatore video di riproduzione): regola l'immagine evidenziandone i dettagli.

Selezionare una voce, quindi premere ENTER.

- Contrasto: modifica il contrasto.
- Luminositá: modifica la luminosità complessiva.
- Colore: consente di modificare la luminosità dei colori rendendoli più scuri o più chiari.
- Tinta: cambia il bilanciamento del colore.

## **3 Premere** <**/**, **per regolare l'impostazione, quindi premere ENTER.**

Le impostazioni predefinite sono sottolineate. "Rid. Dis. Lum.":

(debole) Off 1 2 3 (forte) "Rid. Dis. Crom.": (debole) Off  $\begin{array}{cc} 1 & 2 & 3 \text{ (forte)} \\ \text{``BNR'': (debole) Off} & 1 & 2 \end{array}$ "BNR": (debole) Off  $\begin{bmatrix} 1 & 2 & 3 \end{bmatrix}$  (forte)<br>"MNR": (debole) Off  $\begin{bmatrix} 1 & 2 & 3 \end{bmatrix}$  (forte) "MNR": (debole) Off  $\begin{bmatrix} 1 & 2 & 3 \end{bmatrix}$  (forte)<br>"MOI"\*: (debole) Off  $\begin{bmatrix} 1 & 2 & 3 \end{bmatrix}$  (forte) "MQI"\*: (debole) Off  $1 \quad 2 \quad 3$  (forte) "Equalizzatore video": • Contrasto: (debole)  $-3 \sim 0 \sim 3$  (forte) • Luminositá: (scuro) –3 ~ 0 ~ 3 (chiaro)

- Colore: (tenue) –3 ~ 0 ~ 3 (pronunciato)
- Tinta:  $(rosso) -3 \sim 0 \sim 3 (verde)$
- Ripetere i punti 2 e 3 per regolare le altre voci.
- \* "1" rende più sfocati i contorni delle immagini.
	- "2" accentua i contorni e "3" li accentua più di "2".

#### *<u>(3)</u>* Note

- Se i contorni delle immagini sullo schermo diventano sfocati, impostare "BNR" e/o "MNR" su "Off".
- A seconda del disco o della scena riprodotti, gli effetti BNR, MNR, Rid. Did. Lum. o Rid. Dis. Crom. possono essere difficili da identificare. Inoltre, queste funzioni possono non funzionare con alcune dimensioni dello schermo.
- Se viene utilizzata la funzione MQI, i disturbi presenti nel titolo possono diventare più evidenti. In tal caso, si consiglia di utilizzare la funzione BNR insieme alla funzione MQI. Se il problema persiste, impostare il livello di MQI su "1" o "Off".

# Riproduzion **63Riproduzione**

## **Regolazione della qualità dell'audio**

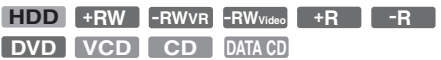

## **1 Premere TOOLS durante la riproduzione per selezionare "Imposta audio" e premere ENTER.**

## **2 Selezionare una voce, quindi premere ENTER.**

"Modi surround" (TVS): consente di selezionare uno dei modi surround. Per ulteriori informazioni, [vedere "Opzioni di](#page-59-0)  [riproduzione" a pagina 60.](#page-59-0)

"Filtro Audio": per selezionare il filtro digitale al fine di ridurre i disturbi superiori a 22,05 kHz (Fs\* è 44,1 kHz), 24 kHz (Fs è 48 kHz) o 48 kHz (Fs è superiore a 96 kHz).

- Netto (impostazione predefinita): fornisce un'ampia gamma di frequenza e un effetto a livello spaziale.
- Morbido: fornisce un suono dolce e caldo.

"SINCR. AV": Quando il video è in ritardo, questa funzione ritarda l'audio per la sincronizzazione con il video (da 0 a 120 millisecondi). I numeri maggiori indicano un ritardo audio superiore per la suncronizzazione con il video. Quando si duplica su un videoregistratore o un altro apparecchio di registrazione video, assicurarsi di rimettere questa impostazione a 0 ms (impostazione predefinita).

- \* Frequenza di campionamento della sorgente audio. Questa funzione regola solo i segnali in uscita da LINE 1 – TV, LINE 3/DECODER o LINE 2 OUT (AUDIO L/R).
- **3** Premere ←/↑/↓/→ per selezionare **l'opzione, quindi premere ENTER.**

## b **Nota**

Il cambiamento del filtro audio in base al disco o all'ambiente di riproduzione potrebbe diminuire l'effetto.

## **Pausa in una trasmissione televisiva (pausa TV)**

È possibile effettuare una pausa di una trasmissione televisiva in corso e poi continuare a guardare il programma successivamente. Questa operazione è utile quando si riceve una telefonata o una visita inaspettata mentre si guarda la televisione.

## **1 Mentre si guarda una trasmissione televisiva con questo registratore, premere II.**

L'immagine fa una pausa. È possibile fare una pausa dell'immagine per tre ore al massimo.

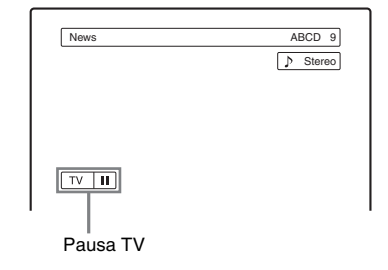

**2** Premere di nuovo **II** o  $\triangleright$  per **ricominciare a guardare il programma.**

## **(3 Note**

- I titoli di cui è stata eseguita una pausa non vengono salvati sul disco rigido.
- Questa funzione viene annullata quando:
	- Viene premuto  $\blacksquare$  (arresto).
	- Viene premuto PROG +/–.
	- Viene premuto DVD.
	- Viene premuto  $\triangle$  (apertura/chiusura).
	- Viene premuto TITLE LIST.
	- Viene premuto INPUT SELECT.
	- Viene disattivato il registratore.
	- Viene avviata una registrazione con il timer o una registrazione sincronizzata.
	- La funzione PDC/VPS è "On" e viene avviata la scansione dei canali.
	- Viene avviata la duplicazione DV o la duplicazione normale.
- Potrebbero volerci alcuni secondi per riprendere la riproduzione del programma di cui si è eseguita una pausa.
- Anche se si esegue l'avanzamento rapido del programma registrato, ci sarà sempre una differenza di tempo di circa un minuto o più tra il programma registrato e la trasmissione televisiva in corso.

## **Riproduzione dall'inizio del programma in fase di registrazione (Inizio riproduzione)**

#### **HDD -RWVR**

"Inizio riproduzione" consente di visualizzare la parte registrata di un programma mentre è in fase di registrazione. Non è necessario attendere la fine della registrazione.

## **Premere TOOLS durante la registrazione per selezionare "Inizio riproduzione" e premere ENTER.**

La riproduzione viene avviata dall'inizio del programma in fase di registrazione.

Se si esegue un avanzamento rapido fino al punto in fase di registrazione, Inizio riproduzione ritorna alla riproduzione normale.

#### **(3 Note**

- Per i DVD-RW (modo VR), questa funzione non è disponibile durante i seguenti tipi di registrazione: – su un DVD-RW a velocità 1x.
	- nel modo di registrazione HQ o HSP.
- L'immagine del DVD sullo schermo del televisore si ferma per qualche secondo quando si esegue un avanzamento rapido/riavvolgimento rapido o una riproduzione immediata/avanzamento immediato della registrazione.
- L'Inizio riproduzione è possibile da un minuto o più dopo l'avvio della registrazione.
- Anche se si esegue l'avanzamento rapido del programma registrato, ci sarà sempre una differenza di tempo di circa un minuto o più tra il programma registrato e la trasmissione televisiva in corso.

## **Riproduzione di una registrazione precedente mentre è in corso un'altra registrazione (Registrazione e riproduzione simultanee)**

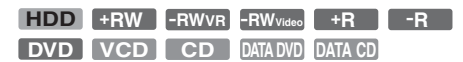

"Registrazione e riproduzione simultanee" consente di visualizzare un programma precedentemente registrato mentre viene registrato un altro programma. La riproduzione continua anche se inizia una registrazione con il timer. Usare questa funzione nel modo seguente:

- Durante la registrazione sul disco rigido: Riprodurre un altro titolo sul disco rigido. Riprodurre un programma registrato in precedenza su un DVD premendo DVD.
- Durante la registrazione su un DVD: Riprodurre un programma registrato in precedenza sul disco rigido premendo HDD.
- Durante la registrazione su un DVD-RW (modo  $VR)^*1$ :

Riproduzione di un altro titolo sullo stesso disco DVD-RW (modo VR).\*2

- \*1 La funzione di registrazione e riproduzione simultanee non funziona quando si registra: – su un DVD-RW a velocità 1x.
	- nel modo di registrazione HQ o HSP.
- \*2 L'immagine può risultare disturbata, a seconda della condizione della registrazione, oppure durante la riproduzione di un titolo registrato nel modo di registrazione HQ o HSP. L'immagine si ferma per alcuni secondi quando si utilizza l'avanzamento rapido in avanti/all'indietro o la riproduzione/ l'avanzamento immediato.

È anche possibile riprodurre un DVD VIDEO, VIDEO CD, Super VIDEO CD, CD, DATA DVD o DATA CD durante la registrazione sul disco rigido.

## **Esempio: Riprodurre un altro titolo sul disco rigido durante la registrazione sul disco rigido.**

- **1** Durante la registrazione, premere TITLE LIST per visualizzare l'elenco titoli del disco rigido.
- **2** Selezionare il titolo da riprodurre, quindi premere ENTER.
- **3** Selezionare "Riproduci" nel menu secondario, quindi premere ENTER. La riproduzione viene avviata dal titolo selezionato.

#### **Esempio: Riprodurre un DVD durante la riproduzione sul disco rigido.**

- **1** Durante la riproduzione, premere DVD e inserire il DVD nel registratore.
- **2** Premere TITLE LIST per visualizzare l'elenco di titoli DVD.
- **3** Selezionare il titolo da riprodurre, quindi premere ENTER.
- **4** Selezionare "Riproduci" nel menu secondario, quindi premere ENTER. La riproduzione viene avviata dal titolo selezionato.

## b **Nota**

Non è possibile riprodurre un DVD o VIDEO CD registrato nel sistema a colori NTSC durante la registrazione sul disco rigido. Quando si riproduce un VIDEO CD, assicurarsi di impostare "Sistema colore" su "PAL" [\(pagina 104\).](#page-103-1)

# <span id="page-64-0"></span>**Ricerca di un titolo/ capitolo/brano, ecc.**

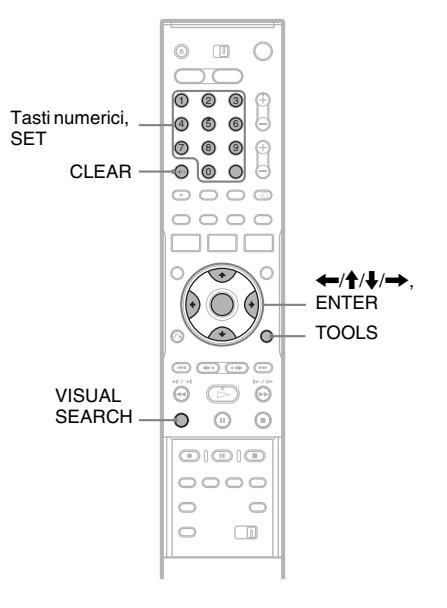

## **Ricerca con la miniatura (Ricerca visiva)**

**HDD +RW -RWVR -RWVideo +R -R**

Ciascun capitolo è visualizzato come una miniatura. È possibile cercare visivamente la scena desiderata.

**1 Premere VISUAL SEARCH durante la riproduzione.**

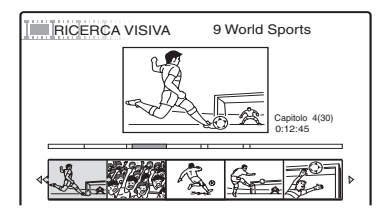

**2 Selezionare una scena utilizzando** <**/**, **e premere ENTER.**

La riproduzione della scena selezionata si avvia.

## **Ricerca per numero del titolo o codice temporale**

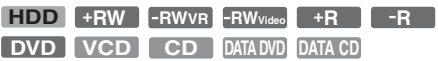

È possibile cercare un disco per titolo, capitolo, scena o brano. Poiché ai titoli e ai brani vengono assegnati numeri specifici, selezionare il titolo o il brano immettendo il relativo numero. È inoltre possibile ricercare una scena utilizzando il codice temporale.

#### **1 Premere TOOLS durante la ripoduzione per selezionare un metodo di ricerca e premere ENTER.**

"Ricerca titolo" (per DVD) "Ricerca capitolo" (per disco rigido/DVD) "Ricerca brano" (per CD/DATA CD) "Cerca" (per VIDEO CD) "Ricerca album" (per DATA DVD/DATA CD) "Ricerca orario" (per disco rigido/DVD): viene eseguita la ricerca del punto di avvio inserendo il codice temporale. "Ricerca file" (per DATA DVD/DATA CD)

Viene visualizzata la schermata di inserimento del numero. Esempio: Ricerca titolo

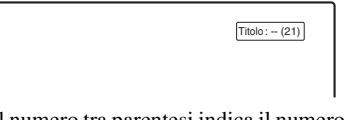

Il numero tra parentesi indica il numero totale di titoli, brani ecc.

**2 Premere i tasti numerici per selezionare il numero del titolo, capitolo, brano, codice temporale, ecc. desiderato.**

#### Ad esempio: Ricerca orario

Per individuare una scena a 2 ore, 10 minuti e 20 secondi, immettere "21020".

Se si commette un errore, cancellare il numero premendo CLEAR, quindi selezionare un numero diverso.

## **3 Premere SET.**

Il registratore avvia la riproduzione dal numero selezionato.

# **Riproduzione dei brani audio MP3 o dei file di immagine JPEG**

#### **DATA DVD DATA CD**

È possibile riprodurre i brani audio MP3 e i file di immagine JPEG su DATA CD (CD-ROM/CD-R/ CD-RW) o file di immagine JPEG su DATA DVD (DVD-ROM/DVD+RW/DVD+R/DVD-RW/ DVD-R).

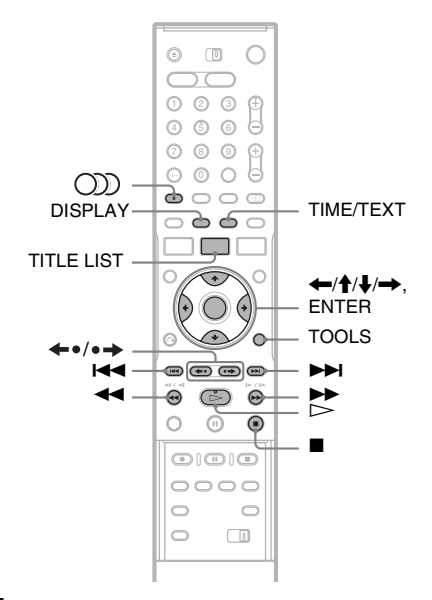

## **1 Inserire un disco.**

[Vedere "Inserimento di un disco" a pagina 33.](#page-32-2)

## **2 Premere**  $\triangleright$ .

Per i dischi MP3, la riproduzione si avvia dal primo brano audio MP3 sul disco. Per i file di immagine JPEG, si avvia una proiezione di diapositive delle immagini sul disco.

Se il DATA CD contiene sia i brani audio MP3 che i file di immagine JPEG, la riproduzione si avvia dai file di immagine JPEG la prima volta che viene premuto  $\triangleright$ .

## b **Nota**

"Ricerca titolo" non è applicabile per il disco rigido.

## **Selezione di un album o brano MP3**

## **1 Premere TITLE LIST.**

Appare l'elenco degli album. Per cambiare la pagina, premere  $\leftrightarrow$ .

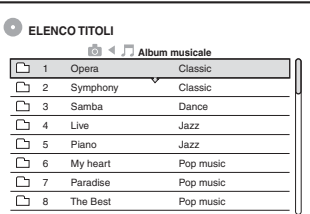

## **2 Selezionare un album e premere ENTER.**

Viene visualizzato il menu secondario.

## **3 Quindi selezionare "Visione album" e premere ENTER.**

Appare l'elenco dei brani. Per cambiare la pagina, premere  $\leftrightarrow \leftrightarrow$ .

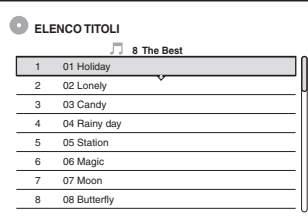

## **4 Selezionare un brano e premere ENTER.**

"Riproduci": riproduce il brano.

"Riproduci inizio": riproduce l'inizio della traccia.

"Dati traccia": visualizza i dati relativi al brano come il nome dell'artista e dell'album.

#### **Per arrestare la riproduzione**

Premere  $\blacksquare$ .

#### **Per riavvolgere o far avanzare rapidamente un brano**

Premere  $\blacktriangleleft$ / $\blacktriangleright$  durante la riproduzione.

#### **Per procedere al brano audio MP3 precedente o successivo**

Premere  $\blacktriangleright$  o  $\blacktriangleright$  durante la riproduzione. Se si preme più volte  $\blacktriangleleft \blacktriangleleft \bullet \blacktriangleright \blacktriangleright$ , si procede all'album precedente o successivo.

## **Per procedere all'album precedente o successivo**

Premere  $\leftrightarrow \bullet$   $\leftrightarrow$  durante la riproduzione.

#### z **Suggerimento**

Premere il tasto  $\bigcirc$ ) (audio) per cambiare tra i brani audio stereo o monofonici.

## **Selezione di un allrum o un'immagine JPEG**

## **1 Premere TITLE LIST.**

Appare l'elenco degli album. Per cambiare la pagina, premere  $\leftrightarrow$  .

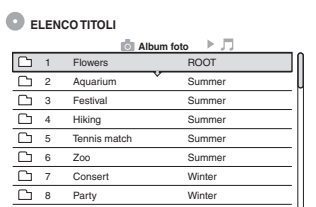

**2 Selezionare un album e premere ENTER.**

Viene visualizzato il menu secondario.

## **3 Quindi selezionare "Visione album" e premere ENTER.**

Appare l'elenco delle immagini. Per cambiare la pagina, premere  $\leftrightarrow \leftrightarrow$ .

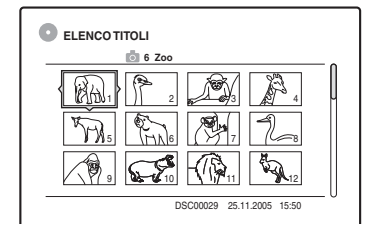

## **4 Selezionare un'immagine e premere ENTER.**

"Visione immag.": visualizza l'immagine sullo schermo intero.

"Proiez. diapo.": visualizza le immagini nell'album come una proiezione di diapositive.

"Dati immagine": visualizza i dati relativi al momento in cui l'immagine è stata ripresa.

## **Per interrompere la visione dell'immagine JPEG**

 $P$ remere  $\blacksquare$ 

#### **Per vedere l'immagine precedente o successiva**

Premere  $\blacktriangleright$  />  $\blacktriangleright$  mentre l'immagine è visualizzata.

#### **Per ruotare un'immagine**

Premere TOOLS mentre l'immagine è visualizzata per selezionare "Rotazione a destra" o "Rotazione a sinistra" e premere ENTER.

## **Per modificare la velocità della proiezione di diapositive**

Premere TOOLS mentre l'elenco degli album o l'elenco delle immagini è visualizzato per selezionare "Velocità proiez. diapo." e premere ENTER. Quindi selezionare la velocità da "Veloce" (rapida), "Normale" e "Lenta".

#### **Per procedere all'album precedente o successivo**

Premere  $\leftrightarrow \bullet$   $\leftrightarrow$  mentre l'immagine JPEG è visualizzata.

#### z **Suggerimenti**

- Se si sta riproducendo un DATA CD che ha sia i file MP3 che JPEG, è possibile cambiare tra gli album di foto e di musica utilizzando i tasti  $\leftarrow$ / $\rightarrow$  quando è visualizzato l'elenco degli album.
- È possibile ruotare l'immagine JPEG utilizzando i tasti  $\leftarrow$ / $\rightarrow$  quando l'immagine è visualizzata.
- Premere più volte DISPLAY per visualizzare le informazioni relative all'album o all'immagine JPEG sullo schermo TV. Quindi premere TIME/TEXT per commutare tra il numero dell'immagine e il numero dell'album attualmente selezionato.

## **(3 Note**

- Se il disco DVD, come un disco da una videocamera DVD, contiene sia le immagini video che JPEG, solo il video può essere riprodotto.
- Alcuni file JPEG, specialmente i file di tre milioni di pixel o più, potrebbero allungare l'intervallo della proiezione di diapositive.
- Le immagini JPEG ruotate non vengono salvate quando si preme  $\blacksquare$  o si cambia ad un'altra cartella.
- Le immagini con grandezza superiore a 720 × 480 vengono ridotte a 720 × 480 quando sono visualizzate.
- Le immagini superiori a 4 megabyte non possono essere visualizzate.
- Le immagini JPEG progressive non possono essere visualizzate.
- Quando si tenta di riprodurre un file danneggiato o un file che non soddisfa le condizioni di riproduzione, appare  $\mathbb{K}$ , ma il registratore non può riprodurre il file.

## **Informazioni sui brani audio MP3 e su file di immagine JPEG**

MP3 è una tecnologia di compressione audio che risponde ad alcune norme ISO/MPEG. JPEG è una tecnologia di compressione delle immagini. È possibile riprodurre i brani audio nel formato MP3 (MPEG1 Audio Layer 3) e i file di immagine JPEG su DATA CD (CD-ROM/CD-R/CD-RW) o i file di immagine JPEG su DATA DVD (DVD-ROM/DVD+RW/DVD+R/DVD-RW/DVD-R). Per consentire il riconoscimento dei brani MP3 da parte del registratore, è necessario che i dischi siano registrati in base al formato ISO9660 Level 1, Level 2 o Joliet. I DATA DVD devono essere registrati in Universal Disc Format (UDF). È inoltre possibile riprodurre i dischi in Multisessione.

Per ulteriori informazioni sul formato di registrazione, fare riferimento alle istruzioni in dotazione con le unità CD-R/CD-RW/DVD-R/ DVD-RW e con il software di registrazione (non in dotazione).

## **Nota sui dischi Multisessione/Multibordo**

Se i brani audio MP3 o i file di immagine JPEG sono registrati nella prima sessione/nel primo bordo, il registratore riproduce anche i brani audio MP3 o i file di immagine JPEG nelle altre sessioni/negli altri bordi. Se i brani audio e le immagini nel formato di CD musicale o nel formato di Video CD sono registrati nella prima sessione/nel primo bordo, solo la prima sessione/il primo bordo viene riprodotto.

## b **Nota**

Il registratore potrebbe non essere in grado di riprodurre certi DATA CD/DATA DVD creati nel formato Packet Write.

## **Brani audio MP3 o file di immagine JPEG che il registratore può riprodurre**

Il registratore può riprodurre i seguenti brani e file:

- Plage MP3 audio con estensione ".MP3", ".mp3", o ".Mp3".
- File di immagine JPEG con estensione ".JPEG", ".jpg", ".JPG", ".Jpg", ".jpeg", o ".Jpeg".
- File di immagine JPEG che sono conformi al formato di file di immagine DCF\*.
- \* "Design rule for Camera File system": Norme di immagine per le fotocamere digitali regolate da JEITA (Japan Electronics and Information Technology Industries Association).

## *(3 Note*

- Il registratore riproduce tutti i dati con estensione ".MP3", ".mp3", ".Mp3", ".JPEG", ".jpg", ".JPG", ".Jpg", ".jpeg", o ".Jpeg", anche se il loro formato non è MP3 o JPEG. La riproduzione di questi dati può generare un rumore molto intenso che può danneggiare il sistema dei diffusori.
- Il registratore non è conforme ai brani audio di formato mp3PRO.
- Alcuni file non possono essere riprodotti.
- Le lettere che non possono essere visualizzate vengono sostituite da "\*".

## **Informazioni sull'ordine di riproduzione degli album, dei brani e dei file**

Gli album vengono riprodotti nel seguente ordine:

## **Struttura del contenuto del disco**

Struttura 1 Struttura 2 Struttura 3 Struttura 4 Struttura 5

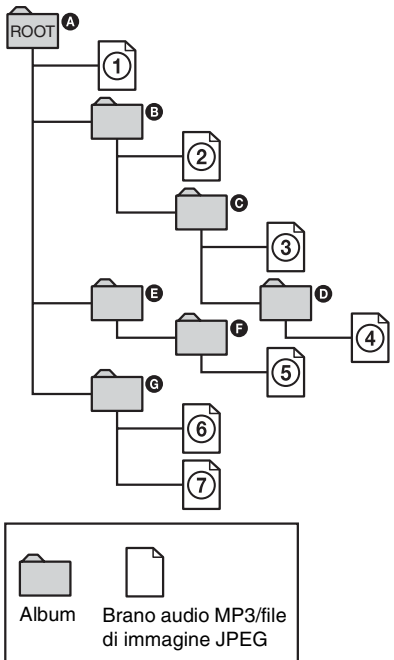

Se si inserisce un DATA CD/DATA DVD e si preme  $\triangleright$ , i brani numerati (o i file) vengono riprodotti in ordine sequenziale da  $\Omega$  a  $\Omega$ . Per i file di immagine JPEG, premere  $\rightarrow$  per procedere all'album successivo. (Per esempio, quando si desidera procedere da  $\Omega$  a  $\Omega$ .) Gli album/i brani (o i file) secondari eventualmente contenuti all'interno di un album attualmente selezionato hanno priorità rispetto all'album successivo nella stessa struttura. (Esempio:  $\Theta$ contiene  $\mathbf{0}$ , quindi  $\Phi$  viene riprodotto prima di 5.) Quando si preme TITLE LIST e appare l'elenco dei nomi degli album [\(pagina 37\),](#page-36-0) i nomi degli album vengono disposti nel seguente ordine:  $\mathbf{Q} \rightarrow \mathbf{Q} \rightarrow \mathbf{Q} \rightarrow \mathbf{Q} \rightarrow \mathbf{Q}$ . Gli album che non contengono brani (o file) (come l'album E) non appaiono nell'elenco.

#### z **Suggerimenti**

- Se si aggiungono dei numeri (01, 02, 03, ecc.) all'inizio dei nomi dei brani/file quando si memorizzano i brani (o i file) in un disco, i brani e i file vengono riprodotti in quell'ordine.
- Poiché l'avvio della riproduzione su un disco con molte strutture richiede più tempo, si consiglia di creare album contenenti al massimo due strutture.

## **(3 Note**

- In base al software utilizzato per creare il DATA DVD/ DATA CD, l'ordine di riproduzione può essere diverso rispetto a quello illustrato in precedenza.
- Non è possible riprodurre più di 199 cartelle singole in totale. (Anche le cartelle che non contengono file JPEG/MP3 vengono contate.)
- È possibile riprodurre al massimo 999 cartelle e file. (Anche i file diversi dai file JPEG/MP3 e le cartelle che non contengono i file JPEG/MP3 vengono conteggiati.)
- In una singola cartella è possibile riconoscere al massimo 200 cartelle e file. (Anche le cartelle che non contengono i file JPEG/MP3 vengono conteggiate.)
- Il passaggio all'album successivo o a un altro album può richiedere molto tempo.
- Questo registratore supporta le velocità di bit audio MP3 fino a 160 kbps.

# **Prima di eseguire le modifiche**

Questo registratore offre diverse opzioni di modifica per vari tipi di dischi. Prima di eseguire le modifiche, verificare nel display del pannello frontale il tipo di disco utilizzato e selezionare l'opzione disponibile per il disco specifico [\(pagina 10\).](#page-9-0)

## **(3)** Note

- La rimozione del disco o l'avvio di una registrazione con il timer durante le operazioni di modifica potrebbe provocare la perdita dei contenuti modificati.
- Su questo registratore non è possibile eseguire la modifica dei dischi DVD creati con videocamere DVD.

## <span id="page-70-0"></span>**Opzioni di modifica per il disco rigido e i DVD-RW (modo VR)**

#### **HDD -RWVR**

È possibile utilizzare funzioni di modifica avanzate. Sono disponibili inizialmente due opzioni per il disco rigido e i DVD-RW (modo VR): modificar della registrazione originale ("Original") o modificar delle informazioni di riproduzione create a partire dall'originale ("Playlist"). Poiché le opzioni variano tra loro, leggere quanto segue per decidere quale delle due è più adatta alle esigenze specifiche.

## **Per modificare titoli originali**

Le modifiche apportate ai titoli originali sono definitive. Se si desidera mantenere una registrazione originale inalterata, creare e modificare una Playlist (vedere di seguito). Funzioni di modifica disponibili per i titoli originali:

- Assegnazione di un nome a un titolo [\(pagina 72\).](#page-71-1)
- Impostazione della protezione da cancellature [\(pagina 72\).](#page-71-1)
- Cancellazione di un titolo [\(pagina 72\).](#page-71-1)
- Cancellazione di più titoli [\(pagina 74\).](#page-73-1)
- Cancellazione della sezione di un titolo (Cancella A-B) [\(pagina 73\).](#page-72-0)
- Cancellazione di tutti i titoli sul disco [\(pagina 75\).](#page-74-1)
- Cancellazione di un capitolo [\(pagina 73\).](#page-72-1)
- Divisione di un titolo in due titoli (solo disco rigido) [\(pagina 74\).](#page-73-2)

## **Per creare e modificare titoli Playlist**

Per Playlist si intende un gruppo di titoli di Playlist creati a partire dal titolo originale a scopo di modifica. Quando viene creata una Playlist, nel disco vengono memorizzate solo le informazioni di controllo necessarie alla riproduzione, ad esempio l'ordine di riproduzione. Poiché i titoli originali rimangono invariati, i titoli di Playlist possono essere nuovamente modificati.

Esempio: su un DVD-RW è stata eseguita la registrazione di alcune finali di un torneo di calcio (modo VR). Si desidera crearne un riassunto con le scene dei goal e delle azioni più importanti, senza tuttavia modificare la registrazione originale.

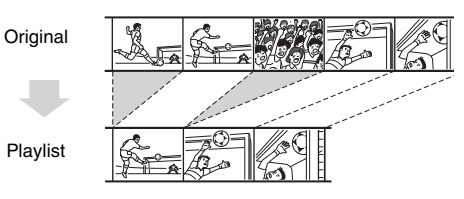

In questo caso, è possibile creare una raccolta di scene salienti come titolo di Playlist. All'interno di tale titolo, sarà poi possibile modificare l'ordine delle scene (["Creazione e modifica di una Playlist"](#page-75-1)  [a pagina 76\)](#page-75-1).

Funzioni di modifica avanzate disponibili per i titoli di Playlist:

- Impostazione della protezione da cancellazione (solo disco rigido) [\(pagina 72\).](#page-71-1)
- Assegnazione di un nome a un titolo [\(pagina 72\).](#page-71-1)
- Cancellazione di un titolo [\(pagina 72\).](#page-71-1)
- Cancellazione di più titoli [\(pagina 74\).](#page-73-1)
- Cancellazione della sezione di un titolo (Cancella A-B) [\(pagina 73\).](#page-72-0)
- Modifica dell'ordine dei titoli (solo DVD-RW (modo VR)) [\(pagina 77\).](#page-76-0)
- Suddivisione di un titolo in più titoli [\(pagina 74\).](#page-73-2)
- Unione di più titoli in un unico titolo [\(pagina 78\).](#page-77-0)
- Cancellazione di un capitolo [\(pagina 73\).](#page-72-1)

#### **ζ'** Suggerimento

È possibile visualizzare i titoli di Playlist del disco nell'Elenco Titoli (Playlist) o i titoli originali nell'elenco titoli (Original). Per passare da un elenco titoli all'altro, premere TOOLS mentre è visualizzato un Elenco Titoli e selezionare "Original" o "Playlist".

## 63 Note

- Il titolo di Playlist richiama i dati dei titoli originali da riprodurre. Non è possibile cancellare il titolo originale utilizzato come titolo di Playlist.
- Se appare un messaggio in cui si informa che le informazioni di controllo del disco sono complete, cancellare o modificare i titoli che non sono necessari.
- I titoli di Playlist che contengono titoli registrati con il segnale di protezione contro la copia "Copia singola" non possono essere duplicati o spostati [\(pagina 81\).](#page-80-0)

## **Opzioni di modifica per DVD+RW/ DVD-RW (modo Video)/DVD+R/ DVD-R**

#### **+RW -RWVideo +R -R**

È possibile eseguire modifiche semplici. Poiché i titoli nel modo video corrispondono a registrazioni su disco, non sarà possibile annullare le modifiche una volta che queste sono state effettuate. Funzioni di modifica disponibili per i titoli nel modo video:

- Impostazione della protezione da cancellazione [\(pagina 72\).](#page-71-1)
- Assegnazione di un nome a un titolo [\(pagina 72\).](#page-71-1)
- Cancellazione di un titolo [\(pagina 72\).](#page-71-1)
- Cancellazione di più titoli [\(pagina 74\).](#page-73-1)
- Cancellazione della sezione di un titolo (Cancella A-B) (solo DVD+RW) [\(pagina 73\).](#page-72-0)
- Cancellazione di tutti i titoli sul disco [\(pagina 75\).](#page-74-1)
- Cancellazione di titoli per liberare spazio sul disco (Mappa disco) (solo DVD+RW e DVD-RW (modo video)) [\(pagina 75\).](#page-74-2)

## **43** Note

- Quando si modifica un disco DVD+R o DVD-R, completare le modifiche prima di finalizzare il disco. Non è possibile modificare un disco finalizzato.
- Lo spazio disponibile sul disco non aumenta anche quando si cancellano i titoli per i DVD+R e DVD-R.
- Se appare un messaggio in cui si informa che le informazioni di controllo del disco sono complete, cancellare o modificare i titoli che non sono necessari.

# <span id="page-71-1"></span><span id="page-71-0"></span>**Cancellazione e modifica di un titolo**

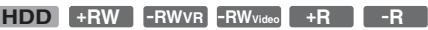

In questa sezione vengono descritte le funzioni di modifica di base. Si noti come le modifiche siano irreversibili. Per modificare il disco rigido o i DVD-RW (modo VR) senza cambiare le registrazioni originali, creare un titolo di Playlist [\(pagina 76\).](#page-75-1)

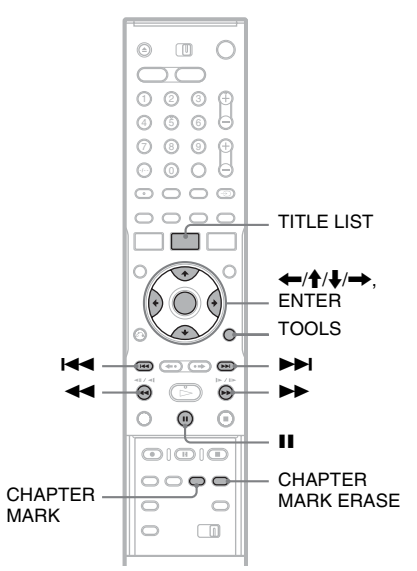

## **1 Premere TITLE LIST.**

Per i titoli del disco rigido o dei DVD-RW nel modo VR, premere TOOLS e selezionare "Original" o "Playlist" dal menu TOOLS per cambiare l'Elenco Titoli, se necessario.

## **2 Selezionare un titolo e premere ENTER.**

Viene visualizzato il menu secondario.

**3 Selezionare un'opzione e premere ENTER.** È possibile apportare le seguenti modifiche al titolo:

"Cancella titolo": cancella il titolo selezionato. Selezionare "OK" alla richiesta di conferma.

"Protezione": protegge il titolo. Selezionare "On" quando viene visualizzata la schermata Protezione. " $\bigcap_{i=1}^{\infty}$ " appare accanto al titolo protetto. Per annullare la protezione, selezionare "Off".
"Nome titolo": consente di immettere o reimmettere il nome di un titolo [\(pagina 41\).](#page-40-0)

"Imposta miniat.": cambia l'immagine della miniatura del titolo visualizzata nell'Elenco Titolo [\(pagina 38\).](#page-37-0)

"Cancella A-B": cancella una sezione del titolo [\(pagina 73\).](#page-72-0)

"Canc.capitolo": cancella le unità di capitoli del titolo durante la visione delle miniature (vedere sotto).

"Dividi titolo": divide un titolo in due titoli [\(pagina 74\).](#page-73-0)

### z **Suggerimenti**

- È possibile cancellare più titoli per volta [\(pagina 74\)](#page-73-1) o cancellare direttamente tutti i titoli del disco [\(pagina 75\).](#page-74-0)
- È possibile cancellare automaticamente i titoli che sono già stati riprodotti.
- È possibile assegnare o riassegnare nomi ai DVD [\(pagina 43\).](#page-42-0)

### b **Nota**

I titoli di Playlist di DVD-RW (modo VR) non possono essere protetti.

### **Cancellazione di un capitolo (Canc.capitolo)**

### **HDD -RWVR**

Le miniature sono visualizzate per ciascun capitolo. È possibile selezionare e cancellare facilmente una sezione in un titolo.

Notare che la cancellazione di un capitolo non può essere annullata.

- **1 Dopo il punto 2 di "[Cancellazione e](#page-71-0)  [modifica di un titolo"](#page-71-0), selezionare "Canc.capitolo", e premere ENTER.**
- **2 Selezionare una miniatura del capitolo utilizzando** <**/**, **e premere ENTER.**

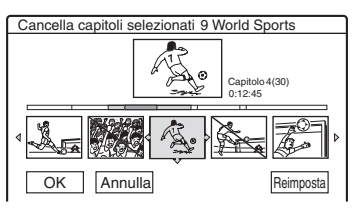

- Per annullare la selezione, premere di nuovo ENTER.
- Per cancellare più capitoli, ripetere il punto 2.
- Per ripristinare tutte le selezioni, selezionare "Reimposta".

### **3 Quindi selezionare "OK" e premere ENTER.**

Sul display appare il messaggio che richiede di confermare l'operazione.

**4 Quindi selezionare "Sì" e premere ENTER.**

### <span id="page-72-0"></span>**Cancellazione di una sezione del titolo (Cancellazione A-B)**

### **HDD +RW -RWVR**

È possibile selezionare una sezione (scena) di un titolo e cancellarla. La cancellazione di scene in un titolo non può essere annullata.

**1 Dopo il punto 2 di "Cancellazione e modifica di un titolo", selezionare "Cancella A-B", e premere ENTER.**

Viene visualizzata la schermata per

l'impostazione del punto A.

• Per ritornare all'inizio del titolo, premere II e poi premere  $\blacktriangleright$ .

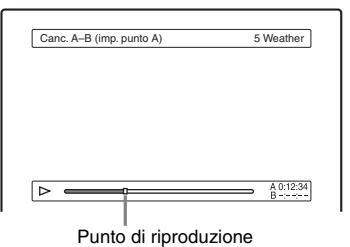

**2** Selezionare il punto A premendo  $\leftrightarrow$ **quindi premere ENTER.**

Viene visualizzata la schermata per l'impostazione del punto B.

**3** Selezionare il punto B premendo  $\leftrightarrow$ **quindi premere ENTER.**

Sul display appare il messaggio che richiede di confermare l'operazione.

- Per reimpostare il punto A o B, selezionare "Modifica A" o "Modifica B", quindi passare alle istruzioni dei punti 2 o 3.
- Per vedere in anteprima il titolo senza le scene da cancellare, selezionare "Anteprima" (tranne i DVD+RW).

### **4 Quindi selezionare "OK" e premere ENTER.**

La scena viene cancellata e appare il messaggio che richiede se si desidera cancellare un'altra scena.

- Per continuare, selezionare "Sì" e ripetere i punti 2.
- Negli altri casi, selezionare "No".

### **vich Suggerimento**

Viene inserito un contrassegno di capitolo dopo la cancellazione della scena. Questo contrassegno divide il titolo in capitoli separati ai lati del contrassegno.

### **43** Note

- È possibile che in corrispondenza del punto in cui viene cancellata la sezione di un titolo le immagini o l'audio vengano momentaneamente interrotti.
- Non è possibile cancellare scene di durata inferiore a cinque secondi.
- Per i DVD+RW, la sezione cancellata può essere leggermente diversa da quella dei punti selezionati.

### <span id="page-73-1"></span>**Cancellazione di più titoli (Selezione dei titoli da cancellare)**

**HDD +RW -RWVR -RWVideo +R -R**

È possibile selezionare e cancellare più titoli per volta utilizzando il menu TOOLS.

### **1 Premere TITLE LIST.**

**2 Premere TOOLS per selezionare "Cancella titoli" e premere ENTER.**

Viene visualizzata la schermata per la selezione dei titoli da cancellare.

### **3 Selezionare un titolo e premere ENTER.**

Nella casella di controllo accanto al titolo selezionato appare un segno di spunta.

- Per annullare la selezione, premere di nuovo ENTER.
- Per disattivare le selezioni effettuate, selezionare "Reimposta".

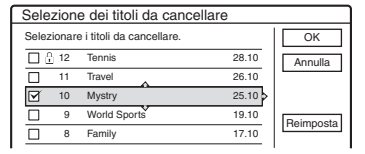

**4 Ripetere il punto 3 per selezionare tutti i titoli da cancellare.**

### **5 Al termine della selezione dei titoli, selezionare "OK", quindi premere ENTER.** Viene visualizzato l'elenco per la conferma

dei titoli da cancellare.

• Per modificare la selezione, selezionare "Modifica" e ripetere la procedura dal punto 3.

### **6 Quindi selezionare "OK" e premere ENTER.**

I titoli vengono cancellati.

### <span id="page-73-0"></span>**Divisione di un titolo (Divisione del titolo)**

### **HDD -RWVR** \*

Se si desidera duplicare un titolo lungo su un disco, ma non si vuole ridurre la qualità dell'immagine, dividere il titolo in due titoli più corti. Notare che la divisione di un titolo non può essere annullata.

\* Solo i titoli di Playlist possono essere divisi per i DVD-RW (modo VR).

# **1 Premere TITLE LIST.**

Premere TOOLS, quindi selezionare "Original" o "Playlist" dal menu TOOLS per cambiare l'Elenco Titoli, se necessario.

### **2 Selezionare un titolo e premere ENTER.** Viene visualizzato il menu secondario.

### **3 Quindi selezionare "Dividi titolo" e premere ENTER.**

Viene visualizzata la schermata per l'impostazione del punto di divisione. Viene avviata la riproduzione del titolo sullo sfondo.

• Per ritornare all'inizio del titolo, premere II e poi premere  $\blacktriangleright$ 

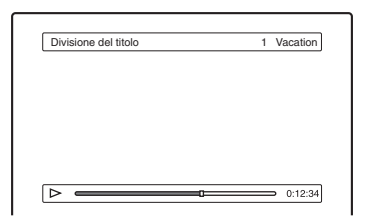

### **4 Selezionare il punto di divisione premendo**  m**/**M**, quindi premere ENTER.**

Sul display appare il messaggio che richiede di confermare l'operazione.

• Per modificare il punto di divisione, selezionare "Modifica".

### **5 Quindi selezionare "OK" e premere ENTER.**

Viene visualizzata la schermata per l'immissione del nome del titolo.

• Per utilizzare il nome del titolo precedentemente assegnato, selezionare "No".

### **6 Selezionare "Sì", quindi premere ENTER per immettere un nome nuovo.**

Seguire le spiegazioni a [pagina 41.](#page-40-0) Dopo aver immesso un nome nuovo, il titolo viene diviso in due.

### <span id="page-74-0"></span>**Cancellazione di tutti i titoli sul disco**

**HDD +RW -RWVR -RWVideo +R -R**

- **1 Premere TOOLS per selezionare "Informazioni disco" e premere ENTER.** Appare la schermata "Informazioni disco".
- **2 Quindi selezionare "Canc. tutto" e premere ENTER.**
- **3 Quindi selezionare "OK" e premere ENTER.**

Tutti i titoli sul disco vengono cancellati (tranne i titoli protetti).

### <span id="page-74-1"></span>**Cancellazione di titoli per aumentare lo spazio libero sul disco (Mappa del disco)**

### **+RW -RWVideo**

Nella registrazione su un DVD+RW o DVD-RW (modo video), il registratore ricerca lo spazio libero più ampio in cui inserire i dati registrati. Prima di procedere, verificare lo stato del disco mediante Mappa disco e cancellare i titoli per creare uno spazio sufficiente per la registrazione.

# **1 Inserire il disco e premere TITLE LIST.**

### **2 Premere TOOLS per selezionare "Mappa disco" e premere ENTER.**

Appare la schermata "Mappa del disco".

• Per verificare lo spazio libero, selezionare lo spazio premendo  $\leftarrow/\rightarrow$ .

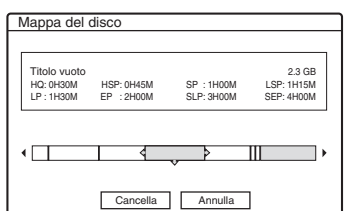

• Quando appare  $\triangleleft$  o  $\triangleright$  ai lati della schermata, è possibile eseguire uno scorrimento laterale premendo  $\leftarrow$ / $\rightarrow$ .

### **3 Selezionare un titolo premendo** <**/**,**, quindi premere ENTER.**

Viene visualizzata la schermata per la selezione dei titoli da cancellare.

- Per annullare la selezione, premere di nuovo ENTER.
- Per cancellare più titoli, ripetere il punto 3.

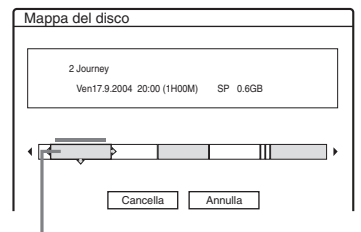

Titolo selezionato

**4 Quindi selezionare "Cancella" e premere ENTER.**

Sul display appare il messaggio che richiede di confermare l'operazione.

**5 Quindi selezionare "OK" e premere ENTER.**

I titoli selezionati vengono cancellati in modo da liberare spazio sul disco.

• Per modificare la selezione, selezionare "Modifica".

### **Creazione manuale di capitoli**

### **HDD -RWVR**

È possibile inserire manualmente il contrassegno di un capitolo in un punto desiderato durante la riproduzione o la registrazione.

### **Premere CHAPTER MARK in corrispondenza del punto in cui si desidera dividere il titolo in capitoli.**

Ad ogni pressione del tasto, sullo schermo viene visualizzata la voce "Assegnaz. Contrassegno ..." e le scene a sinistra e a destra del contrassegno diventano capitoli separati.

### **Per cancellare i contrassegni dei capitoli**

È possibile unire due capitoli cancellando il contrassegno di capitolo durante la riproduzione. Premere  $\blacktriangleright$   $\blacktriangleright$   $\blacktriangleright$  per ricercare un numero di capitolo, quindi premere CHAPTER MARK ERASE durante la visualizzazione del capitolo contenente il contrassegno desiderato. Il capitolo attuale viene unito al capitolo precedente.

### **43** Note

- Durante la duplicazione, qualsiasi contrassegno di capitolo immesso verrà cancellato.
- Per inserire manualmente un contrassegno di capitolo durante una registrazione, impostare "Capitolo automatico" in Impostazione "Funzioni" su "Off".

# **Creazione e modifica di una Playlist**

### **HDD -RWVR**

La modifica di Playlist consente di eseguire modifiche o ripetere modifiche senza cambiare le registrazioni effettive. È possibile creare al massimo 97 titoli Playlist.

### b **Nota**

Una volta creato un titolo Playlist da titoli originali, non è possibile cancellare o modificare i titoli originali.

# **1 Premere TITLE LIST.**

### **2 Premere TOOLS per selezionare "Crea Playlist" e premere ENTER.**

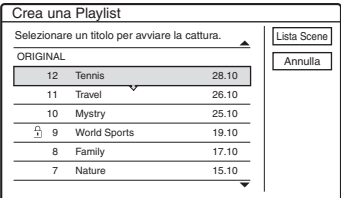

### **3 Selezionare il titolo da inserire nella Playlist, quindi premere ENTER.**

Viene visualizzato il menu secondario. "Cattura scena": aggiunge una sezione del titolo al titolo Playlist come unica scena. "Cattura tutto": aggiunge l'intero titolo al titolo Playlist come unica scena. Dopo aver eseguito la cattura del titolo, passare al punto 8.

### **4 Quindi selezionare "Cattura scena" e premere ENTER.**

Viene visualizzata la schermata per l'impostazione del punto di inizio (IN). Viene avviata la riproduzione del titolo sullo sfondo.

• Per ritornare all'inizio del titolo, premere II e poi premere  $\blacktriangleright$ .

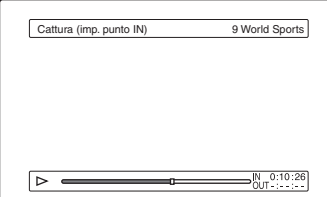

### **5** Selezionare il punto IN premendo  $\blacktriangleleft$ /  $\blacktriangleright$ , quindi premere ENTER.

Viene visualizzata la schermata per l'impostazione del punto di fine (OUT), mentre la riproduzione del titolo continua sullo sfondo.

### **6** Selezionare il punto OUT premendo <</ M**, quindi premere ENTER.**

Sul display appare il messaggio che richiede di confermare l'operazione.

Per reimpostare il punto IN o OUT, selezionare "Modifica IN" o "Modif. OUT", quindi ripetere i punti 5 o 6. Per visualizzare la scena selezionata, selezionare "Anteprima".

### **7 Quindi selezionare "OK" e premere ENTER.**

Viene visualizzato il menu Elenco scene contenente tutte le scene selezionate.

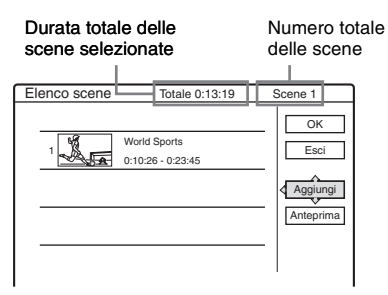

- Per aggiungere altre scene, selezionare "Aggiungi" e passare al punto 3.
- Per vedere in anteprima tutte le scene cattuurate nell'ordine elencato, selezionare "Anteprima".

### **8 Selezionare la scena di cui si desidera eseguire di nuovo la modifica e premere ENTER.**

Viene visualizzato il menu secondario. "Sposta scena": modifica l'ordine delle scene. "Cancella scena": cancella la scena. La selezione viene annullata.

"Anteprima": visualizza immagini in miniatura delle scene.

"Imposta IN": consente di modificare il punto IN e di ripetere la procedura dal punto 5. "Imposta OUT": consente di modificare il punto OUT e di ripetere la procedura dal punto 6.

### **9 Al termine della modifica del menu Elenco scene, selezionare "OK", quindi premere ENTER.**

Viene visualizzata la schermata per l'immissione del nome del titolo. Per immettere un nuovo nome, selezionare "Immissione" [\(pagina 41\).](#page-40-0)

### **10 Selezionare "OK" per adottare il nome predefinito, quindi premere ENTER.**

### **Per riprodurre il titolo di Playlist**

Premere TOOLS quando il menu Elenco Titoli è attivato. Quindi selezionare "Playlist" e premere ENTER. Se viene visualizzato il menu Elenco Titoli (Playlist), selezionare un titolo e premere  $\triangleright$ .

### ن<sup>يّ</sup> Suggerimento

Una volta creato un titolo di Playlist, il punto IN e il punto OUT diventano contrassegni di capitolo e ciascuna scena corrisponde a un capitolo.

### b **Nota**

È possibile che durante la riproduzione di una scena modificata la scena si arresti.

### **Spostamento di un titolo di Playlist (Modifica ordine)**

### **-RWVR**

È possibile modificare l'ordine dei titoli di Playlist nel menu Elenco Titoli (Playlist).

### **1 Premere TITLE LIST per attivare il menu Elenco Titoli (Playlist).**

Se viene visualizzato il menu Elenco Titoli (Original), premere TOOLS, quindi selezionare "Playlist".

### **2 Selezionare il titolo che si desidera spostare e premere ENTER.**

Viene visualizzato il menu secondario.

**3 Quindi selezionare "Modifica ordine" e premere ENTER.**

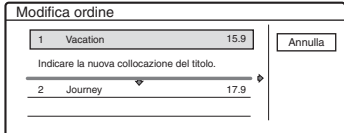

**4 Selezionare una nuova posizione per il titolo premendo** M**/**m**, quindi premere ENTER.**

Il titolo si sposta nella nuova posizione.

### **Unione di più titoli di Playlist (Selezione dei titoli da combinare)**

### **HDD -RWVR**

### **1 Premere TITLE LIST per attivare il menu Elenco Titoli (Playlist).**

Se viene visualizzato il menu Elenco Titoli (Original), premere TOOLS, quindi selezionare "Playlist".

### **2 Premere TOOLS per selezionare "Combina titoli" e premere ENTER.**

Viene visualizzata la schermata per la selezione dei titoli.

### **3 Selezionare un titolo e premere ENTER.**

Viene visualizzato un numero che indica l'ordine di selezione del titolo.

Per annullare la selezione, premere di nuovo ENTER.

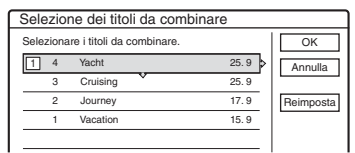

### **4 Ripetere il punto 3 per selezionare tutti i titoli da unire.**

Per cancellare tutte le selezioni, selezionare "Reimposta".

**5 Quindi selezionare "OK" e premere ENTER.**

Viene visualizzato l'elenco dei titoli da unire. Per modificare la selezione, selezionare "Modifica" e passare al punto 3.

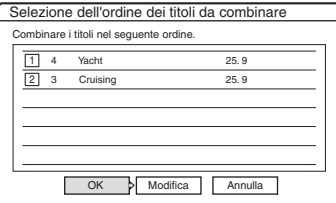

### **6 Quindi selezionare "OK" e premere ENTER.**

Viene visualizzata la schermata per la selezione di un nome di titolo tra quelli selezionati.

Per immettere un nuovo nome, selezionare "Imm. testo" e seguire le procedure indicate a [pagina 41.](#page-40-0)

Per modificare la selezione, selezionare "Modifica" e passare al punto 3.

# **7 Selezionare un brano e premere ENTER.**

I titoli vengono uniti.

### b **Nota**

Quando il numero di capitoli nel titolo da unire supera il limite, i capitoli alla fine vengono uniti in un unico capitolo.

### **Divisione di un titolo Playlist (Divisione del titolo)**

### **HDD -RWVR**

È possibile dividere un titolo di Playlist. Per le operazioni, [vedere a pagina 74.](#page-73-0)

**79**<br>Duplicazione (HDD ← DVD) y **DVD)**

**Duplicazione (HDD ← DVD)** 

# **Prima di eseguire la duplicazione**

### **HDD +RW -RWVR -RWVideo +R -R**

In questa sezione con "duplicazione" si intende "copiare un titolo registrato sul disco rigido interno (HDD) in un altro disco, o viceversa". È possibile decidere di duplicare un titolo alla volta (Duplicazione di titoli – [vedere "Duplicazione di](#page-80-0)  [un singolo titolo \(Duplicazione titolo\)" a](#page-80-0)  [pagina 81\)](#page-80-0), oppure più titoli contemporaneamente (Duplicazione di più titoli – [vedere "Duplicazione](#page-81-0)  [di più titoli \(Duplica titoli selezionati\)" a](#page-81-0)  [pagina 82\)](#page-81-0).

Prima di iniziare, leggere le seguenti precauzioni, che sono comuni a entrambi i metodi di duplicazione.

Se si desidera registrare da una videocamera digitale collegata alla presa DV IN, [vedere](#page-83-0)  ["Duplicazione DV" a pagina 84.](#page-83-0) Per registrare da un apparecchio collegato alle prese LINE IN, [vedere "Registrazione da un apparecchio collegato](#page-56-0)  [senza timer" a pagina 57.](#page-56-0)

### **Prima di iniziare...**

- Selezionare un tipo di disco in base alle proprie esigenze [\(pagina 10\).](#page-9-0) Questo registratore può effettuare registrazioni su vari tipi di dischi.
- Non è possibile registrare sia il suono principale che quelle secondario su un DVD+RW, DVD-RW (modo Video), DVD+R o DVD-R. Per i programmi bilingue, impostare "Registr. DVD bilingue" su "Principale" (predefinito) o "Secondario" in Impostazione "Opzioni" [\(pagina 105\).](#page-104-0)
- Le registrazioni con timer e le registrazioni sincronizzate non vengono avviate durante la duplicazione. Prima di avviarle, selezionare il menu Elenco Timer per verificare l'esistenza di eventuali registrazioni con timer programmate per iniziare durante la duplicazione.
- Quando "Capitolo automatico" di Impostazione "Funzioni" è impostato su "On", i contrassegni di capitolo vengono inseriti automaticamente ad intervalli di circa 6 minuti durante la duplicazione dal disco rigido su un DVD o quando il registratore rileva le variazioni dell'immagine e del suono durante la duplicazione da un DVD sul disco rigido. I contrassegni di capitolo nella sorgente di duplicazione non vengono conservati nel titolo duplicato.
- Per un titolo la cui dimensione dell'immagine (16:9 o 4:3) è mista:
	- Se la duplicazione avviene dal disco rigido al DVD-RW (modo Video) o dal DVD-R, le dimensioni dell'immagine vengono determinate dall'impostazione in "Formato dell'immagine registrata su DVD" [\(pagina 52\).](#page-51-0)
	- Se la duplicazione avviene dal disco rigido al DVD+RW o DVD+R, le dimensioni dell'immagine sono sempre 4:3.
	- Se la duplicazione avviene dal disco rigido al DVD-RW (modo VR), le dimensioni dell'immagine registrata originariamente vengono conservate.

### z **Suggerimenti**

- Quando si duplica un titolo di Playlist, questo viene registrato come un titolo di originale.
- Se la duplicazione avviene da un DVD al disco rigido, le dimensioni dell'immagine e i tipi di audio originariamente registrati vengono conservati.

### **43 Note**

- Per riprodurre un disco duplicato su un altro apparecchio DVD, finalizzare il disco [\(pagina 44\).](#page-43-0)
- Il registratore potrebbe non funzionare come descritto, a seconda dello stato del disco. Seguire le istruzioni visualizzate sullo schermo.
- Non è possibile duplicare dai DVD VIDEO al disco rigido.
- Le miniature che sono state impostate per il titolo registrato originariamente [\(pagina 38\)](#page-37-0) non verranno conservate nel titolo duplicato.

### <span id="page-78-0"></span>**Informazioni su "Modo duplic."**

Con questo registratore, il modo di registrazione per la duplicazione viene visualizzato come "Modo duplic.". Sono disponibili due metodi di duplicazione. Duplicazione ad alta velocità e duplicazione con conversione al modo registrazione. Leggere di seguito e scegliere in base al tempo, allo spazio su disco e alla qualità delle immagini desiderati.

### **Duplicazione ad alta velocità**

, **/ / / / HDD +RW -RWVR -RWVideo +R -R**

Consente di duplicare quanto memorizzato sul disco rigido su un DVD ad alta velocità (DVD+RW a velocità 8x/DVD-RW a velocità 6x/ DVD+R a velocità 16x/DVD-R a velocità 16x, oppure versioni più lente di ciascun tipo di disco), senza modificare il modo di registrazione. Impostare "Modo duplic." su "Vel." nella schermata "Duplicazione titolo" o "Duplica titoli selezionati" [\(pagina 81\).](#page-80-1) Non è possibile selezionare "Vel." quando vengono selezionati i titoli che non possono essere duplicati ad alta velocità (come i titoli visualizzati nelle "Note" sotto). Il tempo minimo necessario è il seguente (calcolo approssimativo).

Tempi necessari per la duplicazione ad alta velocità dal disco rigido al DVD (per un programma di 60 minuti)\*1

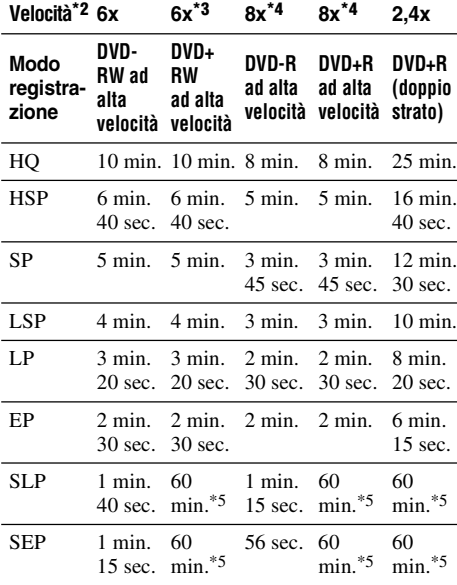

\*1 I valori nella suddetta tabella sono solo di riferimento. I tempi effettivi per la duplicazione richiedono anche il tempo per creare le informazioni di controllo del disco ed altri dati.

\*2 Questa è la velocità massima di registrazione di questo registratore. Il valore può variare a seconda della condizione del disco. Inoltre questo registratore potrebbe non essere in grado di registrare alla velocità massima per i dischi che supportano le velocità di registrazione che superano il valore massimo.

- La velocità massima dell'unità di questo registratore è 6x quando si usano i DVD+RW a velocità 6x.
- \*4 La velocità dell'unità drive di questo registratore è 8x quando si usano i DVD+R/DVD-R a velocità 8x.
- \*5 La duplicazione ad alta velocità non è disponibile quando si duplicano i titoli registrati nel modo SLP e SEP sui DVD+RW e DVD+R.

### *(3 Note*

- La duplicazione ad alta velocità non è disponibile per i seguenti titoli:
	- Titoli registrati in HQ+.
	- Titoli che contengono sia suoni principali che secondari (tranne i DVD-RW (modo VR)).
	- Titoli registrati in formato immagini misto (4:3 e 16:9 ecc.), (tranne i DVD-RW (modo VR)).
- Quando si duplica su un DVD-RW (modo Video)/ DVD+RW/DVD+R/DVD-R, i residui dei titoli modificati possono rimanere sul disco. Se si modifica un titolo, usare il metodo di duplicazione con conversione del modo di registrazione. Ciò minimizza le pause tra le scene.
- Quando si riproduce un disco DVD+R DL duplicato, il video e l'audio potrebbero essere interrotti momentaneamente nel punto in cui gli strati cambiano.

### **Duplicazione con conversione al modo registrazione**

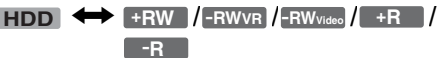

Consente di duplicare dal disco rigido a un DVD o viceversa, in un modo di duplicazione che differisce dalle registrazioni originali. Ad esempio, quando si duplica un titolo HQ (le dimensioni dei dati sono eccessive) nel modo SP, è possibile ridurre le dimensioni dei dati, salvando più titoli in meno spazio.

Selezionare un modo diverso dalla registrazione originale in "Modo duplic." seguendo i passaggi relativi a ["Duplicazione di un singolo titolo](#page-80-0)  [\(Duplicazione titolo\)" a pagina 81](#page-80-0) o ["Duplicazione di più titoli \(Duplica titoli](#page-81-0)  [selezionati\)" a pagina 82.](#page-81-0)

Quando un titolo registrato sul disco rigido nel modo HQ o HQ+ viene convertito in un altro modo, il registratore assegna automaticamente una velocità di bit appropriata, conservando in tal modo la qualità dell'immagine originale il più possibile.

### b **Nota**

La qualità delle immagini non migliora nemmeno se un titolo viene convertito in un modo di registrazione con immagini di qualità migliore.

### **Limitazione della duplicazione**

Non è possibile duplicare i film e gli altri Video DVD sul disco rigido. Inoltre, quando si duplica da un DVD sul disco rigido, viene registrata una schermata grigia e vuota per le scene contenenti un segnale di protezione contro la copia.

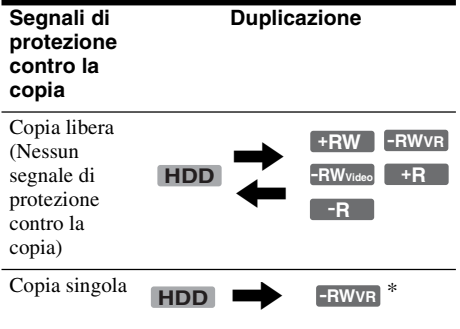

\* Solo i DVD-RW (modo VR) compatibili con CPRM CPRM (Content Protection for Recordable Media) è una tecnologia di codifica che protegge il copyright delle immagini.

### <span id="page-80-2"></span>**Spostamento**

### , **HDD -RWVR**

I titoli contenenti i segnali di protezione contro la copia "Copia singola" possono essere spostati solo dal disco rigido al DVD-RW (modo VR)\* (dopo che il titolo viene spostato, il titolo originale nel disco rigido viene cancellato). La funzione "Spostamento" viene eseguita utilizzando la stessa procedura della duplicazione [\(pagina 81\).](#page-80-1) I titoli contenenti i segnali di protezione contro la copia "Copia singola" sono indicati con COPY.

### **(3)** Note

- I seguenti titoli nel disco rigido non possono essere spostati.
	- Titoli protetti
	- Titoli di Playlist
	- Titoli originali utilizzati nella Playlist
- Se l'operazione di spostamento viene interrotta prima del completamento, il titolo nel disco rigido non viene cancellato.
- \* Solo i DVD-RW (modo VR) compatibili con CPRM.

# <span id="page-80-1"></span>**Duplicazione**

**HDD +RW -RWVR -RWVideo +R -R**

### <span id="page-80-0"></span>**Duplicazione di un singolo titolo (Duplicazione titolo)**

- **1 Inserire il DVD sul quale o dal quale eseguire la duplicazione.**
- **2 Premere HDD o DVD per selezionare la sorgente.**
- **3 Premere TITLE LIST per attivare il menu Elenco Titoli.**
- **4 Selezionare un titolo e premere ENTER.** Viene visualizzato il menu secondario.
- **5 Quindi selezionare "Duplicazione" e premere ENTER.**

Viene visualizzato il display per la selezione del modo di duplicazione.

Se viene selezionato un titolo con **COPY** [\(pagina 81\)](#page-80-2) nell'elenco dei titoli, si visualizza una schermata di conferma.

Per eseguire lo "Spostamento", selezionare "Sì".

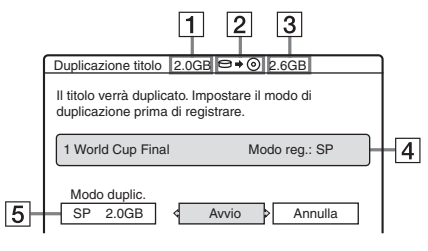

- A Dimensioni del titolo (approssimative)
- **2** Direzione di duplicazione
- **[3]** Spazio disponibile sul disco da duplicare (approssimativo)
- $\vert 4 \vert$  Informazioni sul titolo da duplicare
- **5** Modo di duplicazione e spazio restante dopo la duplicazione (approssimativo)
- **6 Selezionare "Modo duplic.".**

### **7 Selezionare un modo di duplicazione**   $pre$  memendo  $\bigoplus$   $\bigoplus$ .

 $Vel.*$   $\rightarrow$  HQ  $\rightarrow$  HSP  $\rightarrow$  SP  $\rightarrow$  LSP  $\cdot$  SEP  $\leftarrow$  SLP  $\leftarrow$  EP  $\leftarrow$  LP  $\leftarrow$ 

\* Appare quando la duplicazione ad alta velocità è disponibile per il titolo [\(pagina 79\).](#page-78-0)

### **8 Quindi selezionare "Avvio" e premere ENTER.**

Sul display del pannello frontale appare l'indicazione di duplicazione [\(pagina 40\).](#page-39-0)

### **Per regolare automaticamente il modo di duplicazione (Duplicazione auto)**

Se non c'è abbastanza spazio disponibile sul disco di destinazione, il registratore seleziona automaticamente un modo di duplicazione con qualità inferiore dell'immagine in base allo spazio disponibile. Se lo spazio sul disco è insufficiente nel modo di duplicazione selezionato, appare la seguente schermata dopo il punto 8.

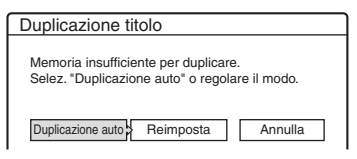

Selezionare "Duplicazione auto" e premere ENTER per iniziare a duplicare. Per selezionare manualmente un altro modo di duplicazione, selezionare "Reimposta" e passare al punto 7.

### **Per arrestare la duplicazione**

Premere TOOLS per selezionare "Arresta duplicazione" e premere ENTER. Quando viene chiesta la conferma, selezionare "Sì" e premere ENTER.

### z **Suggerimenti**

- Se lo spazio sul disco è ancora insufficiente per il modo di duplicazione selezionato, cancellare le parti superflue del titolo, oppure rendere disponibile più spazio sul disco cancellando i titoli presenti su di esso [\(pagina 75\).](#page-74-1)
- Durante la duplicazione è possibile spegnere il registratore. Il registratore è in grado di eseguire la duplicazione anche se è spento.

# <span id="page-81-0"></span>**Duplicazione di più titoli (Duplica titoli selezionati)**

È possibile duplicare un massimo di 30 titoli selezionati per volta. Il modo di duplicazione per ciascun titolo può essere selezionato.

- **1 Inserire il DVD sul quale o dal quale eseguire la duplicazione.**
- **2 Premere HDD o DVD per selezionare la sorgente.**
- **3 Premere TITLE LIST per attivare il menu Elenco Titoli.**
- **4 Premere TOOLS per selezionare "Duplica titoli selez." e premere ENTER.**

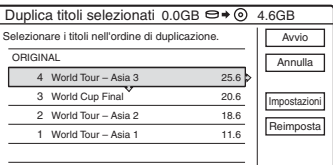

### **5 Selezionare i titoli nell'ordine in cui duplicare e premere ENTER.**

I titoli vengono numerati nell'ordine selezionato. Per annullare la selezione, premere di nuovo ENTER.

Se viene selezionato un titolo con COPY [\(pagina 81\)](#page-80-2) nell'elenco dei titoli, si visualizza una schermata di conferma.

Per eseguire lo "Spostamento", selezionare "Sì".

### **6 Ripetere il punto 5 per selezionare tutti i titoli da duplicare.**

Per eseguire le regolazioni per ciascuno dei titoli, selezionare "Impostazioni" (vedere ["Per](#page-82-0)  [regolare le impostazioni per ciascun titolo"](#page-82-0)  qui di seguito). Per annullare tutte le selezioni, selezionare "Reimposta" e passare al punto 5.

### **7 Quindi selezionare "Avvio" e premere ENTER.**

Sul display del pannello frontale appare l'indicazione di duplicazione [\(pagina 40\).](#page-39-0)

**82**

### <span id="page-82-0"></span>**Per regolare le impostazioni per ciascun titolo**

È possibile definire impostazioni dettagliate per ciascuno dei titoli selezionati durante la duplicazione di più titoli.

**1** Al punto 6 di ["Duplicazione di più titoli](#page-81-0)  [\(Duplica titoli selezionati\)" a pagina 82,](#page-81-0) selezionare "Impostazioni" e premere ENTER.

Viene visualizzata la schermata per la definizione delle regolazioni. Per riselezionare i titoli, selezionare "Modifica" e passare al punto 5 di ["Duplicazione di più titoli \(Duplica titoli](#page-81-0)  [selezionati\)"](#page-81-0) sopra. Affinché il registratore regoli il modo di registrazione in modo che tutti i titoli selezionati vi vengano contenuti, selezionare "Duplic. auto".

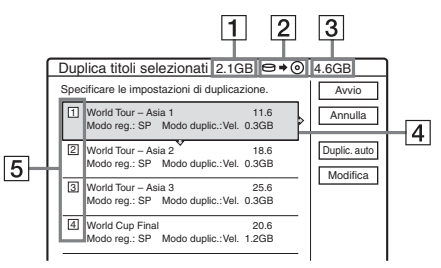

- 1 Dimensione totale dei titoli selezionati
- 2 Direzione di duplicazione
- 3 Spazio disponibile sul disco da duplicare (approssimativo)
- 4 Informazioni sul titolo da duplicare (nome del titolo, modo di registrazione originale, modo di duplicazione e dimensione dei dati dopo la duplicazione)
- 5 Ordine di duplicazione
- **2** Selezionare il titolo da regolare, quindi premere ENTER.

Viene visualizzato il menu secondario. "Modo duplic": seleziona il modo di duplicazione per ciascun titolo [\(pagina 79\).](#page-78-0) "Modifica ordine": sposta il titolo per cambiare l'ordine di duplicazione. Premere  $\bigwedge$  $\blacklozenge$  per selezionare una nuova posizione, quindi premere ENTER.

"Annulla": annulla la selezione del titolo. Il titolo viene escluso dalla duplicazione.

**3** Selezionare un'opzione, quindi premere **ENTER** 

**4** Dopo aver effettuato le regolazioni, selezionare "Avvio" e premere ENTER.

### **Per regolare automaticamente il modo di duplicazione (Duplicazione auto)**

Se non c'è abbastanza spazio disponibile sul disco di destinazione, il registratore seleziona automaticamente un modo di duplicazione con qualità inferiore dell'immagine in base allo spazio disponibile. Lo stesso modo di duplicazione viene impostato per tutti i titoli. Se lo spazio su disco è insufficiente per il modo di duplicazione selezionato, il seguente messaggio appare dopo il punto 7 di ["Duplicazione di più titoli \(Duplica](#page-81-0)  [titoli selezionati\)" a pagina 82.](#page-81-0)

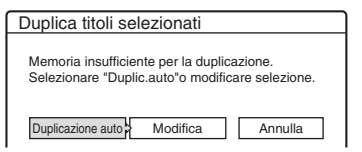

Quindi selezionare "Duplicazione auto" e premere ENTER. Se si è selezionato solo un titolo, selezionare "OK".

### **Per arrestare la duplicazione**

Premere TOOLS per selezionare "Arresta duplicazione" e premere ENTER. Quando viene chiesta la conferma, selezionare "Sì" e premere ENTER.

### z **Suggerimenti**

- Durante la duplicazione è possibile spegnere il registratore. Il registratore è in grado di eseguire la duplicazione anche se è spento.
- È possibile avviare la duplicazione di più titoli selezionando "DUPLICAZIONE" dal menu Sistema.

### <span id="page-83-0"></span>**Duplicazione DV**

# **Prima di eseguire la duplicazione DV**

In questa sezione viene descritta la duplicazione eseguita con una videocamera digitale attraverso la presa DV IN del pannello frontale. Se si desidera duplicare mediante le prese LINE IN, [vedere "Registrazione da un apparecchio](#page-56-0)  [collegato senza timer" a pagina 57.](#page-56-0)

### **Per registrare dalla presa DV IN**

La presa DV IN di questo registratore è conforme allo standard i.LINK. È possibile collegare altri apparecchi dotati di presa i.LINK (DV) e registrare segnali digitali.

Seguire le istruzioni riportate in "[Preparazione per](#page-83-1)  [la duplicazione DV"](#page-83-1) e passare alla sezione dedicata alla duplicazione. Per ulteriori informazioni su i.LINK, [vedere "Informazioni su](#page-116-0)  [i.LINK" a pagina 117.](#page-116-0)

### z **Suggerimento**

Se si prevede di eseguire ulteriori modifiche su un disco dopo la duplicazione iniziale, utilizzare la presa DV IN e registrare su un DVD-RW (modo VR) o su un disco rigido.

### <span id="page-83-1"></span>**Preparazione per la duplicazione DV**

È possibile collegare una videocamera digitale alla presa DV IN del registratore per registrare ed eseguire le modifiche da un nastro di formato DV/ Digital8. Il funzionamento è molto semplice perché il registratore esegue automaticamente l'avanzamento rapido e il riavvolgimento e non è richiesto il controllo della videocamera da parte dell'utente. Per iniziare a utilizzare le funzioni "Modifica DV" di questo registratore, procedere come segue.

Prima di effettuare i collegamenti, consultare anche le istruzioni per l'uso della videocamera digitale.

### *(3 Note*

- La presa DV IN è riservata soltanto all'ingresso dei segnali. Non consente di trasmettere alcun segnale.
- Non è possibile utilizzare la presa DV IN quando:
	- la videocamera digitale non è compatibile con questo registratore. Collegare la videocamera alla presa LINE IN e seguire le istruzioni di ["Registrazione da](#page-56-0)  [un apparecchio collegato senza timer" a pagina 57.](#page-56-0)
	- il segnale di ingresso non è in formato DVC-SD. Non collegare videocamere digitali del formato MICRO MV anche se dotate di presa i.LINK.
	- le immagini del nastro contengono segnali di protezione contro la copia che impediscono la registrazione.
- Per riprodurre il disco con un altro apparecchio DVD, finalizzare il disco [\(pagina 44\).](#page-43-0)

### **Collegamenti**

Registratore DVD

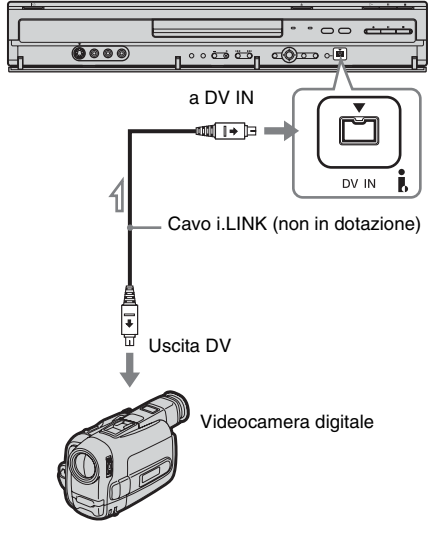

: Flusso del segnale

### **1 Premere HDD o DVD per selezionare la destinazione di registrazione.**

Se si seleziona DVD, inserire un disco ([vedere "Inserimento di un disco" a](#page-32-0)  [pagina 33](#page-32-0)).

### **2 Inserire il nastro sorgente di formato DV/ Digital8 nella videocamera digitale.**

Per consentire la registrazione o la modifica con il registratore, la videocamera digitale deve essere impostata in modo di riproduzione video.

### **3 Premere più volte INPUT SELECT sul telecomando per selezionare "DV".**

Il display del pannello frontale cambia nel modo seguente:

Posizione del → L1 → L2 → L3 → L4 → DV<br>programma

**4 Premere più volte REC MODE sul telecomando per selezionare il modo di registrazione.**

Il modo di registrazione cambia nel modo sequente:

 $\rightarrow$  HQ  $\rightarrow$  HSP  $\rightarrow$  SP  $\rightarrow$  LSP - $SEP \leftarrow SLP \leftarrow EP \leftarrow LP \cdot$ 

Per ulteriori informazioni sul modo di registrazione, [vedere a pagina 46.](#page-45-0)

**5 Premere TOOLS sul telecomando per selezionare "Ingresso audio DV" e premere ENTER. Quindi, selezionare l'impostazione relativa all'ingresso audio.**

"Stereo1" (impostazione predefinita): registra soltanto l'audio originale. Questa impostazione può essere utilizzata in genere nella duplicazione di un nastro di formato DV. "Mix": registra sia stereo 1 che 2.

"Stereo2": registra soltanto segnali audio aggiuntivi.

Selezionare "Mix" o "Stereo2" soltanto se è stato aggiunto un secondo canale audio durante la registrazione con la videocamera digitale.

A questo punto, è possibile iniziare a duplicare. Selezionare uno dei metodi di duplicazione nelle pagine seguenti.

### Ö<sup>r</sup> Suggerimenti

- Durante la duplicazione è possibile spegnere il registratore. Il registratore è in grado di eseguire la duplicazione anche se è spento.
- Prima della registrazione, è possibile regolare le impostazioni relative all'immagine di registrazione. [Vedere "Regolazione della qualità e delle dimensioni](#page-51-0)  [dell'immagine di registrazione" a pagina 52.](#page-51-0)

### **(3 Note**

- Non è possibile collegare più di un apparecchio video digitale al registratore.
- Non è possibile azionare il registratore tramite un altro dispositivo o un altro registratore dello stesso modello.
- Non è possibile registrare la data, l'ora o il contenuto della memoria della cassetta sul disco.
- Se si registra da un nastro di formato DV/Digital8 che è registrato in più piste sonore, come un nastro con frequenze di campionamento multiple (48 kHz, 44,1 kHz o 32 kHz), non viene emesso alcun suono o il suono è innaturale quando si riproduce il punto di cambiamento della frequenza di campionamento sul disco.
- Per utilizzare l'impostazione "Capitolo automatico" di questo registratore ([pagina 86,](#page-85-0) [87\)](#page-86-0), assicurarsi di aver impostato correttamente l'orologio della videocamera digitale prima di effettuare le riprese.
- L'immagine registrata può risultare momentaneamente disturbata se le dimensioni dell'immagine sorgente cambiano o se il nastro non contiene alcuna registrazione.

# <span id="page-85-1"></span><span id="page-85-0"></span>**Registrazione di un intero nastro di formato DV (Duplicazione One-Touch)**

STOP. **HDD +RW -RWVR -RWVideo +R -R**

È possibile registrare l'intero contenuto di un nastro di formato DV/Digital8 su un disco con una unica pressione del tasto ONE-TOUCH DUB sul registratore. Nell'intera procedura la videocamera digitale viene azionata dal registratore, il quale completa la registrazione.

### **Creazione dei capitoli**

Il contenuto duplicato sul disco rigido o DVD diventa un unico titolo. Quando "Capitolo automatico" di Impostazione "Funzioni" è impostato su "On", questo titolo viene diviso in capitoli. Quando si duplica sul disco rigido o un DVD-RW (modo VR), ciascuna sessione di ripresa sul nastro diventa un capitolo sul disco. Per gli altri dischi, il registratore divide il titolo in capitoli ad intervalli di circa 6 minuti.

### **Seguire la procedura dal punto 1 al punto 5 di ["Preparazione per la duplicazione DV" a](#page-83-1)  [pagina 84,](#page-83-1) quindi premere ONE-TOUCH DUB.**

Il registratore riavvolge automaticamente il nastro e avvia la registrazione del suo contenuto. Al termine della registrazione, il registratore riavvolge automaticamente il nastro nella videocamera digitale.

### **Per arrestare la registrazione**

Aprire la copertura del telecomando e premere REC STOP.

Notare che potrebbero essere necessari alcuni secondi affinché la registrazione venga arrestata.

### **v<sup>i</sup>** Suggerimenti

- Se si imposta "Finalizza il disco" di "Duplicazione One-Touch" su "Auto" in Impostazione "Funzioni" [\(pagina 103\),](#page-102-0) il disco registrato (tranne il DVD-RW (modo VR)) viene automaticamente finalizzato al termine della registrazione.
- È possibile riprodurre un titolo registrato in precedenza sul disco rigido mentre è in corso la duplicazione One Touch.

### *(3 Note*

- Se tra le registrazioni sul nastro viene rilevato uno spazio vuoto della durata di oltre cinque minuti, la funzione Duplicazione One-Touch termina automaticamente.
- Il registratore registra uno spazio vuoto per cinque minuti prima di terminare la duplicazione. Per arrestare la registrazione dello spazio vuoto, premere  $\blacksquare$  REC

# Duplicazione DV **87Duplicazione DV**

# **Modifica programma**

### **HDD +RW -RWVR -RWVideo +R -R**

È possibile selezionare le scene da un nastro di formato DV/Digital8 e quindi registrare automaticamente le scene selezionate sul disco rigido o su un DVD.

Per utilizzare questa funzione, attenersi alla procedura riportata di seguito.

### **Collegare la videocamera digitale e predisporre la registrazione**

 $\ddagger$ 

### **Selezionare e modificare le scene da duplicare**

Con il telecomando del registratore, eseguire l'avanzamento rapido o il riavvolgimento del nastro per selezionare le scene. In questa fase, le scene selezionate non vengono ancora copiate sul disco. Il registratore si limita a memorizzare i punti IN e OUT delle scene selezionate per la duplicazione. È inoltre possibile reimpostare, cancellare o modificare l'ordine delle scene.  $\ddot{\phantom{0}}$ 

### **Duplicare le scene selezionate**

Dopo aver selezionato le scene, il registratore esegue automaticamente l'avanzamento rapido o il riavvolgimento e registra le scene sul disco rigido o su un DVD.

### <span id="page-86-0"></span>**Creazione dei capitoli**

Il contenuto duplicato sul disco rigido o DVD diventa un unico titolo. Quando "Capitolo automatico" di Impostazione "Funzioni" è impostato su "On", questo titolo viene diviso in capitoli. Quando si duplica sul disco rigido o un DVD-RW (modo VR), ciascua sessione di ripresa sul nastro diventa un capitolo sul disco. Per gli altri dischi, il registratore divide il titolo in capitoli ad intervalli di circa 6 minuti.

**1 Seguire la procedura dal punto 1 al punto 5 di ["Preparazione per la duplicazione DV"](#page-83-1)  [a pagina 84,](#page-83-1) quindi premere SYSTEM MENU.**

### **2 Quindi selezionare "MODIFICA DV" e premere ENTER.**

Nel display viene richiesto se si desidera avviare le scene selezionate.

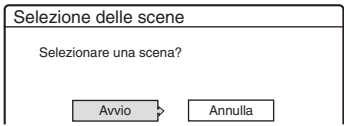

• Se è stato precedentemente salvato un programma, nel display viene richiesto se si desidera modificare un programma esistente o creare un programma nuovo. Per riprendere la modifica del programma esistente, selezionare "Dati salvati" e passare al punto 6.

### **3 Quindi selezionare "Avvio" e premere ENTER.**

Viene visualizzata la schermata per l'impostazione del punto IN (inizio della scena).

Viene avviata la riproduzione della scena sullo sfondo.

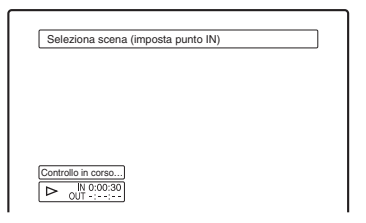

### **4** Selezionare il punto IN premendo <</ M**, quindi premere ENTER.**

Viene visualizzata la schermata per l'impostazione del punto OUT (fine della scena). Viene avviata la riproduzione della scena sullo sfondo a partire dal punto IN.

### **5** Selezionare il punto OUT premendo <</  $\blacktriangleright$ , quindi premere ENTER.

Nel display viene richiesto se si desidera aggiungere la scena selezionata al menu Elenco scene.

Per visualizzare la scena in anteprima, selezionare "Anteprima".

Per reimpostare il punto IN o OUT, selezionare "Modifica IN" o "Modif. OUT", quindi ripetere le istruzioni dal punto 4.

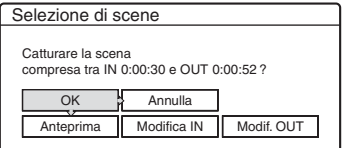

### **6 Quindi selezionare "OK" e premere ENTER.**

Viene visualizzato un nuovo menu Elenco scene contenente la scena selezionata. Per aggiungere una scena, selezionare "Aggiungi".

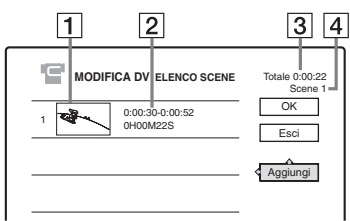

- 1 Immagine della miniatura
- **2** Informazioni sul tempo di registrazione
- **3** Durata totale del programma
- [4] Numero totale delle scene

### **7 Al termine dell'aggiunta delle scene, selezionare la scena da modificare, quindi premere ENTER.**

Viene visualizzato il menu secondario. "Sposta scena": modifica l'ordine delle scene. Seguire le istruzioni sullo schermo per modificare l'ordine premendo  $\bigoplus$  e ENTER. "Cancella scena": cancella la scena.

Selezionare "OK" alla richiesta di conferma. "Anteprima": riproduce le scene selezionate. "Imposta IN": modifica l'inizio della scena. Ripetere dal punto 4.

"Imposta OUT": modifica la fine della scena. Ripetere dal punto 5.

### **8 Al termine della modifica del menu Elenco scene, selezionare "OK", quindi premere ENTER.**

Viene visualizzata la schermata per l'immissione del nome del titolo. Per immettere un nuovo nome, selezionare "Immissione" e seguire le procedure indicate a [pagina 41.](#page-40-0)

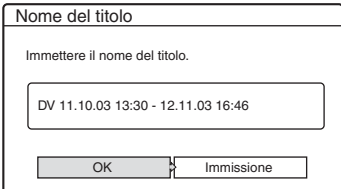

### **9 Quindi selezionare "OK" e premere ENTER.**

Il nome predefinito del titolo è fisso e nel display viene richiesto se si desidera avviare la registrazione.

Per cambiare il supporto del disco, selezionare "Supp." e premere  $\biguparrow/\biguparrow$ . Per cambiare la modalità di duplicazione, selezionare "Modo duplic." e premere  $\biguparrow/\biguparrow$ .

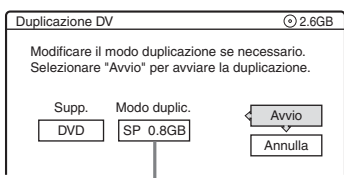

Capacità dati richiesta per la duplicazione.

### **10 Quindi selezionare "Avvio" e premere ENTER.**

Il registratore avvia la registrazione del contenuto del nastro in base a quanto programmato.

- Se la registrazione non può essere contenuta interamente a causa del modo di duplicazione selezionato, nel display viene richiesto se si desidera continuare. Per modificare il modo di duplicazione, selezionare "Reimposta" e ripetere dal punto 9. Per fare in modo che il registratore regoli il modo di duplicazione, selezionare "Duplicazione auto".
- Se lo spazio sul disco continua a non essere sufficiente anche dopo la modifica del modo di duplicazione, nel display viene richiesto se si desidera registrare a partire dalla metà del contenuto.

Per continuare, selezionare "OK".

### **Per arrestare la registrazione**

Aprire la copertura del telecomando e premere REC STOP.

Notare che potrebbero essere necessari alcuni secondi affinché la registrazione venga arrestata.

### **(3)** Note

- Il contenuto registrato sul disco rigido o su un DVD potrebbe non essere registrato come programmato se il codice temporale del nastro non è sequenziale o se sono presenti spazi vuoti tra le registrazioni del nastro. In tal caso, [vedere "Registrazione da un apparecchio](#page-56-0)  [collegato senza timer" a pagina 57.](#page-56-0)
- I punti di inizio e di fine di un programma potrebbero differire da ciò che è impostato se il nastro sorgente di formato DV/Digital8 si trova in una delle seguenti condizioni:
	- Il modo di registrazione è stato modificato durante la registrazione.
	- È presente uno spazio vuoto nella parte registrata del nastro.
- Se si imposta l'inizio del nastro come punto IN e la fine come il punto OUT, i punti IN e OUT potrebbero spostarsi leggermente durante la duplicazione.
- Non è possibile impostare scene più brevi di un secondo.

**STATISTICS** 

### **Impostazioni e regolazioni**

# **Ricezione dell'antenna e impostazione della lingua (Impostazioni)**

L'Impostazione "Impostazioni" aiuta ad effettuare le impostazioni del sintonizzatore, dell'orologio e della posizione dei programmi per il registratore.

- **1 Premere SYSTEM MENU mentre il registratore si trova nel modo di arresto.**
- **2 Quindi selezionare "IMPOSTAZIONE" e premere ENTER.**
- **3 Quindi selezionare "Impostazioni" e premere ENTER.**

Appaiono le opzioni di "Impostazioni". Le impostazioni predefinite sono sottolineate. Per disattivare la schermata, premere più volte SYSTEM MENU.

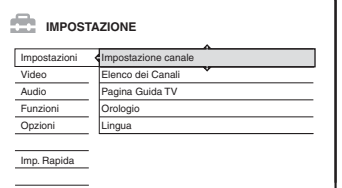

### <span id="page-89-0"></span>**Impostazione canale**

Preimposta manualmente le posizioni dei programmi.

Se non fosse possibile impostare alcune posizioni dei programmi utilizzando la funzione di "Impostazione Rapida", è possibile impostarle

manualmente.

Se non viene emesso alcun suono o l'immagine è distorta, il sistema di sintonizzatore errato potrebbe essere stato impostato durante

"Impostazione Rapida". Impostare manualmente il sistema sintonizzatore corretto seguendo la procedura descritta di seguito.

**1** Selezionare "Impostazione canale" in "Impostazioni" e premere ENTER.

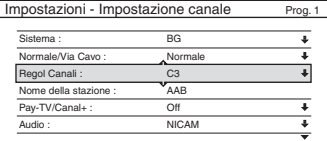

**2** Premere PROG +/– per selezionare la posizione di programma.

Posizione di programma selezionata

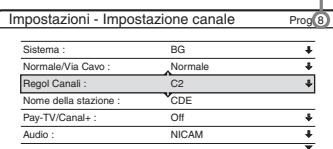

**3** Ouindi selezionare "Sistema" e premere ENTER.

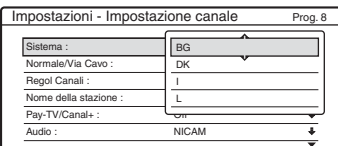

**4** Selezionare un sistema TV disponibile, BG, DK, I o L, quindi premere ENTER [\(pagina 91\).](#page-90-0)

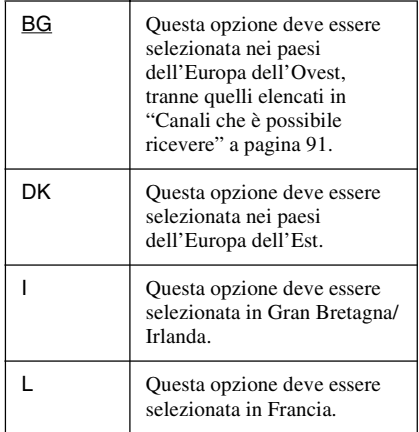

**5** Ouindi selezionare "Normale/Via Cavo" e premere ENTER.

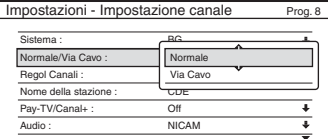

**6** Quindi selezionare "Normale" e premere ENTER.

Per impostare i canali CATV (televisione via cavo), selezionare "Via Cavo".

**7** Quindi selezionare "Regol Canali" e premere ENTER.

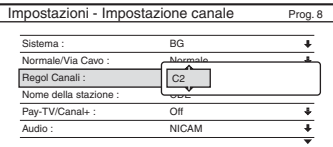

- **8** Premere più volte  $\uparrow/\downarrow$  fino a visualizzare il canale desiderato, quindi premere ENTER. I canali vengono ricercati nell'ordine visualizzato nella tabella riportata di seguito.
- Se si conosce il numero del canale desiderato, premere i tasti numerici. Ad esempio, per il canale numero 5, premere "0", quindi "5". Quindi premere ENTER. Engel Canalistics<br>
Norm della stazione:<br>
Norm della stazione:<br>
The TVCanal+:<br>
Temere più volte  $\biguparrow \biguparrow$  in a visuali<br>
Temere più volte  $\biguparrow \biguparrow$  in a visuali<br>
anale desiderato, quindi premere El<br>
canali vengono ricerca
- **9** Quindi selezionare "Audio" e premere ENTER.

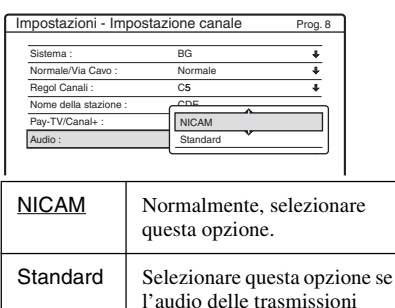

NICAM risulta disturbato.

**10** Quindi selezionare "NICAM" e premere ENTER.

**11** Quindi selezionare "Autosinton.Fine" e premere ENTER.

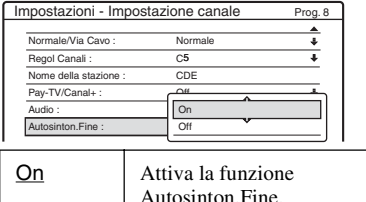

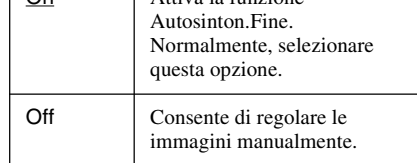

### **12** Selezionare "On" per attivare

Autosinton.Fine, quindi premere ENTER.

- Se la funzione Autosinton.Fine non risulta efficace, selezionare "Off", quindi premere ENTER. Quando viene visualizzata la barra per la sintonia fine, premere  $\leftarrow/\rightarrow$  per migliorare la qualità dell'immagine, quindi premere ENTER.
- Per preimpostare un altro canale, ripetere la procedura dal punto 2.

### <span id="page-90-0"></span>**Canali che è possibile ricevere**

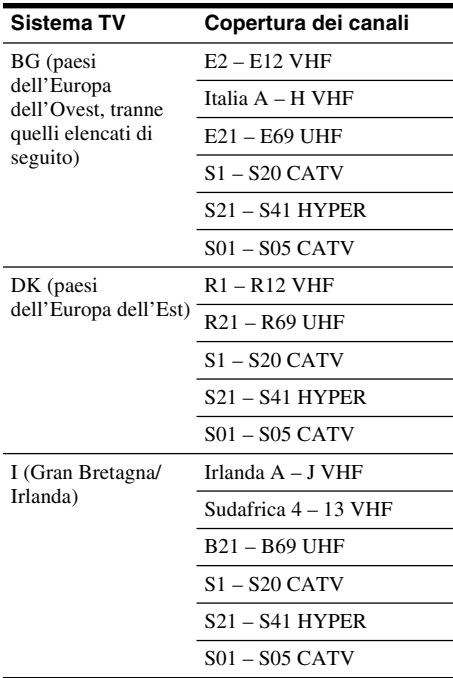

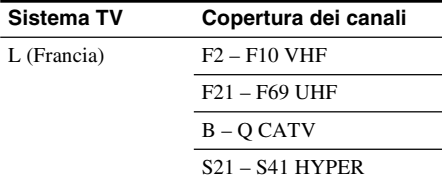

### **Sintonia dei canali francesi via cavo**

Questo registratore può eseguire la scansione dei canali via cavo da B a Q e i canali con frequenza HYPER da S21 a S41. Sul menu Regol Canali, i canali sono indicati da S1 a S44. Ad esempio, il canale B è indicato con il numero di Regol Canali S1 e il canale Q è indicato con il numero di Regol Canali S23 (vedere la tabella sotto). Se il canale via cavo che si desidera preimpostare viene indicato dalla sua frequenza (ad esempio, 152,75 MHz), consultare la tabella sotto per trovare il numero di canale corrispondente.

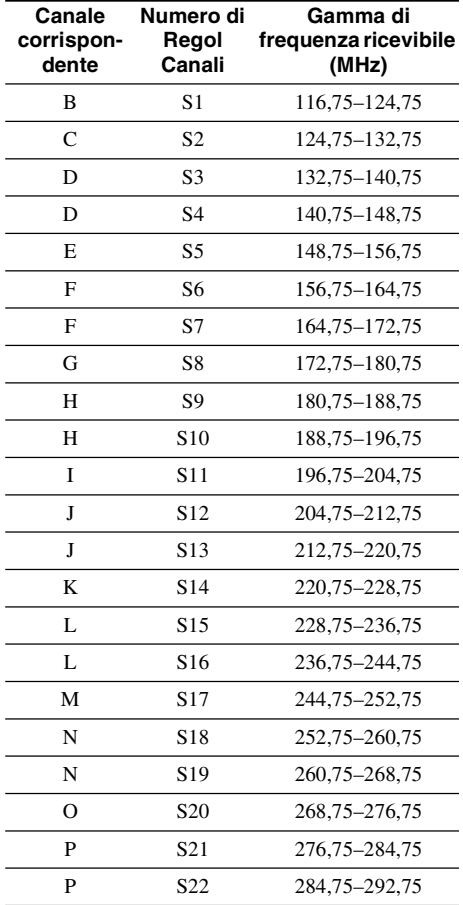

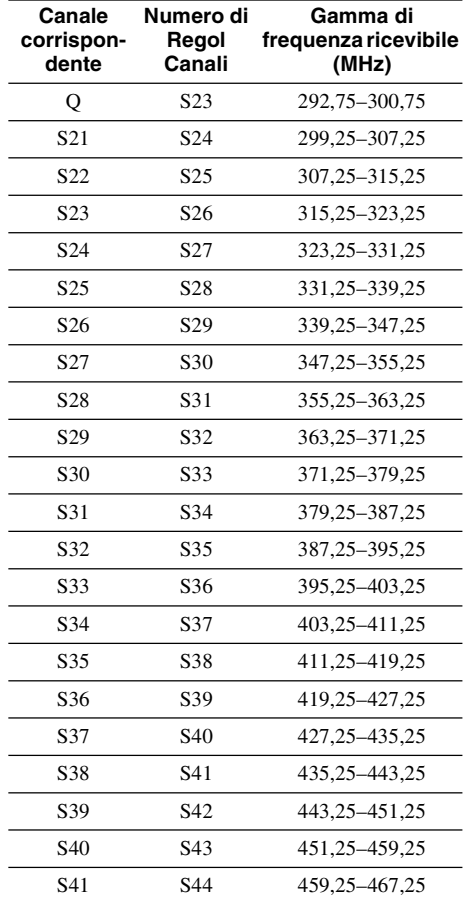

# **93Impostazioni e regolazioni** Impostazioni e regolazion

### **Nome della stazione**

Consente di modificare o di immettere il nome di una nuova stazione (composto da un massimo di 5 caratteri). Per visualizzare in modo automatico i nomi delle stazioni, è necessario che il registratore riceva le informazioni relative al canale (ad esempio, le informazioni SMARTLINK).

**1** Selezionare "Impostazione canale" in "Impostazioni" e premere ENTER.

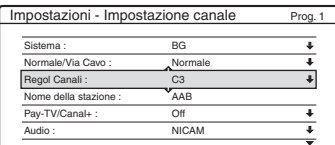

- **2** Premere PROG +/– per selezionare la posizione di programma in corrispondenza della quale si desidera modificare o immettere il nome di una stazione.
- **3** Quindi selezionare "Nome della stazione" e premere ENTER.

Viene visualizzata la schermata di inserimento dei caratteri.

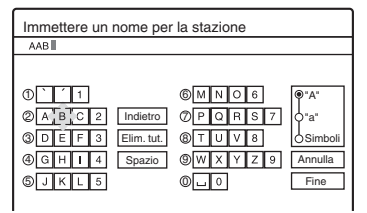

Per immettere i caratteri, [vedere a pagina 41.](#page-40-0)

**4** Quindi selezionare "Fine" e premere ENTER.

### **Pay-TV/Canal+**

Imposta i canali PAY-TV/Canal Plus. Per ulteriori informazioni, [vedere a pagina 31.](#page-30-0)

# <span id="page-92-0"></span>**Elenco dei Canali (modifica/ disattivazione dei canali)**

Modifica o disattiva le posizioni dei programmi dopo l'impostazione dei canali. È possibile disattivare le posizioni dei programmi inutilizzate o contenenti canali indesiderati.

È inoltre possibile modificare i nomi delle stazioni. Se questi ultimi non sono visualizzati, è possibile immetterli manualmente.

**1** Selezionare "Elenco dei Canali" in "Impostazioni" e premere ENTER.

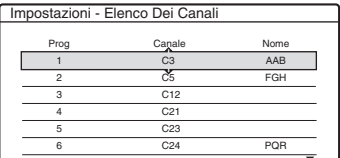

**2** Premere ↑/♦ per selezionare la riga contenente la posizione del programma che si desidera modificare o disattivare. Per modificare, premere ENTER e passare al punto 3.

Per disattivare, premere CLEAR e passare al punto 5. Alla pressione di PROG +/–, le posizioni disattivate vengono ignorate.

Per visualizzare altre pagine per le posizioni dei programmi da 7 a 99, premere più volte  $A/I$ .

**3** Premere  $\uparrow/\downarrow$  finché la riga del canale selezionato non si sposta in corrispondenza della posizione di programma desiderata. Il canale selezionato viene inserito in corrispondenza della nuova posizione di programma.

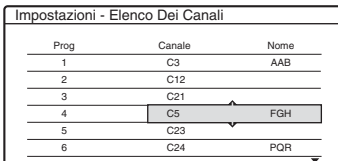

- **4** Premere ENTER per confermare l'impostazione.
- **5** Per modificare o disattivare la posizione di programma di un'altra stazione, ripetere la procedura descritta dal punto 2.

### b **Nota**

Assicurarsi di selezionare correttamente la posizione di programma che si desidera disattivare. Se la posizione di un programma viene disattivata per errore, occorre ripristinare il canale manualmente.

# **Pagina Guida TV**

Alcuni sistemi di trasmissione garantiscono un servizio Teletext\* in cui quotidianamente vengono memorizzati tutti i programmi e le informazioni ad essi correlate (titolo, data, canale, ora di inizio della registrazione, ecc.). A ciascuna pagina della guida TV corrisponde un giorno della settimana. Durante la registrazione di un programma, il registratore estrae automaticamente il nome del programma dalle pagine Teletext e le memorizza come nome del titolo. I numeri di pagina della guida TV dipendono interamente dalla trasmissione stessa e sono soggetti a modifiche. In questo caso, potrebbe essere necessario impostare i numeri di pagina della guida TV manualmente nel menu Pagina Guida TV.

\* Non disponibile in alcune zone.

- **1** Selezionare "Pagina Guida TV" in "Impostazioni" e premere la barra per la sintonia fine, premere  $\rightarrow$  o ENTER. Viene visualizzato il menu Pagina Guida TV.
- **2** Selezionare la posizione del programma di cui si desidera impostare o modificare la pagina della guida TV premendo PROG +/–.
	- I numeri delle pagine della guida TV (es.: P301) vengono visualizzati

automaticamente non appena il registratore li rileva.

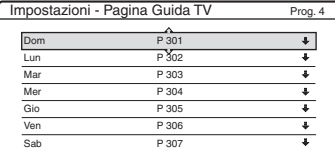

• Se non viene rilevato alcun numero di pagina (P000), è necessario impostare manualmente quello appropriato della guida TV.

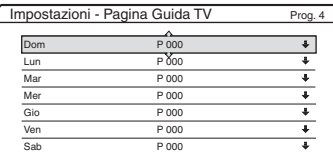

**3** Selezionare il numero di pagina della guida TV da modificare, quindi premere ENTER.

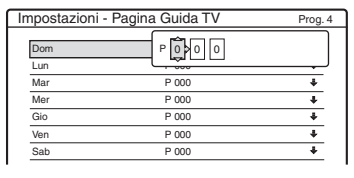

- **4** Premere i tasti numerici o  $\leftarrow$ / $\uparrow$ / $\downarrow$ / $\rightarrow$  per immettere il numero della pagina della guida TV, quindi premere ENTER per confermare l'impostazione.
	- In caso di errore, premere CLEAR per immettere di nuovo il numero corretto.

Per impostare o modificare un altro numero di pagina della guida TV, ripetere la procedura dei punti 3 e 4 di cui sopra.

### z **Suggerimento**

Per visualizzare sullo schermo del televisore le informazioni Teletext durante una trasmissione, impostare il sintonizzatore come sorgente di ingresso del televisore premendo  $\bigcirc$  TV/VIDEO.

### **43** Note

- Al punto 4 di cui sopra, se non si desidera utilizzare il numero di pagina della guida TV immettere "000" per attivare la funzione di assegnazione di nomi automatica. In tal caso, il registratore memorizza un nome di titolo predefinito (posizione del programma, ora di inizio e ora di arresto).
- Fare riferimento alle informazioni Teletext visualizzate sullo schermo del televisore per ottenere il numero della pagina della guida TV contenente i titoli dei programmi e le relative ore di inizio.
- Se sulla guida TV del servizio Teletext è presente una pagina che riporta sempre i programmi del giorno corrente, è necessario immettere questa pagina per tutti i giorni della settimana.
- Se la registrazione viene avviata tre o più minuti prima dell'inizio del programma, è possibile che non vengano trasferite le informazioni sull etichetta corrette.
- Notare che questa funzione potrebbe non operare correttamente a seconda delle stazioni che trasmettono i programmi.
- Se il sistema di trasmissione aggiorna le informazioni Teletext al momento dell'avvio della registrazione, è possibile che l'etichetta del titolo non corrisponda al programma registrato. In questo caso, potrebbe essere necessario immettere manualmente il titolo corretto ([pagina 41](#page-40-0)).

# **Orologio**

### **Regolaz. Autom.**

Consente di attivare la funzione di regolazione automatica dell'orologio se un canale nell'area di trasmissione in cui ci si trova trasmette un segnale orario.

- **1** Selezionare "Orologio" in "Impostazioni" e premere ENTER.
- **2** Ouindi selezionare "Regolaz. Autom." e premere ENTER.

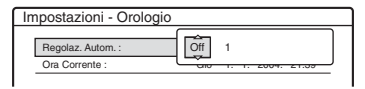

- **3** Ouindi selezionare "On" e premere  $\rightarrow$ .
- **4** Premere più volte  $\uparrow/\downarrow$  finché non viene visualizzata la posizione di programma della stazione che trasmette il segnale orario, quindi premere ENTER.

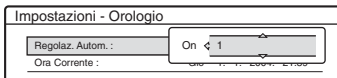

• Se il registratore non riceve alcun segnale orario da una stazione, la voce "Regolaz. Autom." viene ripristinata automaticamente su "Off" e sullo schermo viene visualizzato il menu per l'impostazione manuale dell'ora.

### **v<sup>\*</sup>** Suggerimento

Impostando la voce "Regolaz. Autom." su "On", la funzione di impostazione automatica dell'orologio viene attivata ogni volta che il registratore viene spento.

### b **Nota**

Mentre il registratore è in attesa della registrazione sincronizzata, la funzione di impostazione automatica dell'orologio non è disponibile.

### **Per impostare manualmente l'orologio**

Se non è possibile impostare l'ora locale esatta mediante la funzione di impostazione automatica dell'orologio, ricercare un'altra stazione che supporti tale funzione oppure impostare l'orologio manualmente.

- **1** Selezionare "Orologio" in "Impostazioni" e premere ENTER.
- **2** Quindi selezionare "Regolaz. Autom." e premere ENTER.

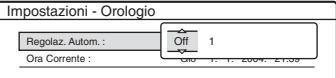

- **3** Quindi selezionare "Off" e premere ENTER.
- **4** Quindi selezionare "Ora Corrente" e premere ENTER.

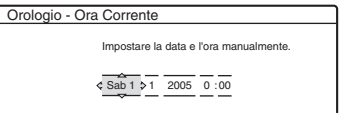

**5** Premere  $\uparrow/\downarrow$  per selezionare il giorno, poi premere  $\rightarrow$ .

Selezionare il mese, l'anno, l'ora e in minuti con questa sequenza. Premere  $\leftarrow$ / $\rightarrow$  per selezionare la voce da impostare, quindi premere  $\triangle$ / $\blacktriangleright$  per impostare i numeri. Il giorno della settimana viene impostato automaticamente.

Per modificare i numeri, premere  $\leftarrow$  per tornare alla voce da modificare e premere  $\biguparrow \biguparrow$ .

**6** Premere ENTER per avviare l'orologio.

### **Lingua**

### **OSD (informazioni su schermo)**

Consente di selezionare la lingua delle indicazioni su schermo.

### **Menu DVD (solo DVD VIDEO)**

Consente di selezionare la lingua del menu DVD.

### **Audio (solo DVD VIDEO)**

Consente di selezionare la lingua della pista sonora.

Quando si seleziona "Originale", viene selezionata la lingua a cui è assegnata la priorità nel disco.

### **Sottotitolo (solo DVD VIDEO)**

Consente di selezionare la lingua dei sottotitoli registrati sul disco.

Selezionando "Segui Audio", la lingua dei sottotitoli cambia in base alla lingua selezionata per la pista sonora.

### **ζ<sup>***i***</sup>** Suggerimento

Selezionando "Altre" in "Menu DVD", "Sottotitolo" o "Audio", selezionare e immettere il codice di una lingua da ["Elenco dei codici della lingua" a pagina 125](#page-124-0)  utilizzando i tasti numerici.

### b **Nota**

Se in "Menu DVD", "Sottotitolo" o "Audio" viene selezionata una lingua non registrata sul DVD VIDEO, verrà selezionata automaticamente una delle lingue registrate.

# **Impostazioni video (Video)**

Le impostazioni video consentono di regolare le opzioni relative all'immagine, ad esempio, dimensioni e colore.

Selezionare le impostazioni in base al tipo di televisore, sintonizzatore o decodificatore collegato al registratore DVD.

- **1 Premere SYSTEM MENU mentre il registratore si trova nel modo di arresto.**
- **2 Quindi selezionare "IMPOSTAZIONE" e premere ENTER.**
- **3 Quindi selezionare "Video" e premere ENTER.**

Appare l'Impostazione "Video" con le seguenti opzioni. Le impostazioni predefinite sono sottolineate.

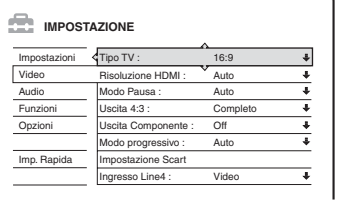

### <span id="page-95-1"></span>**Tipo TV**

Imposta la dimensione dell'immagine quando si riproduce un titolo registrato da video di formato 16:9 [\(pagina 52\)](#page-51-0) o da un Video DVD commerciale di formato 16:9.

Selezionare la dimensione dell'immagine di riproduzione in base al tipo di televisore collegato (televisore a schermo ampio/modo ampio o televisore con schermo normale 4:3).

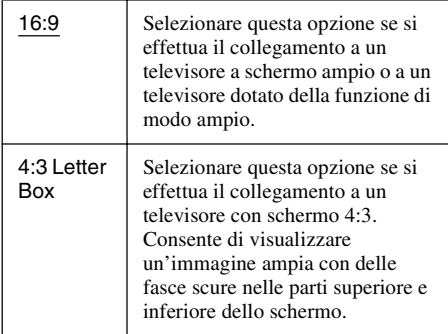

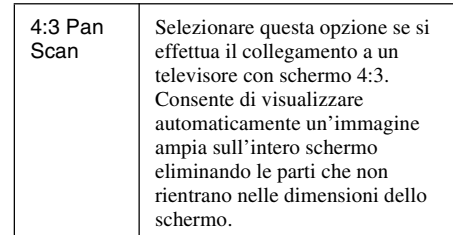

16:9

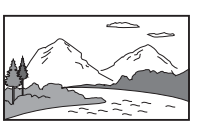

4:3 Letter Box

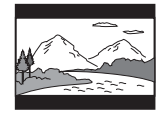

4:3 Pan Scan

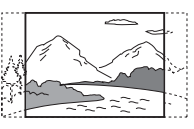

### b **Nota**

A seconda del disco, è possibile che l'opzione "4:3 Letter Box" venga selezionata automaticamente al posto di "4:3 Pan Scan" o viceversa.

### <span id="page-95-0"></span>**Risoluzione HDMI**

Seleziona il tipo di uscita dei segnali video dalla presa HDMI OUT. Quando si seleziona "Auto" (impostazione predefinita), il registratore trasmette i segnali video con la massima risoluzione accettabile dal televisore. Se l'immagine non è nitida, naturale o soddisfacente, usare un'altra opzione che si adatta al disco e al televisore/proiettore, ecc. Per i dettagli consultare anche il manuale di istruzioni in dotazione con il televisore/proiettore, ecc.

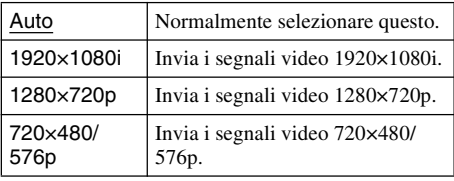

### b **Nota**

Anche quando è selezionata un'impostazione diversa da "Auto" e il televisore collegato non può accettare la risoluzione, il registratore regola automaticamente i segnali video che sono adatti per il televisore.

### **Modo Pausa (solo disco rigido/DVD)**

Consente di selezionare la qualità dell'immagine nel modo di pausa.

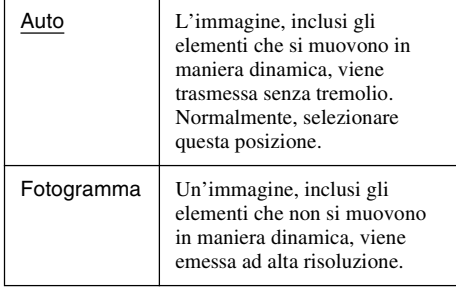

### **Uscita 4:3**

Questa impostazione è operativa solo quando "Tipo TV" in "Video" è impostato su "16:9". Tenere presente che questa impostazione è operativa solo per il collegamento HDMI o l'uscita di segnali progressivi dalle prese COMPONENT VIDEO OUT.

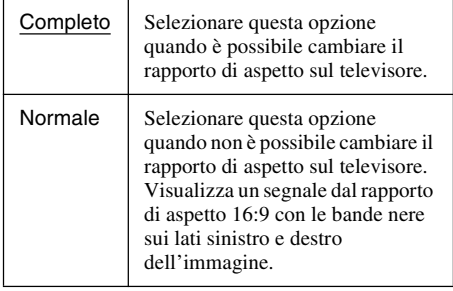

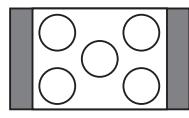

Televisore con rapporto di aspetto 16:9

### <span id="page-96-0"></span>**Uscita Componente**

Consente di impostare se si desidera o meno trasmettere i segnali video dalle prese COMPONENT VIDEO OUT.

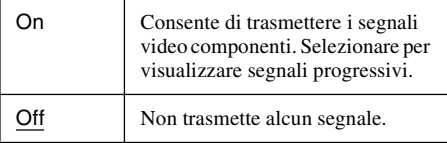

### b **Note**

- Quando si imposta "Uscita Line1" su "RGB", non è possibile impostare "Uscita Componente" su "On".
- Se il registratore viene collegato ad un monitor o a un proiettore tramite le sole prese COMPONENT VIDEO OUT, non selezionare "Off". Se si seleziona "Off", l'immagine potrebbe non essere visualizzata.

### **Modo progressivo**

Sono disponibili due tipi di software DVD: software per i film e software video. Il software video deriva da programmi televisivi, quali fiction e serie televisive, con immagini visualizzate a 30 fotogrammi/60 campi (25 fotogrammi/50 campi) al secondo. Il software per i film deriva dalla cinematografia e visualizza immagini a 24 fotogrammi al secondo. Alcune soluzioni di software DVD comprendono entrambi i tipi. Per consentire una riproduzione naturale di queste immagini sullo schermo utilizzato se viene adottato il modo PROGRESSIVE (50 o 60 fotogrammi al secondo), i segnali video progressivi devono essere convertiti in modo che corrispondano al tipo di software DVD prescelto. Il segnale video 525p/625p progressivo ottenuto premendo il tasto PROGRESSIVE ("PROGRESSIVE" si illumina) può essere sottoposto a sintonia fine. Notare come sia necessario effettuare il collegamento a un televisore con formato progressivo tramite le prese COMPONENT VIDEO OUT [\(pagina 16\).](#page-15-0)

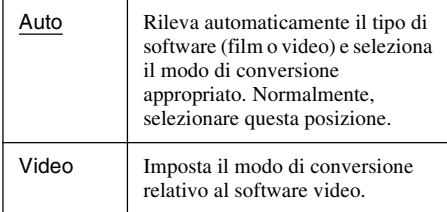

### <span id="page-97-0"></span>**Impostazione Scart**

Consente di impostare il metodo di immissione/ trasmissione dei segnali dalla presa SCART sul pannello posteriore del registratore. Selezionare un'opzione per ciascuna delle voci riportate di seguito in base alla combinazione di prese e metodi che si desidera utilizzare.

### **Uscita Line1**

Consente di selezionare un metodo di trasmissione dei segnali video per la presa LINE 1 – TV.

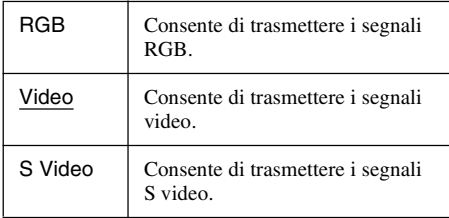

### **(3 Note**

- Se il televisore in uso non accetta segnali S video o RGB, sul relativo schermo non appare alcuna immagine anche se viene selezionato "S Video" o "RGB". Vedere le istruzioni per l'uso del televisore.
- Non è possibile selezionare "RGB" nel caso in cui la voce "Uscita Componente" di cui sopra sia impostata su "On".
- SMARTLINK è disponibile solo quando è selezionato "Video".

### ◆ Ingresso Line3

Consente di selezionare un metodo di immissione dei segnali video per la presa LINE 3/DECODER. L'immagine non sarà ben definita se questa impostazione non soddisfa il tipo di segnale di immissione video.

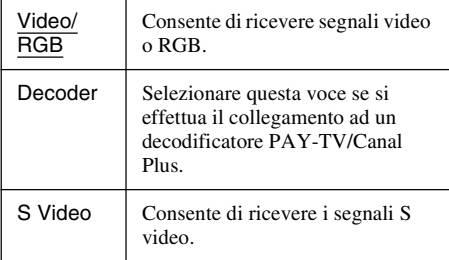

### **Uscita Line3**

Consente di selezionare un metodo di trasmissione dei segnali video per la presa LINE 3/DECODER.

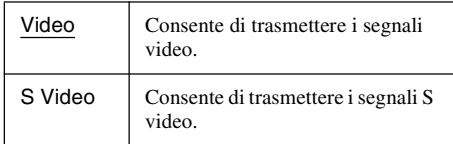

### <span id="page-97-1"></span>**Ingresso Line4**

Consente di selezionare un metodo di immissione dei segnali video per la presa LINE 4 IN sul pannello posteriore del registratore.

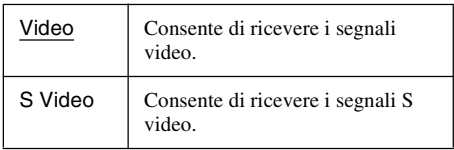

# **Impostazioni audio (Audio)**

L'Impostazione "Audio" consente di regolare l'audio in base alle condizioni della riproduzione e del collegamento.

### **1 Premere SYSTEM MENU mentre il registratore si trova nel modo di arresto.**

- **2 Quindi selezionare "IMPOSTAZIONE" e premere ENTER.**
- **3 Quindi selezionare "Audio" e premere ENTER.**

Appare l'Impostazione "Audio" con le seguenti opzioni. Le impostazioni predefinite sono sottolineate.

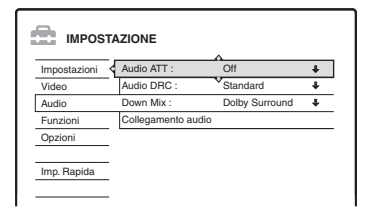

### **Audio ATT (attenuazione)**

Se l'audio di riproduzione risulta disturbato, impostare questa voce su "On". Il registratore riduce il livello di uscita dell'audio.

Questa funzione influisce sull'uscita dalle seguenti prese:

- Prese LINE 2 OUT R-AUDIO-L
- Presa LINE 1 TV
- Presa LINE 3/DECODER

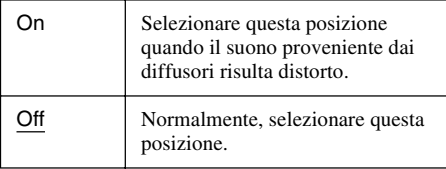

### **Audio DRC (controllo della gamma dinamica) (solo DVD)**

Per rendere chiaro il suono quando il volume viene abbassato durante la riproduzione di un DVD conforme a "Audio DRC". Questa funzione influisce sull'uscita dalle seguenti prese:

- Prese LINE 2 OUT R-AUDIO-L
- Presa LINE 1 TV
- Presa LINE 3/DECODER
- Presa DIGITAL OUT (OPTICAL o COAXIAL)/HDMI OUT solo quando "Dolby Digital" è impostato su "D-PCM" [\(pagina 100\).](#page-99-0)

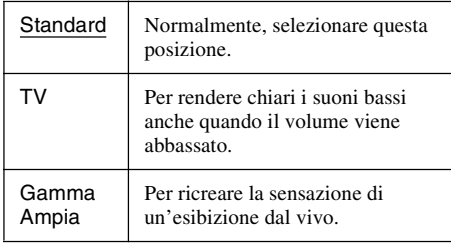

### **Down Mix (solo DVD)**

Consente di impostare il metodo di smistamento su due canali durante la riproduzione di un DVD su cui sono registrati elementi (canali) del segnale posteriore o in formato Dolby Digital. Per ulteriori informazioni sui componenti del segnale posteriore, [vedere "4. Visualizzazione del tempo](#page-38-0)  [di riproduzione e delle informazioni sulla](#page-38-0)  [riproduzione" a pagina 39.](#page-38-0) Questa funzione influisce sull'uscita dalle seguenti prese: – Prese LINE 2 OUT R-AUDIO-L

- Presa LINE 1 TV
- 
- Presa LINE 3/DECODER
- Presa DIGITAL OUT (OPTICAL o COAXIAL)/HDMI OUT quando "Dolby Digital" è impostato su "D-PCM" [\(pagina 100\).](#page-99-0)

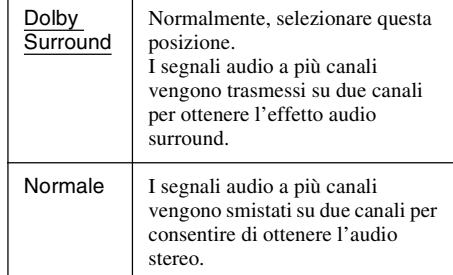

### **Collegamento audio**

Le voci di impostazione riportate di seguito consentono di impostare il metodo di emissione dei segnali audio quando si collegano apparecchi, ad esempio, un amplificatore (ricevitore), dotati di presa di ingresso digitale.

Per i dettagli sul collegamento, [vedere "Fase 4:](#page-19-0)  [Collegamento dei cavi audio" a pagina 20.](#page-19-0) Selezionare "Dolby Digital", "MPEG", "DTS", "48kHz/96kHz PCM", e "Audio (HDMI)" dopo aver impostato "Uscita Digitale" su "On".

Collegando apparecchi che non accettano il segnale audio selezionato, è possibile che dai diffusori non venga emesso alcun suono o che venga emesso un forte rumore fastidioso per l'udito e dannoso per i diffusori.

**1** Selezionare "Collegamento audio" in "Audio" e premere ENTER.

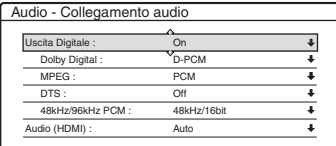

<span id="page-99-0"></span>**2** Quindi selezionare "Uscita Digitale" e premere ENTER.

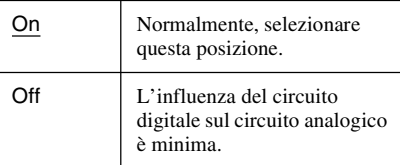

- **3** Quindi selezionare "On" e premere ENTER.
- **4** Impostare il segnale per l'uscita digitale.

• Dolby Digital (solo disco rigido/DVD) Consente di selezionare il tipo di segnale Dolby Digital.

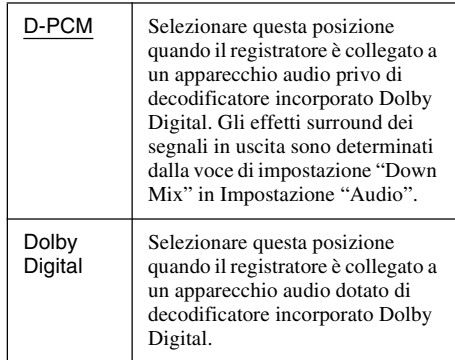

### b **Nota**

Se la presa HDMI OUT è collegata ad un apparecchio che non è compatibile con i segnali DOLBY DIGITAL, i segnali "D-PCM" vengono trasmessi automaticamente anche quando si seleziona "Dolby Digital".

### • MPEG (solo DVD VIDEO)

Per selezionare il tipo di segnale MPEG audio.

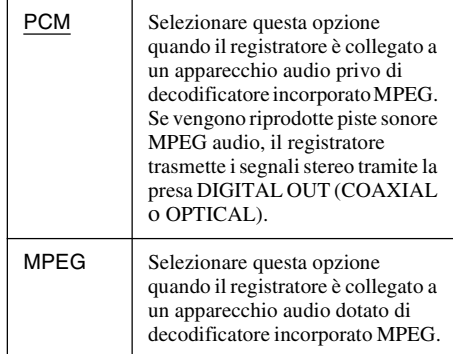

### b **Nota**

Se la presa HDMI OUT è collegata ad un apparecchio che non è compatibile con i segnali MPEG audio, i segnali "PCM" vengono trasmessi automaticamente anche quando si seleziona "MPEG".

### • DTS (solo DVD VIDEO)

Per impostare o meno la trasmissione dei segnali DTS.

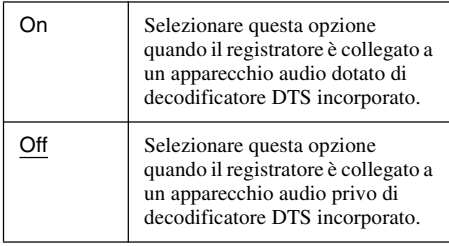

### b **Nota**

Quando l'uscita HDMI è eseguita su un apparecchio che non è compatibile con i segnali DTS, i segnali non vengono trasmessi indipendentemente dall'impostazione "DTS".

### • 48kHz/96kHz PCM (solo DVD VIDEO)

Seleziona la frequenza di campionamento del segnale audio.

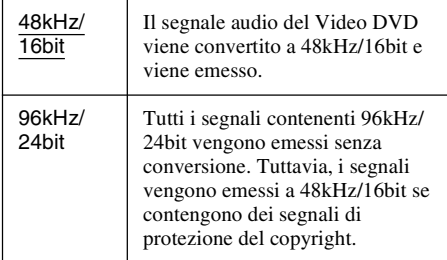

### b **Note**

- L'impostazione di "48kHz/96kHz PCM" non ha alcun effetto quando i segnali audio vengono emessi dalle prese LINE 2 OUT (R-AUDIO-L). Se la frequenza di campionamento è 96kHz, i segnali vengono semplicemente convertiti nei segnali analogici a 96kHz e vengono emessi.
- Quando si utilizza la presa DIGITAL OUT (COAXIAL o OPTICAL) per ascoltare i segnali audio MPEG e si imposta "MPEG" su "MPEG" in Impostazione "Audio", dai diffusori non viene emesso alcun suono se si seleziona uno dei modi TVS.
- Se la presa HDMI OUT è collegata ad un apparecchio che non è compatibile con i segnali a 96 kHz, PCM a 48 kHz vengono trasmessi automaticamente anche quando si seleziona "96kHz/24bit".

### • Audio (HDMI)

Seleziona il tipo di uscita del segnale audio dalla presa HDMI OUT.

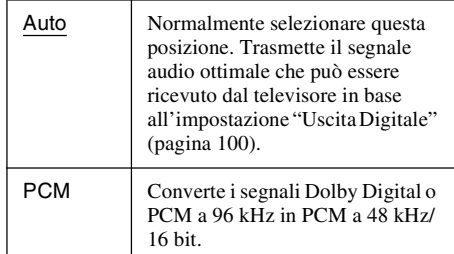

### **(3 Note**

- Viene trasmesso un rumore forte (o nessun suono) se si collega il registratore ad un televisore che non è compatibile con i segnali DOLBY DIGITAL/DTS ed è selezionato "Auto". In questo caso, selezionare "PCM".
- Impostare "Uscita Digitale" su "On" quando si trasmettono i segnali audio compressi ad un televisore compatibile con HDMI.

# **Impostazioni di registrazione e protezione (Funzioni)**

L'Impostazione "Funzioni" consente di regolare le impostazioni di registrazione e protezione.

**1 Premere SYSTEM MENU mentre il registratore si trova nel modo di arresto.**

- **2 Quindi selezionare "IMPOSTAZIONE" e premere ENTER.**
- **3 Quindi selezionare "Funzioni" e premere ENTER.**

Appare l'Impostazione "Funzioni" con le seguenti opzioni. Le impostazioni predefinite sono sottolineate.

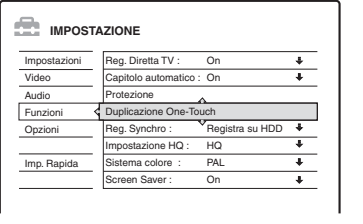

### **Reg. Diretta TV (solo disco rigido/DVD+RW/ DVD-RW/DVD+R/DVD-R)**

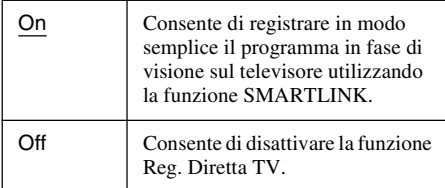

### **Capitolo automatico**

Seleziona se dividere o meno automaticamente una registrazione (un titolo) in capitoli durante la registrazione o la duplicazione.

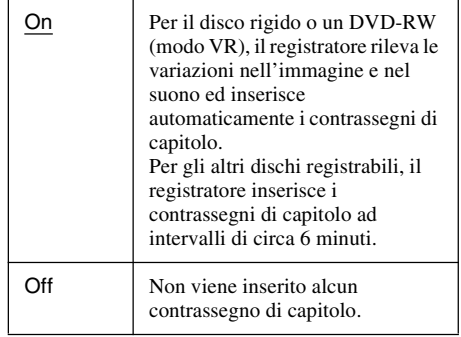

### *(3 Note*

- L'intervallo effettivo dei contrassegni di capitolo potrebbe differire a seconda della quantità di informazioni contenute nel video da registrare.
- I contrassegni di capitolo vengono inseriti automaticamente nel punto in cui le registrazioni si avviano sul nastro quando "Capitolo automatico" è impostato su "On" durante la duplicazione DV sul disco rigido o su un DVD-RW (modo VR).

### **Protezione (solo DVD VIDEO)**

È possibile limitare la riproduzione di alcuni DVD VIDEO in base a parametri prestabiliti, ad esempio, l'età degli utenti. Alcune scene potrebbero essere bloccate o sostituite da scene diverse.

- **1** Selezionare "Protezione" in "Funzioni" e premere ENTER.
	- Se non è stata immessa una password, viene visualizzata la schermata per la registrazione della nuova password.

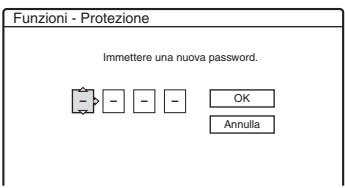

• Se è stata già registrata una password, viene visualizzata la schermata per l'immissione della password.

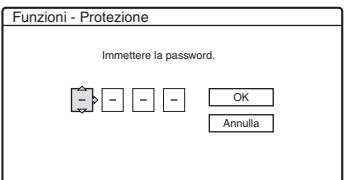

**2** Immettere la password a quattro cifre utilizzando i tasti numerici, quindi selezionare "OK" e premere ENTER.

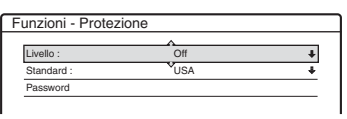

**3** Selezionare "Standard" e premere  $\rightarrow \infty$ **ENTER** 

Vengono visualizzate le voci di selezione relative a "Standard".

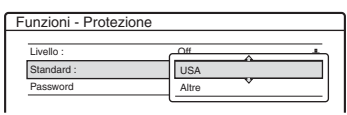

**4** Selezionare una zona geografica come livello di limitazione della riproduzione, quindi premere ENTER.

La zona è selezionata.

- Quando è selezionato "Altre", premere i tasti numerici per selezionare e immettere uno dei codici di zona elencati nella tabella [\(pagina 125\).](#page-124-1) Quindi selezionare "OK" e premere ENTER.
- **5** Quindi selezionare "Livello" e premere ENTER.

Vengono visualizzate le voci di selezione relative a "Livello".

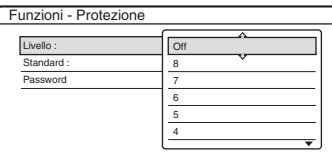

Più basso è il valore, più estesa è la limitazione.

I dischi classificati superiori al livello selezionato sono limitati.

**6** Selezionare il livello e premere ENTER. L'impostazione della protezione è completata.

Per annullare l'impostazione di protezione per il disco, impostare "Livello" su "Off" al punto 6.

Per modificare la password, selezionare "Password" al punto 3, quindi premere ENTER. Quando viene visualizzata la schermata per la registrazione di una password, immettere una nuova password a quattro cifre utilizzando i tasti numerici, quindi selezionare "OK" e premere ENTER.

### b **Note**

- Se si dimentica la password, è necessario reimpostarla selezionando "Protezione" di "Impostazione predef." in Impostazione "Opzioni" [\(pagina 106\).](#page-105-0)
- Quando si riproducono dischi privi della funzione di protezione, non è possibile limitare la riproduzione su questo registratore.
- A seconda del disco, è possibile che venga richiesto di modificare il livello della protezione durante la riproduzione. In questo caso, immettere la password, quindi modificare il livello.

### **Duplicazione One-Touch**

Visualizza le seguenti opzioni della funzione Duplicazione One-Touch.

### <span id="page-102-0"></span>**Finalizza il disco (per tutti i dischi registrabili tranne i DVD-RW in modo VR)**

Consente di scegliere se impostare o meno la finalizzazione automatica del disco dopo la duplicazione One-Touch [\(pagina 86\).](#page-85-1)

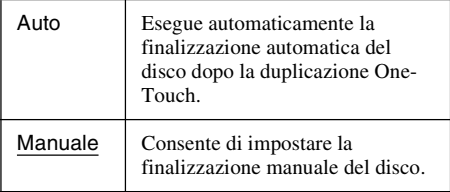

### **Reg. Synchro**

Seleziona la destinazione di registrazione utilizzata per la registrazione sincronizzata [\(pagina 55\).](#page-54-0)

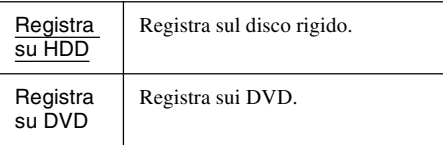

### **Impostazione HQ (solo disco rigido)**

Seleziona la modalità HQ utilizzata per registrare sul disco rigido [\(pagina 46\).](#page-45-0)

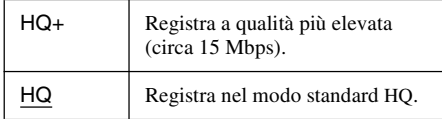

### **Sistema colore**

Consente di selezionare il sistema di colore per la riproduzione di VIDEO CD (compresi i Super VIDEO CD).

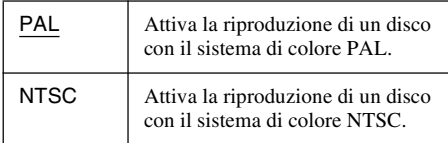

### **Screen Saver**

L'immagine dello screen saver appare quando non si usa il registratore per più di 10 minuti mentre sullo schermo del televisore è visualizzata una indicazione su schermo, come ad esempio menu Sistema. L'immagine dello screen saver impedisce il danneggiamento del dispositivo video dovuto alla visualizzazione prolungata di immagini fisse.

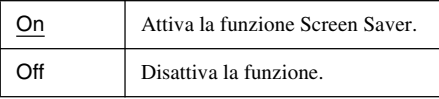

# **Impostazioni del disco e del telecomando/impostazioni predefinite (Opzioni)**

L'Impostazione "Opzioni" consente di impostare altre impostazioni operative.

- **1 Premere SYSTEM MENU mentre il registratore si trova nel modo di arresto.**
- **2 Quindi selezionare "IMPOSTAZIONE" e premere ENTER.**
- **3 Quindi selezionare "Opzioni" e premere ENTER.**

Appare l'Impostazione "Opzioni" con le seguenti opzioni. Le impostazioni predefinite sono sottolineate.

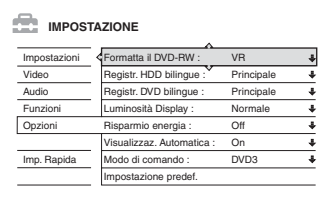

### **Formatta il DVD-RW (solo DVD-RW)**

Il registratore avvia automaticamente la formattazione in modo VR o in modo Video, in base all'impostazione selezionata, quando viene inserito un DVD-RW nuovo non formattato.

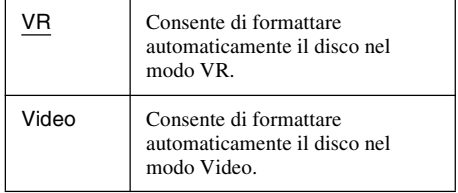

### **Registr. HDD bilingue (solo disco rigido)**

Seleziona l'audio da registrare sul disco rigido.

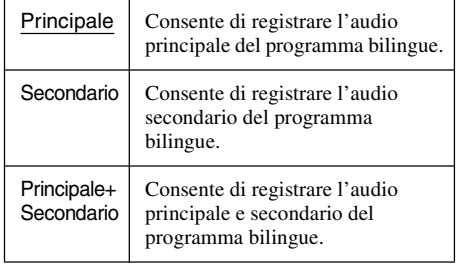

### b **Nota**

Se si imposta il modo di registrazione in modo che venga modificato durante la duplicazione da un DVD al disco rigido, l'audio registrato nella sorgente (DVD) viene applicato a prescindere da questa impostazione.

### <span id="page-104-0"></span>**Registr. DVD bilingue (per tutti i dischi registrabili tranne i di DVD-RW in modo VR)**

Consente di selezionare l'audio da registrare sul disco registrabile. Non è necessario eseguire questa impostazione durante la registrazione su DVD-RW (modo VR) che registrano entrambi i tipi di audio, principale e secondario.

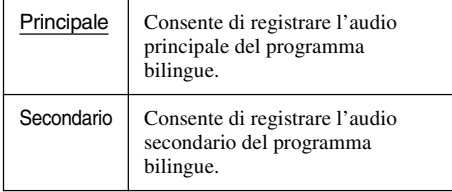

### **Luminosità Display**

Consente di regolare l'illuminazione del display del pannello frontale.

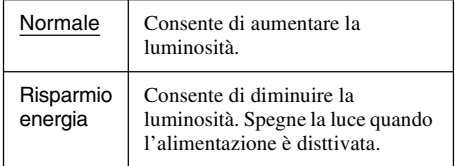

### b **Nota**

Quando "Risparmio energia" in Impostazione "Opzioni" è impostato su "On", il display del pannello frontale si disattiva durante l'attesa indipendentemente da questa impostazione.

### **Risparmio energia**

Seleziona se questo registratore si dispone o meno nel modo di risparmio energia quando si disattiva l'apparecchio (attesa).

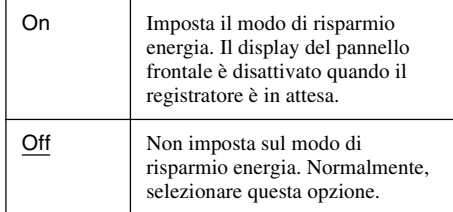

### **43 Note**

- Il modo di risparmio energia non funziona nei seguenti casi, anche quando "Risparmio energia" è impostato su "On".
	- è impostata Reg. Synchro.
	- c'è una impostazione del timer con "PDC/VPS" impostato su "On" nell'Elenco Timer.
- Le funzioni SMARTLINK non sono disponibili quando "Risparmio energia" è impostato su "On".

### **Visualizzaz. Automatica**

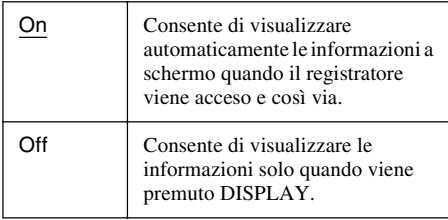

### **Modo di comando**

Consente di modificare il modo di comando del registratore nel caso in cui ad un altro apparecchio DVD sia stato assegnato lo stesso modo di comando. Assicurarsi che l'impostazione dell'interruttore del modo di comando sul telecomando corrisponda a quella effettuata in questo punto. Per ulteriori informazioni, [vedere](#page-23-0)  ["Se si dispone di un lettore DVD Sony o di più](#page-23-0)  [registratori DVD Sony" a pagina 24.](#page-23-0)

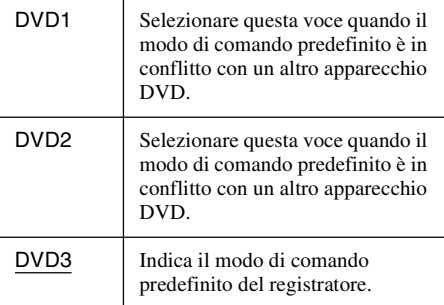

### <span id="page-105-0"></span>**Impostazione predef.**

Consente di selezionare le impostazioni in base al gruppo per ripristinarle sui valori predefiniti. Notare che tutte le impostazioni precedenti andranno perse.

- **1** Selezionare "Impostazione predef." in "Opzioni" e premere  $\rightarrow$  o ENTER. Viene visualizzata la schermata per la selezione di un gruppo di impostazioni.
- **2** Selezionare il gruppo di impostazioni che si desidera riportare sui valori predefiniti da "Impostazioni", "Video", "Audio", "Funzioni", "Opzioni", "Protezione" e "Tutto" e premere  $\rightarrow$  o ENTER.
- **3** Quindi selezionare "Avvio" e premere ENTER.

Le impostazioni selezionate vengono reimpostate sui valori predefiniti.

**4** Non appena viene visualizzato "Fine", premere ENTER.

# **Imp. Rapida (reimpostazione del registratore)**

Selezionare questa funzione per attivare il programma di "Impostazione Rapida".

- **1 Premere SYSTEM MENU mentre il registratore si trova nel modo di arresto.**
- **2 Quindi selezionare "IMPOSTAZIONE" e premere ENTER.**
- **3 Quindi selezionare "Imp. Rapida" e premere ENTER.**

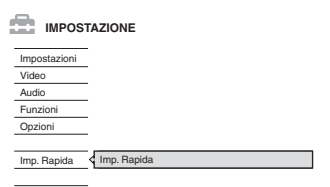

- **4 Premere ENTER.**
- **5 Selezionare "Avvio".**
- **6 Seguire le istruzioni per "Imp. Rapida" [\(pagina 25\)](#page-24-0) dal punto 2.**

### **Altre informazioni**

# **Guida alla soluzione dei problemi**

Se si verifica uno dei seguenti inconvenienti durante l'uso del registratore, utilizzare questa guida alla soluzione dei problemi per trovare un rimedio prima di eventuali riparazioni. Se il problema persiste, rivolgersi al rivenditore Sony più vicino.

### **Alimentazione**

### **L'alimentazione non viene attivata.**

 $\rightarrow$  Accertarsi che il cavo di alimentazione sia collegato saldamente.

### **Immagine**

### **Non viene riprodotta alcuna immagine.**

- $\rightarrow$  Collegare nuovamente i cavi di collegamento in modo saldo.
- $\rightarrow$  I cavi di collegamento sono danneggiati.
- $\rightarrow$  Controllare il collegamento al televisore [\(pagina 15\).](#page-14-0)
- $\rightarrow$  Impostare il selettore di ingresso del televisore (ad esempio "VCR") in modo che il segnale proveniente dal registratore venga visualizzato sullo schermo del televisore.
- , Verificare che "Impostazione Scart" in Impostazione "Video" sia impostato sulla voce appropriata che è conforme al proprio sistema [\(pagina 98\).](#page-97-0)
- $\rightarrow$  Se il registratore viene collegato al televisore tramite le prese COMPONENT VIDEO OUT, impostare "Uscita Componente" in Impostazione "Video" su "On" [\(pagina 97\).](#page-96-0)
- **→** Questo registratore non può registrare i segnali NTSC.
- **→** Quando si riproduce un DVD a doppio strato, il video e l'audio potrebbero essere interrotti momentaneamente nel punto in cui gli strati cambiano.

### **L'immagine è disturbata.**

**→** Se il segnale dell'immagine, trasmesso dal registratore, raggiunge il televisore passando per il videoregistratore o se è stato collegato un lettore TV/VIDEO combinato, il segnale di

protezione da copia codificato in alcuni programmi DVD potrebbe influire negativamente sulla qualità dell'immagine. Se tale problema persiste anche collegando il registratore direttamente al televisore, collegare il registratore all'ingresso S VIDEO del televisore.

- $\rightarrow$  Il registratore è stato impostato sul formato progressivo (l'indicatore PROGRESSIVE si illumina) anche se il televisore non può accettare il segnale progressivo. In questo caso, premere PROGRESSIVE finché l'indicatore PROGRESSIVE non si spegne.
- $\rightarrow$  Anche se il televisore è compatibile con i segnali in formato progressivo (525p/625p), l'immagine potrebbe venire influenzata quando si imposta il registratore sul formato progressivo. In questo caso, scollegare il cavo HDMI dal registratore e poi premere PROGRESSIVE in modo che l'indicatore PROGRESSIVE si spenga e il registratore sia impostato sul formato normale (interlacciato).
- **→** Viene riprodotto un DVD registrato con un sistema di colore diverso da quello del televisore.
- $\rightarrow$  Le immagini registrate sul disco rigido possono presentare dei disturbi dovuti alle caratteristiche del disco rigido; questo non è indice di cattivo funzionamento.
- **→** Quando si riproduce un DVD a doppio strato, il video e l'audio potrebbero essere interrotti momentaneamente nel punto in cui gli strati cambiano.

### **Non c'è nessuna immagine o l'immagine è disturbata quando è collegato alla presa HDMI OUT.**

 $\rightarrow$  Tentare le seguenti operazioni:  $\odot$ Spegnere e riaccendere il registratore. 2Spegnere e riaccendere l'apparecchio collegato. 3Scollegare e poi ricollegare il cavo HDMI.

**→** Se la presa HDMI OUT è usata per l'uscita video, cambiando l'impostazione "Risoluzione HDMI" in Impostazione "Video" si potrebbe risolvere il problema [\(pagina 96\).](#page-95-0) Collegare il televisore e il registratore utilizzando una presa video diversa da HDMI OUT e cambiare l'ingresso del televisore all'ingresso video collegato in modo che si possano vedere i display su schermo. Cambiare l'impostazione "Risoluzione HDMI" in Impostazione "Video" e rimettere l'ingresso del televisore su HDMI. Se l'immagine non appare ancora, ripetere i passi e provare altre opzioni.

, Il registratore è collegato ad un dispositivo di ingresso che non è compatibile con HDCP [\(pagina 16\).](#page-15-1)

### **La ricezione del programma televisivo non riempie lo schermo.**

- $\rightarrow$  Impostare manualmente il canale in "Impostazione canale" in Impostazione "Impostazioni" [\(pagina 90\).](#page-89-0)
- **→** Selezionare la sorgente corretta mediante il tasto INPUT SELECT oppure un canale di un qualsiasi programma televisivo mediante i tasti PROG +/–.

### **Le immagini del programma televisivo sono disturbate.**

- **→** Orientare nuovamente l'antenna del televisore.
- Regolare l'immagine (consultare il manuale delle istruzioni del televisore).
- $\rightarrow$  Allontanare il registratore dal televisore.
- $\rightarrow$  Allontanare il televisore da eventuali cavi dell'antenna.
- **→** Il cavo RF è collegato alla presa AERIAL OUT del registratore. Collegare il cavo alla presa AERIAL IN.

### **Non è possibile cambiare i canali del televisore.**

- $\rightarrow$  Il canale è disattivato [\(pagina 93\).](#page-92-0)
- $\rightarrow$  È iniziata una registrazione temporizzata, che ha cambiato i canali.

### **L'immagine proveniente dall'apparecchio collegato alla presa di ingresso del registratore non appare sullo schermo.**

 $\rightarrow$  Se l'apparecchio è collegato alla presa LINE 1 – TV, selezionare "L1" nel display del pannello frontale premendo PROG +/– o INPUT SELECT.

Se l'apparecchio è collegato alle prese LINE 2 IN, selezionare "L2" nel display del pannello frontale premendo PROG +/– o INPUT SELECT.

Se l'apparecchio è collegato alle prese LINE 4 IN, selezionare "L4" nel display del pannello frontale premendo PROG +/– o INPUT SELECT.

Se l'apparecchio è collegato alla presa LINE 3/ DECODER, selezionare "L3" nel display del pannello frontale premendo PROG +/– o INPUT SELECT.

Se l'apparecchio è collegato alla presa DV IN (di solito questo è il caso per un collegamento di videocamera digitale), selezionare "DV" nel display del pannello frontale premendo PROG +/– o INPUT SELECT.

**→** Quando un cavo S video è collegato alla presa LINE 4 IN del registratore, impostare "Ingresso Line4" in Impostazione "Video" su "S Video" [\(pagina 98\).](#page-97-1)

### **L'immagine di riproduzione o il programma televisivo trasmessi dall'apparecchio collegato attraverso il registratore sono disturbati.**

**→** Se l'immagine di riproduzione trasmessa dal lettore DVD, videoregistratore o sintonizzatore raggiunge il televisore passando per il registratore, il segnale di protezione da copia codificato in alcuni programmi potrebbe influenzare in modo negativo la qualità dell'immagine. Scollegare l'apparecchio di riproduzione in questione e collegarlo direttamente al televisore.

### **L'immagine non riempie lo schermo.**

→ Impostare "Tipo TV" in Impostazione "Video" secondo la dimensione dello schermo del proprio televisore [\(pagina 96\).](#page-95-1)

### **L'immagine non riempie lo schermo, anche se la dimensione dell'immagine è impostata su "Tipo TV" in Impostazione "Video".**

 $\rightarrow$  La dimensione dell'immagine del titolo è fissa.

### **L'immagine è in bianco e nero.**

- → Verificare che "Uscita Line1" di "Impostazione Scart" in Impostazione "Video" sia impostato sulla voce appropriata che è conforme al proprio sistema [\(pagina 98\).](#page-97-0)
- **→** Se si utilizza un cavo SCART, assicurarsi che il cavo sia totalmente cablato (21 piedini).

### **Audio**

### **Non viene riprodotto alcun suono.**

- $\rightarrow$  Eseguire nuovamente tutti i collegamenti in modo saldo.
- $\rightarrow$  Il cavo di collegamento è danneggiato.
- $\rightarrow$  L'impostazione dell'ingresso sorgente sull'amplificatore o sul collegamento all'amplificatore non è corretta.
- **→** Il registratore è nel modo di riproduzione inversa, rapida in avanti, rallentatore o pausa.
**→** Se il segnale audio non passa attraverso le prese DIGITAL OUT (OPTICAL o COAXIAL)/HDMI OUT, verificare le impostazioni di "Collegamento audio" in Impostazione "Audio" [\(pagina 100\).](#page-99-0)

#### **Non viene trasmesso alcun suono dalla presa HDMI OUT.**

- $\rightarrow$  Tentare le seguenti operazioni: ①Spegnere e riaccendere il registratore. 2Spegnere e riaccendere l'apparecchio collegato. 3Scollegare e poi ricollegare il cavo HDMI.
- $\rightarrow$  La presa HDMI OUT è collegata ad un dispositivo DVI (le prese DVI non accettano i segnali audio).
- $\rightarrow$  L'apparecchio collegato alla presa HDMI OUT non è conforme al formato di segnale audio, in questo caso impostare "Audio (HDMI)" di "Collegamento audio" in Impostazione "Audio" su "PCM" [\(pagina 101\).](#page-100-0)

#### **Il suono viene distorto.**

**→** Impostare "Audio ATT" in Impostazione "Audio" su "On" [\(pagina 99\).](#page-98-0)

#### **L'audio è disturbato.**

 $\rightarrow$  Quando si riproduce un CD con brani audio DTS, i disturbi provengono dalle prese LINE 2 OUT R-AUDIO-L, dalla presa LINE 1 – TV o dalla presa LINE 3/DECODER [\(pagina 61\).](#page-60-0)

#### **Il volume audio è basso.**

- $\rightarrow$  Il volume audio di alcuni DVD è basso. Il volume dell'audio potrebbe migliorare se si imposta "Audio DRC" in Impostazione "Audio" su "TV" [\(pagina 99\).](#page-98-1)
- **→** Impostare "Audio ATT" in Impostazione "Audio" su "Off" [\(pagina 99\).](#page-98-0)
- $\rightarrow \hat{E}$  selezionato uno degli effetti TVS (pagina [60\)](#page-59-0).

#### **Non è possibile registrare una pista sonora alternativa.**

- $\rightarrow$  Quando si registra dall'apparecchio collegato, impostare "Ingresso audio (linea)" nel menu TOOLS su "Bilingue" [\(pagina 57\).](#page-56-0)
- $\rightarrow$  Le piste sonore multilingue (principali e secondarie) non possono essere registrate su DVD+RW, DVD-RW (modo Video), DVD+R o DVD-R. Per registrare la lingua, selezionare "Principale" o "Secondario" di "Registr. DVD bilingue" in Impostazione "Opzioni" prima della registrazione [\(pagina 105\).](#page-104-0) Per registrare sia l'audio principale che l'audio secondario, registrare su un DVD-RW (modo VR).
- , Qualsiasi disco diverso dal disco rigido o dai DVD-RW (modo Video) non può essere utilizzato per la registrazione sia dei suoni principali che secondari. Per registrare sul disco rigido, impostare "Registr. HDD bilingue" in Impostazione "Opzioni" su "Principale+Secondario" [\(pagina 105\).](#page-104-1)
- $\rightarrow$  Se si è collegato un amplificatore AV alle prese DIGITAL OUT (OPTICAL o COAXIAL) e si desidera modificare la pista sonora per un DVD-RW (modo VR) durante la riproduzione, impostare "Dolby Digital" di "Collegamento audio" in Impostazione "Audio" su "D-PCM" [\(pagina 100\).](#page-99-1)

### **Riproduzione**

#### **Il registratore non riproduce nessun tipo di disco (tranne il disco rigido).**

- $\rightarrow$  Il disco è stato inserito al contrario. Inserire il disco con il lato dell'etichetta rivolto verso l'alto.
- $\rightarrow$  Il disco non è stato inserito in modo corretto.
- **→** All'interno del registratore si è formata della condensa. Rimuovere il disco e lasciare il registratore acceso per circa mezz'ora fino all'evaporazione della condensa.
- $\rightarrow$  Questo registratore non è in grado di riprodurre dischi non finalizzati registrati su apparecchi diversi [\(pagina 44\).](#page-43-0)

#### **Il registratore non avvia la riproduzione dall'inizio.**

- $\rightarrow$  È stata attivata la ripresa della riproduzione [\(pagina 59\).](#page-58-0)
- $\rightarrow$  Inserendo un DVD, il relativo menu Titolo o DVD viene automaticamente visualizzato sullo schermo del televisore. Per avviare la riproduzione, usare il menu.

#### **Il registratore avvia la riproduzione automaticamente.**

**→** Il DVD VIDEO è dotato della funzione di riproduzione automatica.

#### **La riproduzione si arresta automaticamente.**

 $\rightarrow$  Se il DVD ha un segnale di pausa automatico, la riproduzione viene arrestata quando il registratore individua il segnale.

#### **Non è possibile eseguire alcune operazioni, quali l'arresto, la ricerca, la riproduzione al rallentatore.**

 $\rightarrow$  A seconda del DVD, potrebbe non essere possibile effettuare alcune delle operazioni descritte. Vedere le istruzioni per l'uso del disco.

#### **Non è possibile cambiare la lingua per la pista sonora.**

- **→** Sul DVD che viene riprodotto non sono registrate piste multilingue.
- **→** Il DVD VIDEO non consente la modifica della lingua per la pista sonora.
- $\rightarrow$  Modificare la lingua mediante il menu del DVD VIDEO.

#### **Non è possibile modificare né disattivare la lingua dei sottotitoli.**

- $\rightarrow$  Sul DVD VIDEO non sono registrati sottotitoli multilingue.
- **→ Il DVD VIDEO** non consente la modifica dei sottotitoli.
- $\rightarrow$  Modificare i sottotitoli mediante il menu del DVD VIDEO.
- $\rightarrow$  I sottotitoli non possono essere modificati per i titoli registrati su questo registratore.

#### **Non è possibile modificare gli angoli.**

- **→** Sul DVD VIDEO che viene riprodotto non sono registrati più angoli.
- $\rightarrow$  Si sta tentando di modificare gli angoli nonostante " $\varphi$ " non sia stato visualizzato sullo schermo del televisore [\(pagina 60\).](#page-59-1)
- **→** Il DVD VIDEO non consente la modifica degli angoli.
- $\rightarrow$  Modificare gli angoli mediante il menu del DVD VIDEO.
- $\rightarrow$  Gli angoli non possono essere modificati per i titoli registrati su questo registratore.

#### **Non è possibile riprodurre i brani audio MP3.**

 $\rightarrow$  I brani audio MP3 non sono registrati in un formato riproducibile dal registratore [\(pagina 69\).](#page-68-0)

#### **Non è possibile riprodurre i file di immagine JPEG.**

 $\rightarrow$  I file di immagine JPEG non sono registrati in un formato riproducibile dal registratore [\(pagina 69\).](#page-68-0)

, Non è possibile riprodurre le immagini JPEG progressive.

#### **La pausa TV non funziona.**

 $\rightarrow$  Si sta registrando sul disco rigido o il disco rigido è pieno.

### **Registrazione/Registrazione con il timer/Modifica**

#### **Non è possibile modificare la posizione del programma a partire dalla posizione del programma in corso di registrazione.**

 $\rightarrow$  Impostare la sorgente di ingresso del televisore su "TV".

#### **La registrazione non viene avviata immediatamente dopo la pressione del tasto**  z **REC.**

, Azionare il registratore solo dopo che il messaggio "LOAD", "FORMAT" o "INFOWRITE" è scomparso dal display del pannello frontale.

#### **Sebbene il timer sia correttamente impostato, la registrazione non è stata eseguita.**

- $\rightarrow$  Durante la registrazione si è verificata un'interruzione dell'alimentazione.
- **→** L'orologio interno del registratore è rimasto fermo per più di 1 ora a causa di un'interruzione dell'alimentazione. Impostare nuovamente l'orologio [\(pagina 95\).](#page-94-0)
- $\rightarrow$  Dopo avere impostato la registrazione con il timer, il canale è stato disattivato. [Vedere](#page-89-0)  ["Impostazione canale" a pagina 90.](#page-89-0)
- $\rightarrow$  Scollegare il cavo di alimentazione dalla presa di rete, quindi collegarlo di nuovo.
- $\rightarrow$  È stato selezionato "Ricer. PDC/VPS Off" nel menu TOOLS [\(pagina 49\).](#page-48-0)
- , Il programma contiene segnali di protezione che limitano le operazioni di copia.
- $\rightarrow$  Un'impostazione del timer diversa si è sovrapposta all'impostazione del timer [\(pagina 54\).](#page-53-0)
- $\rightarrow$  Non è stato inserito alcun DVD nel registratore.
- $\rightarrow$  Lo spazio su disco è insufficiente per la registrazione.
- , Il registratore era nella fase di duplicazione DV.

#### **La registrazione non si interrompe immediatamente dopo aver premuto ■ REC STOP.**

 $\rightarrow$  Sono necessari alcuni secondi prima che la registrazione venga arrestata affinché il registratore immetta i dati del disco.

#### **La registrazione non viene arrestata alla pressione di**  $\blacksquare$ **.**

**→** Aprire la copertura del telecomando e premere REC STOP

#### **La registrazione con il timer non è stata completata o non è stata avviata dall'inizio.**

- $\rightarrow$  Durante la registrazione si è verificata un'interruzione dell'alimentazione. Se nel corso dell'intervallo impostato per la registrazione con il timer l'alimentazione viene riattivata, il registratore riprende l'operazione. Se l'alimentazione rimane disattivata per oltre un'ora, reimpostare l'orologio [\(pagina 95\).](#page-94-0)
- $\rightarrow$  Un'impostazione del timer diversa si è sovrapposta all'impostazione del timer [\(pagina 54\).](#page-53-0)
- $\rightarrow$  Lo spazio libero sul disco non è sufficiente.
- $\rightarrow$   $\hat{E}$  stata attivata la funzione PDC/VPS.

#### **Il contenuto registrato in precedenza è stato cancellato.**

- $\rightarrow$  I dati registrati su un DVD mediante un PC verranno cancellati dal disco al momento dell'inserimento di quest'ultimo.
- **→** L'opzione "Cancella titolo auto" nel menu TOOLS (appare quando si preme TOOLS mentre il menu Elenco Timer è attivato) è impostata su "On" [\(pagina 55\).](#page-54-0)
- $\rightarrow$  Il titolo è stato aggiornato e vi si è registrato sopra [\(pagina 48\).](#page-47-0)

#### **La funzione PDC/VPS non è operativa.**

- **→** Controllare l'impostazione corretta di data e ora.
- **→** Controllare che l'ora PDC/VPS impostata sia quella corretta (è possibile inoltre che la guida dei programmi TV contenga un errore). Se la trasmissione che si desiderava registrare non ha inviato le informazioni PDC/VPS corrette, il registratore non avvierà la registrazione.
- $\rightarrow$  Se la ricezione è debole, il segnale PDC/VPS potrebbe essere alterato e di conseguenza il registratore non avvierà la registrazione.
- **→** È selezionato "Ricer. PDC/VPS Off" [\(pagina 49\).](#page-48-0)

### **Registrazione dall'apparecchio collegato mediante un timer**

#### **Nonostante l'impostazione di registrazione sincronizzata sia corretta, la registrazione non è stata eseguita.**

- $\rightarrow$  L'apparecchio collegato non è stato spento. Spegnere l'apparecchio collegato e impostare il registratore nel modo di attesa della registrazione sincronizzata [\(pagina 55\)](#page-54-1).
- **→** Il registratore non è stato impostato sul modo di attesa di registrazione sincronizzata. Premere SYNCHRO REC per mettere in attesa il registratore per la registrazione. Assicurarsi che l'indicatore SYNCHRO REC si illumini sul pannello frontale [\(pagina 55\).](#page-54-1)
- , Il registratore è collegato alla presa di uscita del televisore dell'apparecchio collegato.

#### **La registrazione sincronizzata non viene completata.**

- $\rightarrow$  L'impostazione del timer dell'apparecchio collegato si è sovrapposta a quella del registratore [\(pagina 56\).](#page-55-0)
- **→** Durante la registrazione si è verificata un'interruzione dell'alimentazione.

#### **All'accensione del ricevitore satellitare, il registratore avvia automaticamente la registrazione.**

 $\rightarrow$  È stata attivata la funzione di registrazione sincronizzata. Spegnere il ricevitore satellitare e disattivare la funzione di registrazione sincronizzata [\(pagina 55\)](#page-54-1).

#### **L'orologio è rimasto fermo.**

- $\rightarrow$  Impostare nuovamente l'orologio [\(pagina 95\).](#page-94-0)
- $\rightarrow$  L'orologio è rimasto fermo per più di 1 ora a causa di un'interruzione dell'alimentazione. Impostare nuovamente l'orologio [\(pagina 95\).](#page-94-0)

#### **L'indicatore TIMER REC lampeggia.**

- $\rightarrow$  Il disco non contiene spazio sufficiente.
- $\rightarrow$  Inserire un disco registrabile nel registratore.

#### **L'indicazione del modo di registrazione è errata.**

- $\rightarrow$  Quando la registrazione o la duplicazione sono inferiori a tre minuti, l'indicazione del modo di registrazione potrebbe venire visualizzata in modo errato. La registrazione stessa viene effettuata correttamente nel modo di registrazione selezionato.
- $\rightarrow$  Dopo aver riprodotto i titoli registrati nel modo SLP o SEP, l'indicazione del modo di registrazione potrebbe cambiare a seconda del programma registrato.

#### **L'orologio non appare sul display del pannello frontale.**

- $\rightarrow$  "Luminosità Display" in Impostazione "Opzioni" è impostato su "Risparmio energia" [\(pagina 105\).](#page-104-2)
- , "Risparmio energia" in Impostazione "Opzioni" è stato impostato su "On" e il registratore è in attesa [\(pagina 105\).](#page-104-3)

### **Display Telecomando**

#### **Il telecomando non funziona.**

- $\rightarrow$  Le pile sono scariche.
- $\rightarrow$  La distanza tra registratore e telecomando è eccessiva.
- **→** Il codice del produttore del telecomando è stato riportato ai valori predefiniti al momento della sostituzione delle pile. Impostare nuovamente il codice [\(pagina 22\).](#page-21-0)
- $\rightarrow$  Accendere il registratore.
- $\rightarrow$  Il telecomando non viene puntato verso il sensore situato sul registratore.
- **→** Per il registratore e il telecomando sono stati impostati modi di comando diversi. Impostare un unico modo di comando [\(pagina 24\).](#page-23-0) L'impostazione predefinita del modo di comando di questo registratore e del telecomando in dotazione è DVD3.
- $\rightarrow$  Impostare l'interruttore TV/DVD su DVD [\(pagina 24\).](#page-23-1)

#### **Al telecomando risponde un altro apparecchio Sony.**

 $\rightarrow$  Lo stesso modo di comando è stato impostato sia per l'apparecchio sia per il registratore. Impostare un diverso modo di comando per il registratore [\(pagina 24\).](#page-23-0)

### **Altro**

#### **Il registratore non funziona in modo appropriato.**

- $\rightarrow$  Riavviare il registratore. Tenere premuto  $\mathbf{I} / \mathbf{I}$  sul registratore per più di 10 secondi finché sul display del pannello frontale non appare l'indicazione "WELCOME".
- **→** Se si verificano problemi di funzionamento del registratore a causa di elettricità statica, ecc., spegnere il registratore e aspettare che l'orologio appaia sul display del pannello anteriore. Quindi scollepare il registratore e, dopo averlo lasciato spento per un po', ricollegarlo.

#### **Nel display del pannello frontale vengono visualizzati 5 numeri o lettere.**

 $\rightarrow$  È stata attivata la funzione di autodiagnostica (vedere la tabella a [pagina 114\)](#page-113-0).

#### **Il vassoio del disco non si apre dopo aver premuto** Z **(apertura/chiusura).**

, Potrebbero essere necessari alcuni secondi per l'apertura del vassoio del disco dopo che il DVD stesso è stato registrato o modificato. Questo avviene perché il registratore sta aggiungendo i dati del disco al disco.

#### **Il vassoio del disco non si apre e sul display del pannello frontale appare l'indicazione "TRAY LOCKED".**

**→** Rivolgersi al rivenditore Sony o al servizio di assistenza autorizzato Sony.

#### <span id="page-112-0"></span>**Sul display del pannello frontale appare "RECOVERY".**

 $\rightarrow$  La funzione di ripristino del registratore si è attivata poiché si è verificata un'interruzione dell'alimentazione durante la registrazione. Lasciare il registratore acceso fino a quando il messaggio "RECOVERY" non scompare dal display del pannello frontale.

#### **Sul display del pannello frontale appare "HDD ERROR".**

 $\rightarrow$  Si è verificato un errore del disco rigido. Tenere premuto  $\mathbf{I}/\mathbf{O}$  sul registratore per dieci secondi finché appare "WELCOME" sul display del pannello frontale. Se questa operazione non risolve il problema, formattare il disco rigido del registratore tenendo premuto il tasto HDD del registratore per più di 10 secondi finché sul display del pannello frontale non appare l'indicazione "FORMAT". Notare che l'intero contenuto registrato sul disco rigido verrà cancellato. Se questa operazione non risolve il problema, rivolgersi al rivenditore Sony più vicino.

#### **Sul display del pannello frontale appare "FAN ERROR".**

**→** Controllare che la ventola sul retro del registratore non sia bloccata. Quindi, scollegare immediatamente il cavo di alimentazione. Lasciare spento il registratore per un po' di tempo, quindi ricollegare il cavo di alimentazione e premere  $\mathbb{I}/\mathbb{I}$  sul registratore.

#### **Quando il registratore è spento si sentono dei suoni meccanici.**

 $\rightarrow$  Mentre il registratore sta regolando l'orologio per la funzione di regolazione automatica dell'orologio o mentre sta analizzando i canali alla ricerca della funzione PDC/VPS, è possibile sentire dei rumori (es.: la ventola interna), anche quando l'alimentazione è scollegata. Non si tratta di un problema di funzionamento.

#### **Il vassoio del disco non si apre e non è possibile rimuovere il disco dopo aver premuto** Z **(apertura/chiusura).**

**→** Spegnere il registratore. Quando lcorologio appare sul display del pannello frontale, scollegare il cavo di alimentazione. (Se il registratore non si spegne o se l'orologio non appare sul display del pannello frontale, scollegare in ogni caso il cavo di alimentazione.) Ricollegare il cavo di alimentazione tenendo premuto  $\triangleq$  sul registratore e rilasciare il tasto quando il vassoio del disco si apre. Quindi, tenere premuto  $\mathbf{I}/\mathbf{U}$  sul registratore per più di 10 secondi finché sul display del pannello frontale non appare l'indicazione "WELCOME".

#### **Sul display del pannello frontale appare "LOCKED".**

**→** Il vassoio del disco è bloccato. Annullare il blocco vassoio [\(pagina 59\).](#page-58-1)

# <span id="page-113-0"></span>**Funzione di autodiagnostica (lettere e numeri visualizzati sul display)**

Quando la funzione di autodiagnostica viene attivata per evitare problemi di funzionamento del registratore, un codice di servizio formato da cinque caratteri, con una combinazione di una lettera e di quattro numeri (ad esempio C 13 00), viene visualizzato sul display del pannello frontale. In questo caso, controllare la tabella seguente.

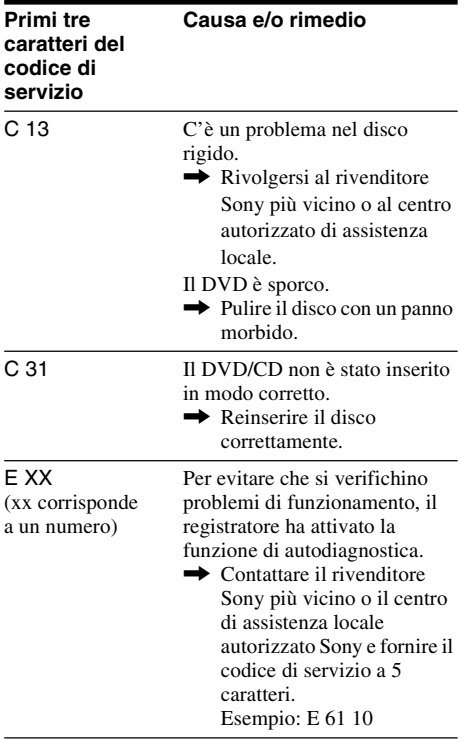

# **Note relative a questo registratore**

#### **Funzionamento**

- Se il registratore viene spostato direttamente da un luogo freddo ad uno caldo o se viene posto in un ambiente molto umido, è possibile che si formi della condensa sulle lenti all'interno del registratore. Se ciò dovesse verificarsi, il registratore potrebbe non funzionare correttamente. In questo caso, rimuovere il disco e lasciare acceso il registratore per circa mezz'ora, per consentire l'evaporazione della condensa.
- Quando si sposta il registratore, estrarre gli eventuali dischi. Non facendolo, il disco potrebbe danneggiarsi.

#### **Regolazione del volume**

Non alzare eccessivamente il volume durante l'ascolto di una parte di brano con livelli di suono molto bassi o con segnali audio assenti. Così facendo, i diffusori potrebbero essere danneggiati nel caso in cui venisse riprodotto un suono a livello massimo.

#### **Pulizia**

Pulire l'apparecchio, il pannello e i comandi con un panno morbido leggermente inumidito con una soluzione detergente delicata. Non utilizzare alcun tipo di spugnetta o polvere abrasiva, né solventi come alcol o benzene.

#### **Informazioni sulla riparazione del disco rigido**

- Potrebbe essere necessario accedere ai dati memorizzati sul disco rigido per eseguire dei test; non c'è alcuna intenzione di copiare o memorizzare dati, titoli o informazioni di altro tipo.
- Se è necessaria la sostituzione o l'inizializzazione (formattazione), il disco rigido verrà formattato a nostra discrezione. In questo caso, notare che tutti i contenuti registrati verranno cancellati (compresi gli eventuali dati che dovessero violare le norme sul copyright).

#### <span id="page-113-1"></span>**Pulizia dei dischi**

Non utilizzare dischi di pulizia disponibili in commercio, in quanto potrebbero causare problemi di funzionamento.

#### <span id="page-114-0"></span>**Note sui dischi**

• Per mantenere i dischi puliti, tenerli dal bordo evitando di toccarne la superficie. Evitare di toccarne la superficie. Polvere, impronte o graffi sulla superficie del disco potrebbero causare eventuali problemi di funzionamento.

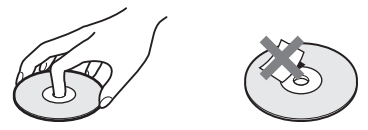

- Non esporre i dischi alla luce solare diretta o a fonti di calore, quali condotti di aria calda, né lasciarli in un'auto parcheggiata al sole, poiché la temperatura interna potrebbe aumentare considerevolmente.
- Dopo la riproduzione, riporre il disco nell'apposita custodia.
- Pulire il disco con un panno di pulizia. Procedere dal centro verso l'esterno.

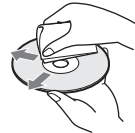

- Non utilizzare solventi come benzene, acquaragia o detergenti disponibili in commercio o spray antistatici per dischi in vinile.
- Non utilizzare i dischi indicati di seguito.
	- Dischi con un formato non standard (ad esempio, a forma di cuore o quadrati).
	- Dischi su cui sono applicati etichette o adesivi.
	- Dischi sui quali sono presenti residui di sostanze adesive.

# **Caratteristiche tecniche**

#### **Sistema**

**Laser:** Laser semiconduttore **Copertura dei canali**\* PAL (B/G) VHF da E2 a E12 (Compresocanale C)  $(48.25 - 224.25 \text{ MHz})$ Canali italiano VHF da A a H  $(53.75 - 210.25 \text{ MHz})$ UHF da E21 a E69  $(471,25 - 855,25 \text{ MHz})$ CATV da S01 a S05, da S1 a S20 (69,25 – 97,25 MHz, 105,25 – 294,25 MHz) HYPER da S21 a S41  $(303.25 - 463.25 \text{ MHz})$ 

#### **Frequenza intermedia**\*

FI-Video: 38,9 MHz FI-Audio: 33,4 MHz 33,16 MHz

La copertura dei canali indica la ricezione dei canali tra gli intervalli indicati, ma non garantisce la possibilità di ricezione in tutte le circostanze.

- **Ricezione video:** Sistema sintentizzatore di frequenza
- **Ricezione audio:** Sistema a divisione di frequenza portante
- **Uscita antenna:** Spina antenna asimmetrica da 75 ohm
- **Timer:** Orologio: Al quarzo/Indicazione oraria: Formato 24 ore (digitale)/Durata alimentazione di riserva: 1 ora
- **Formato di registrazione video:** MPEG Video

#### **Formato di registrazione audio/velocità di trasmissione applicabile:**

Dolby Digital 2 canali/256 kbps

- \* di cui al par. 3 dell'Allegato A al D.M.
	- 25/06/85 e al par. 3 dell'Allegato 1 al D.M. 27/08/87

**Ingressi e uscite LINE 2 OUT (AUDIO):** Presa fono/2 Vrm/10 kilohm **(VIDEO):** Presa fono/1,0 Vp-p **(S VIDEO):** Mini DIN a 4 piedini/Y: 1,0 Vp-p, C: 0,3 Vp-p (PAL) **LINE 2 IN/LINE 4 IN (AUDIO):** Presa fono/2 Vrm/più di 22 kilohm **(VIDEO):** Presa fono/1,0 Vp-p **(S VIDEO):** Mini DIN a 4 piedini/Y: 1,0 Vp-p, C: 0,3 Vp-p (PAL) **LINE 1 – TV:** 21 piedini CVBS IN/OUT S-Video/RGB OUT (segnale a monte) **LINE 3/DECODER:** 21 piedini CVBS IN/OUT S-Video/RGB IN S-Video OUT (segnale a valle) Decodificatore **DV IN:** 4 piedini/i.LINK S100 **DIGITAL OUT (OPTICAL):** Presa di uscita ottica/–18 dBm (lunghezza d'onda: 660 nm) **DIGITAL OUT (COAXIAL):** Presa fono/0,5 Vp-p/75 ohms **COMPONENT VIDEO OUT (Y, PB/CB, PR/CR):** Presa fono/Y:  $1.0 \text{ Vp-p}$ ,  $P_B/C_B$ :  $0.7 \text{ Vp-p}$ , PR/CR: 0,7 Vp-p **HDMI OUT:** Tipo A (a 19 piedini) **Generali Informazioni generali:** 220-240 V CA, 50/ 60 Hz **Consumo energetico:** 55 W **Dimensioni (circa):**  $430 \times 75 \times 328$  mm (larghezza/altezza/profondità) incluse le parti sporgenti **Capacità disco rigido:** 400 GB **Peso (circa):** 5,2 kg

#### **Temperatura di utilizzo:** da 5ºC a 35ºC **Umidità di utilizzo:** da 25% a 80% **Accessori in dotazione:**

Cavo di alimentazione (1) Cavo dell'antenna (1) Telecomando (1) Pile R6 (formato AA) (2)

Il design e le caratteristiche tecniche sono soggetti a modifiche senza preavviso.

#### <span id="page-115-0"></span>**Sistemi di colore compatibili**

Questo registratore è stato progettato per l'uso con il sistema di colore PAL e per la riproduzione mediante sistemi di colore PAL o NTSC. È possibile ricevere o registrare segnali del sistema di colore SECAM, tuttavia la loro riproduzione è consentita solo nel sistema di colore PAL. La registrazione di sorgenti video basate su sistemi di colore diversi non è garantita.

# <span id="page-116-0"></span>**Informazioni su i.LINK**

La presa DV IN di questo registratore è un'interfaccia DV IN conforme allo standard i.LINK. Questa sezione descrive lo standard i.LINK e le relative caratteristiche.

#### **Che cosa è i.LINK?**

i.LINK è un'interfaccia seriale digitale per la gestione di video digitali, audio digitali e altri dati trasmessi in due direzioni tra apparecchi dotati della presa i.LINK, nonché per il controllo di altri apparecchi.

Gli apparecchi compatibili con l'interfaccia i.LINK possono essere collegati mediante un unico cavo i.LINK. Le applicazioni possibili sono operazioni e transazioni di dati con varie apparecchiature AV digitali. Se a questo registratore vengono collegati in una catena a margherita due o più apparecchi compatibili con i.LINK, le operazioni e le transazioni di dati possono essere eseguite non solo con l'apparecchio collegato direttamente, ma anche con altri apparecchi tramite quest'ultimo. Notare tuttavia che il metodo di impiego può variare in base alle funzioni e alle caratteristiche tecniche dell'apparecchio da collegare e che su alcuni apparecchi collegati potrebbe non essere possibile eseguire le operazioni e le transazioni di dati.

#### b **Nota**

Normalmente solo un apparecchio può essere collegata a questo registratore con il cavo i.LINK (cavo di collegamento DV). Quando si collega questo registratore compatibile con l'interfaccia i.LINK che dispone di 2 o più prese i.LINK (prese DV), consultare il manuale di istruzioni dell'apparecchio da collegare.

### **Informazioni sul nome "i.LINK"**

i.LINK è il termine più noto del bus di trasporto dati IEEE 1394 proposto da SONY ed è un marchio di fabbrica approvato da numerose aziende.

IEEE 1394 è uno standard internazionale definito dall'Institute of Electrical and Electronics Engineers.

### **Velocità di trasmissione di i.LINK**

La velocità massima di trasmissione di i.LINK varia in base agli apparecchi. Sono definite tre velocità massime di trasmissione:

S100 (circa 100 Mbps\*) S200 (circa 200 Mbps) S400 (circa 400 Mbps)

La velocità di trasmissione è riportata nella sezione "Caratteristiche tecniche" del manuale di istruzioni di ciascuna apparecchio. Inoltre, su alcuni apparecchi, è indicata anche accanto alla presa i.LINK.

La velocità massima di trasmissione degli apparecchi su cui tale velocità non è indicata, ad esempio questa unità, è pari a "S100".

Se vengono collegati apparecchi dotati di velocità massime di trasmissione diverse, è possibile che la velocità di trasmissione non corrisponda a quella indicata.

\* Definizione di Mbps

Mbps è l'abbreviazione di megabit al secondo, ovvero la quantità di dati che è possibile inviare o ricevere in un secondo. Ad esempio, trasmissione dati pari a 100 Mbps indica che è possibile inviare 100 megabit di dati in un secondo.

### **Funzioni i.LINK di questo registratore**

Altre informazior

Per ulteriori informazioni sulle modalità di duplicazione quando questa unità è collegata ad un altro apparecchio video dotato di prese DV, [vedere a pagina 84.](#page-83-0)

La presa DV su questo registratore può immettere solo segnali DVC-SD. Non consente di trasmettere segnali. La presa DV non accetterà segnali MICRO MV da apparecchi quali una videocamera digitale MICRO MV con una presa i.LINK.

Per ulteriori precauzioni, vedere le note a [pagina 84.](#page-83-0)

Per ulteriori informazioni sulle precauzioni da osservare durante il collegamento di questo registratore, vedere anche i manuali di istruzioni dell'apparecchio da collegare.

### **Cavo i.LINK necessario**

Utilizzare il cavo da 4 piedini a 4 piedini i.LINK di Sony (durante la duplicazione DV).

i.LINK e  $\mathbf{k}$  sono marchi di fabbrica.

# <span id="page-117-0"></span>**Indice delle parti e dei comandi**

<span id="page-117-1"></span>Per ulteriori informazioni, consultare le pagine indicate fra parentesi.

### **Telecomando**

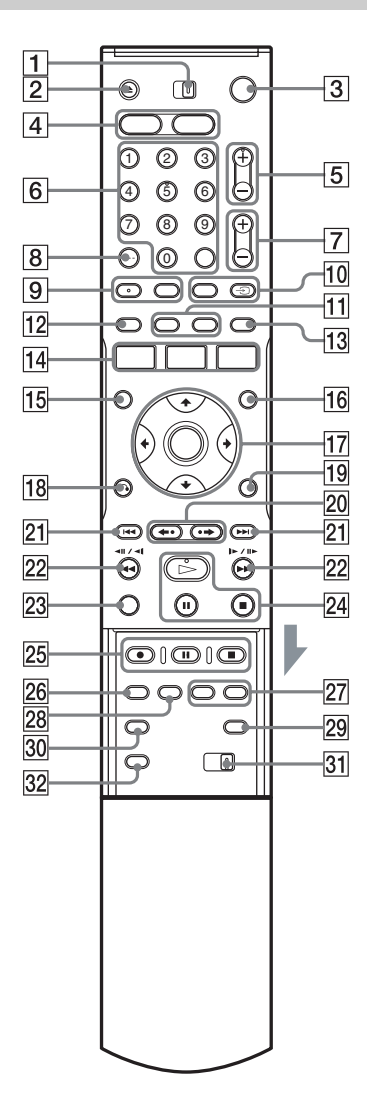

- **1** Interruttore TV/DVD [\(22\)](#page-21-0)
- **2** Tasto  $\triangle$  (apertura/chiusura) [\(33\)](#page-32-0)
- $\boxed{3}$  Tasto  $\mathbb{I}(\cdot')$  (accensione/attesa) [\(25\)](#page-24-0)
- $\boxed{4}$  Tasto HDD (35) Tasto DVD [\(33\)](#page-32-0)
- **5** Tasti PROG (programma)  $+/-$  [\(35\)](#page-34-0) Il tasto  $+$  è dotato di un punto a sfioramento\*.
- $|6|$  Tasti numerici ([50,](#page-49-0) [65\)](#page-64-0) Tasto SET [\(50\)](#page-49-0) Il tasto numero 5 è dotato di un punto a sfioramento\*.
- Tasti  $\angle$  (volume) +/– [\(22\)](#page-21-0)
- $\boxed{8}$  Tasto CLEAR/-/-- (cifre superiori alla decina) [\(50\)](#page-49-0)
- $|9|$  Tasto (1) (audio) [\(60\)](#page-59-1) Tasto .....] (sottotitoli) [\(60\)](#page-59-1) Il tasto  $\bigcirc$  (audio) è dotato di un punto a sfioramento\*.
- 10 Tasto INPUT SELECT ([57,](#page-56-0) [84\)](#page-83-1) Tasto  $\bigcirc$  TV/VIDEO [\(22\)](#page-21-0)
- **11** Tasto DISPLAY [\(39\)](#page-38-0) Tasto TIME/TEXT [\(39\)](#page-38-0)
- $\overline{12}$  Tasto [TIMER] ([48,](#page-47-1) [50\)](#page-49-0)
- $\overline{13}$  Tasto SUR (surround) [\(60\)](#page-59-1)
- 14 Tasto SYSTEM MENU ([87,](#page-86-0) [90\)](#page-89-1) Tasto TITLE LIST ([37,](#page-36-0) [58,](#page-57-0) [66,](#page-65-0) [72\)](#page-71-0) Tasto TIMER LIST [\(53\)](#page-52-0)
- **15** Tasto TOP MENU [\(58\)](#page-57-0)
- $|16|$  Tasto MENU [\(58\)](#page-57-0)
- $\overline{17}$  Tasto  $\leftarrow$ / $\uparrow$ / $\downarrow$ / $\rightarrow$ /ENTER [\(25\)](#page-24-0)
- $\overline{18}$  Tasto  $\delta$  RETURN [\(53\)](#page-52-0)
- **19** Tasto TOOLS [\(33\)](#page-32-1)
- 20 Tasti  $\leftrightarrow$  (riproduzione immediata)/ $\leftrightarrow$ (avanzamento immediato) ([37,](#page-36-0) [66\)](#page-65-0)
- 21 Tasti  $\blacktriangleleft$ / $\blacktriangleright$ I (precedente/successivo) [\(60\)](#page-59-1)
- 22 Tasti  $\blacktriangleleft \blacktriangleleft \blacktriangleleft || \blacktriangleleft || \blacktriangleright \blacktriangleright \blacktriangleright \blacktriangleright \blacktriangleright$  (ricerca) [\(60\)](#page-59-1)
- 23 Tasto VISUAL SEARCH [\(65\)](#page-64-1)
- 24 Tasto  $\triangleright$  (riproduzione) [\(58\)](#page-57-0) Tasto  $\Pi$  (pausa) [\(60\)](#page-59-1) Tasto  $\blacksquare$  (arresto) [\(58\)](#page-57-0) Il tasto  $\triangleright$  è dotato di un punto a sfioramento\*.
- $\overline{25}$  Tasto  $\bullet$  REC [\(35\)](#page-34-0) Tasto II REC PAUSE [\(35\)](#page-34-0) Tasto REC STOP  $(35)$
- 26 Tasto REC MODE [\(35\)](#page-34-0)
- 27 Tasti CHAPTER MARK/CHAPTER MARK ERASE [\(76\)](#page-75-0)
- 28 Tasto SYNCHRO REC [\(55\)](#page-54-1)
- 29 Tasto  $\bigodot$  (modo ampio) [\(22\)](#page-21-0)
- 30 Tasto  $\varphi_{\rm H}$  (angolo) [\(60\)](#page-59-1)
- 31 Interruttore COMMAND MODE (DVD 1,2,3) [\(24\)](#page-23-0)
- 32 Tasto PROGRESSIVE [\(19\)](#page-18-0)
- \* Utilizzare il punto a sfioramento come punto di riferimento durante l'utilizzo del registratore.

### <span id="page-119-0"></span>**Pannello frontale**

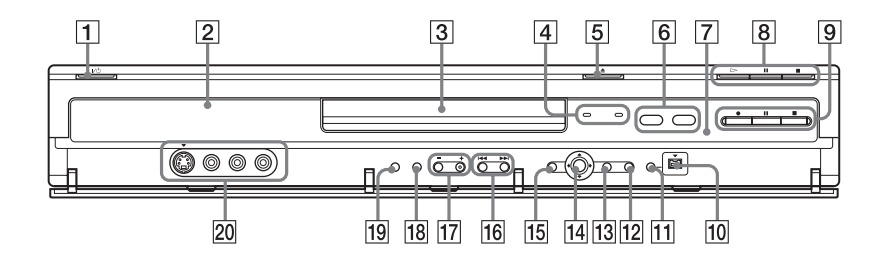

- **T** Tasto  $\mathbb{I}(\binom{1}{k}$  (accensione/attesa) [\(25\)](#page-24-0)
- $\boxed{2}$  Display del pannello frontale ([40,](#page-39-0) [121\)](#page-120-0)
- 3 Vassoio del disco [\(39\)](#page-38-0)
- **4** Indicatore TIMER REC (48) Indicatore SYNCHRO REC [\(55\)](#page-54-1)
- **5** Tasto  $\triangleq$  (apertura/chiusura) [\(33\)](#page-32-0)
- $\boxed{6}$  Tasto/indicatore HDD [\(35\)](#page-34-0) Tasto/indicatore DVD [\(33\)](#page-32-0)
- $\boxed{7}$   $\boxed{8}$  (sensore dei comandi a distanza) [\(22\)](#page-21-1)
- $\boxed{8}$  Tasto  $\triangleright$  (riproduzione) [\(58\)](#page-57-0) Tasto  $\Pi$  (pausa) [\(60\)](#page-59-1) Tasto  $\blacksquare$  (arresto) [\(58\)](#page-57-0)
- $\boxed{9}$  Tasto  $\bullet$  REC [\(35\)](#page-34-0) Tasto II REC PAUSE [\(35\)](#page-34-0) Tasto REC STOP  $(35)$
- $10$  Presa  $\uparrow$  DV IN [\(84\)](#page-83-0)
- **T1** Tasto ONE-TOUCH DUB [\(86\)](#page-85-0)
- 12 Tasto SYSTEM MENU ([87,](#page-86-0) [90\)](#page-89-1)
- **13** Tasto TOOLS [\(33\)](#page-32-1)
- $\overline{14}$  Tasto  $\leftarrow$ / $\uparrow$ / $\downarrow$ / $\rightarrow$ /ENTER [\(25\)](#page-24-0)
- **15** Tasto  $\delta$  **RETURN** [\(53\)](#page-52-0)
- 16 Tasti  $\blacktriangleleft$ / $\blacktriangleright$  (precedente/sucessivo) [\(60\)](#page-59-1)
- $\overline{17}$  Tasti PROGRAM  $+/-$  [\(35\)](#page-34-0) Il tasto + è dotato di un punto a sfiovamento $*$ .
- **18** Tasto INPUT SELECT ([57,](#page-56-0) [84\)](#page-83-1)
- **19** Tasto REC MODE [\(46\)](#page-45-0)
- 20 Prese LINE 2 IN (S VIDEO/VIDEO/ L(MONO) AUDIO R) [\(28\)](#page-27-0)
- \* Utilizzare il punto a sfiovamento come punto di riferimento durante l'utilizzo del registratore.

### <span id="page-120-1"></span><span id="page-120-0"></span>**Display del pannello frontale**

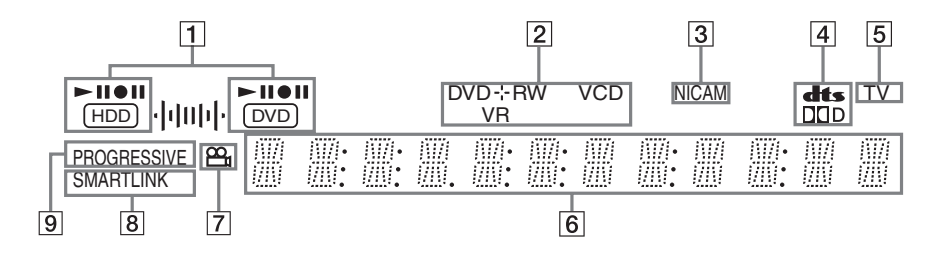

- A Indicatori HDD/DVD Visualizza il supporto selezionato e lo stato di riproduzione/registrazione/duplicazione.
- **2** Tipo\*/formato di registrazione
- **3** Indicatore NICAM [\(47\)](#page-46-0)
- 4 Indicatori del segnale audio [\(39\)](#page-38-0)
- $|5|$  Indicatore TV [\(35\)](#page-34-0)
- **6** Consente di visualizzare le seguenti informazioni [\(40\):](#page-39-0)
	- Tempo di riproduzione/tempo residuo
	- Numero del titolo/capitolo/brano/indice attuale
	- Tempo di registrazione/Modo di registrazione
	- Orologio
	- Posizione di programma
	- Indicazione Reg. Diretta TV [\(35\):](#page-34-0) "TV" appare nelle due cifre all'estrema destra.
- $\boxed{7}$  Indicatore  $\mathfrak{Q}_{\mathfrak{g}}$  (angolo) [\(60\)](#page-59-1)
- $\boxed{8}$  Indicatore SMARTLINK [\(16\)](#page-15-0)
- **9** Indicatore PROGRESSIVE [\(19\)](#page-18-0)

\* Visualizza i DATA CD come "CD".

#### z **Suggerimento**

È possibile disattivare il display del pannello frontale quando il registratore è disattivato impostando "Luminosità Display" su "Risparmio energia" in Impostazione "Opzioni" [\(pagina 105\).](#page-104-2)

### <span id="page-121-0"></span>**Pannello posteriore**

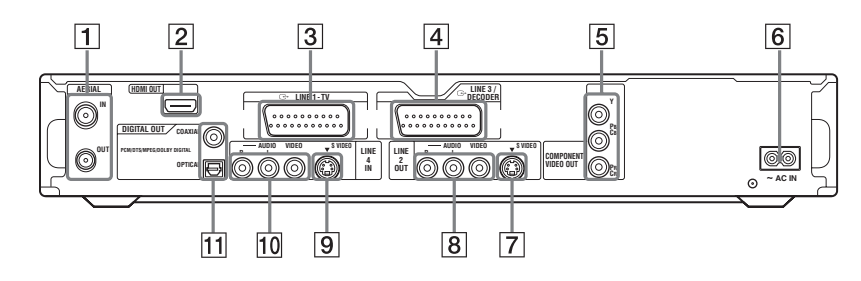

- $\overline{1}$  Prese AERIAL IN/OUT [\(15\)](#page-14-0)
- B Presa HDMI OUT (uscita di interfaccia multimediale ad alta definizione) [\(16\)](#page-15-1)
- $\overline{3}$  Presa LINE 1 TV [\(16\)](#page-15-1)
- 4 Presa LINE 3/DECODER [\(27\)](#page-26-0)
- E Prese COMPONENT VIDEO OUT (Y, PB/ CB, PR/CR) [\(16\)](#page-15-1)
- **6** Terminale AC IN  $(21)$
- G Presa LINE 2 OUT (S VIDEO) [\(16\)](#page-15-1)
- **8** Prese LINE 2 OUT (R-AUDIO-L/VIDEO) ([16,](#page-15-1) [20\)](#page-19-0)
- $\boxed{9}$  Presa LINE 4 IN (S VIDEO) [\(28\)](#page-27-0)
- 10 Prese LINE 4 IN (R-AUDIO-L/VIDEO) [\(28\)](#page-27-0)
- 11 Prese DIGITAL OUT (COAXIAL/ OPTICAL) [\(20\)](#page-19-0)

# **Glossario**

#### <span id="page-122-0"></span>**Brano [\(pagina 65\)](#page-64-0)**

Sezioni di un brano musicale su un CD/VIDEO CD (la durata di una canzone).

### **Capacità disco rigido [\(pagina 2\)](#page-1-0)**

Un disco rigido è costituito da un sistema meccanico composto da dischi e unità disco. I dischi sono costituiti da piastre piatte, circolari, rigidi e rivestite da un supporto magnetico sottile. Le testine magnetiche registrano i dati sui dischi in rapido movimento e questo consente la lettura e la scrittura veloce dei dati.

#### <span id="page-122-1"></span>**Capitolo [\(pagina 65\)](#page-64-0)**

Sezione di una parte di immagine o di audio più piccola di un titolo. Un titolo è composto da più capitoli. Alcuni tipi di dischi potrebbero non consentire la registrazione dei capitoli.

#### <span id="page-122-2"></span>**Dolby Digital [\(pagina 100\)](#page-99-1)**

Tecnologia di compressione audio digitale sviluppata da Dolby Laboratories. Questa tecnologia è conforme all'audio surround a più canali. Il canale posteriore è stereo e in questo formato esiste un canale subwoofer distinto. Dolby Digital fornisce audio digitale a canali distinti di qualità pari a quella dei sistemi audio surround del cinema "Dolby Digital". La buona separazione dei canali è resa possibile dalla registrazione separata di tutti i dati di canale, con un deterioramento minimo grazie alla loro elaborazione digitale.

### <span id="page-122-3"></span>**DTS [\(pagina 100\)](#page-99-1)**

Tecnologia di compressione audio digitale di Digital Theater Systems, Inc. Questa tecnologia è conforme al suono surround con più canali. Il canale posteriore è stereo e in questo formato esiste un canale subwoofer distinto. La tecnologia DTS fornisce gli stessi canali distinti di audio digitale di qualità elevata.

La buona separazione dei canali è resa possibile dalla registrazione separata di tutti i dati di canale, con un deterioramento minimo grazie alla loro elaborazione digitale.

#### <span id="page-122-4"></span>**DVD+R [\(pagina 10\)](#page-9-0)**

Un DVD+R (leggi "più R") è un disco registrabile con le stesse dimensioni del DVD VIDEO. Su un DVD+R è possibile eseguire un'unica registrazione con lo stesso formato disponibile per un DVD VIDEO.

#### <span id="page-122-5"></span>**DVD+RW [\(pagina 10\)](#page-9-1)**

Un DVD+RW (leggi "più RW") è un disco registrabile e riscrivibile. I DVD+RW utilizzano un formato di registrazione confrontabile con quello del DVD VIDEO.

#### <span id="page-122-6"></span>**DVD-R [\(pagina 10\)](#page-9-1)**

Un DVD-R è un disco registrabile con le stesse dimensioni del DVD VIDEO. Su un DVD-R è possibile eseguire un'unica registrazione con lo stesso formato disponibile per un DVD VIDEO.

#### <span id="page-122-7"></span>**DVD-RW [\(pagina 10\)](#page-9-1)**

Un DVD-RW è un disco registrabile e riscrivibile con le stesse dimensioni del DVD VIDEO. Il DVD-RW dispone di due modi di funzionamento: modo VR e modo Video. I DVD creati nel modo video hanno lo stesso formato di un DVD VIDEO, mentre il disco creato nel modo VR (Video Recording) consente di programmare o modificare il contenuto.

#### <span id="page-123-0"></span>**DVD VIDEO [\(pagina 12\)](#page-11-0)**

Disco che può contenere fino a otto ore di immagini in movimento su un disco dello stesso diametro di un CD.

La capacità di dati di un DVD a strato singolo e a un lato è di 4,7 GB (gigabyte), un valore 7 volte superiore rispetto a quello di un CD. La capacità di dati di un DVD a doppio strato e a un lato è di 8,5 GB, la capacità di un DVD a strato singolo e a due lati è di 9,4 GB mentre la capacità di un DVD a doppio strato e a due lati è di 17 GB. I dati di immagine utilizzano il formato MPEG 2, uno dei formati standard della tecnologia di compressione digitale più diffusi. I dati di immagine vengono compressi a circa 1/40 (mediamente) delle dimensioni originali. I DVD impiegano inoltre una tecnologia di codifica con gamma variabile che modifica i dati da assegnare in base alle condizioni dell'immagine. I dati audio vengono registrati in un formato a più canali, come ad esempio Dolby Digital, consentendo di ottenere una qualità sonora più realistica. Inoltre, i DVD sono dotati di varie funzioni avanzate quali le funzioni multiangolo, multilingue e di protezione.

#### <span id="page-123-1"></span>**Formato interlacciato [\(pagina 19\)](#page-18-0)**

Il formato interlacciato mostra una linea su due di un'immagine, come un singolo "campo" e costituisce il metodo standard per visualizzare immagini sul televisore. Il campo dei numeri pari mostra le linee con numerazione pari di un'immagine e il campo dei numeri dispari mostra le linee dei numeri dispari di un'immagine.

#### <span id="page-123-5"></span>**Formato progressivo [\(pagina 19\)](#page-18-0)**

Rispetto al formato interlacciato, che mostra alternativamente una linea su due di un'immagine (campo) per creare un fotogramma, il formato progressivo mostra contemporaneamente l'intera immagine come singolo fotogramma. Ciò significa che, mentre il formato interlacciato può mostrare 25-30 fotogrammi/50-60 campi in un secondo, il formato progressivo può mostrare 50/ 60 fotogrammi in un secondo. La qualità globale dell'immagine aumenta e i fermi immagine, il testo e le linee orizzontali sono meglio definite.

#### **HDMI (High-Definition Multimedia Interface)**

HDMI è un'interfaccia che supporta sia il video che l'audio su un unico collegamento digitale. Il collegamento HDMI trasporta i segnali video normali fino a quelli ad alta definizione e i segnali audio multicanale ai componenti AV come i televisori dotati di HDMI, in forma digitale senza alcuna degradazione.

Le caratteristiche tecniche di HDMI supportano l'HDCP (High-bandwidth Digital Contents Protection), una tecnologia di protezione della copia che incorpora la tecnologia di codifica per i segnali video digitali.

#### <span id="page-123-2"></span>**MPEG Audio [\(pagina 100\)](#page-99-2)**

Sistema standard di codifica internazionale utilizzato per comprimere i segnali digitali audio autorizzato da ISO/IEC. MPEG 2 utilizzato sui DVD e conforme ad un massimo di 7.1 canali surround.

#### <span id="page-123-3"></span>**Original [\(pagina 71\)](#page-70-0)**

I titoli effettivamente registrati su un HDD/DVD-RW (modo VR). La cancellazione dei titoli originali libera spazio su disco.

#### <span id="page-123-4"></span>**Playlist [\(pagina 71\)](#page-70-0)**

Le informazioni sulla riproduzione create dalle registrazioni effettive su un HDD/DVD-RW (modo VR). Una Playlist lascia inalterati i titoli originali e contiene solo le informazioni necessarie per controllare la riproduzione. Un titolo di Playlist occupa pochissimo spazio su disco.

#### <span id="page-123-6"></span>**Segnali di protezione contro la copia [\(pagina 47\)](#page-46-1)**

La protezione contro la copia impostata dai possessori del copyright, ecc. Questi segnali sono inclusi in alcuni programmi software o TV e limitano la registrazione su questo registratore.

#### <span id="page-123-7"></span>**Titolo [\(pagina 65\)](#page-64-0)**

Indica la sezione più lunga di parti di immagini o di brani musicali in un DVD, un film o altro nei software video oppure un album intero nei software audio.

# **Elenco dei codici della lingua**

Per ulteriori informazioni, [vedere a pagina 95.](#page-94-1)

L'ortografia delle lingue è conforme allo standard ISO 639: 1988 (E/F).

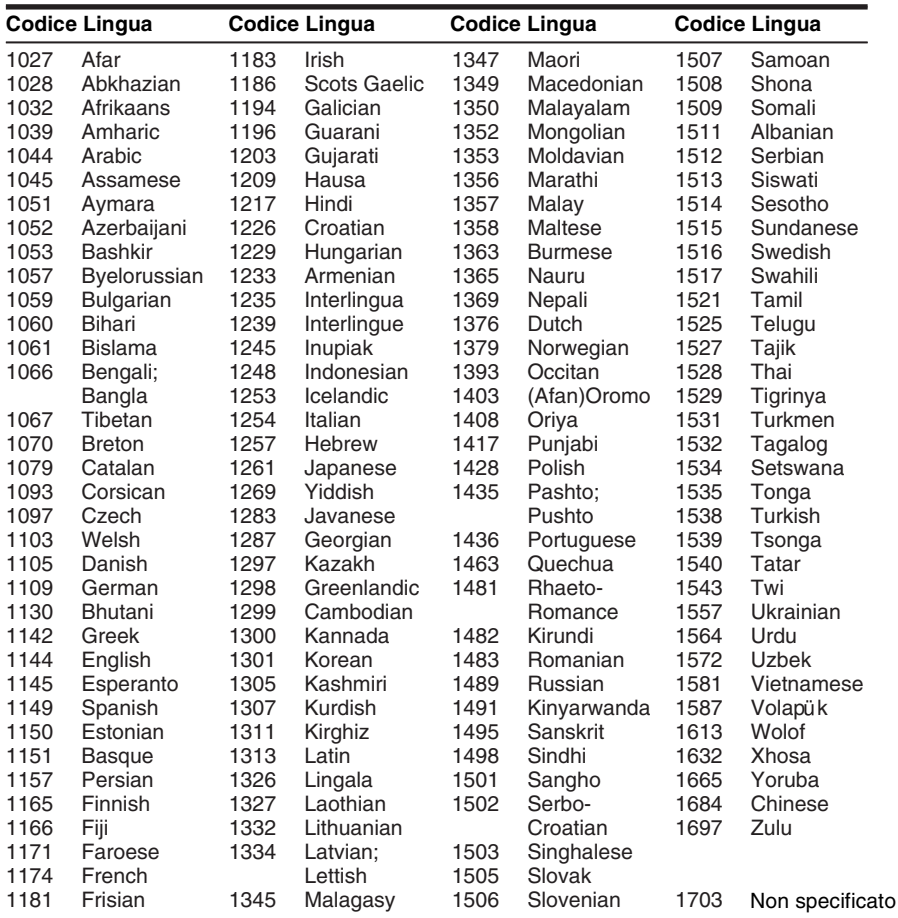

# <span id="page-124-0"></span>**Codice di zona**

Per ulteriori informazioni, [vedere a pagina 102.](#page-101-0)

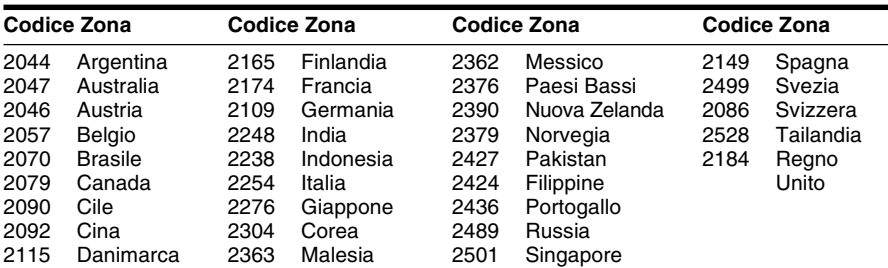

 $\overline{\phantom{0}}$ 

# **Indice analitico**

Le parole tra virgolette vengono visualizzate nei display su schermo.

### **Numerics**

16:9 [26,](#page-25-0) [96](#page-95-0) 4:3 Letter Box [26,](#page-25-0) [96](#page-95-1) 4:3 Pan Scan [26,](#page-25-0) [96](#page-95-2) "48kHz/96kHz PCM" [101](#page-100-1)

### **A**

Album [40,](#page-39-1) [69](#page-68-1) Angolo [60](#page-59-2) Annullamento della finalizzazione [45](#page-44-0) Antenna [15](#page-14-0) "Anteprima" [77,](#page-76-0) [88](#page-87-0) "Assegna protezione al disco" [43](#page-42-0) Assegna[zione di un nome](#page-94-2) [43](#page-42-1) "Audio" 95 Audio [60,](#page-59-3) [99](#page-98-2) "Audio DRC" [99](#page-98-1) "Autosinton.Fine" [91](#page-90-0)

### **B**

Barra di stato della riproduzione [40](#page-39-2) "Bilingue" [56,](#page-55-1) [57](#page-56-1) Blocco vassoio [59](#page-58-2) "BNR" [62](#page-61-0) Brani audio MP3 [66](#page-65-1) Brano [123](#page-122-0)

## **C**

Canal Plus [30](#page-29-0) "Canc. tutto" [75](#page-74-0) "Cancella" [54](#page-53-1) "Cancella scena" [77,](#page-76-1) [88](#page-87-1) "Cancella titolo" [72](#page-71-1) "Cancellazione A-B" [73](#page-72-0) "Cance[llazione automatica](#page-54-2)  titolo" 55 Capitolo [40,](#page-39-1) [53,](#page-52-1) [76,](#page-75-1) [123](#page-122-1) "Capitolo automatico" [102](#page-101-1) "Cattura scena" [76](#page-75-2) "Cattura tutto" [76](#page-75-3) Cavo audio [20](#page-19-1) Cavo di ali[mentazione](#page-15-1) [21](#page-20-1) Cav[o video 16](#page-11-0) CD 12 "Cerca" [66](#page-65-2) CHAPTER MARK [76](#page-75-4) CHAPTER MARK ERASE [76](#page-75-5) Codice di zona [13,](#page-12-0) [125](#page-124-0) Collegamento [16](#page-15-1) cavi audio [20](#page-19-0) cavi video [16](#page-15-1) cavo dell'antenna [15](#page-14-0) "Collegament[o audio"](#page-61-1) [26](#page-25-1) "Colore" [52,](#page-51-0) 62 "Combina titoli" [78](#page-77-0) COMPONENT VIDEO OUT [17](#page-16-0) "Contr. sovrapp." [54](#page-53-2) "Contrasto" [52,](#page-51-1) [62](#page-61-2) Controllo del televisore tramite il tel[ecomando](#page-46-2) [22](#page-21-0) Copia libera 47 Copia proibita [47](#page-46-3) Copia s[ingola](#page-9-2) [47](#page-46-4) CPRM 10 "Crea una Playlist" [76](#page-75-6) Creazione di capitoli [76](#page-75-0)

## **D**

DATA CD [12](#page-11-0) "Decoder" [31](#page-30-0) "Definalizza" [45](#page-44-1) Dimensioni dell'i[mmagine](#page-9-0) [52](#page-51-2) Dischi registrabili 10 Dischi riproducibili [12](#page-11-0) Dischi utilizzabili [10,](#page-9-0) [12](#page-11-0) Display display del pannello frontale [40,](#page-39-3) [121](#page-120-1) Dis[play del pannello frontale](#page-120-1) [40,](#page-39-3) 121 "Divisione del titolo" [74](#page-73-0) Dolby Digital [20,](#page-19-2) [100,](#page-99-3) [123](#page-122-2) "Down Mix" [99](#page-98-3) DTS [101,](#page-100-2) [123](#page-122-3)

Duplicazione duplicazione ad alta velocità [80](#page-79-0) duplicazione con conversione al modo registrazione [80](#page-79-1) "Impostazioni" [83](#page-82-0) "Modo duplic" [79](#page-78-0) Duplicazione DV [84](#page-83-0) Duplicaz[ione One-Touch](#page-102-0) [86,](#page-85-1) 103 Modifica program. [87](#page-86-0) Duplicazione One-Touch [86,](#page-85-1) [103](#page-102-0) DV IN [84](#page-83-2) DVD VIDEO [12,](#page-11-0) [124](#page-123-0) DVD+R [10,](#page-9-0) [123](#page-122-4) DVD+RW [10,](#page-9-0) [123](#page-122-5) DVD-R [10,](#page-9-0) [123](#page-122-6) DVD-RW [10,](#page-9-0) [123](#page-122-7) DVD-RW (modo Video) [72](#page-71-2)

### **E**

"Elenco dei Canali" [93](#page-92-0) Elenco scene [77](#page-76-2) Elenco Timer [53](#page-52-2) Elenco Titoli [37,](#page-36-0) [58](#page-57-1) Miniatura [38](#page-37-0) Ordina per [38](#page-37-1) "Equalizzatore video" [52,](#page-51-3) [62](#page-61-3) "Estendi tempo registr." [49](#page-48-1)

### **F**

Fermo immagine [61](#page-60-1) File di immagi[ne JPEG](#page-62-0) [66](#page-65-3) "Filtro Audio" 63 "Finalizza" [44](#page-43-1) "Finalizza il disco" [103](#page-102-1) Finalizzazione [44](#page-43-0) "Formato dell'immagine registrata su DVD" [52](#page-51-4) Formato interlacciato [124](#page-123-1) "Formatta il D[VD-RW"](#page-32-1) [104](#page-103-0) Formattazione 33 "Formattazione del disco" [33](#page-32-1) "Funzioni" [102](#page-101-2)

## **G**

GB [34](#page-33-0) Guida all[a soluzione dei](#page-106-0)  problemi 107 Guida rapida ai tipi di dischi [10](#page-9-1)

# **H**

HDMI "Audio (HDMI)" [101](#page-100-0) "Risolu[zione HDMI"](#page-15-1) [96](#page-95-3) HDMI OUT 16

### **I**

i.LINK [117](#page-116-0) Immagine della miniatura [38](#page-37-0) Immissione di caratteri [41](#page-40-0) Imp. Rapida [25,](#page-24-0) [106](#page-105-0) "Imposta audio" [63](#page-62-1) "Imposta IN" [77,](#page-76-3) [88](#page-87-2) "Imposta miniat." [73](#page-72-1) "Imposta OUT" [77,](#page-76-4) [88](#page-87-3) "Imposta registra[zione"](#page-61-4) [52](#page-51-5) "Imposta video" 62 Impostazione [automatica](#page-94-3)  dell'orologio 95 "Impostazione canale" [90](#page-89-0) "Impostazi[one dell'ingresso](#page-84-0)  audio DV" 85 Impostazione manuale dell'orologio [95](#page-94-4) "Impostazione predef." [106](#page-105-1) "Impostazione Scart" [98](#page-97-0) "Impostazioni" [90](#page-89-1) Imposta[zioni del disco](#page-103-1) [33](#page-32-1)[,](#page-103-1) [43,](#page-42-1) [75,](#page-74-1) <sup>104</sup> Indicazioni su schermo (OSD) Lingua "OSD" [25,](#page-24-1) [95](#page-94-5) "Informazioni disco" [33,](#page-32-1) [43,](#page-42-1) [75](#page-74-1)

"Ingresso audio in linea" [56,](#page-55-2) [57](#page-56-2) "Ingresso Line3" [98](#page-97-1) "Ingresso Line4" [98](#page-97-2) Ingresso video [16](#page-15-2) Ingresso video componente [16](#page-15-0) Inizio riproduzione [64](#page-63-0) INPUT SELECT [57,](#page-56-3) [85](#page-84-1) Interlacciato [124](#page-123-1) Interruttore TV/DVD [22](#page-21-2)

### **L**

LINE 2 IN [28](#page-27-0) LINE 3/DE[CODER](#page-27-0) [27](#page-26-1) LINE 4 IN 28 Lingua [95](#page-94-1) "Luminositá" [52,](#page-51-6) [62](#page-61-5) "Luminosità Display" [105](#page-104-4)

### **M**

Manutenzion[e dei dischi](#page-74-2) [115](#page-114-0) Mappa disco 75 MENU [58](#page-57-2) Menu Menu del DVD [58](#page-57-3) menu principale [58](#page-57-4) "Menu DVD" [95](#page-94-6) Menu [One Touch](#page-84-2) [59](#page-58-3) "Mix" 85 "MNR" [62](#page-61-6) "Modifica." [54](#page-53-3) Modifica [71,](#page-70-1) [76](#page-75-7) Modifica DV [84](#page-83-0) "MODIFICA DV" [87](#page-86-1) Modifica program. [87](#page-86-0) "Modo di comando" [25,](#page-24-2) [105](#page-104-5) Modo di riproduzione [40](#page-39-4) "Modo duplic" [79,](#page-78-0) [88](#page-87-4) Modo pagina [38](#page-37-2) "Modo Pausa" [97](#page-96-0) "Modo progressivo" [97](#page-96-1) "Modo regis[trazione"](#page-9-0) [52](#page-51-7) Modo video 10 Modo VR [10,](#page-9-0) [71](#page-70-0) MPEG [100,](#page-99-4) [124](#page-123-2) "MQI" [62](#page-61-7)

### **N**

NICAM [47,](#page-46-5) [91](#page-90-1) "Nome della st[azione"](#page-72-2) [93](#page-92-1) "Nome titolo" 73 "Normale" [91](#page-90-2) Numero del capitolo [40](#page-39-1) Numero del titolo [40](#page-39-1) Numero dell'album [40](#page-39-1)

### **O**

"Opzioni" [104](#page-103-1) "Ora Corrente" [95](#page-94-7) Ordina per [38](#page-37-1) Original [38,](#page-37-3) [71,](#page-70-2) [124](#page-123-3) Orologio [26,](#page-25-2) [95](#page-94-0)

### **P**

"Pagina Guida TV" [94](#page-93-0) Pannello frontale [120](#page-119-0) Pannello posteriore [122](#page-121-0) Parti e comandi [118](#page-117-0) Pausa TV [63](#page-62-2) PAY-TV [30](#page-29-0) "Pay[-TV/Canal+"](#page-57-5) [93](#page-92-2) PBC 58 PDC [49](#page-48-0) Pile [22](#page-21-1) Playlist [38,](#page-37-3) [71,](#page-70-3) [76,](#page-75-8) [124](#page-123-4) Progressivo [19,](#page-18-1) [124](#page-123-5) "Protezione" [72](#page-71-3) Protezione [59,](#page-58-4) [102](#page-101-0) disco [43](#page-42-1) titolo [72](#page-71-3) Protezione contro la copia [124](#page-123-6) Pulizia dei dischi [114](#page-113-1)

### **Q**

Qualità dell'audio [63](#page-62-3) Qualità dell'immagine [52,](#page-51-8) [62](#page-61-8) Quick Timer [51](#page-50-0)

### **R**

Ricerca

REC [35](#page-34-1) REC PAUSE [35](#page-34-2) REC STOP [86](#page-85-2) RECOVERY [113](#page-112-0) "Reg. Diretta TV" [35,](#page-34-3) [102](#page-101-3) "Registr. DVD bilingue" [105](#page-104-0) "Registr. HDD bilingue" [105](#page-104-1) Registrazione [46,](#page-45-1) [55,](#page-54-1) [102](#page-101-4) "Agg." [48](#page-47-2) durante la visione di un altro programma [35](#page-34-4) formato di registrazione [10](#page-9-0) modo di [registrazione](#page-45-0) [36,](#page-35-0) 46 regolazione dell'immagine [52](#page-51-9) tempo di registrazione [36](#page-35-1) Registrazione bilingue [47](#page-46-0) Registrazione con il timer impostazione manuale [48](#page-47-0) registrazione sincronizzata [55](#page-54-1) Regolazione modo di registr[azione](#page-49-1) [49](#page-48-2) ShowView 50 verifica/modifica/ annullamento [53](#page-52-3) Registrazio[ne e riproduzione](#page-63-1)  simultanee 64 Registrazione sincronizzata [55](#page-54-1) "Regolaz. Autom." [95](#page-94-8) Regolazione audio di riproduzione [63](#page-62-4) immagine di registrazione [52](#page-51-9) immagine di riproduzione [62](#page-61-9) Regolazione modo di registrazione [49](#page-48-3) Reimpostazione del registratore [106](#page-105-0) "RGB" [26,](#page-25-3) [98](#page-97-3)

individuazione dell'inizio del titolo/capitolo/ brano [60](#page-59-4) modo di ricerca [65](#page-64-0) ricerca visiva [65](#page-64-1) riproduzione rapida all'indietro/in avanti [61](#page-60-2) scansione audio [58](#page-57-6) "Ricerca album" [66](#page-65-4) "Ricerca brano" [66](#page-65-5) "Ricerca capitolo" [66](#page-65-6) "Ricerca file" [66](#page-65-7) "Ricerca orario" [66](#page-65-8) "Ricerca titolo" [66](#page-65-9) Ricerca visiva [65](#page-64-1) "Rid. Dis. Crom." [62](#page-61-10) "Rid. Dis. Lum." [62](#page-61-11) "Riduz. distur. registraz" [52](#page-51-10) Ripristino della riproduzione [59](#page-58-0) "Riproduci inizio" [59,](#page-58-5) [67](#page-66-0) Riproduzione [12,](#page-11-0) [40,](#page-39-2) [58,](#page-57-7) [60,](#page-59-5) [61](#page-60-2) avanzamento immediato [60](#page-59-6) brani audio MP3 [66](#page-65-1) fermo immagine [61](#page-60-3) file di immagine JPEG [66](#page-65-3) ripristino della riproduzione [59](#page-58-0) riproduzione al rallentatore [61](#page-60-4) riproduzione immediata [60](#page-59-5) riproduzione rapida all'indietro [61](#page-60-2) riproduzion[e rapida in](#page-60-5)  avanti 61 scansione audio [58](#page-57-6) Riproduzione al rallentatore [61](#page-60-6) Riproduzione One Touch [59](#page-58-6) "Risparmio energia" [105](#page-104-3)

## **S**

S VIDEO [16](#page-15-3) "S Video" [26,](#page-25-3) [98](#page-97-4) Scansione audio [58](#page-57-6) Screen Saver [104](#page-103-2) Segna[li di controllo della](#page-46-6)  copia 47 "Selezione [dei titoli da](#page-73-1)  cancellare" 74 SET [23,](#page-22-0) [42](#page-41-0) ShowView [50](#page-49-1) "SINCR. AV" [63](#page-62-5) "Sistema" [90](#page-89-2) "Sistema colore" [104](#page-103-3) Sistema sint[onizzatore](#page-89-3) [25](#page-24-3) Sistema TV 90 Sistemi di colore [116](#page-115-0) SMARTLINK [18](#page-17-0) Sottotitolo [60,](#page-59-7) [95](#page-94-9) Spazio sul disco [34](#page-33-1) "Sposta sc[ena"](#page-84-3) [77](#page-76-5)[,](#page-84-3) [88](#page-87-5) "Stereo1" 85 "Stereo2" [85](#page-84-4) Super VI[DEO CD](#page-59-8) [12](#page-11-0) Surround 60

### **T**

Tasti numerici [42,](#page-41-1) [50](#page-49-2) Telecomando [22,](#page-21-1) [118](#page-117-1) Teletext [36,](#page-35-2) [94](#page-93-1) Tempo di regist[razione](#page-39-5) [46](#page-45-1) Tempo residuo 40 TIME/TEXT [40](#page-39-6) TIMER [48](#page-47-3) Timer O[ne Touch](#page-61-12) [50](#page-49-3) "Tinta" 62 Tipi di dischi [10](#page-9-3) "Tipo TV" [26,](#page-25-0) [96](#page-95-4) TITLE LIST [58](#page-57-8) Titolo [40,](#page-39-1) [124](#page-123-7) TOP MENU [58](#page-57-9) TV/VIDEO [35](#page-34-5) TVS (TV Virtual Surround) [60](#page-59-9)

## **U**

"Uscita Componente" [97](#page-96-2) "Uscita Digitale" [100](#page-99-1) "Uscita Line1" [98](#page-97-0) "Uscita Line3" [98](#page-97-5)

### **V**

Verifica/modifica/ annullamento delle impostazioni del timer (Elenco Timer) [53](#page-52-0) "Via Cavo" [91](#page-90-2) "Video" [26,](#page-25-3) [96,](#page-95-5) [98](#page-97-6) VIDEO CD [12](#page-11-0) videocamera digitale [84](#page-83-0) "Visualizzaz. Automatica" [105](#page-104-6) VPS [49](#page-48-0)

### **Z**

ZWEITON [47](#page-46-7)

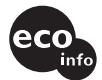

Stampato su carta 100% riciclata con inchiostro a base di olio vegetale senza COV (composto organico volatile).

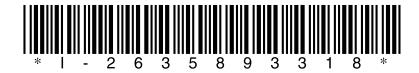

 $2 - 635 - 893 - 31(3)$ 

Sony Corporation Printed in Malaysia

http://www.sony.net/